AN IDG COMMUNICATIONS **PUBLICATION** February 1991

Stile Edit 60

ERES

Apple IIGS

Home Stack / Welcome

Tools Objects

Deskset

Co. Diving Crock

tuitors : Choice, p.

WWWWWWWW

Create QuickLin User Preference

inCider / A

UZZIAr

Tool Kit

Copyright © 1990 App 1

Attic

**Apple II/Mac** 

**inCider** 

New HyperCard The Next Step In Multimedia

**System Software For GS and Mac All in the Apple Family** 

**Hard-Disk Drives The SCSI Side of Life** 

**Reviews: BannerMania LogoExpress Gold Rush! EuroWorks 3.0** 

**USA \$3.95 Canada \$4.50** 

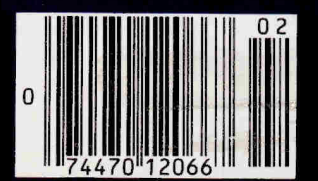

# Inside Story

#### 64K Video RAM

Controlled by our own Video Display Generator (VDG) array, this feature off-loads video work from the 128K system RAM, providing both analog and digital (IBM®-type RGB) outputs.

Very Large Scale Integration We manufacture our own custom gate

arrays to improve performance and make our products compact, reliable, and affordable.

**Triple Speed Processor** The 65C02 power plant blazes through your applications at 3.6 Mhz - three times faster than the IIe®.

#### **1MB RAM Board** Controlled by our own

Memory Management Unit (MMU) array, add an extra 1MB using inexpensive 256 x I DRAM's.

#### $Apple@$ Compatible ROM

Since 1985, we have made a huge investment to develop and maintain the only legal Apple compatible ROM on the market.

#### Built-In Ports -

Video and disk expansion. two serial, a parallel, and a mouse/ joystick port are part of our motherboard design. The EX/2 even adds a MIDI port and Real-Time Clock.

#### Universal Disk Controller Our unique UDC array allows the use

of both  $3 \frac{1}{2}$ " and  $5 \frac{1}{4}$ " drives. The 128EX/2™ even supports the IIGS®compatible "Daisy Chain" drives.

Having all this performance usually means compromising one thing. Price. But like a good book, this story has a surprise ending. With a one year warranty, the Laser 128EX<sup>™</sup> and 128EX/2 cost about half of what you'd pay for a stripped Apple IIe.

Want more inside information? Find out the reason why *inCider* said "Look at today 's Laser if you wan<sup>t</sup> to see tomorrow's Apple." Call (708) 540-8911 for a free catalog and the name of a Laser dealer near you.

Laser Computer, Inc., 800 N. Church Street, Lake Zurich, IL 60047. In Canada, call (800) 387-9672. For information on our Dealer, VAR, and Education programs. call us at (708) 540-5000. Laser 128EX and 128EX/2 arc trademarks of Laser Computer. Inc. Apple lie and IIGS are registered trademarks of Apple Computer, Inc.

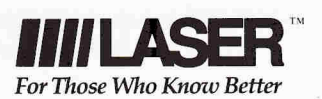

Circle 175 an Reader Service Card.

# Why do over 25,000\* Apple<sup>®</sup> owners like you buy Softdisk™and Softdisk G-S™ every month?

### See why with a three-month trial subscription for only \$19.95!

*SOFTDISK* & *SOFTDISK* G-S are monthly software collections created especially for the Apple II family of computers. Each month, users receive from six to ten original, useful programs on their choice of one 31/2" 720K, or two 51/4" 360K disks. Here are just eight reasons why Apple II owners look to us for the latest in quality programs.

**Variety. •** Each monthly *Softdisk* and *Softdisk G-S* delivers office produtivity tools, AppleWorks® templates, educational software, games, utilities, clip art, professional fonts, and more! You've never seen a selection like this anywhere.

**Demonstrations.** We frequently offer demonstrations or limited-use programs so you can "try-before-you-buy". Major software companies from around the world offer our subscribers advanced previews of what's to come in commercial software.

**Program Integrity and Tech Support.**<br>Every issue of *Softdisk and Softdisk G-S* passes through dozens of quality checks. If there ever is a problem, our technical staff is eager to help!

**Create Your Software Library.**<br>With so many original programs at your disposal, it won't take long to collect an entire software library. Collect utilities for copying, cataloging, saving time, and more. Enjoy incredible games with challenging electronics and mind-blowing graphics. Choose software for word processing, spreadsheets, financial planning and more!

#### **Super Discounts on Commercial Software.**

J. Subscribers automatically become members of our *Software Savers Club.* You'll receive regular mailings listing hundreds of commercial software items, many at up to 40% off the retail price. In addition; you can also select from an extensive list of back issues of *Softdisk and Softdisk* G-S to fill in the holes of your library.

#### L Reasonably Priced.

~. A three-month trial subscription to *Softdisk* is only \$19.95! If you have a Apple IIcs and would like a three-month trial subscription to *Softdisk* G-S, it's only \$29.95! Subscribe to both for a combo trial subscription for just \$39.95!

#### **Free Bonus When You Act Now.**

*r* • Order your trial subscription to *Softdisk* or *Softdisk* G-S and receive free the Softdisk Premium Graphics Collections, Vol. 4. This superb collection contains signs, animals, sports figures, people, plus maps and symbols. Order theSoftdiskcomboand receive both *Softdisk*  and *Softdisk* G-S at incredible savings. Or take the software collection of your choice, and still receive the graphics collection absolutely free!

**Money-Back Guarantee.**<br>If for any reason you're not completely satisfied, simply return your first issue for a prompt, cheerful refund. But keep the Softdisk Premium Graphics Collection, Vol. 4 as our gift!

*"Softdisk* isn't just for the new owner ... [it's] for the serious user as well-you'll have to go a long way to beat the price.

#### *-inCider Magazine*

"In a word where real bargains are hard to find, *Softdisk* is a very pleasant surprise"

*-Electronic Learning* 

## Call Toll Free 0-831-2694

#### ORDER TODAY! Send in the order form now or call

toll free for a trial subscription. Threesarnpleissuesareonly\$19.95, and you get the free bonus disk. So fill in the coupon or call 1-800-831-2694 for even faster service.

• As of press time, but growing by leaps daily.

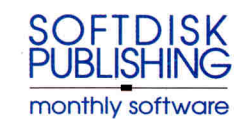

YES! Rush my free bonus, The Premium Graphics Collections, Vol. 4, and start my three-month trial subscription to *Softdisk* and/or *Softdisk* G-S, postage paid. Make check or money order payable to Softdisk Publishing in U.S. funds. (Louisiana residents, add 4% sales tax).

Check one: □ Softdisk (for the Apple II) **\$19.95** 0 *Softdisk* G-S *(for the Apple lies)* \$29.95 0 *COMBO-Softdisk and Softdisk* G-S \$39.95

Check Disk format:  $\Box$  Two 51/4" 360K disks  $\Box$  One 31/2" 720K disk  $N_{\rm 3000}$ 

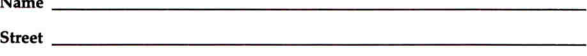

 $City$   $\qquad \qquad$   $\qquad \qquad$   $\qquad \qquad$   $\qquad \qquad$   $\qquad \qquad$   $\qquad \qquad$   $\qquad \qquad \qquad$   $\qquad \qquad$   $\qquad \qquad$ 

Phone  $\#$   $\qquad$ 

0 Discover 0 Visa/MC 0 AmEx 0 Payment Enclosed (U.S. funds only). Card 11•---------------------- Exp.Date --------

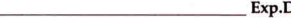

Si~ature ---------------------------------------- SOFTDISK PUBLISHING o P. 0. Box 30008 o Shreveport. LA 7113(}.CXJ08  $\frac{18 \cdot 1 - 800 - 831 - 2694}{\cdots}$   $\frac{10021}{\cdots}$   $\frac{10021}{\cdots}$ 

Softdisk: 64K Required; 128K Recommended. Softdisk G-S: 768K-One 3.5" drive Required; 1.25 Meg.-Two 3.5" drives Recommended.

only Contents of Issue #100  $(A \nabla \{ a \} \nabla \{ a \} \nabla \{ a \} \nabla \{ a \}$ 

the Apple for

3-Month Trial<sup>\$</sup> 1 0 95

**CUAR** 

Calendar Wizard—Create custom calendars with this powerful application. Birthday Games-Celebrate with a super trilogy of arcade games.  ${\bf Softdisk\; Centennial—Brows}$ through a decade of impressive programs. Job Hunter-An AppleWorks®<br>template that helps track your resumes.

Plus 3 more great programs!

# QUALITY COMPUTERS NIG

# 1-800-966-1508 or 1-800-443-6697

 $.95$ 

 $.95$ 95

 $.95$ 

109.95

179.95

133.95

159.95

199.95

99.95

169.95

199.95 249.95

179.95

219.95

259.95

159.95

179.95

219.95

199.95

259.95

319.95

199.95

259.95

319.95

0 K<br>1 MEG.

2 MEG.

CV TECH. GS MEMORY BOARD

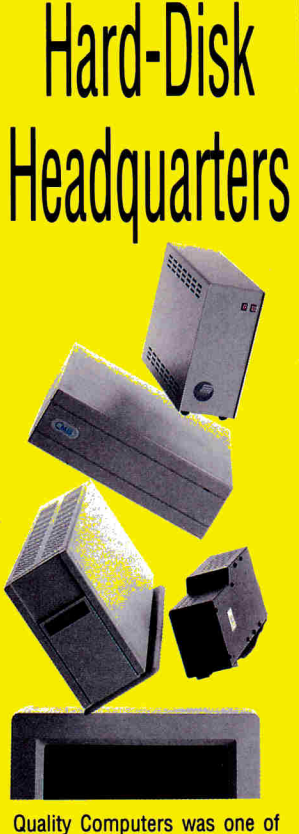

the first Apple II companies to sell and support a full line of hard-disk drives, and we're still the leader. Why? We offer more - more service, more support, more hard drive systems, and more innovative products like EasyDrive.

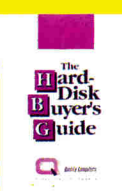

#### **HARD-DISK BUYERS' GUIDE**

Base your decision to buy a hard drive on fact, not fiction. The

Hard-Disk Buyers' Guide, exclusively from Quality Computers, is packed with brand name evaluations, performance charts, and informative articles. \$6.00 (Shipped overnight to most locations)

Circle 136 on Reader Service Card.

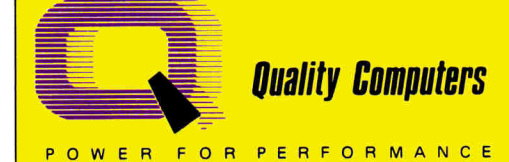

#### **HARD DRIVES**

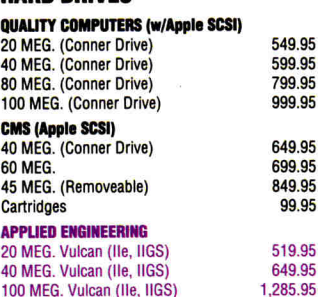

#### **SCSI INTERFACE CARDS**

Apple High-Speed<br>RamFAST/SCSI (w/256K RAM)

#### **MEMORY CARDS** Æ **AE RAMWORKS III** 256K 512K 1 MFG **RGB ColorLink Option AE RAMFACTOR** 256K 512K 1 MEG. AE Z-RAM ULTRA II 256K 512K 1 MFG AE RAM EXPRESS II 256K 512K 1 MEG. AE GS-RAM PLUS 1 MEG. 2 MEG. 3 MEG. AE GS-RAM ULTRA 1 MEG. 2 MEG. 3 MFG

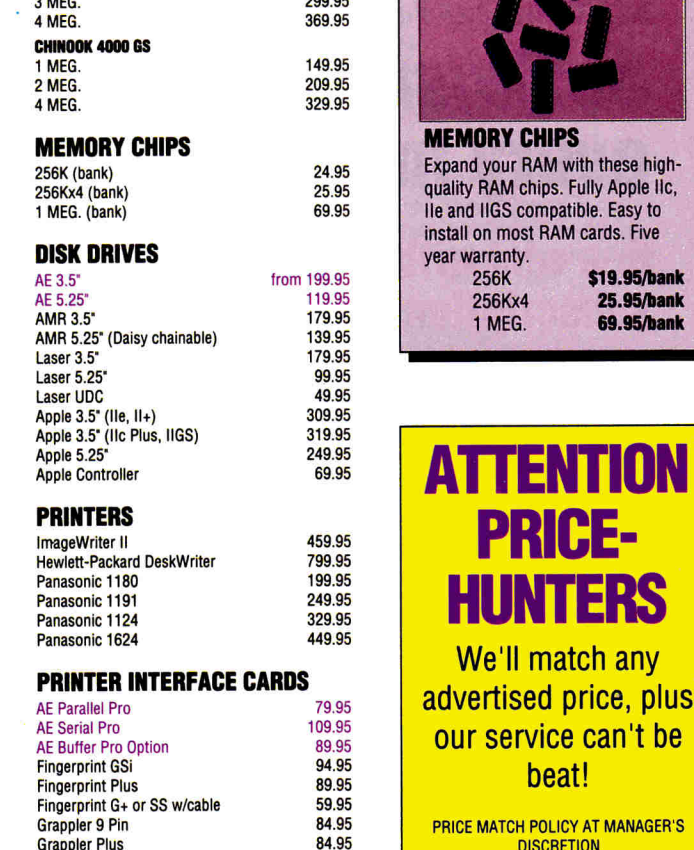

64.95

54.95

89.95

159.95

229.95

### THE DEGKED OUT GS

**SPECIAL!** SuperWriter 924

**SMT Printech or Envoy** 

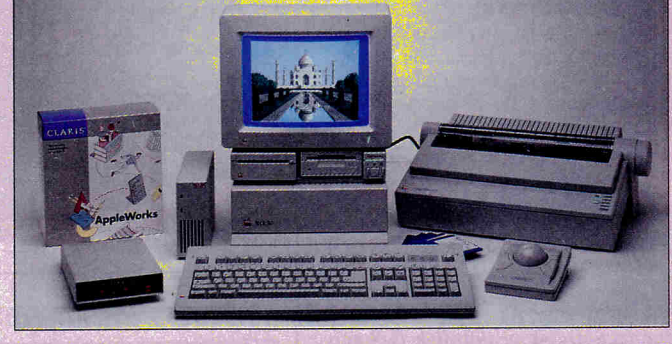

### **ENHANCE YOUR SYSTEM WITH:**

with these high-

Fully Apple IIc,

\$19.95/bank

25.95/bank

**69.95/bank** 

**ITION** 

**TERS** 

- Memory
- **Storage**
- **Flexibility**
- **Speed**
- **Sound & Graphics**
- **Telecommunications**

#### **Make your Apple** the best it can be!

#### **YOUR COMPLETE APPLE SOURCE**

Quality Computers is one of the largest Apple mail order companies in the country. Why? We offer more: a staff of Apple sales experts; a complete product line; user-friendly Customer Service; the best Technical Support in the business; Q Labs, our own software development division; our own newsletter, Enhance; and special programs, like the Teacher Bonus Point program. No other company offers all this at prices you can live with.

# QUALITY COMPUTERS NIG

# 1-800-966-1508 or 1-800-443-6697

159.95

159.95

189.95

109.95

99.95

249.95

299.95 24.95

459.95

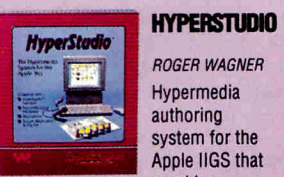

**ROGER WAGNER Hypermedia** authoring system for the Apple IIGS that provides

everything you need in one complete package. Integrate text, super Hi-Res graphics, and digitized sound to create your own hypermedia applications or edit existing ones. Includes: Paint Tools, Text Editor, Sound Editor, Sound Digitizing Hardware, and Microphone, Requires \$86.95 1.25 MFG

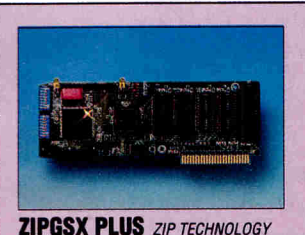

With a ZIPGS installed, you will never wait on your favorite programs again. GS/OS, AppleWorks GS and your favorite desk-top publisher become a joy to use. Features 8MHz speed, 16K cache, DMA compatibility, and is upgradeable to 12MHz+. \$269.95

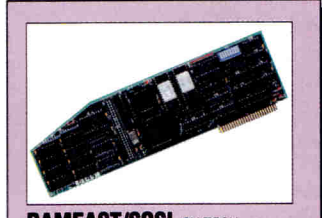

**RAMFAST/SCSI** CV TECH. The fastest hard drive interface available. Just plug the card into your Apple IIe, or IIGS, and fasten vour seatbelt. Features: SCSI compatibility, built-in configuration software, 256K RAM, 10MHz processor, cache-lookahead, builtin ROM disk, and more! \$179.95

#### **MODEMS**

AF DataLink 2400 (Internal) **AF DataLink Express** AE DataLink Express w/MNP5 SupraModem 2400

#### **MONITORS**

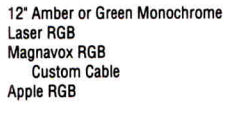

#### **INPUT DEVICES**

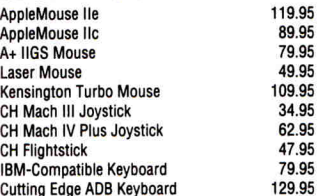

#### **SOUND & GRAPHICS HARDWARE**

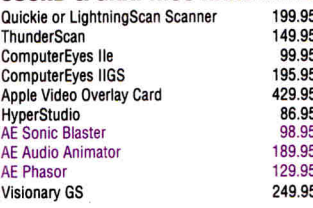

#### **ACCELERATORS**

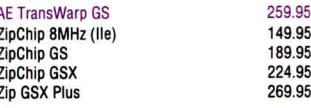

#### **COMPUTERS**

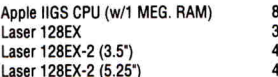

#### **ACCESSORIES**

**AE Conserver** AE PC Transporter AE PC Transporter Ile Installation Kit AE PC Transporter IIGS Installation Kit **AF Power Supply AE Power Supply IIGS AE TimeMaster AE TransDrive AF TransDrive (Duo)** Apple IIe Enahancement Kit Cables (most) Extended 80 Column Card (IIe) Kensington Antiglare Filter (IIGS) Kensington System Saver Ile **Kensington System Saver GS Kensington Dust Covers** Laser 128 Monitor Stand Laser 128 Expansion Box **SMT No Slot Clock** Switchhoves from 32.95

#### **BUSINESS SOFTWARE**

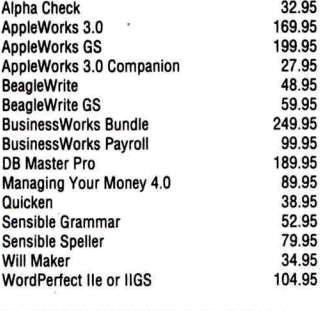

#### Point to Point

# **COMMUNICATION SOFTWARE** 50.05

79 95

59.95

#### **EDUCATIONAL SOFTWARE**

ProTERM v.2.2

**AE ReadvLink** 

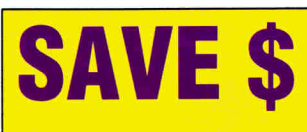

**Order your classroom** software in economic **School Editions and Lab Packs. Call for the best** prices.

#### THE LEARNING COMPANY

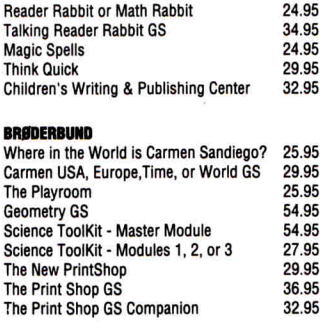

#### **WEEKLY READER**

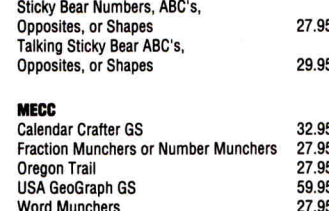

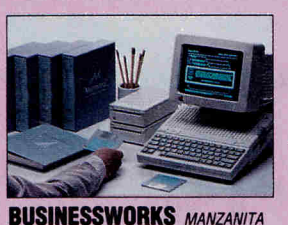

**Integrated Accounting System for** the Apple II. Make your small-tomedium sized business more efficient and productive with four powerful and versatile modules: General Ledger, Accounts Payable, **Accounts Receivable, and Inventory Control.** \$249.95

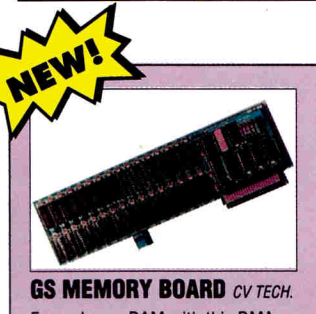

Expand your RAM with this DMA compatible IIGS memory card. Its unique piggyback connector lets you use your existing 1 MEG Apple Memory Expansion card, 4 MEG GS Juice Plus, or 4 MEG Chinook RAM 4000 for added memory. 1 MEG. ................................. \$179.95

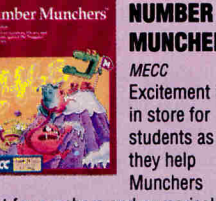

**MUNCHERS MFCC Fxcitement is** in store for students as they help **Munchers** 

hunt for numbers and numerical expressions while watching out for the dreaded Troggles, Teachers options provide a high degree of instructional control. Grades 3adult. Home Apple \$27.95 Home Mac \$35.95 School Apple 39.95<br>84.95

Circle 136 on Reader Service Card.

Lab Mac 90.95<br>Class Mat'l Mac 15.95

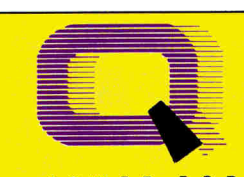

#### **PROGRAM! Quality Computers**

**ASK ABOUT OUR** 

**TEACHER BONUS POINT** 

#### **POLICY**

- We ship via Airborne Express, UPS, DHL, and US Mail. Saturday deliveries available. If order is split, we pay freight on balance of items. Add \$3.95 for C.O.D. certified.
- RETURNS: All defective or mis-shipped items may be returned within 30 days for refund or acement. Items returned with damaged or incomplete packaging will be charged replacement fees.

59.95

- 1.5% interest is charged to all accounts over 30 days.
- 
- We accept school P.O.'s by mail or FAX (313) 774-2698.

**VISA** 

#### Prices subject to change without notice.

**World GeoGraph GS** 

POWER FOR PERFORMANCE

49.95 89 95 224.95 269.95 .95 .95

77.95

259.95

29.95

39.95

64.95

79.95

78.95

189.95

289.95

59.95

14.95

27.95

39.95

59.95

69.95

11.95

25.95

59.95

29.95

S.

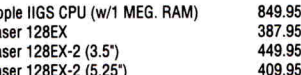

### MACINTOSH PPLE

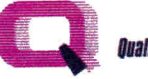

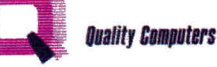

<sup>s</sup>the Apple hard drive leader, we've sold and serviced every hard drive on the market. We've shipped them out, and we've seen them come back- in droves. We've listened to thousands of complaints and processed hundreds of returns.

Finally, those days are over. We are proud to announce <sup>a</sup>hard drive we trust so much that we put our name on it - the Q Drive.

Why do we trust the Q Drive? Simply, we demanded the best, and we got it:

#### THE BEST INTERNAL MECHANISM. Other companies sell hard drives with poor quality internal mechanisms to keep their costs down. We didn't settle for that. That's why the Q Drive uses only top-quality Conner mechanisms. The Conner is fast (28ms), quiet, reliable, and uses the latest hard drive technology, including a voice coil actuator for faster head positioning, and track buffering for quick data access.

THE BEST COMPATIBILITY. We demanded SCSI compatibility. With SCSI you get complete compatibility with all present and future Apple products, as well as almost any new system you get, whether it's Apple, Macintosh, or IBM. The Q Drive comes with the Apple High-Speed SCSI card, standard, or the RamFAST/SCSI card on request.

THE BEST DOCUMENTATION. The Q Drive's plain-English manual is the most complete available. It not only covers installation and set up, but also hard drive basics, ProDOS, pathnames, subdirectories, GS/OS, the Finder, backups, maintenance, and troubleshooting. There's even <sup>a</sup>glossary of hard drive terminology.

# DRW

EASIEST TO USE. The Q Drive's software makes setting up <sup>a</sup>breeze. It instantly determines which Apple it's running on and configures the Q Drive appropriately. The latest system software is built-in, along with the Finder or a ProDOS 8 Mini-Selector. The Q Drive even performs diagnostics, and can install EasyDrive for you, automatically.

#### THE BEST SERVICE AND SUPPORT. The

Q Drive is backed by the Quality Computers Technical Support staff- the best in the business. It comes with a hassle-free 30-day money back guarantee, and a 1-year limited warranty. Plus, should your Q Drive ever fail, you can count on 72-hour average service time, and complete data recovery in most cases.

THE BEST PRICE. We priced the Q Drive to make it one of the most affordable hard drives available. Hardware, software, support, and price make the Q Drive the best Apple hard drive value. Take one for a test drive today!

#### 40 MEG .................... 599.95 100 MEG...................999.95

Includes the Apple High-Speed SCSI card. Add \$100 for RamFAST/SCSI card.

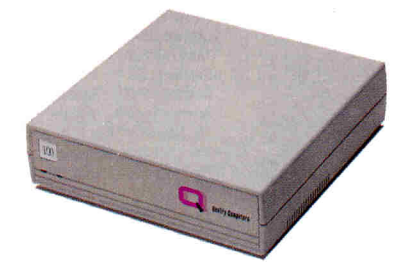

### 30 DAY MONEY-BACK GUARANTEE

20200 Nine Mile Road • Box 665 St. Clair Shores, Ml 48080 SALES: 1-800-443-6697 Tech. Support: (313) 774-7740 Cust. Service: (313) 774-7200 FAX: (313) 774-2698

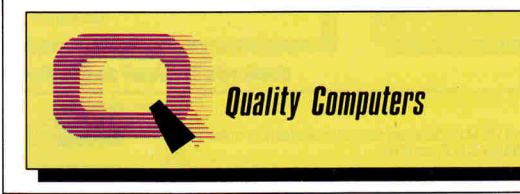

Circle 155 on Reader Service Card.

VICE PRESIDENT/GROUP PUBLISHER Paul Boule EDITOR IN CHIEF Dan Muse MANAGING EDITOR Eileen T. Terrill **SENIOR EDITOR Paul Statt** REVIEW EDITOR Lafe low

> TECHNICAL EDITOR Cameron Crotty COPY EDITOR Carla Barker

SPECIAL-PRODUCTS MANAGER Janet Cote

WEST COAST EDITOR Jeff Cable

CONTRIBUTING EDITORS Joe Abernathy, Cynthia E. Field, Eric Grevstad, Owen W. Linzmayer, Ruth K. Witkin FIELD EDITOR Babs Cringely

#### **DESIGN**

ART DIRECTOR Roger Goode ASSISTANT ART DIRECTOR Dianne K. Ritson PRODUCTION MANAGER/DESIGNER/ Elizabeth Auer **AD GRAPHICS** 

#### ADVERTISING

ASSOCIATE PUBLISHER/ Dale Strang NATIONAL SALES MANAGER (800) 441-4403 <sup>E</sup>ASTERN SALES MANAGER Peter Slingluff

 $(800)$  441-4403 MARKETPLACE/CLASSIFIEDS Diane Maguire<br>SALES REPRESENTATIVE (800) 441-4403

ADVERTISING COORDINATOR **Mary Hartwell**<br>**(800) 441-4403** 

ADMINISTRATIVE ASSISTANT Carmen Bryer

WESTERN SALES MANAGER James Burns <sup>2421</sup>Broadway Suite 200 Redwood City, CA 94063 (415) 363-5230

#### MARKETING SERVICES/PROMOTION

MARKETING MANAGER Peg Brown

MARKETING ASSISTANT Rita Rivard

#### CORPORATE PRODUCTION

MANUFACTURING MANAGER Sue Gross SYSTEMS COORDINATOR Doreen Means

#### IDG COMMUNICATIONS/PETERBOROUGH

PRESIDENT Roger J. Murphy VICE PRESIDENT Dennis S. Christensen MANUFACTURING/OPERATIONS DIRECTOR OF CORPORATE Bonnie Welsh-Carroll CIRCULATION/PLANNING DIRECTOR OF TECHNOLOGY RESEARCH Jeffrey D. DeTray <sup>S</sup>INGLE-COPY SALES DIRECTOR Linda Ruth (800) 343-0728 NEWSSTAND PROMOTION MANAGER Debbie Walsh CIRCULATION DIRECTOR, INCIDER Megan Lane ASSISTANT CIRCULATION MANAGER Laurie K. Seamans CUSTOMER SERVICE (800) 289-0619 DIRECTOR OF CREDIT. SALES, William M. Boyer AND COLLECTION

> AUDITS AND STATISTICS Cecile Giguere FOUNDER Wayne Green

*inCider* now supports a forum on America Online. For information on obtaining appropriate software, call Quantum Computer Services at (800) 227-6345 x5290 or 5291.

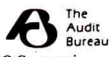

inCider (ISSN #0740-0101) is published monthly by IDG Communitations<br>Peterborough, Inc., 80 Elm Street, Peterborough, NH 03458.<br>Phone: (603) 924-4971. Second-dass postage paid at Feterborough, NH<br>NH, and additional mailing

# QUALITY COMPUTERS NIG

# **1·800-966·1508 or 1·800-443-6697**

32.95 32.95 32.95 32.95 34.95 32.95 14.95 32.95

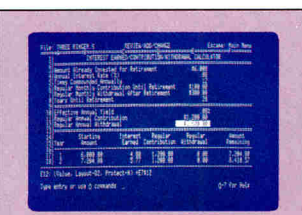

#### **WITKIN'S BEST** *a LABS*

Twelve new, useful templates from AppleWorks expert Ruth Witkin. Includes: Income tax estimator, banking bookkeeper, employee data base, balance sheet/income statement, investment planner, and more! Requires AppleWorks 3.0 or higher. **\$39.95** 

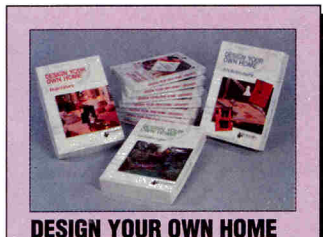

#### From Abracadata. Draw floor plans or side views with architectural

scales, grids, and overlays. Use the stud/beam repeater to calculate lumber. Dozens of architectural symbols included. Versions available tor Apple ll's, Macintosh, and IBM. **\$59.95 (11GS)** 

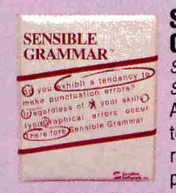

reading program that lets you check manuscripts for common writing errors. Identifies over 2,000 commonly misused phrases as well as punctuation, capitalization, and other typographical errors. Works with most ProDDS word processors. Requires 128K and 80 column<br>display. **\$52.95** display.

#### **DAVIDSON**

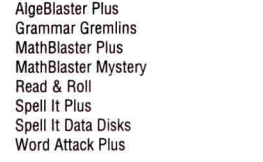

### **OTHER TITLES**

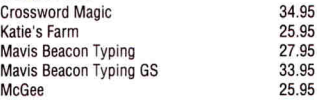

#### **ENTERTAINMENT SOFTWARE**

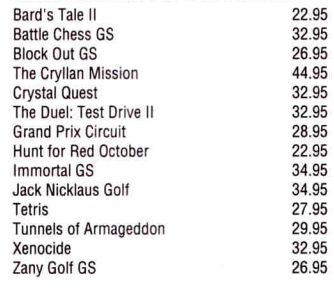

#### **SOUND & GRAPHICS SOFTWARE**

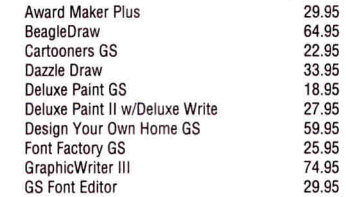

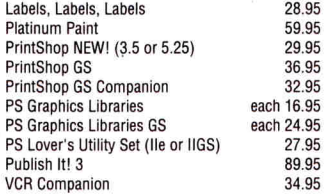

#### **TIMEOUT SERIES**

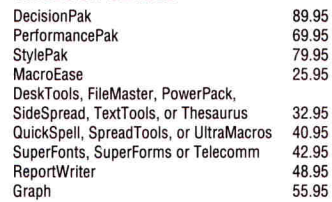

#### **UTILITIES & LANGUAGES**

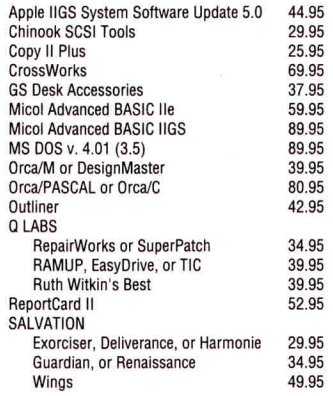

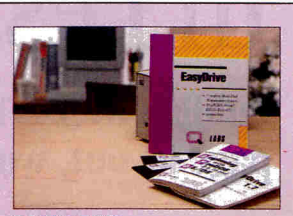

#### **EASYDRIVE a LABS**

The complete management system tor your hard-disk. Includes a Launcher, Selector, File Maintenance Program, Image Backup/Restore (with compression), Disk Optimizer, Index Program, and an informative guide<br>to ProDOS and GS/OS. \$39.95 to ProDOS and GS/OS.

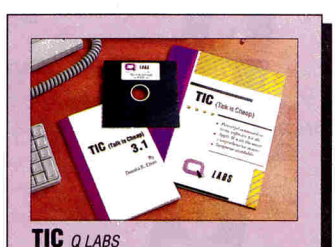

Enjoy a full-featured communication program at a price you can live with. TIC includes a comprehensive macro language (over 70 commands), dozens of terminal emulations, file compression, a nononsense command structure and GS/OS compatibility. **\$39.95** 

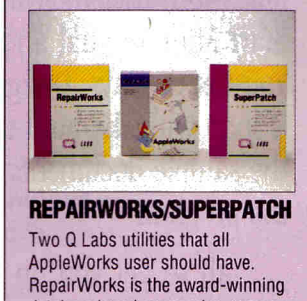

database/word processing recovery and repair program. SuperPatch is the customization program that lets you change AppleWorks in over a<br>hundred ways.<br>\$34.95 ea. hundred ways.

**Ouality Computers** 

#### **SENSIBLE GRAMMAR SENSIBLE**

**SOFTWARE** A fast, easyto-use proof-

#### **HARDWARE**  1 MEG SIMMS 80ns 65.95<br>AF Datal ink Express 2400 159.95 AE DataLink Express 2400 159.95<br>w/MNP-5 189.95 w/MNP-5 189.95<br>w/MNP-5 & Send Fax 229.95 w/ MNP-5 & Send Fax Send Fax option (must have MNP-5) 99.95

Q Drive 100

**HARD DRIVES** 

CMS MacStack 20 399.95<br>CMS MacStack 30 449.95 CMS MacStack 30 449.95<br>CMS MacStack 60 599.95 CMS MacStack 60<br>CMS MacStack 80 649.95 CMS MacStack 80 649.95 Q Drive 40 479.95

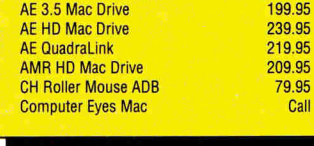

#### **Cutting Edge ADB Keyboard 129.95**<br>Hewlett Packard DeskWriter 779.95 **Hewlett Packard DeskWriter 779.95**<br>Kensington Turbo Mouse ADR 115.95 Kensington Turbo Mouse ADB 115.95 LightningScan 4000 Call ThunderScan Mac **SOFTWARE**  Carmen Series 29.95<br>Excel 279.95 FreeHand 2.02 329.95<br>
Katy's Farm 37.95 Katy's Farm 27.95<br>
Macromind Director 439.95 Macromind Director 439.95<br>Macromind Accelerator 134.95 Macromind Accelerator MicroSoft Word PageMaker 4.0 499.95 Persuasion 329.95 The Playroom 29.95<br>SimCity 29.95

SimCity 29.95<br>TypeStyler 119.95 TypeStyler 119.95<br>WordPerfect 229.95

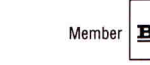

Member **BBB** Better Business Bureau

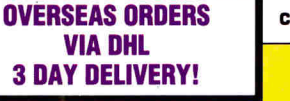

#### **Circle 165 an Reader Service Card.**

WordPerfect

199.95 239.95 219.95 209.95

**G-MA** 

279.95

27.95

**3 DAY DELIVERY! BUSINESS HOURS BUSINESS HOURS BUSINESS HOURS BUSINESS HOURS BUSINESS HOURS BUSINESS HOURS BUSINESS HOURS BUSINESS HOURS BUSINESS BUSINESS BUSINESS BUSINESS BUSINESS BUSINESS B** TECHNICAL SUPPORT: (313) 774-7740 Mon.-Fri. 10AM-12/1PM-5:30PM (Eastern Time) CUSTOMER SERVICE: (313) 774-7200 Mon.-Fri. 9AM-5PM (Eastern Time)

POWER FOR PERFORMANCE

20200 E. Nine Mile Road • Box 665 • St. Clair Shores, Ml 48080 Orders & P.O.'s by FAX (313) 774-2698

# Publish-It! In Less Than an Hour.

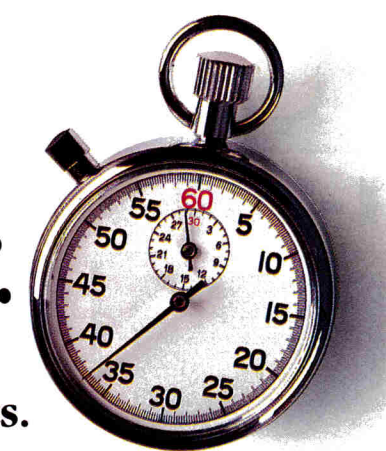

**Publish** It! 3-**The ali-in-one desktop publisher with page layout, word processing, typesetting and graphics.** 

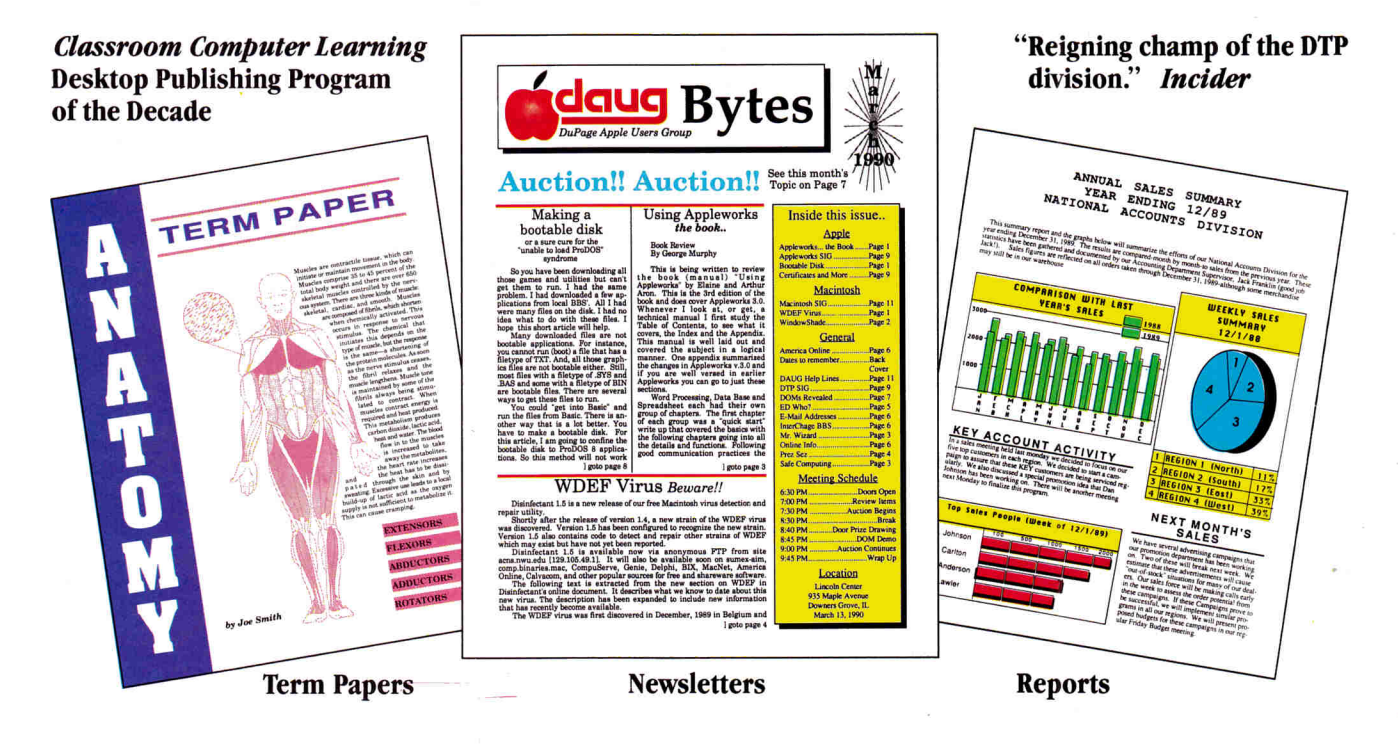

Publish It! 3 combines the simplicity of the Macintosh user interface with a practical Quick-Start Mini-Manual and What-You-See-Is-What-You-Get displays. Design and formatting are also a snap with the built-in graphics toolbox, and the sample documents and layouts you get with the program.

All to get you up and running in less than one hour.

We've even improved our award-winning ways. New features include expanded PostScript support and improved memory, Printshop IIGS

and Newsroom support. You can also create and print color documents, import super hi-resolution graphics and select from over 1,200 possible typeface combinations.

Publish It! 3 from Timeworks. We make professional desktop publishing easy. And at \$149.95 (suggested retail), very affordable. In fact, with our 60-day full money-back guarantee, downright unbeatable.

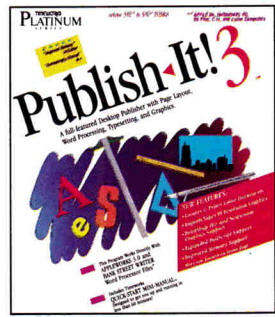

For Apple IIe, IIc Plus, IIGS and Laser Computers

### **TIMEWOR**

See your favorite Dealer or order direct from Timeworks, 444 Lake Cook Rd., Deerfield, IL 60015. Or call 1-708-948-9206. Fax: 1-708-948-9212.

IC29 1P Timeworks and Publish-It are trademarks of Timeworks Inc.

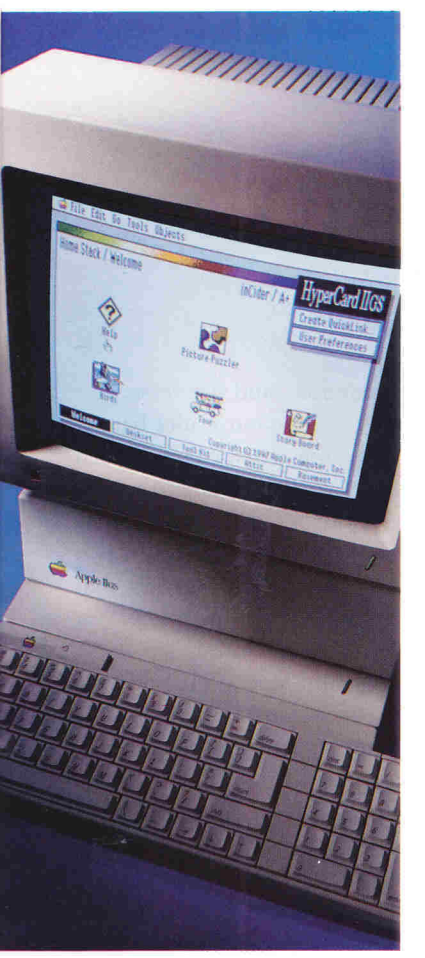

**p.47** 

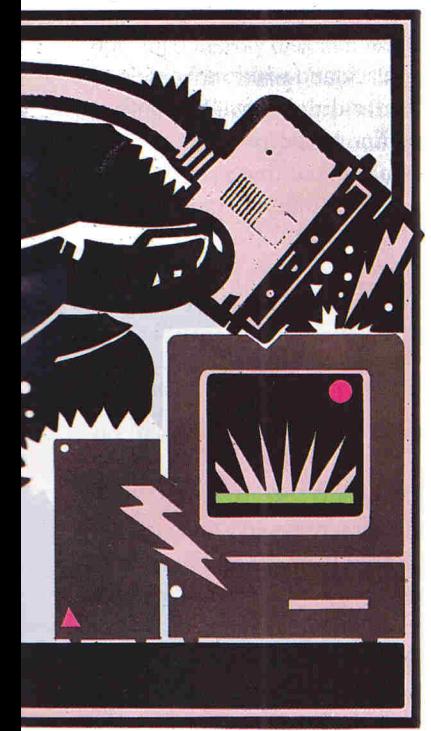

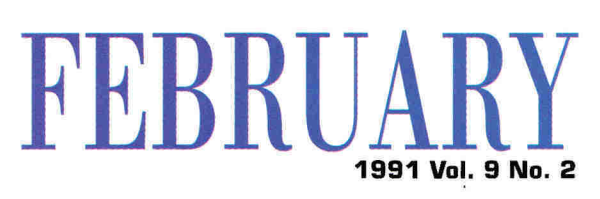

### **ARTICLES**

#### **37 HyperCard IIGs: The Apple II Culture Reborn**

Browse through thousands of commercial and public-domain stacks or write your own for home, school, and small-business applications, Apple's popular multimedia product for the Macintosh is reviving the do-it-yourself spirit of the Apple II.

#### 4 7 **Hard-Disk Drives Made Easy: The SCSI Side of Life**

Tired of the floppy-disk shuffie? Get a SCSI hard drive and "cache" in on speed and storage. In the second installment of our six-part series, we'll put three interface cards to the test - Apple's High Speed SCSI, CV Technologies' RamFast, and CMS' SCSI.

#### **52 Family Ties: A Striking Resemblance in System Software**

Nowhere are Apples' shared traits more evident than in the machines' system softwarean integrated, consistent method of file and program organization and maintenance. Master the GS' Finder and system tools and you've got it made on the Mac.

# **CoLUMNS**

#### **inCider's View** + Dan Muse

The Heat of Battle .... ..... ......... .......... ........ .**. 8**  Reporting from the front lines, our intrepid editor in chief takes on the critics as we gear up for another month of expanded 11/Mac coverage.

**AppleWorks in Action** • *Ruth Witkin*  The Taxman Cometh ............................... **60**  It's that time of year again - so get organized with the help of an AppleWorks spreadsheet.

**Bridging the Gap**  $\cdot$  *Gregg Keizer* Macintosh Odyssey **........... .... ....... .......... ... 66**  The lure of the Mac doesn't mean you have to give up your  $II$  - the two machines *can* achieve a peaceful coexistence.

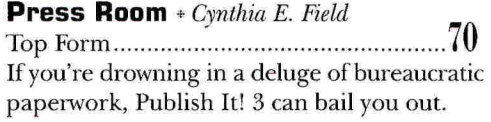

**Apple IIGS Basics** .. *joe Abernathy*  Tools of the Trade ....... ... .......... ......... ....... **7 6**  Tap into the power of the Toolbox and make a splash on your GS' screen.

**Learning Curve** *+ David D. Thornburg* Pursuit of Knowledge ... ............ ... ........ ..... 84 We need more hackers - in all areas of scholarship. Can computers keep kids' intrinsic love of learning alive?

### **DEPARTMENTS**

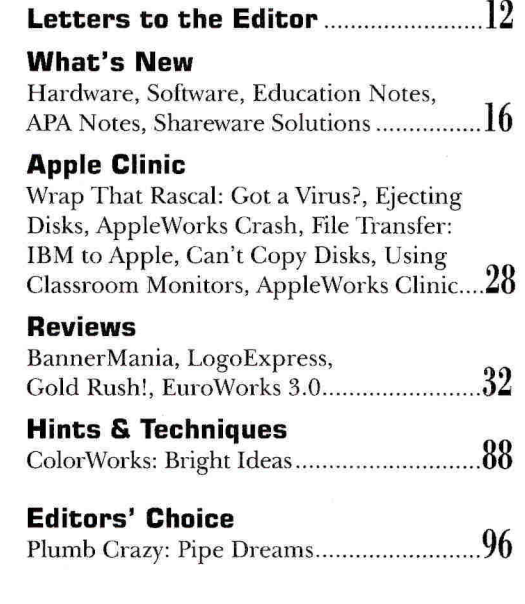

#### *Downloaded from www.Apple2Online.com February 1991 • inCider • 7*

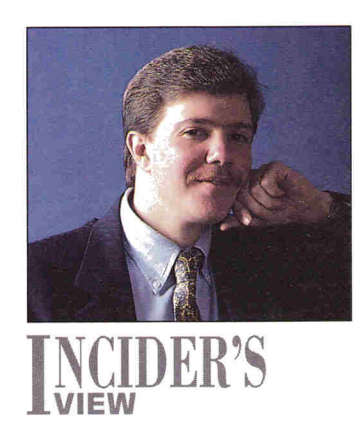

# **THE HEAT OF BATILE**

### **T here's no retreat. They don't call us the F-Troop of magazine publishing for nothing.**

#### **By DAN MUSE \* EDITOR IN CHIEF**

*"The terrible grumble, and rumble, and mar, Telling us that battle was on once more* . . . ." -with apologies to Thomas Buchanan Read

**PETERBOROUGH, NH - Month 3 on the front.** Heavy artillery fire from Apple II on-line services and user groups keeps *inCideriA+* edjtors and writers on the defensive, while strong support from loyal readers keeps troop morale hlgh. A decisive victory at the Minnesota Educational Computing Conference in November reinforces staff objectives. HQ expects a tough battle at Long Beach in early December, though, where critical forces are sure to launch a heavy offensive at AppleFest.

IF *INCIDER/A* + 'S DECISION TO ADD coverage of the Mac were described as a war, the above depiction would be appropriate. Given the shots fired in all directions, maybe the battle metaphor applies. Since our December issue hit the streets, emotions have mn high and attacks have been numerous. Each conversation with a reader is a battle in itself. We win some and lose a few. The mood in our otherwise peaceful New England offices has range<sup>d</sup> from the contentment that comes from knowing we 're on the right track to a shell-shocked numbness that goes with a steady barrage of verbal and written attacks. (And, please, let's leave my mother out of this.)

The decision to expand our coverage to address the Macintosh in education and home uses has incited battles that are not without casualties. We expected that. But there's no retreating now. They don't call us the FTroop of magazine publishing for nothing. We remain convinced that the Apple  $II = inCider/A + 's$ bread-and-butter - and the Macintosh share many traits. This month's cover story on Hyper-Card IIGS (p. 37) discusses the similarities between it and the Mac version. "Family Ties - A Striking Resemblance in System Software" (p. 52) explores the many common attributes of the Mac and GS Finders. In short, if you've used a Mac, using an

Apple IIGS comes naturally, and vice versa.

Also this month - while our critics launch bombs — we're launching a new column called Bridging the Gap (p. 66). According to columnist Gregg Keizer, Bridging the Gap is all about "ingenuity in building links between two powerful computers." Notice, naysayers, that the column isn 't called "Killing the II" or "Better Living Through Macintosh. "

Then why discuss the Mac at all, you ask? The ammunition to defend our position is <sup>p</sup>lentiful. Look at the statement issued recently by Robert Puette, president of Apple USA. To understand Apple's position on the Apple II doesn't require reading between the lines, it just requires reading: "We have no plans at this time to introduce new, stand-alone Apple II models. However, we will incorporate Apple II technology into current and future platforms ... . We believe that this compatibility strategy will preserve customers' investments in the Apple II, while allowing them to move to new technology platforms if they wish."

That's about as black-and-white as Apple can say anything. Puette didn't say, "We cannot comment on unannounced products," even once. Say what you will, but that's progress.

We don't agree with Apple's decision to not develop new Apple II platforms. After all, six million users can't be wrong. While the decision to not make new lis is a bad one, the idea of protecting your investment through shared peripherals, networking, new operating systems, and so on is a good one.

If you have an Apple II and don't plan on adding a Mac to your repertoire, great. We'll continue to offer Apple Works in Action, Press Room, Applesoft Adviser, Apple Clinic, Apple-Works Clinic, Notes from the AppleWork<sup>s</sup> Programmers Association, reviews of new Apple II products, and so on. But if you're curious about that new Mac in the classroom or office across the hall, we'll report on that, too.

In the meantime, the battle rages on  $\dots$ 

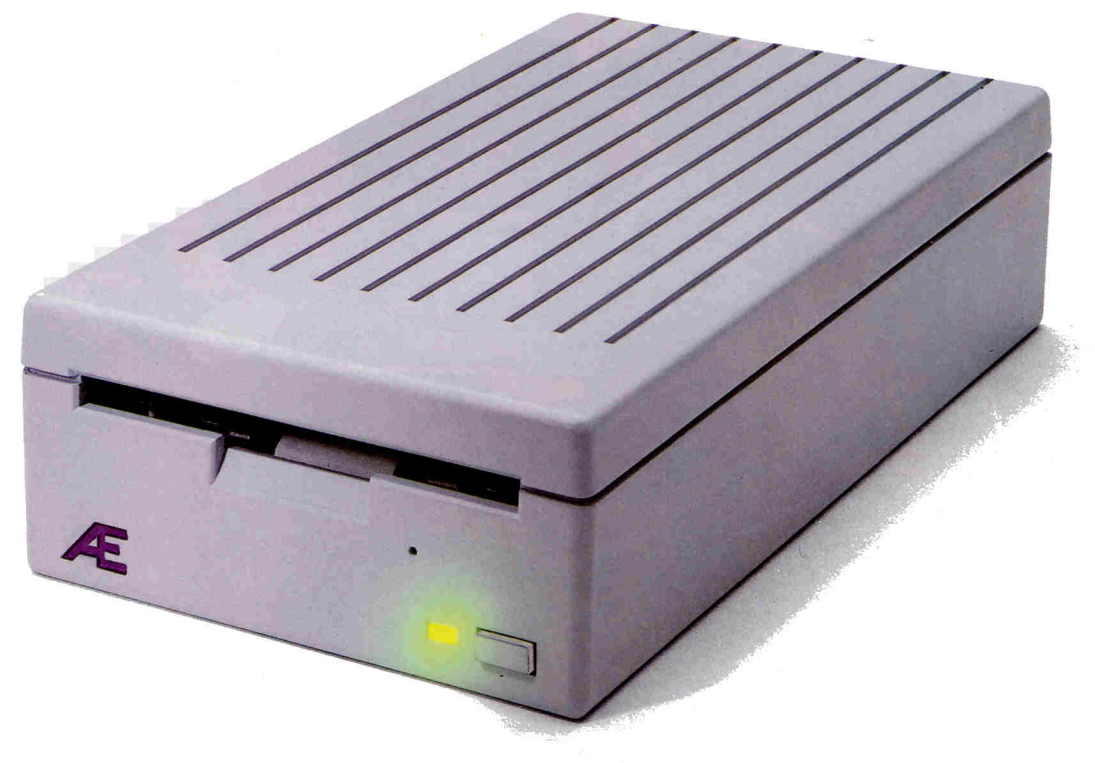

# JIGS High Density arrives.

AE's new 3.5 High Density Drive™ for the JIGS sets a new standard for Apple JIGS storage. 1.6 MEG capacity means you can stop playing diskette roulette. Simply store your large 2-disk application programs on one, high density disk and forget about fumbling for clumsy "sets" of disks. And storing files just became twice as easy too, because you'll only need half the number of disks.

#### Compatible with all versions of

GS/OS, our design incorporates the same, top-quality SONY mechanism that Apple uses. Aesthetically, the AE Drive is every bit as handsome as the Apple Drive. We designed a thick, high-impact plastic case to stack with and exactly match the footprint of Apple's drive. But AE's drive gives you twice the capacity at a far lower price.

Our exclusive 2-way LED indicator shows green for reading, red for writing. Now you can monitor the drive's progress and know that a disk is actually being copied, instead of being confronted with an ambiguous "on" light.

The 800K version of the AE drive works with the IIe, IIc Plus, IIGS, Macs and our PC Transporter. For lie owners, we've even designed a low-cost optional controller card that allows the lie to accept data from the 3.5 format. The AE Drive is also Macintosh compatible as an 800K drive. And owners of AE's 800K drive wanting 1.6 MEG high density capacity for their JIGS can affordably upgrade.

**High density** is quickly becoming the standard for other personal computer platforms. Now you can bring the power and convenience of high density to your JIGS!

#### Features

- 800K, upgradeable to 1.6 MEG on IIGS
- 2-way LED indicator, red for read, green for write
- Auto eject
- Daisy chain port works both ways, connect a drive to it, or connect it to another drive
- 1 year warranty
- Apple compatible, works as 800K drive with IIe, IIc Plus, IIGS, Mac and PC Transporter
- Stack and footprint compatible with Apple Drive
- Conserver compatible

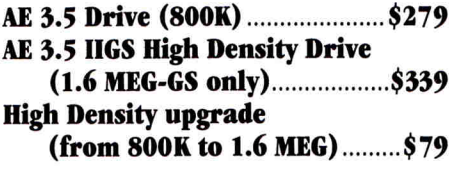

Order today! To order or for more information, see your dealer or call (214) 241-6060 today, 9 am to 11 pm, 7 days. Or send check or money order to Applied Engineering. MasterCard, VISA and C.O.D. welcome. Texas residents add 8 1/4% sales tax. Add \$10 outside U.S.A.

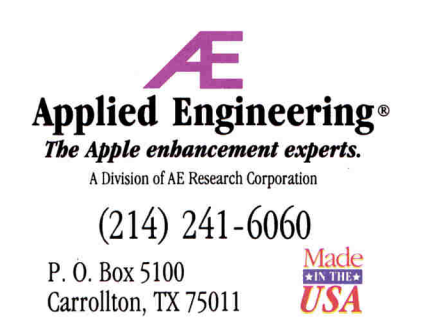

*©/ 990.* A£ *Research , Inc. All rights reserved. Prices subject to change without notice. Brand and product names are registered trademarks of their respective holders* 

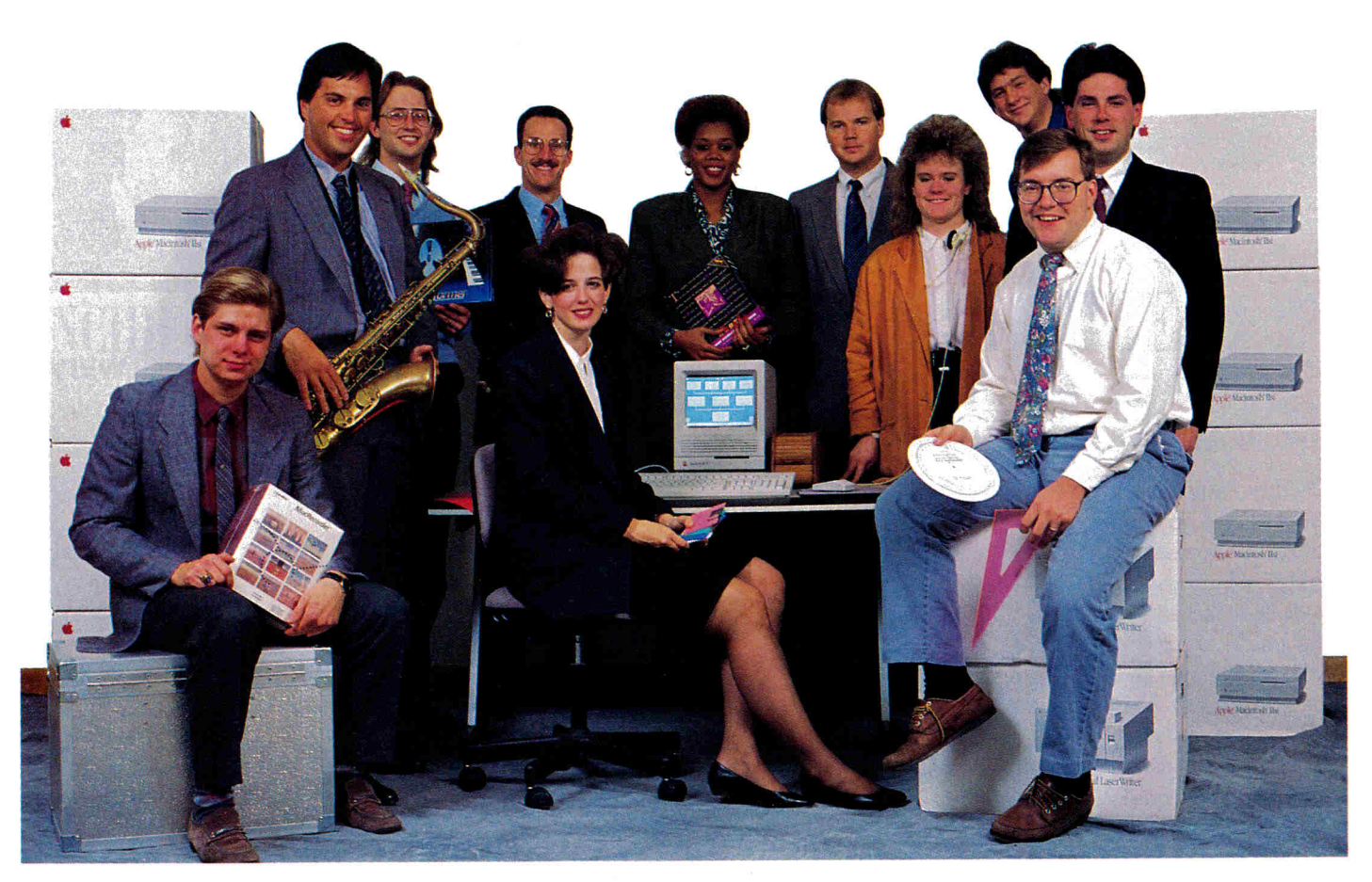

# Our Team of Apple/Mac "Know it alls"

#### **Apple Computers**

Apple IIGS w/1 Meg ................\$879 Macintosh Classic w/1Meg ...... \$899 New Macintosh LC ........ Please Call

#### **Monitors**

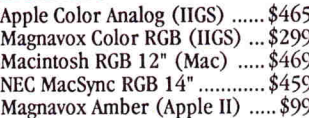

#### **Drives & More**

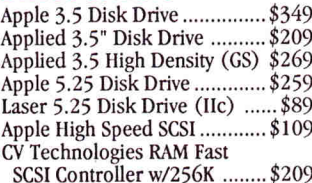

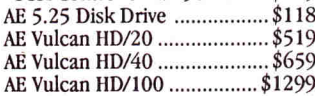

#### **Applied Engineering**

#### 3.5" Disk Drive The AE 3.5 Drive offers all the reliability and performance of Apple's 3.5 drive but at a more affordable price. The 1.4 Mb upgrade allows for future enhancements & Mac compatibility. ..... \$209

### CDA's 30 Day Money Back / Extended Guarantee

If you're not 100% satisfied with anything you've purchased from CDA, you may send it back within 30 days of receipt for a prompt, courteous refund or exchange (some items may be subject to restocking fees). In addition to the manufacturers warranty, CDA guarantees all products to be free of defects for one full year.

#### **Apple IIGS Power System**

- Apple IIGS CPU
- w/1 Mb of Memory
- AppleColor RGB Monitor
- Applied 3.5" Disk Drive
- 20Mb Vulcan Hard Drive
- · Color Rainbow Ribbon
- System Dust Cover Set
- 6 Outlet Surge Protector
- 10 Diskettes w/Storage Box
- ImageWriter II w/cable
- · Mouse Pad
- Ask for Package #9160

CDA System Price \$2679

#### **New! Macintosh LC System**

- · Mac LC w/Apple 40Mb HD, Apple SuperDrive, 2 Mbs of RAM, Microphone, Keyboard and Mouse
- Apple 12" Color Monitor
- HyperCard and MultiFinder
- Virex Anti-virus Software

#### **Macintosh Classic System**

- · Macintosh Classic CPU w/4 Mbs of Memory, Apple SuperDrive, Keyboard, Mouse
- · Microtech 50 Mb Hard Drive
- · HyperCard & MultiFinder
- · Virex (anti-virus) Software
- · Adobe Type Manager
- 6 Outlet Surge Protector
- · 10 Diskettes w/Storage Box
- · ImageWriter II w/cable
- · Mouse Pad

Ask for Package #9103 CDA System Price \$2,069

- Adobe Type Manager
- 6 Outlet Surge Protector
- Mouse Pad
- 10 High Density 3.5" Disks
- · Diskette Storage Case
- Ask for Package #9150
- CDA System Price \$2,699

#### **Apple II Upgrades**

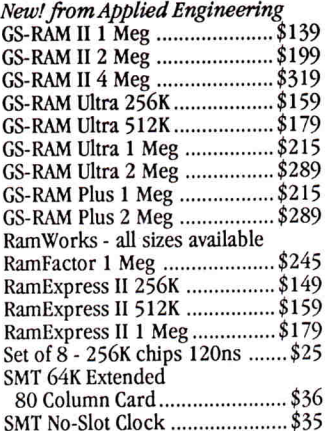

#### **Macintosh Upgrades**

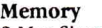

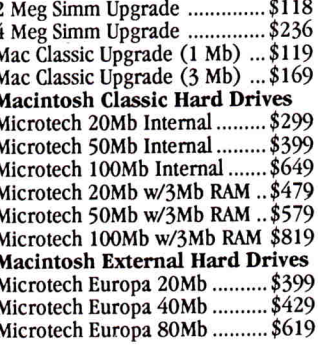

# CDA Offers You Free Freight!\*

#### **Printers**

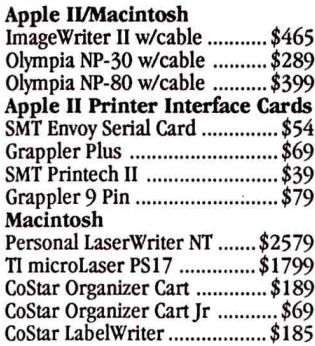

#### **Printer Packages**

#### **ImageWriter II Package**

- Package Includes:
- ImageWriter II Printer
- Printer Cable
- · Extra Black Ribbon
- · Color Rainbow Ribbon
- Printer Dust Cover
- Package of Paper

IIc/IIGS/Mac Pkg - \$475

Ile Pkg - \$529

Macintosh - Package #9171 Apple IIGS- Package #9171 Apple IIc- Package #9172 Apple IIe- Package #9173 (IIe pkg includes the SMT Envoy interface card)

#### **Olympia NP-30 Package**

Package includes:

- · Olympia NP-30 Printer
- Printer Cable
- Printer Dust Cover
- Package of Paper
- · Bonus! 3 Extra Black Printer Ribbons

IIc/IIGS/Mac Pkg - \$299 Ile Pkg - \$359 Macintosh-Pkg #9174B Apple IIGS - Pkg #9174B Apple IIc - Pkg #9175B Apple IIe - Pkg #9176B (IIe pkg includes the SMT Envoy interface card)

#### **HP DeskWriter Package**

#### Package includes:

- HP DeskWriter Printer
- 6 ft. Printer Cable • Printer Dust Cover
- Package of Paper

· PaperDirect PaperKit Macintosh Pkg - \$789 Ask for Package #9191

US/Canada 800-526-5313

#### **Scanners**

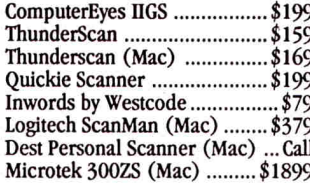

#### **Accelerators**

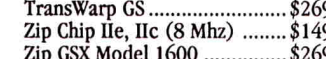

#### **Input Devices**

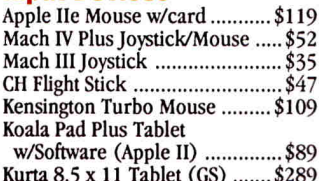

#### **Surge Protection**

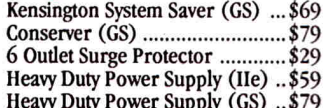

#### **IBM/Apple**

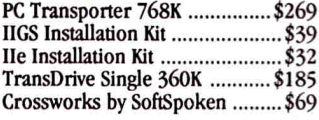

#### **Modems**

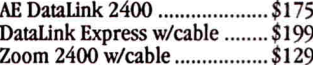

#### **Sound & Music**

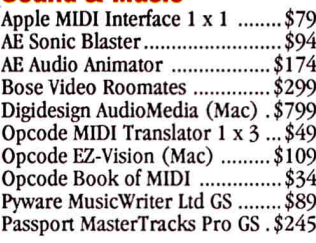

#### **Books**

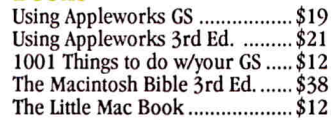

#### **Macintosh Software**

We carry over 5,000 titles for the Macintosh. Please call for pricing and more information, or send for CDA's 48 page Macintosh Catalog!

#### **Apple II/GS Software**

Abracadata

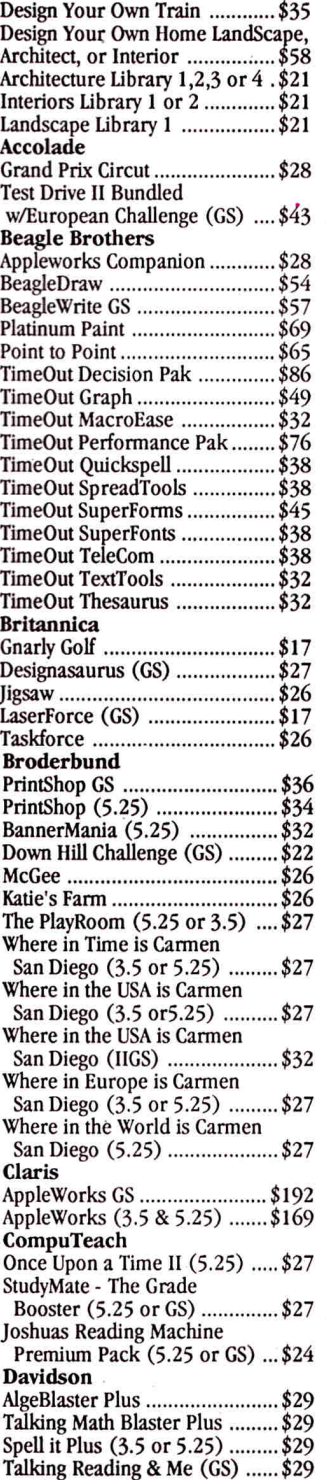

Word Attack Plus ......................\$29

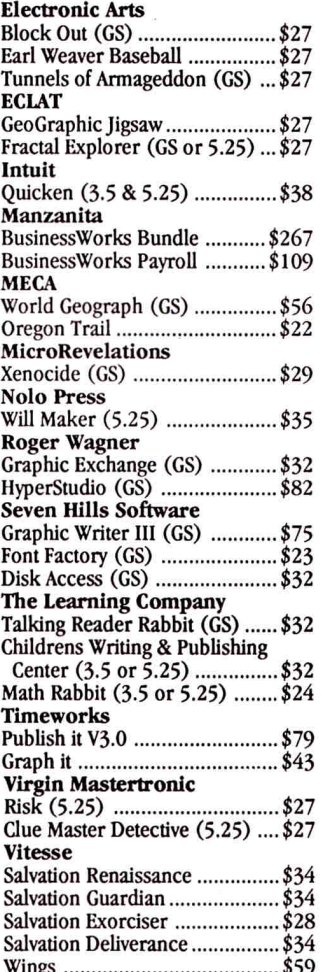

Hunt for Red October ...............\$22

**DataSoft** 

#### **Educational/Corporate Purchase Orders Welcome**

#### **\*Free Freight!**

Stock items under 15 lbs, will be shipped free to any destination within the continental US via UPS Ground (order must be \$100 or more). Hawaii, Alaska, APO/FPO, foreign orders, systems and items over 15 lbs please call for rates.

Fax# (908) 832-9740 Hours: Mon-Fri 9am-10pm Saturday 9am-6pm EST 1 CDA Plaza, P.O. Box 533 Califon, New Jersey 07830

All prices subject to change without notice. CDA is<br>not an authorized Apple dealer. Apple & Macintosh<br>are registered trademarks of Apple Computer, Inc.

Ad #16-02

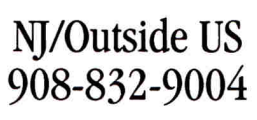

Circle 8 on Reader Service Card.

The Magic of Mac, The Power of People

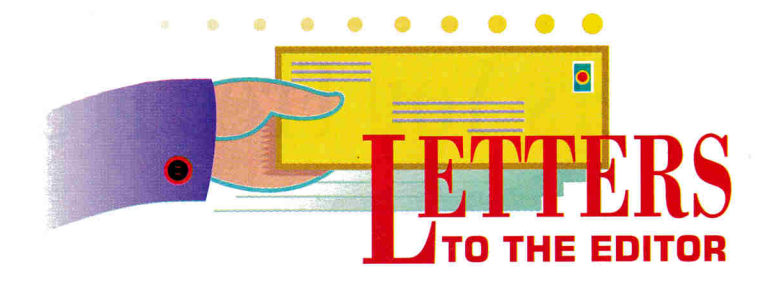

#### **DEAR JOHN. ..**

*WE PRINTED THE LETTER AND THE people spoke. The following is a sample ofyour responses to Apple CEO John Sculley's open letter to the Apple II community. (See October I 990, p. 8.) Some ofyou said you understood his position, some didn't. Some waxed poeticsome just wanted j ohn Sculley waxed.* 

OHN SCULLEY'S LETTER TO<br>Apple II users rang no bells with me.<br>Press releases are just vapor. We need OHN SCULLEY'S LETTER TO Apple II users rang no bells with me. hardware. We have a system that's five years old, but it's still plagued with most of the problems that crippled it when it was released. I'm not asking for a lot. Put <sup>a</sup> fast-moving processor on it, so that publishers, once again, will see this machine as a platform for meaningful software.

I picked up *Time* magazine and saw a twopage ad from Apple that completely demor<sup>a</sup>li zed me. It showed a picture of the MS-DOS Windows software with the caption, "Now that everyone agrees how a computer should work . . . look at the only one that works that way" - and it included a picture of a Mac. Mr. Sculley, there's another computer that works that way. Look around the back halls - your company makes it.

#### **Doyle H. Brown 123 Edward Street Athens, PA 18810**

**EXEAD WITH AMUSEMENT JOHN**<br>Sculley's promise to "continue to nour-<br>ish" the Apple II family. I can assure him READ WITH AMUSEMENT JOHN Sculley's promise to "continue to nourthat Apple has lost many customers with his decision to discontinue the Apple contract with the Army/Air Force Exchange Service military sales outlets. Customers shopping for their first computer have their choice of anything you can think of except Apple computers. If Mr. Sculley is serious about

his commitment to customer support and increasing the Apple community, he should renew his contract with AAFES.

#### **David J. Pollock P.O. Box 8851 APD NY 09012**

FEEL I OWE A LOT TO APPLE AND<br>they owe as much to me. I've spent<br>several thousand dollars on software FEEL I OWE A LOT TO APPLE AND they owe as much to me. I've spen<sup>t</sup> and upgrades as an Apple devotee since 1980. I'm now running two II Pluses and <sup>a</sup> He as well as a Mac Plus. It was a real service to the Apple II community for you to print John Sculley's open letter. Unfortunately, he doesn't raise my level of optimism. Mr. Sculley states that he has put the future of the Apple II in the hands of the vice president of software - hardly the most effective company officer to promote hardware improvement.

#### **Arthur Radcliffe 2818 Chaparral Drive Fort Collins, CO 80526**

R. SCULLEY WROTE US DEDI-<br>cated II users in order to look like an<br>angel while he stabs us in the back. cated II users in order to look like an angel while he stabs us in the back. Where are the commercials and ads for the II? The support he talks about is a joke  $$ and what about those prices? Why don't all the II users pool their money and gain a controlling interest in Apple Computer? We could make a change for the better.

#### **Ruel Smith inCider subscriber**

**I Apple users have demonstrated a** 'VE· LONG FELT THAT APPLE offered little or no support to its users. much greater degree of loyalty to Apple than the other way around.

**Jerold Murdock Rt.4 Box 340-E Henderson, NC 27536** 

E, THE APPLE II FAMILY, ARE<br>the slaves that keep the Macintosh<br>experiments alive with the money the slaves that keep the Macintosh we spend on Apple II systems. You give us lip service and nothing concrete to increase our longevity. This is an injustice to the productive brother that keeps the family alive.

#### **Phillip Tulim P.O. Box 5473 Chevak, AK 99563**

R. SCULLEY REMINDS ME OF<br>the coach of a losing team who's<br>trying to give the troops a pep talk the coach of a losing team who's in the hope that somehow it'll make <sup>a</sup> difference in the outcome of the game. When I read between the lines, I get <sup>a</sup> completely different view. But, when you think about it, what else could he say?

**James Harris 6990 Peters Road Fairburn, GA 30213** 

#### **ON THE OTHER HAND**

**I JUST RECEIVED MY NOVEMBER**<br>
issue of *inCider/A* + and read "All<br>
in the Family" *(inCider*'s View, p. 8). I JUST RECEIVED MY NOVEMBER issue of *in Cider/A+* and read "All want to commend you on it. This is the type of attitude and point of view I've wanted to see from you for quite some time. Next, I'd like to see you challenge third-party developers to develop hardware/software so that the IIGS can use Mac software. (I know Apple has announced that the Mac LC will be able to use Apple II software, but I think the other way around is more important.)

Thanks again for taking this major step.

**Robert Kielhorn 6147 North Landino Drive Westlake Village, CA 91361** 

#### **STICKY SITUATION**

S FEWER COMPANIES SUPPORT<br>the Apple II, they put more Apple II<br>wners in a bind. While playing the Apple II, they put more Apple II owners in a bind. While playing Trinity (an Infocom game) I got stuck, so I ordered an *Invisiclues* hint book. A week after I placed my order, the company informed me that it no longer produces this book. If anyone has the hint book, I'd like to either buy it or trade it for one of mine.

This lack of customer support is another sign of the declining world of the Apple II. If companies can't even provide the necessary information to sustain today's old programs, what kind of support will we receive when tomorrow's programs become old? I encourage all software producers to stand by their customers or they may end up losing them.

#### **Brian Devendor 5742 N. 96th Street Milwaukee, WI 53225**

*We can't help you with your search for the*  Invisidues hint *book,* but Quest for Clues (\$25), *from the people who bring you* Questbusters, The Adventurers Journal *is the next best thing. To order your copy, contact Questbusters, PO. Box 5845, Tuscan, AZ 85703. (The company doesn't list a phone number because it doesn't take orders or give hints over the phone.) The last part of your letter shines light on a crucial flaw in the thinking of many manufacturers of hardware and software for the Apple* II *market. Not supporting older products sets a*  dangerous precedent indeed.  $-\text{eds.}$ 

#### **lASERWRITING WITH IIE·ASE**

I N THE OCTOBER 1990 LETTERS<br>
column you stated that using a Laser-<br>
Writer with Apple II computers column you stated that using a Laserrequires an Apple II Workstation card. (See "Staying Loyal," p. 12.) This is true only if you want to network several computers with your printer. If you're using only one computer, you can connect your computer to the RS-232 25-pin port on the Laser-Writer IINT, IINTX, and PLPNT via a Super-Serial card or the Ilc/IIc Plus serial port If you have a Laser Writer SC or PLPsc, you must use an Apple High-Speed SCSI card to connect to an Apple II Plus, IIe, or IIGS. The IIc/IIc Plus can't connect to the SC printers, because there's no way currently to con'vert its serial port to SCSI.

There are also many non-Apple laser

#### **THE APPLE IIGS: WHAT THE MAC LC SHOULD HAVE BEEN?**

V OUR POINT IN DECEMBER'S<br>article "Meet the Mac LC: What the<br>Apple IIcs Should Have Been?" (p.<br>40) suggests that if the Mac LC had been article "Meet the Mac LC: What the Apple IIGS Should Have Been?" (p. introduced in 1986, rather than the IIGS, people would've been fairly happy with a transition to the Mac. History doesn't accommodate "what ifs," however, so at this point, we should ask, "Is the Apple IIGS what the Mac LC should have been?"

The unexpected factor today is the world of multimedia - and the Apple IIGS is arguably the ideal multimedia (or hypermedia) machine. Regardless of what term you use, this environment will be more significant in the '90s than desktop publishing was in the '80s, particularly in the classroom. The ideal multimedia machine should have color graphics, excellent sound, and the ability to connect to laser discs, CD-ROM, and VCRs. It should be easy and intuitive to use, as well as affordable. Users should be able to present their work, and record and transport it easily to share with others. The Apple IIGS has all this and more.

Let's suppose a student creates a multimedia report and presents it to the class. With the Apple IIGS, he or she can use a standard classroom monitor or a TV without special hardware. Although a TV isn't great for displaying SO-column text screens, multimedia presentations with graphics, larger text, and video sequences from a laser disc look fine. On a Mac or a PC, a projection system that can handle true color probably costs \$2000-\$3000 or more.

Laser discs combined with a Video Overlay Card let anyone create exciting results. On the Apple IIGS, a school can buy a such a card for about \$400. On the Mac LC (if a card were available), using the slot for a video card would preclude using the lie card. On other Mac models, cards that work similarly to the Video Overlay Card cost around \$2500. On the Mac the projector and Overlay Card combined translate to an additional \$4000-\$5000.

You can also route the Apple IIGS video through any common VCR and record both the audio and video

portions of the presentation. With this capability, parents can see what their children do at school and keep a permanent record of the moment. Also, businesspeople can go to conferences with just a  $video$  - without lugging tons of computer hardware. Macs and PCs require a special adapter (an NTSC converter), which can be an expensive addition. Once you're aware of what the GS can do, hearing that another computer can't be recorded with a VCR is like hearing it can't be attached to a printer.

Schools that purchase Mac LCs, hoping for a color multimedia machine, will be surprised to discover that HyperCard on the Mac is only black-and-white. A limited ability to display single-color graphics images is available, but to just draw a line or two in color, you'll need a IIGS with HyperCard or HyperStudio. Want to use the microphone on the LC? You'll have to leave HyperCard, run a separate program, and go through some additional steps to incorporate the sound. On a IIGS with HyperStudio, you can easily integrate sound into the overall environment.

Last of all is the GS' working environment. Stack building on the GS is significantly easier. Thousands of schools are using the Apple IIGS for multimedia right now, and projects created entirely by firstgraders are by no means unusual. Through user groups, mail-order catalogs, and on-line services such as America Online, CompuServe, and GEnie, you'll find almost 200 megabytes of all kinds of hypermedia applications (stacks) - all for the IIGS.

What does the future hold for the lies? The machine is *not* outdated technology. It sports features that aren't currently available in any machine, and offers a solution that's relevant to the next revolution in computing. If you haven't seen yet what multimedia and the Apple IIGS are all about, now is the time to find out what the future holds and how you can make that future a reality. If you have a IIGS already, you'll be happy to know you own the best machine with which to enter the '90s.

**Roger Wagner Roger Wagner Publishing 1050 Pioneer Way, Suite P El Cajon, CA 92020** 

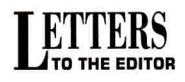

and ink-jet printers with RS-232 interfaces. The Hewlett-Packard DeskJet and DeskJet+ even have Epson FX emulation cartridges available that'll let you print 300 DPI resolution graphics. There's no such cartridge available for the HP LaserJets, but HP's technical service says that one may be available soon.

#### **Gregg D. Brekke Beagle Bros Customer Support** 6215 Ferris Square, Suite 100 San Diego, CA 92121

#### **UPDATE**

At press time, Quality Computers was shipping version 7.0 of SuperPatch (January 1991, p. 37). Some of the new patches include turning on the zoom immediately after loading a file, customizing page breaks, disabling the delete-file option, customizing and disabling various displays and messages, and automatic date insertion in reports.

Registered owners of version 6.1 can uparade to version 7.0 by calling Quality **Computers at (800) 966-1508. The** upgrade costs \$12 plus \$3 shipping and handling. If you purchased version 6.1 after October 1, 1991, you can get a free update by sending your original disk and a copy of your sales receipt to **Quality Computers.** 

# **The Sensational Lasers Apple Ile/Ilc Compatible**

**New!** Now Includes **COPY II PLUS®** 

The Laser 128<sup>®</sup> features full Apple® II compatibility with an internal disk drive, serial, parallel, modem, and The use ports. When you're ready to expand your system, there's an external drive port and expansion slot.<br>Take advantage of this exceptional value today....\$335

### **Super High Speed Option!** <sub>only</sub> \$375

The LASER 128EX has all the features of the LASER 128, plus a triple speed processor and<br>memory expansion to 1MB ......... \$375.00

The LASER 128EX/2 has all the features of the LASER 128EX, plus MIDI, Clock and Daisy Chain<br>Drive Controller<br>Controller<br>Controller

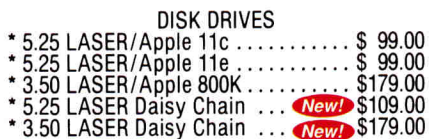

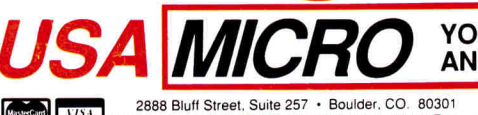

MasterCard V7S4 Add 3% Shipping . Colorado Residents Add 3% Tax Your satisfaction is our guarantee!

في<br>ح Phone Orders: 1-800-654-5426 -5 Mountain Time - No Surcharge on Visa or MasterCard Orders!<br>Customer Service 1-800-537-8596 - In Colorado (303) 938-9089<br>FAX Orders: 1-303-939-9839

Laser 128 is a registered trademark of Video Technology Computers, Inc. Apple, Apple Ile, Apple IIc and Imagewriter are re

Circle 297 on Reader Service Card.

### THE SUPERSTAR a LASER 128 Computer with

14" RGB Color Monitor and the LASER 145E 

Save Money by Buying<br>a Complete Package!

#### **ACCESSORIES**

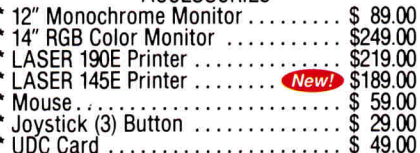

#### YOUR DIRECT SOURCE FOR APPLE AND IBM COMPATIBLE COMPUTERS

red trademarks of Annie Computer

In our July 1990 issue we stated

**CORRECTIONS** 

incorrectly that Magic Window is a discontinued product ("Spell it Right," Letters, p. 10). According to Jon Gurr, **Managing Director, MGA SoftCat, 41** Clinique Ports Street, Rve, East Sussex TN31 7AD, England (FAX 011-44-797- 226721) MGA SoftCat stocks ArtSci's whole range of productivity tools for the Apple II series, and ships worldwide. Magic Words is a spell checker specifically for Magic Window, and the company can supply Magic Window users with a copy for \$29.95 (originally \$69.95). The package requires 48K and DOS 3.3, and works with Magic Window, Magic Window II, and Magic Window Ile. For a catalogue and price list giving details of other "discontinued" products, write or fax the address above.

To execute command 4 (unlock) before command 2 in December's "IIc Plus Speed" program listing (p. 22), add:

145 POKE L=1,4 : CALL : **REM Unlock the accelerator** 

**Thanks to Chuck Stites from Ormond** Beach, FL, for calling our attention to the omission. Special thanks to Steve Bernacki, an eighth-grader from Northboro, MA, who tested the patch.

INCIDER WELCOMES READERS' COMMENTS. WE RESERVE THE RIGHT TO EDIT LETTERS FOR CLARITY, STYLE AND SPACE. PLEASE ADDRESS YOUR CORRE-SPONDENCE TO LETTERS, INCIDER, 80 ELM STREET, PETERBOROUGH, NH 03458.

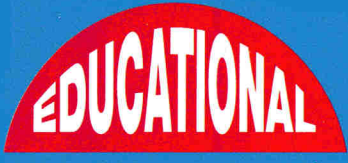

### **Call now for a free catalog!**

**YOUR SINGLE SOURCE SUPPLIER FOR COMPUTER SOFTWARE DISKETTES ACCESSORIES** 

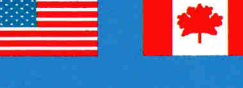

\$54.95 APL/IIGS

Home Version -- \$ 35.95

**SEE BONUS PACK** 

Lab Pack -- \$124.95

 $\blacksquare$ 

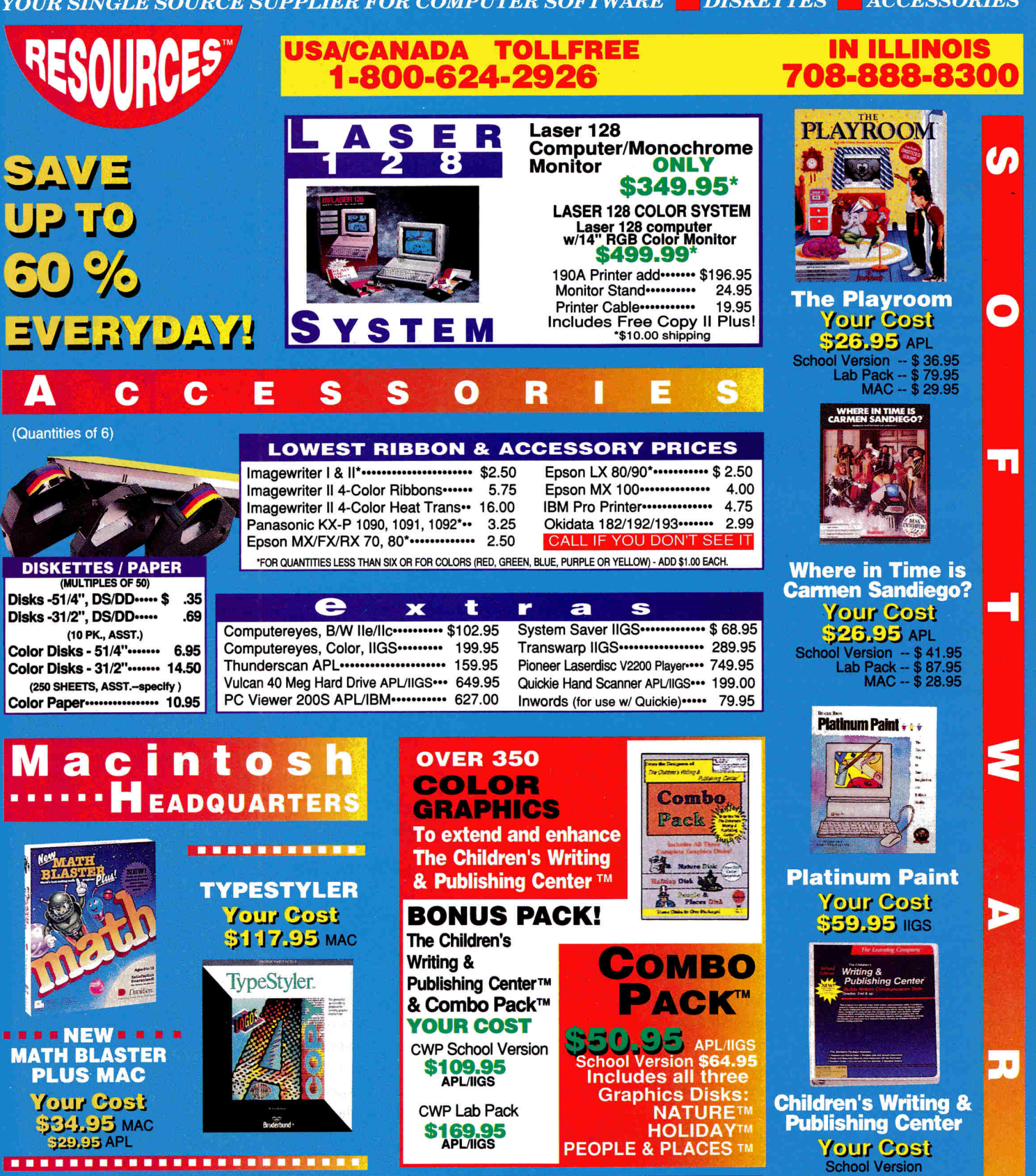

Ā

**VISAP** 

60123

· Checks & School PO's welcome!

. Add 5% shipping with a \$3 minimum.

· Canada add 10% with a \$5 minimum

· Free shipping over \$300 (continental US only)

· \$25 minimum on charge cards.

**EDUCATIONAL RESOURCES** 

**1550 EXECUTIVE DRIVE** 

PO'S TO: ELGIN, ILLINOIS

**MAIL** 

**SCHOOL** 

# AT'S 1 E W

edited by Paul Statt

# pple H Per Sempr

When you think of Italy, you probably think of wine, sports cars, designer fashions, and great food. (Us, too.J Thanks to reports from Applied Engineering's President and Chief Executive Officer Bob Carroll and Sales Manager Tom Milks, though, we now know that we can add Apple lis to the list of Italian favorites.

.... \_, --- -- -

the Apple II spirit is alive and niak Foundation. Alfieri, whose well in Italy. The enthusiasm ture Ufficio $-$  a conference for Apple and MS-DOS computer according to Carroll.

The conference, which ran organized by Claudio T. Alfieri, conference directors as the managing director of The Woz- two were about to enter the

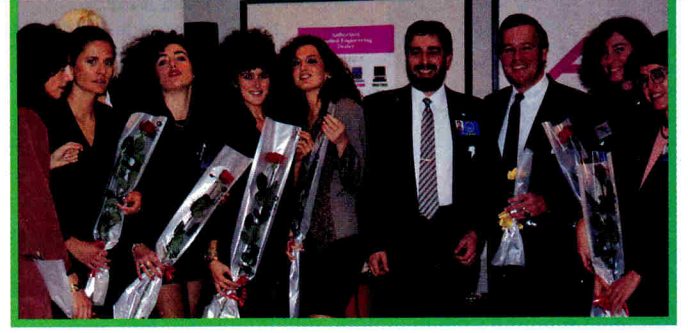

re ust or italian ravorites.<br>Carroll told inCider/A+ that Applied Engineering — a hit in Italy.

toward the Apple II at Rasse- ties to the Woz, played host gna Del Computer e Attrezza- to Carroll and Milks and

users - was reminiscent of Each morning Carroll and the "enthusiasm you'd find at Milks were picked up in <sup>a</sup> Applefest," Carroll says. limousine and driven to the from October 19-21 , was Carroll, someone signaled the hall, and the duo was serenaded with "The Star Spangled Banner." This tribute occurred on each of the three days of the conference.

Carroll said that both he and Milks had interpreters, who made it easier to get a true sense of exactly how Italian Apple II users feel. You may be surprised to learn that they feel much the same way most Apple II users feel in America

 angry and frustrated. In fact, Carroll brought back 1500 letters to Apple expressing support for the II line.

How do Italians feel about the Mac? True Apple II lovers reacted as expected. "Some put their fingers in their mouths, but those were the hard-core types. Others expressed some interest in the just-announced LC, llllsi, and Classic," Carroll said.

Most of the enthusiasm centered around the JIGs, according to Carroll, who also said that the hot Applied Engineering products at the conference were the TransWarp GS and the Sonic Blaster. And just how had all these Italians heard about Applied Engineering? "They had inCider/A+," **Carroll claims. (Yeah, we knew**  $that.$ )  $-$  D.M.

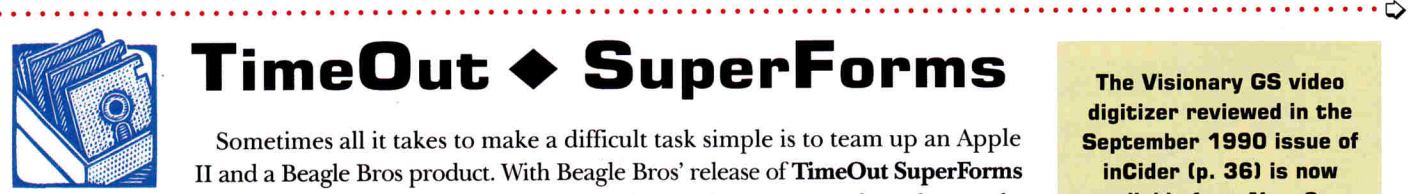

### **TimeOut + SuperForms**

Sometimes all it takes to make a difficult task simple is to team up an Apple II and a Beagle Bros product. With Beagle Bros' release of TimeOut SuperForms **SOFTWARE** the prayers of teachers and businesspeople have been answered. No longer do teachers need to wrestle that mimeograph machine to create exams. Instead,

with TimeOut SuperForms in combination with AppleWorks 3.0 and TimeOut SuperFonts, they can create custom forms complete with lines, boxes, and grids. The product even includes vertical and horizontal lines, corners, and check boxes, so that small-business owners can create order sheets and schedules in no time.

Once you design that award-winning form, use the program's FormFiller to fill that masterpiece with information from a database file. Then when you're ready to show the form to the public, Time-Out Super Forms will transform it into a word-processing file you print using TimeOut Super Fonts. So what are you waiting for? For \$69.95 you can buy TimeOut SuperForms and make reading between the lines a snap. For more information contact Beagle Bros at 6215 Ferris Square, Suite 100, San Diego, CA 92121, (619) 452-5500, or circle 353 on the Reader Service card. - - C.B.

The Visionary GS video digitizer reviewed in the September 1990 issue of inCider (p. 36) is now available from New Concepts, 665 West Jaskson Street, Woodstock, IL 60098, (8151 338-8658 or l800J 869-9152.

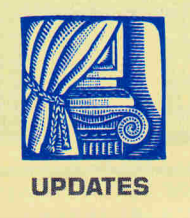

# ~~eigh **all the evidence.**  You'll choose Tax Preparer<sup>®</sup>."

prepare taxes for a living. And if there's one thing I've learned over the years, it's this: Be careful. The software industry is as renowned for its

hype as for its successes. And tax software is no excep~ tion. An awful lot of publishers talk up their bells and whistles. But what good is a whistle when the basic tax calculations can be inaccu~ rate ... or even nonexistent? At

Howard Soft, they don't fool around

with obscure forms you never heard of, or use up time and memory with pop-up this and pulldown that. Instead they put their energy into making sure every calculation incorporates the very latest tax laws. Automatically. And accurately. They make input easy. They think things through. And you end up with a tax return free of embarrassing holes in logic or completeness. Holes that others leave you scrambling to patch.

**Zipy** 

#### **Accuracy, not show biz.**

Take IRAs, for example. If you know the new tax laws, you know how easy it now is to contribute more to an IRA than the IRS allows. So Tax Preparer automatically creates Form 5329 whenever it's needed, and lets you know if you've exceeded your allowance. Keeping you from being taken off~guard, and paying penalties because of inaccurate results.

And, as with its other built~in forms, there's none of this half~baked "diagnostics" stuff, where the program tells you to prepare another form. Tax Preparer sim~ ply takes care of it for you. All by itself.

Or how about HowardSoft's execu~ tion of the Passive Activity Rules? You don't have to complete a single worksheet. Tax Preparer knows when and where they apply,

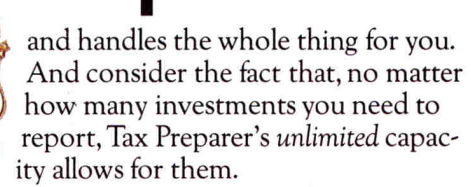

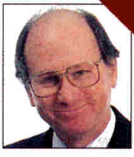

Final output is so straightforward, we printed all our first day's returns while we were closing up the office. And they came out IRS~ready, with

automatically cross~referenced supporting state-

ments. A lot faster than doing them by hand, and without all the paperwork involved in using a service bureau.

> The best part of all this is Tax Preparer costs less than \$300, with annual updates under \$100. That's afford~ able, even for individuals.

#### **Quality is in the details.**

All this is why, for the past 10 years, Tax Preparer has received kudos from such diverse sources as The Wall Street Journal, Business Week, PC Magazine, PC World, A+ and lnCider. And why, despite its rather stuffy reputation, it's been featured on the Today Show and Good Morning America. Even their manual consistently gets rave reviews for its clarity and completeness.

So, before you buy a tax package, take a look beyond the glitz and glitter, and weigh the pros and

cons instead. You do that, and you'll buy Tax Preparer every time.

#### Tax Preparer by HowardSoft<sup>®</sup>

Professional software at a personal price. 1224 Prospect Street, Suite 150 La Jolla, CA 92037

For more information, call (800) 822-4-TAX. (Other professional software by HowardSoft includes a Laser Option for generating Form 1040 graphically on a laser printer; a Cali-<br>fornia Supplement™ for preparing the state return starting with Federal clara, and Real Estate Analyzer® for analyzing income property before and after taxes.)

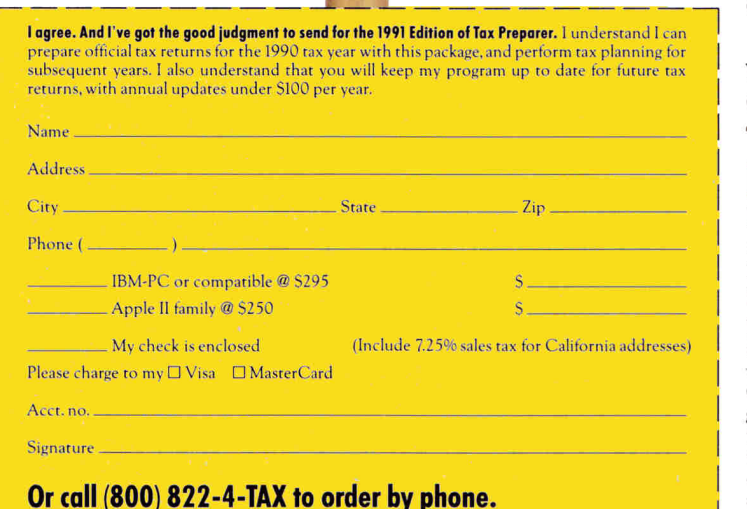

#### **NOTES** from the AppleWorks Programmers Association

Users & Programmers Sharing the Power to Create

**VAW tip: APA member Jack** Countryman has a great new tip that can save you hours of rekeying data. Now you can transfer data into Apple-Works from about any program or operating system  $$ including those that support non-Apple computers.

Some programs print data only on paper, others print to non-ASCII disk files, still others print to non-ProDDS disk files or files that are unreadable by AppleWorks. To make matters even more complicated, you probably have difficulty transferring DDS 3.3, Pascal, and MS-DDS files. But by using this technique, conversion of data from Bank Street Writer, PFS Write, various educational programs, spreadsheets, databases, and other applications into the AppleWorks word processor is relatively easy and inexpensive. (You can't transfer graphics, though, only text.l

You'll need two computers and a connecting modem cable, but you won't need a modem. The first (source) computer may be any brand, use any operating system, and run any source program that will print data to most printers.

An Apple II is the second (destination) computer. You 'll need an Apple II telecommunications program that will capture a ProDOS ASCII (TXT) file or an AppleWorks wordprocessing file on the Apple II side. Connect one end of a modem cable with an RS-232C or an appropriate cable connector to the serial printer port of the source computer. Then connect the other end of the cable with appropriate cable connector or adapter £RS-232C or DIN mini-81 to the Apple ll's modem port.

Apple lie owners who normally use the Apple Super Serial Card CSSCJ for their printer can configure it easily for a modem port (RS-233C). The Apple IIc and IIGS have built-in modem ports (QIN mini-81.

Your Apple II terminal program settings should be set to text capture, halfduplex (host), 9600 baud, DCD off, and DSR/DTR off.

To start the transfer, boot your Apple II terminal program, get into terminal mode, and turn on the recording buffer. Then from the source computer use the source program to print the desired data from the source computer as if to the printer. The text data will appear on the screen of the Apple II and your recording buffer file will captured it. Save this file to disk.

Now quit the terminal program. From the Apple-Works AWP. create an AWP file from an ASCII (TXT) if necessary, then read the file with your AppleWorks word processor. If you're using Time-Out TeleComm (see the AW enhancement below) you need not make the ASCII-to-AWP conversion.

You may need to clean up the file to remove spurious characters caused by control printer codes sent by the source program. Once in the AWP. you can manipulate the data and transfer it to a database or spreadsheet. If you can print data to paper, you can usually capture the same data to an AppleWorks file.

#### **VAW** enhancements: APA

members Mark de Jong and Mark Munz have upgraded Beagle Bros' TimeOut TeleComm to version 1.2. This program works within Apple-Works Classic and provides full-featured telecommunications, an on-line or off-line editor, full-range downloading capabilities, and outstanding conferencing facilities. It also

lets you paste an AppleWorks file directly to modem output without going off line. You can save the data you capture from information services or BBSes directly to an Apple-Works AWP file. TeleComm  $v1.2$  is a solid terminal program worthy of interest to all AppleWorks users.

**T** AWpersonality: APA member Mark de Jong is the originator and co-author of TimeOut TeleComm, and author of other popular AppleWorks enhancements. When he's not programming for the Apple II or solving computer problems , Mark likes to enjoy the warm sun of Southern California by sailing an 18-footer on San Diego Bay. Mark and his wife Sharon live in the Point Loma district of San Diego, CA, with their two daughters, Janessa and Nicole.

Mark often shares his musical expertise playing his muchloved guitar for friends or at church-sponsored events. In his role as technical support manager at Beagle Bros Inc., Mark is widely known for his friendly and helpful support of Apple II users. He's a frequent visitor to on-line services and the Pro-line telecommunication network.

**VAW macros: Many times** users don't know how to create an AppleWorks wordprocessing CAWPJ file from an ASCII ITXTI file they've downloaded from an information service, a BBS, or another computer. Here's a timesaving UltraMacros macro for veteran users that will make this process easy.

To use this macro, compile with the TO. Macro. Compiler, set your path (prefix) to the location where the file is

The Control of the Control of the Control of the Control of the Control of the Control of the Control of the Control of the Control of the Control of the Control of the Control of the Control of the Control of the Control

stored, hold down the solidapple key [option key), and tap the t key.

- T<all : oa-Q esc rtn>3<rtn>2 <rtn : {display files list}:
- msg ' Highlight ASCII (TXT) file to convert to AWP & press Return key ':
- keyto 13 : {wait for Return Key}:
- rtn ahead > . wp < rtn : {load file & add suffix}:
- $0a 0 > 0 < r$ tn  $> 0 < r$ tn  $>$ rm<rtn>0<rtn esc>! { zero margins}

**WAW news: APA member** Dan Crutcher (Macro City) has released an interesting set of original macros that include a hangman game, a check writer, and a workhorse macro.

Don Aquilino (ACTAsoft) is receiving praise for his fullfeatured professional doubleentry bookkeeping system. Alpha Check Plus.

If you don't have the Patcher that fixes some annoying AppleWorks 3. 0 bugs (it's freeware from Beagle Bros, Incl. contact your local Apple User Group or APA. They have a copy reserved for you.

APA members contributing to this month's notes include Don Aquilino, Jack Countryman, Dan Crutcher, Mark de Jong, Dave Gair, and Mark Munz. For a 5.25-inch disk that includes a set of templates, macros, and detailed documentation for tips described above, send \$4 shipping to APA at the address below. Please include the *inCider/A* + issue date with your request. For membership information contact the Apple Works Programmers Association, 6531 Lexington Avenue, Los Angeles, CA 90038, modem apa@proapa.cts.com (213) 463-9289, voice (213) 469-9916. The Apple Works Programmers Association is registered with the Apple User Group Connection.

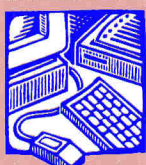

#### **FOREVER AMBER**  One of the

drawbacks to using Macs in HARDWARE school systems

has been the  $cost - not$  just of the computers, but of the peripherals, as well. Although the ubiquitous amber monitor that most classroom Apple lis use won't work with a Mac, Amdek (now a part of Wyse technology) has introduced the Amdek Power· Page, a low-cost monochrome 14-inch video-display subsystem for the Mac.

The advantage over the Mac monitor is obvious - the Power-Page monitor is 200 percent larger than the built-in 9-inch monitor on the Mac SE or Classic. You can use the Power-Page monitor and your built-in monitor at the same time, and display different windows on each. The 14-inch screen means that every student in the classroom, not just the ones in the front row, will be able to see.

An advantage you won't see is that the PowerPage systems - the Amdek monitor and a Lapis video card - costs only \$599. Also you can use the Amdek monitor with IBM PCs and compatibles, if your school has them. The video output is IBM-standard VGA.

The monitor, by the way, isn't amber at all - it's a flat, high-contrast, non-glare, paper-white display. For details, contact Amdek at 3471 North First Street, San Jose CA. 95134-1B03, [800J 722- 6335 , or circle 350 on the Reader Service card. - P.S.

#### **GENERIC HARD DRIVE**

Quality Computers, the big mail-order dealer, has been selling a lot of hard-disk drives from many different manufacturers. But now company president and founder Joe Gleason has decided that his firm can make a hard drive better than the competition's. The result is the **Q Drive**.

The Q Drive features Conner's reliable drive mechanisms, Apple's High Speed SCSI Card, and Apple's Finder for the IIGS. It also sports the new ProDOS B mini-selector for other Apple lis. (For <sup>a</sup> generic drive it certainly uses brand-name parts. J

The Q Drive manual gives you <sup>a</sup>lesson on GS/OS and ProDOS as it helps you set up the drive. In fact, the Q Drive software is so easy to use that it practically sets up the drive itself. You also get Quality Computers' technical-support service, and the satisfaction of buying from an Apple II leader.

A 40-megabyte Q Drive sells for a competitive \$599.95: the 100-megabyte drive sells for \$999.95. (Add \$1 00 for <sup>a</sup> RAMFast SCSI card instead of the Apple card.) For more information contact Quality Computers at 20200 E. Nine Mile Road, Box 665, St. Clair Shores, MI, 48080, (800) 443-669, or circle 351 on the Reader Service card. - P.S.

#### **CYCLOPS BY PROXIMA**

Anyone who has taken <sup>a</sup> public-speaking class or has given a presentation knows how frustrating visual aids can be. Even the recent advances that let you project a computer screen on a wall have their  $limitations - in order to manip$ ulate the machine, you must tap away at the keyboard or scrape a mouse across a desk.

Imagine, though, being able to stand at the front of the lecture hall and maneuver

through a HyperCard or HyperStudio stack using only a pointer. Proxima, a division of Computer Accessories Corporation, has just introduced Cyclops (\$1995), a system for controlling your Apple II or Mac while you use a projection screen.

The system has two components - a camera and a pointer. The camera mounts on the back of a liquid-crystal-display monitor manufactured by Computer Accessories Corporation. The pointer is about the length of a yardstick and has a red LED (light-emitting diodel at the tip. Once you position the camera properly, you show it the edges of the screen with the pointer, and your Apple 11/Macintosh will have a pointand-click interface. The camera senses the bright LED against the room's ambient light, and translates the position into the Apple Desktop Bus.

No special software is necessary. Proxima also offers a pen-sized laser that will project a red dot on your screen from up to 25 feet away. For details, contact Proxima at 6610 Nancy Ridge Drive, San Diego, CA 92121, (619) 457-5500. or circle 352 on the Reader Service card.  $-C.C.$ 

\*William K. Bradford (Acton, MA) has released Legends of Raven, the second in its multicultural

. . . . . . . . . . . . . . . . . . .

Explore-A-Folktale series. The Raven legend comes from the early native civilizations of western Canada, Alaska, and the Pacific Northwest. It costs \$75, runs on an l28K enhanced Apple II, and input from a mouse is optional. Call (508) 263-6996 for details. \*MindPlay (Tuscon, AZ) has recently released Money (\$19.95), its fifth issue of Kid-Leidoscope. This current-events magazine on a disk (Apple II) and its accompanying four-page newspaper feature stories of spending, earning, and saving money wisely. For the subscription rate of  $$79$  you'll receive four issues  $-$ Wildlife, Living in Space, Fitness, and Dinosaurs. Send \$3 ship<sup>p</sup>ing fee for a free introduction. Call (602) 322-6365 for details. \*The Milliken Storyteller for the Apple lies (Milliken Publishing, Saint Louis, MO) brings the classics to life. Three familiar .

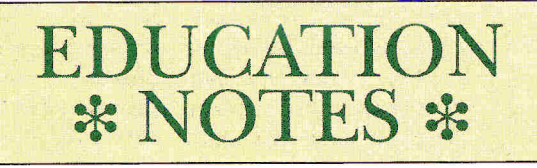

stories -*Henny Penny, Little Red Riding Hood ,* and *The Ugly Duckling* — come alive with graphics, sound, and

animation. The Storyteller also includes quizzes and coloring screens to get kids involved in what they're reading. The Milliken Storyteller costs \$49.95; a Story Collection Disk with Peter Rabbit, *Jack and the Beanstalk,* and *Aladdin and the Magic Lamp* is \$24.95. The program requires an Apple II Gs with 768K of RAM and a 3.5-inch disk drive. Call (800) 325-4136 for details.

\* Intellimation (Santa Barbara, CA) has published its first Intellimation Library for the Macintosh - it catalogs 115 software and multimedia products developed by educators for educators. Many of the programs use HyperCard, and come on CD-ROM or videodisc. Programs range from an imaging program for chemistry classes to instruction in Chinese. For a copy of the catalog, call (805) 685-8587.

D

# Why<br>"Sensible Grammar **is firSt in its class.**

*Now everything you write, from a school repon to a business fetter, can be stronge<sup>r</sup> and clearer. With Sensible Grammal." A professional proofreading program fo<sup>r</sup> Apple II that checks your punctuation, <sup>u</sup>sage, phraseology and more.* 

*Sensible Grammar scans your work for potential <sup>e</sup>rrors and automaticafJy displays th<sup>e</sup>sentences in which they appear. It explains what's wrong and eve<sup>n</sup> suggests corrections. Making changes* is *easy- a simple keystroke or click of the mouse, and yo<sup>u</sup>*cm1 *do anything from replacing a phrase to rewn'ting it. And your formatting information re<sup>m</sup>ains unaffected.* 

*Sensible Grammar co<sup>m</sup>pares your <sup>t</sup>ext against a bbrary of over 2000 phrases to identify informal, vague, <sup>r</sup>acist, sexist, and other faulty language, plu<sup>s</sup>you can add phrases of your own.*  It *catches embarrassing typographical*  errors *like misused capitalization and repeated words, a/ens you to improper punctuation, and more.* 

*Sensible Grmnmar autoloads onto RAM cards, can be used with hard disks and works with <sup>m</sup>ost Pro DOS word processors. And it costs just*  \$99.95.

*So get Sens1ble Grammar. And writ<sup>e</sup> like a pro.* 

*Also available:* Sensible Speller™ *the electronic spelling checker with over 80,000 words from the oflicial Random House dictionary. Works with <sup>m</sup>ost Pro DOS word processors* (\$125).

Report Card II<sup>*M*</sup>, the grading *system that makes compiling students' marks simpler, more accurate, and <sup>m</sup>ore eflicient. For Apple II and IBM*  (\$59.95).

**Bookends Extended™** a specializ*e.d database for locating information and pnnting b1bliographies. For Apple II and IBM computers* (\$149.95), *and for Macintosh computers* (\$99.95).

*Sensible Grammar is also available in a Mac version* (\$99.95).

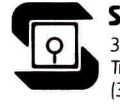

Sensible Software,<sup>®</sup> Inc. 335 East Big Beaver, Suite 207 **Troy, MI 48083**  $(313) 528 - 1950$ 

Circle 240 an Reader Service Card.

#### <u>AAAAAAAAAAAAAAAAAAAAA</u>

 $\mathbf 1$ magine a combination of computer hardware and software so sophisticated that it creates interactive multimedia presentations complete with text, graphics. digitized sound, animation. and video  $-$  yet so simple that even a first-grade student can master it. Picture the price tag on <sup>a</sup> system that lets even a non-programmer build beautiful games. cookbooks . appointment calendars. visual databases. and interactive educational tutorials. Do you think it 's out of your budget? Well, guess again. With Roger Wagner Publishing lEI Cajon. CA. 619-442- 04221 and your Apple IIGs. you can make it happen.

With a 1-megabyte Apple IIGs you can use run-time stacks created with **Hyper-Studio.** Although authors need HyperStudio (\$149.95) to create the stacks, you can buy these run-time versions for considerably less. In fact, Roger Wagner Publishing offers 10 demonstration disks that include stacks, clip art, and sound. for \$10. The package includes some of the best public-domain stacks available and a version of Hyper-Studio, so that you can modify any of the stacks in the demo or create your own. Because these are runtime versions, however, you can't save your work to disk.

Another source is The HyperStudio Network (P.O. Box 103, Blawenburg, NJ OB504, 609-466-3196). Founded by two New Jersey teachers who saw the potential of HyperStudio and decided to put out <sup>a</sup> newsletter. this network provides its members with access to a library of public-

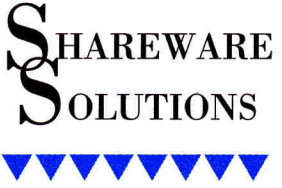

domain stacks , clip art, and digitized sound files. (Membership is \$29 a year.) The HyperStudio Network specializes in educational stacks, many of them for young children.

Probably the most creative HyperStudio stacks have appeared in the public domain. Public-domain software refers to both freeware and shareware. Freeware costs you nothing. Shareware is distributed at no charge on on-line services and through user groups, but if you use it, you must pay the author. Public-domain software is usually copyrighted by the author.

Two of the most talented individuals writing low-cost or free stacks are Scott Everts and Jim Hirsch.

In the introduction to his Star Trek: The Next Generation stack, Everts (P.O. Box 227. Placentia, CA. 92670J offers some insight into the motivation of all stack developers: His ten-dollar shareware stack is a labor of love that contains volumes of little-known trivia about the crew of the USS Enterprise and their threeyear TV voyage. By combining beautifully digitized graphics images with sound effects. and providing details of every Star Trek episode ever aired, Everts has produced a stack so packed with information, that "trekkies" will think it's Star Trek heaven. The first sound you hear is the Star Trek theme. The eight 3. 5-inch disks cover the first three seasons of Star Trek.

Jim Hirsch (12310 Jonquil Street NW, Coon Rapids, MN 55433) is an educational-technology consultant who's produced a series of imaginative, artistic, and informative HyperStudio stacks. Hirsch often presents multimedia and hypermedia programs to groups of teachers, but he believes that everyone, not just teachers, can learn from his work. One of Hirsch's stacks teaches youngsters about the value of money: another offers a self-paced tutorial for the AppleWorks GS word processor: another introduces the Apple IIGS, its components and peripherals: and another showcases the visual appeal of animation.

Hirsch is also a fan of NASA and a follower of the space program, so he has created a stack about the October 19B9 Atlantis space-shuttle mission STS-34 that launched the Galileo probe to Jupiter. NASA prepared all the text in the HyperShuttle stack, so it provides an insider's detailed overview of the mission. Digitized sound and detailed graphics images make it seem true to life.

Your imagination is the only limit to what 's available in HyperStudio stacks. Some stacks hold data about Academy Award winners, the Apple IIGS Finder. or the Beatles. Others cover adventure games and the Simpsons. Best of all, you don't have to be a nerd to create your own stacks. All it takes is a mouse and an active imagination.

 $-$  JOE KOHN

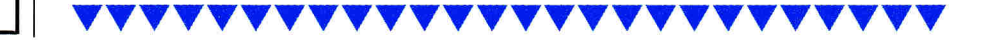

# **Thousands of Apple & Amiga Products In Stock** and Ready to Ship-Call today for a FREE Catalog.

# I'm gonna make you a deal<br>you can't refuse...

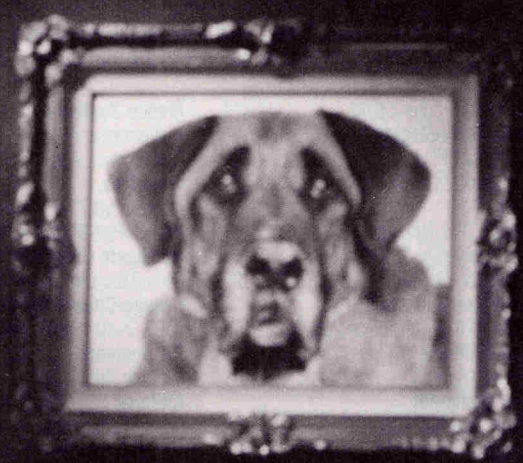

You need to buy something for your system—right? So<br>you're gonna check out all the<br>other MOBs (Mail Order **Businesses**) and see what they gotta say. Then you give me a call.<br>If I can't beat the other **MOBs best advertised** price in this magazine, I'm gonna send you a check for \$3.\* How can you refuse?

**HOW TO ORDER:** Orders only: 1-800-438-2883 FAX: 1-619-274-2440 15% (\$15/min. restocking fee on refunded items only) Price quotes & technical support: 1-619-274-1253 8am-5pm PST Monday-Friday

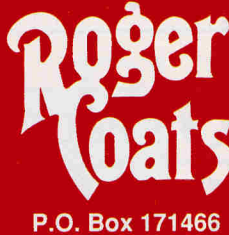

San Diego, CA 92197 Circle 90 on Reader Service Card.

**OUR FINE PRINT:** \*Certain limitations apply to MOB offer: 1. Advertised price must be published in this magazine. 2. We reserve the right to question misprints. 2. We reserve the right to question misprims.<br>3. Liimted to items we carry & stock on hand.<br>4. Management reserves the right to make final decision. We accept the following methods of payment:<br>• School Purchase Order • VISA & MasterCard · Bank Wires · Certified Checks · Money Orders · NO C.O.Ds

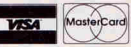

# **Peripherals**

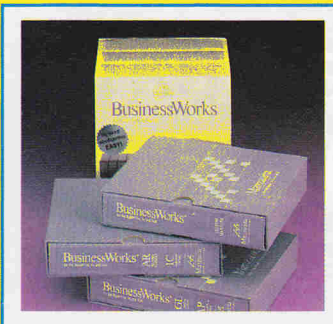

TOTAL ACCOUNTING PACKAGE Business Works" by Manzanita Software Systems is everything you need for a complete business accounting system. Bundle includes all modules: General Ledger, Accounts Payable, Accounts Receivable, Inventory compatible. Requires: IIe, IIc or IIGS, 128K/80 column card, 2 disk drives or hard disk. Suggested Retail ..... .... .... \$495 Programs Plus Price ........ \$248

#### ACCELERATORS / RAM CARDS

American Micro Research (Micro Sci)

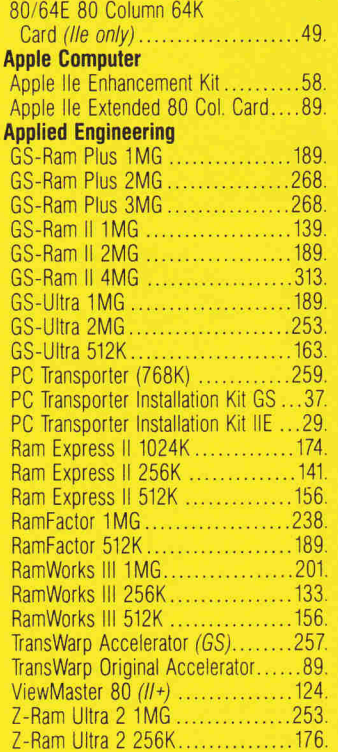

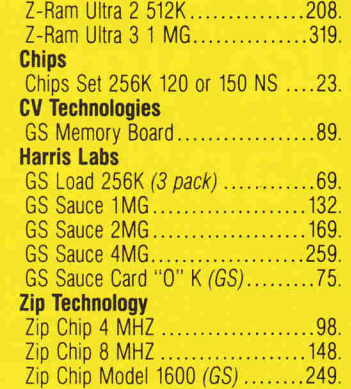

#### ACCESSORIES

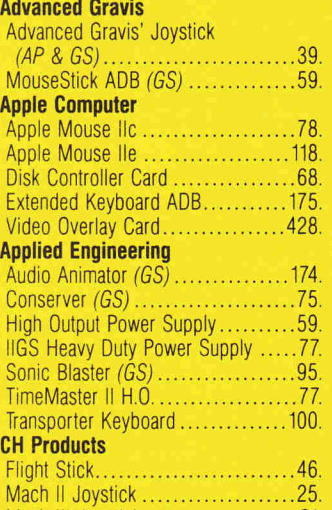

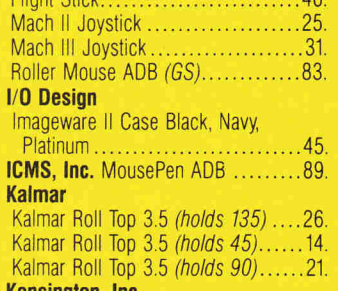

#### Kensington, Inc.

AlB Box ...... . .................... 63. AntiGlare Filter GS. Apple lie, lie or GS Dust Cover  $n$  iter II Cover ...

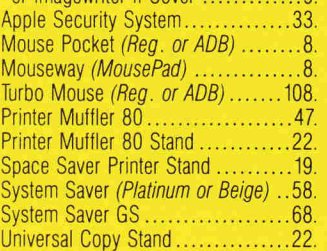

rams Plus

**Check our low prices. Most of our prices are the lowest in this magazine. If we don't already have the lowest price.** WE WILL TRY TO MATCH AND **BEAT ANY ADVERTISED PRICE\*** 

• "Advertised price" does not include typographical errors on the part of other vendors or prices that do not reflect higher shipping costs, credit card charges, or membership fees. Final judgement remains with the manager on duty.

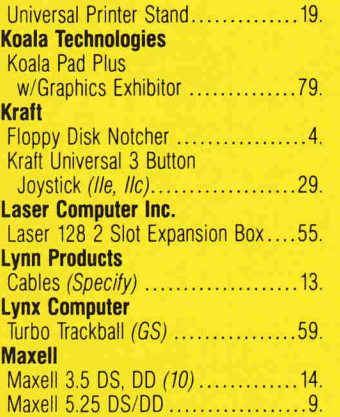

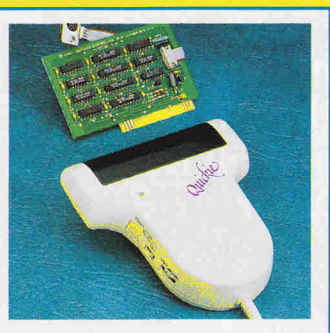

QUICKIE - FIRST HAND SCANNER FOR YOUR APPLE II COMPUTER

BY VITESSE, INC.<br>Allows you to scan in true grey or B&W, 320/640 mode. Features in-<br>clude Landscape/Portrait Scan,<br>cut/ paste, open multiple win-<br>dows, fat bits edit, resize, rotate,<br>flip, direct print, save to six formats, NDA and MORE! ONLY<br>scanner that's Inwords OCR Soft-<br>ware compatible.<br>Suggested Retail .............. ... \$299.<br>Programs Plus Price ........\$193.

# **PROC 1-800-832-3201 PI**

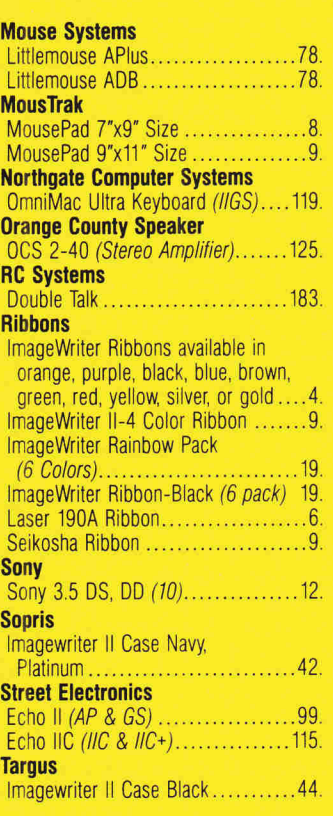

#### APPLE COMPATIBLE **COMPUTERS**

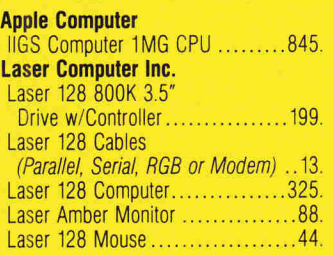

Fax: 203-381-9043 Inquires: 203-378-3662 Canada: 1-800-344-7753

75 RESEARCH DRIVE STRATFORD, CT 06497

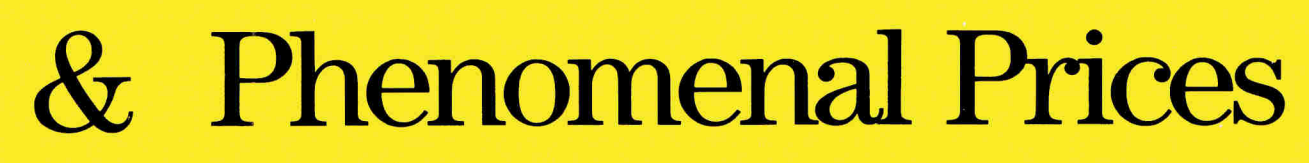

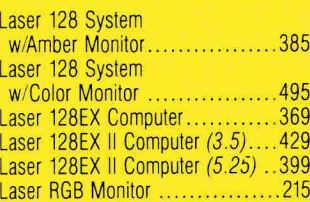

#### **BACKUP UTILITIES**

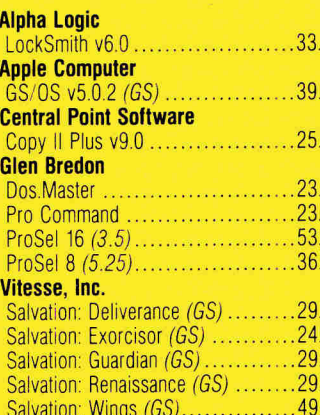

#### **BUSINESS SOFTWARE**

#### **Abracadata**

Everybody's Planner.................49.

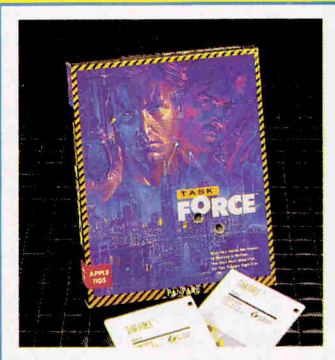

**IT'S TIME TO CLEAN UP THE STREETS** Task Force™ by Britannica pits you and your partner against gangsters, mobsters, skinheads and sleazy politicians. As leader of the FBI's specially organized Task Force, you're outfitted with flame throwers, missile launchers and grenades. Plus you pick up your best weapons as you tame 5 cities. Fantastic simultaneous action for 2 players.

Suggested Retail ...........\$39.95 Programs Plus Price .........\$23

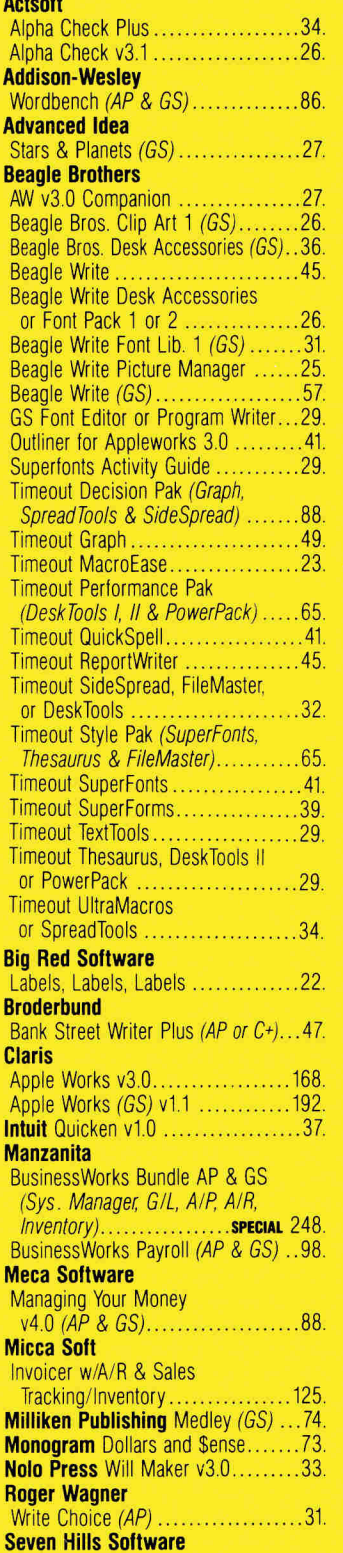

Graphicwriter III (GS) ..................72.

32-32

ns Plus

**DISCOUNTS BY MAIL.** Circle the items in our ad you want, send the ad in with the coupon below and receive \$.50 off each item! (subject to the conditions below)

If Ordering At The Last Minute, Our Air **Express Service Can Rush Your Software/ Hardware To You.** 

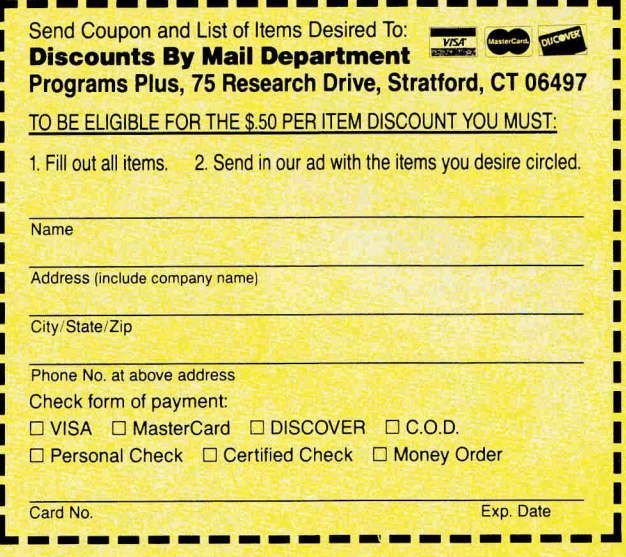

Personal and company checks allow 3 weeks to clear. For faster delivery, send cashier's check, certified check, or money order. Shipping - Software (\$5.00 minimum). Shipping - Hardware (please call 203-378-3662 or 800-832-3201). COD - Add an additional \$3.50. Alaska, Hawaii, Canada, PO, APO, and FPO \$6.00 minimum. Foreign orders - \$15.00 minimum and 15% of all orders over \$100. MasterCard, VISA and DISCOVER (please include card no. and expiration date). Connecticut residents add 8% sales tax. Prices subject to change without notice. All returns must have a return authorization number. Call 203-378-3662 to obtain one before returning goods for replacement. Defective merchandise replaced with same item only. We do not guarantee compatibility. All sales are final.

#### **Sierra On-Line**

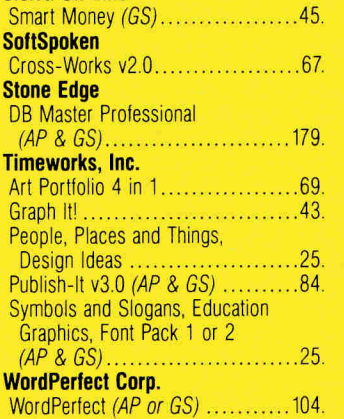

**PROGRAMS** 

#### **COMMUNICATION SOFTWARE**

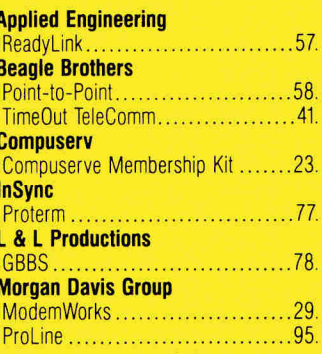

**Free Freight -Ask Operators For Details** 

# e Carry A Full Line of A5 D Half Height 5.25" Drive

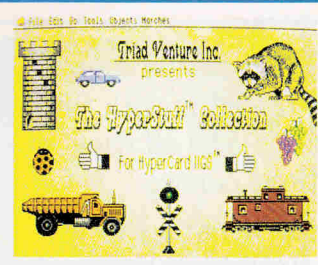

#### THE HYPERSTUFF<sup>™</sup> **COLLECTION**

Hyperstuff<sup>™</sup> Collection by Triad<br>Venture makes HyperCard™ Hos Ve**nture** makes HyperCard™ II<sub>GS</sub><br>even more powerful.

CLIPTUNES"" - Plays 7 voice ste-<br>reo music in your stacks. Compat-<br>ible with all MIDISYNTH'" songs<br>(TOLL 35). Includes: Song library,<br>XCMND Player, Sample Stack &

Tool 35.<br>CLIPART PLUS<sup>TM</sup> - 20 Screens of<br>the finest Clip Art for the Hos. Filus 4 NDA's and 4 XCMND's. In-<br>cluding ICON BUTTON NDA (cap-<br>ture any SHR image to Hyper-<br>card'<sup>\*\*</sup> Icon) and GET PICK XCMND (manipulate SHR and PrintShop GS™ Graphics from within HyperCard™).<br>Suggested Retail ............\$39.95 Programs Plus Price.........\$25.

#### DISK DRIVES & HARD DISK SUB-SYSTEMS

American Micro Research (Micro Sci) A.5 Half Height (II+ & IIE)............129. A.5C Half Height (IIC)................129.

> **7 POINT POLICY** BENEFITS YOU

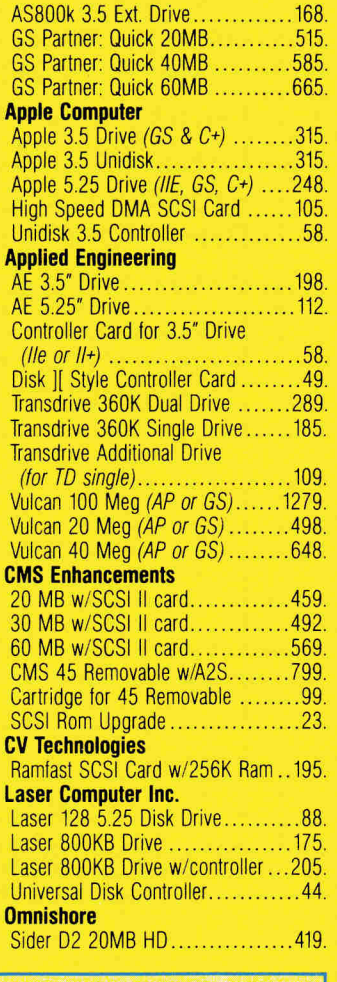

(IIGS Daisychain) ....... .. ...... .. 135. AMR BOOk Drive w/Controller ..... 215.

cepted, based on credit approval. To submit purchase orders, call our business office at 203-378-1926 or 800-832- 3201, 9am-5:30pm EST. Shipping on corporate and school orders billed at cost.

- accepted. No surcharge. Your card is not  $\bullet$  **Continental U.S.** Add \$7.00 minimum charged until we ship. **per order to cover DHL Overnight Ser-**2. If we send a partial order, there's no vice, unless UPS ground delivers next second shipment charge. day, Some areas require an additional second shipment charge.<br> **3.** All shipments insured at no extra day. (UPS ground service available at day. (UPS ground service available at charge.<br>
1. No sales tax charged for out of state<br>
Saturday delivery available to many<br>
charged for out of state<br>
Saturday delivery available to many
- 5. COD maximum \$1,000, cash or certi-<br>
fied check. COD orders ship via UPS<br>
day and all (in-stock items) will ship
- next day.<br> **6.** 120-day limited warranty on all prodetical **Alaska, Hawaii, outside C** • Alaska, Hawaii, outside Continental U.S., APO and FPO:
- replaced at our discretion. Prices sub-<br>ject to change without notice. All items Mail-in orders (especially from
	-

 $2.35$ 

# We sell more Apple II Software than anyone else! Mac LC (has Series II card)

MacClassic 240

Mac II SI • Mac II CI • Mac II FX

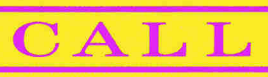

Sider D4/T 40MB HD ...............789.

#### EDUCATIONAL **SOFTWARE**

#### A.E.C.

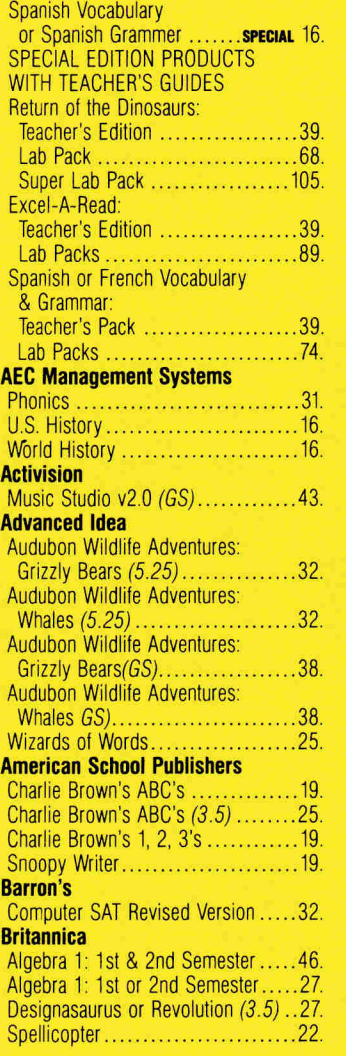

#### Broderbund

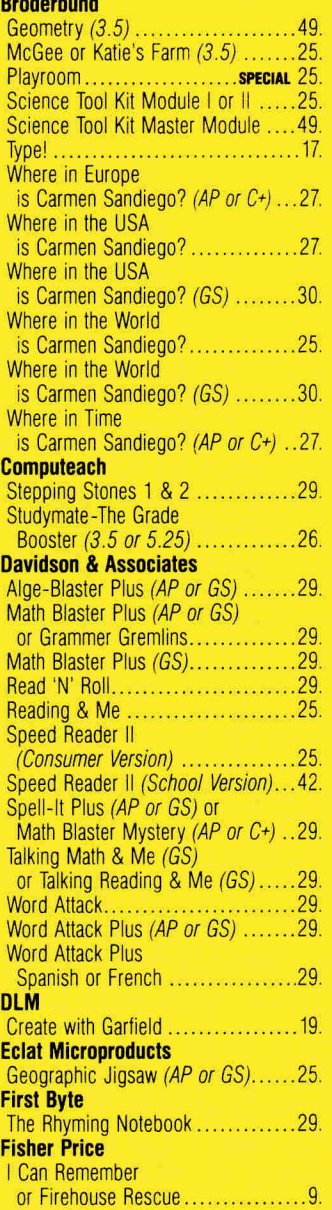

Fax: 203-381-9043 Inquires: 203-378-3662 Canada: 1-800-344-7753 75 RESEARCH DRIVE STRATFORD, CT 06407

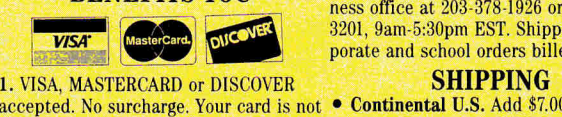

- 
- 
- 
- 4. No sales tax charged for out of state

fied check. COD orders ship via UPS day and all (in-stock items) will shall be a Blue Label unless UPS Ground delivers that evening for overnight delivery, Blue Label unless UPS Ground delivers next day.

ucts. Defective software replaced imme-<br>diately. Defective hardware repaired or call (203) 378-3662 or write for diately. Defective hardware repaired or call  $(203)$   $378-3662$  or replaced at our discretion. Prices sub-shipping information. ject to change without notice. All items

subject to availability.<br>
T. Corporate and school purchases accepted to the telephone or fax number. 7. Corporate and school purchases ac-

shipments.<br>
5. COD maximum \$1,000, cash or certi • Order by 5:30pm EST Monday Fri-

- 
- 
- 
- 

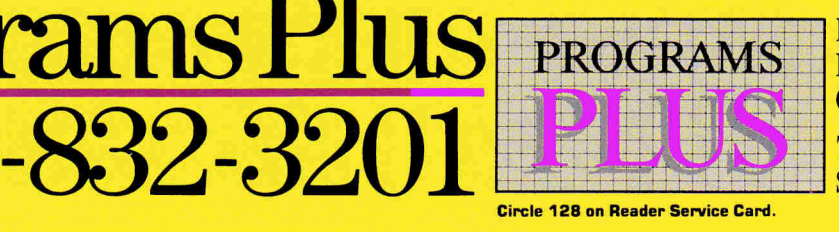

# **Software for Apple & Mac**

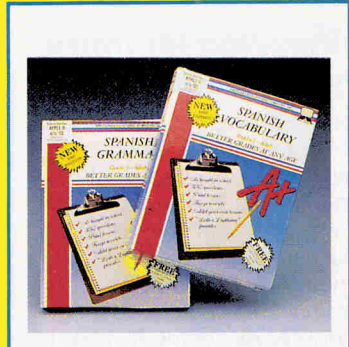

**BETTER GRADES AND SPECIAL OFFER** 

**Spanish Grammar by American Educational Computer, Inc.** is an excellent supplement for Spanish language students covering articles, verbs, adjectives, and much more. Spanish Vocabulary covers 98% of words taught in Spanish I/ II. Also available for French, German and English in stand alone, lab packs and school versions each with a "Buy One Get One Free" promotion fulfilled by AEC. **Stand Alone Version** Suggested Retail ...........\$24.95 Programs Plus Price.........\$16.

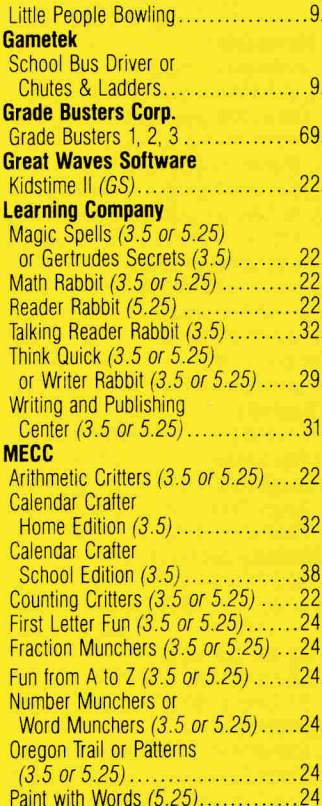

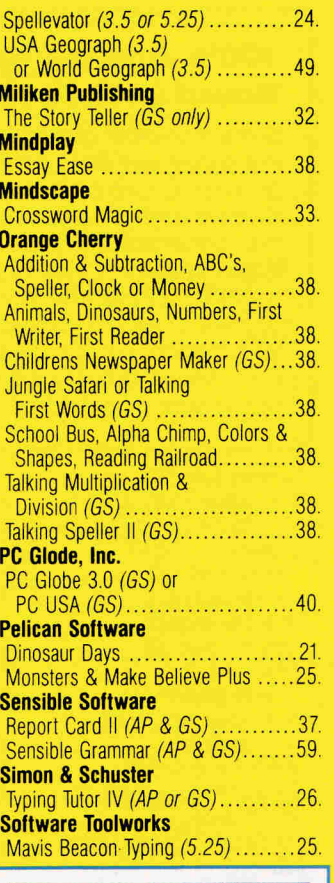

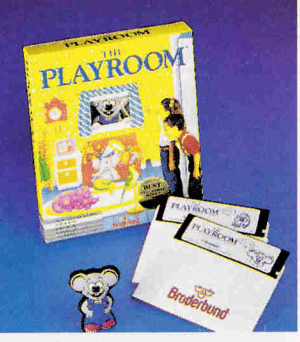

**LEARN WITH FUN** PLAYROOM BY BRODERBUND Welcome to the playroom, where children learn to love learning! The playroom is a delightful, child-sized world filled with games, toys, surprises - and learning experiences. Exploring, children automatically start to learn about letters, numbers, and time. As they do so, they also begin to develop thinking and computer skills. Includes stuffed toy. 5.25" disk

Suggested Retail ..........\$39.95 Programs Plus Price.........\$25.

rams Plus

332.32

**One Of The Oldest** ost Reliable Mail

pliers. est Prices

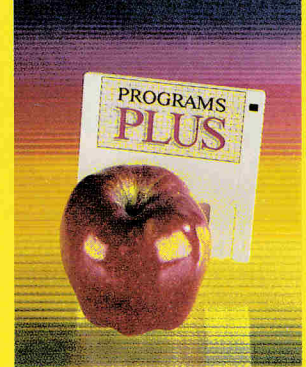

ervice & Support 24-Hour Fax Line 203-381-9043 **DHL Overnight Delivery Packing Materials 100% Safe for the Environment** 

Mavis Beacon Typing (3.5) .........32. **Sninnaker** 

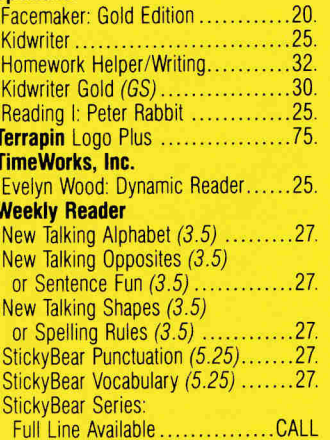

#### ENTERTAINMENT **SOFTWARE**

#### **Accolade**

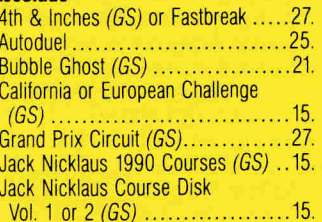

PROGRAMS

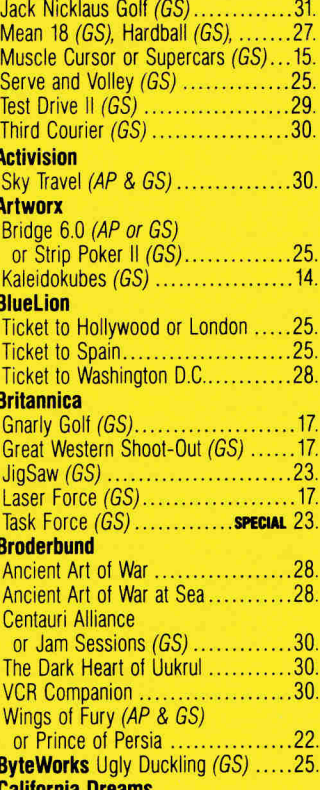

Tunnels of Armageddon (GS)........26.

Fax: 203-381-9043 **Inquires: 203-378-3662** Canada: 1-800-344-7753 **75 RESEARCH DRIVE** 

**STRATFORD, CT 06497** 

# **Programs Plus is the best value**

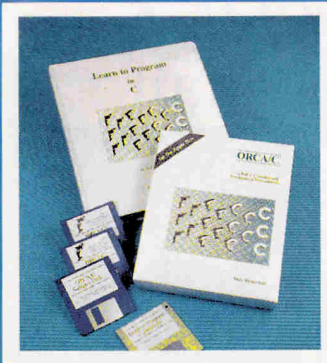

ORCA/PASCAL WITH LEARN TO PROGRAM TUTORIAL Now you can learn to program even if you've never programmed before! 16 easy to follow lessons will take you step by step into the exciting world of Pascal programming using ORCA/Pascal. Each lesson includes tutorial instruction, sample programs and solutions to the problems. Requires IIGS with 1.25M of memory. Suggested Retail ............\$200. Programs Plus Price .......\$119.

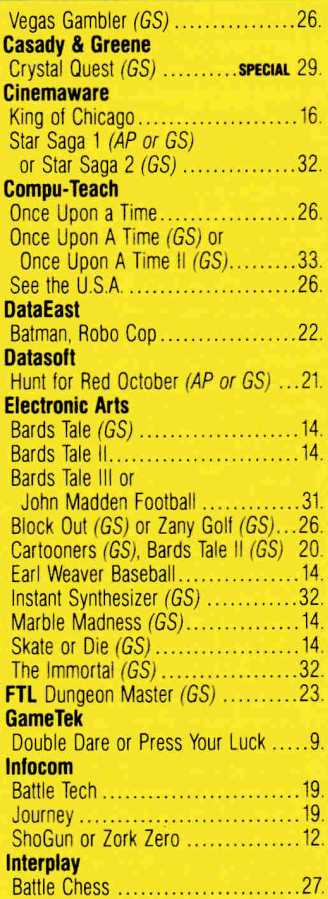

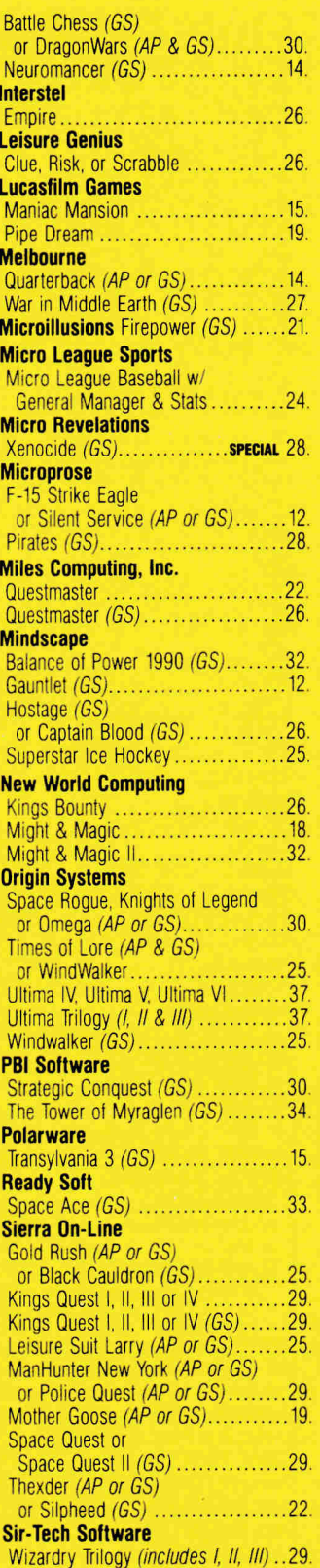

#### **100% Applied Engineering Memory Board with Factory Installed Chips**

Some mail-order companies buy AE memory boards and install their own RAM chips. Programs Plus sells only genuine AE memory boards with factory installed RAM. Sure we might be able to sell our boards less expensive than our already low price but we don't want our customers to go through any hassles should an unlikely failure occur within AE's 5 year warranty period. With Programs Plus, you won't have to remove all of your chips before sending your memory board to AE for service. Your entire AE board (including RAM chips) will be backed with AE's 5 year warranty for parts & labor!

#### **Software Toolworks**

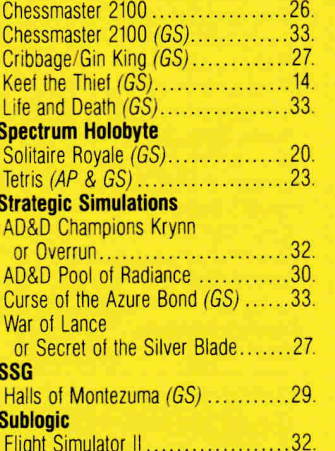

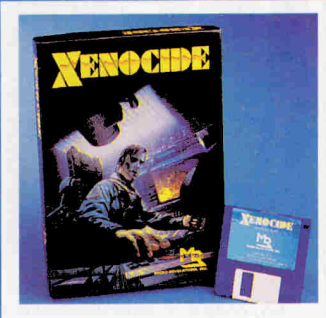

**HGS ALERT! ALIENS MUST BE DESTROYED!** Xenocide<sup>™</sup> by Micro Revelations comes alive with superb IIGS graphics and sound that rivals top arcade games. Your challenge: defeat the spread of aliens on 3 moons orbiting Talos IV. Be brave, before it's too late. Takes special advantage of optional stereo cards. Requires IIGS with 512K RAM, 3.5" drive, mouse. Suggested Retail ............\$49.95 Programs Plus Price .........\$28

#### **Three Sixty**

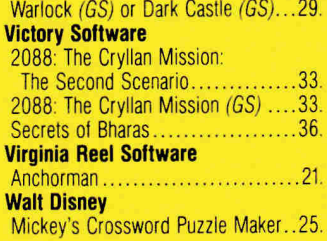

### PACKAGI

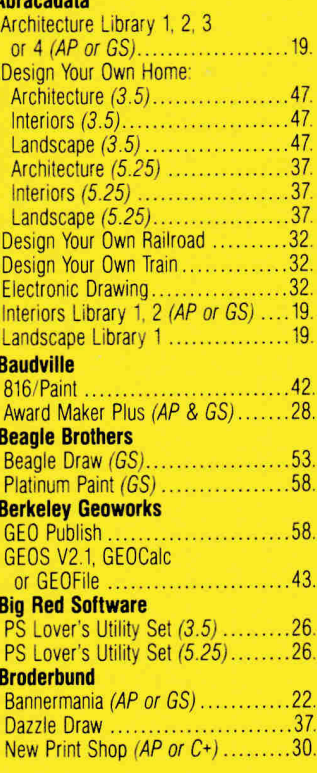

Fax: 203-381-9043 **Inquires: 203-378-3662** Canada: 1-800-344-7753

**75 RESEARCH DRIVE STRATFORD, CT 06497** 

# rograms Plus 332-32

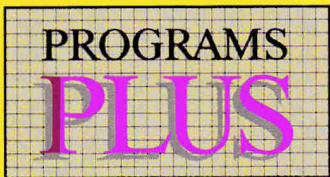

# for all your Apple & GS needs!

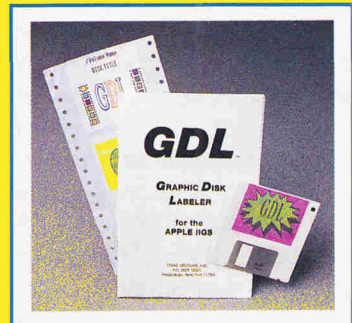

**GRAPHIC DISK LABELER GDL Graphic Disk Labeler by** Triad Venture lets you create colorful 3.5 inch disk labels (or stickers) using system fonts, icons, pictures and Printshop GS™ Graphics. Paint tools for editing your artwork. 320 and 640 mode versions. Includes 50 blank labels and label grabber. NDA, 1 MEG required. For Imagewriter II. Suggested Retail ...........\$39.95 Programs Plus Price.........\$25.

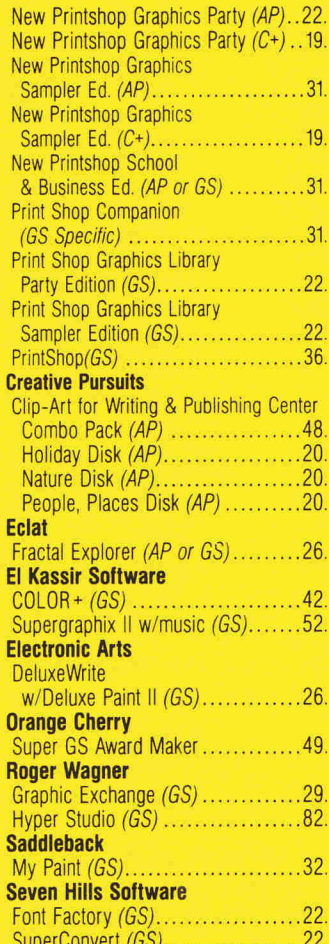

#### **So What Software**

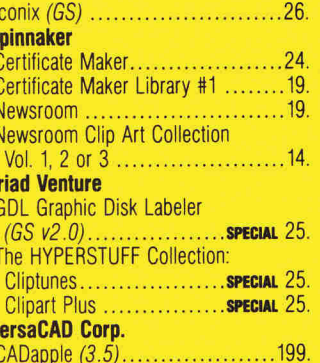

#### MODEMS **MONITORS**

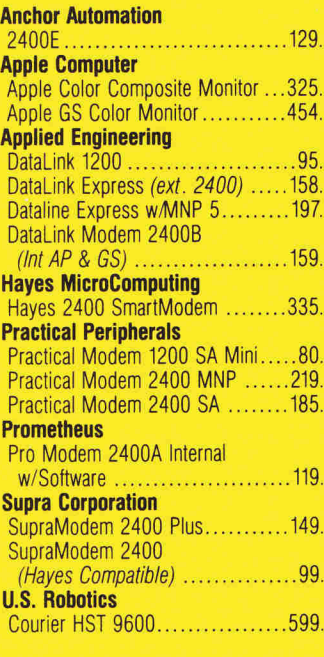

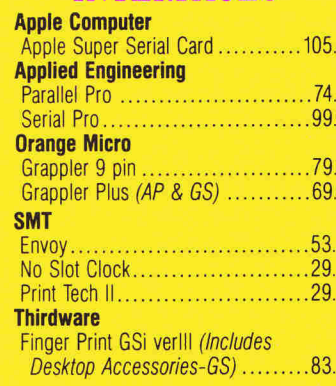

ms Plus

32-32

### What's Right For You?

**Need help** choosing from our big selection of 2,500 products?

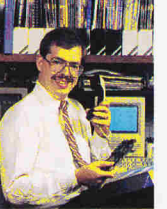

As one of the oldest and largest software/hardware

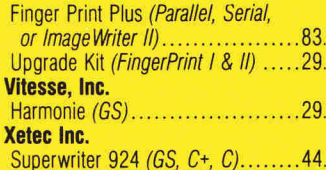

#### **PRINTERS**

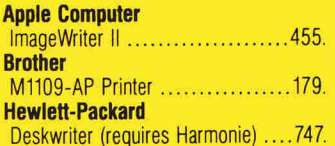

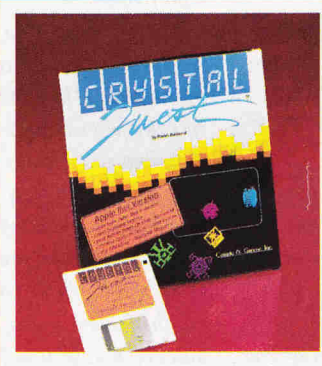

#### ADRENALINE-BOILING **ARCADE ACTION**

Crystal Quest<sup>™</sup> IIos is the fast-<br>moving, adrenaline-boiling color action arcade game, voted Best Action Game for the Macintosh, 1988 by Macworld. Crystal Quest has 300K of incredible digitized sound. Your job is to collect all the crystals and avoid all the mines, bullets and 12 varieties of super-nasties who are out to get you in 40 different waves! Supports 1 or 2 players. Extremely addictive!

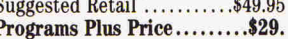

**PROGRAMS** 

# Call Chris!

suppliers, we've learned<br>from tens of thousands of loval customers what works best. We want you to be a satisfied customer, too. Call our tech service for advice so you get the right product for your special needs.

# SCANNERS<br>AND SOFTWARE

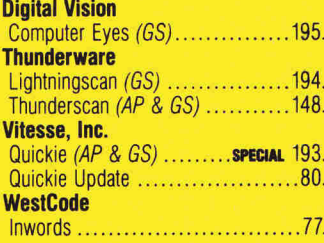

# UTILITIES<br>AND LANGUAGES

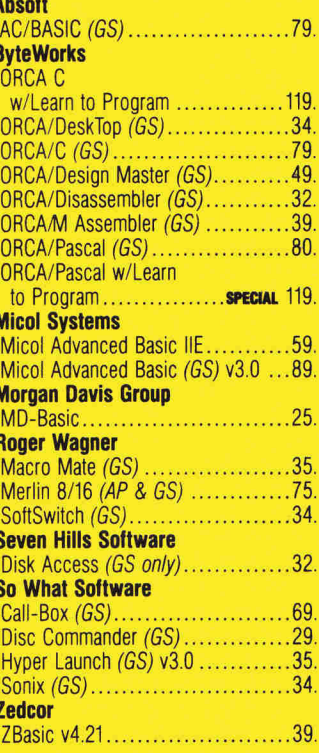

Fax: 203-381-9043 **Inquires: 203-378-3662** Canada: 1-800-344-7753 **75 RESEARCH DRIVE STRATFORD, CT 06497** 

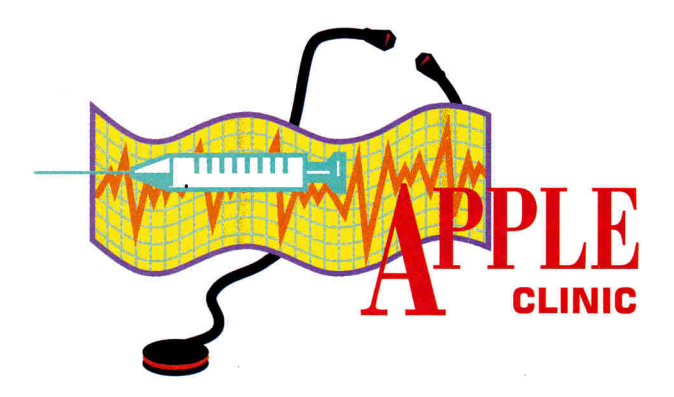

# **WRAP THAT RAscAL**

**Prevention is the key to dealing with potentially damaging** 

**software viruses.** 

#### **By CECIL FRETWELL**

#### **GoT A VIRus?**

HAT IS A COMPUTER VIRUS,<br>and what should I do if my system<br>gets one? and what should I do if my system gets one?

#### **Corwyn Y. Miyagishima Highland Park, NJ**

*Contracting a computer virus isn't fun. In fact, it can be downright messy. Computer viruses are mini-programs with "life cycles" similar to those of the viruses that invade your body. When you launch an "infected" program on your computer, you execute the virus code, too (but you usually won't know it). This code then makes a copy of itself and inserts itself into either GS!OS or ProDos, and/or the program laucher you're using.* 

*While some viruses are designed to cause serious damage such as erasing your hard drive, others are simply meant to be funny. Because a virus alters any program it infects, however, even the simplest message can cause catastrophic damage. A virus that places a "Merry Christmas" message into your edit menu on December 25th may be amusing, for example, but when your Finder crashes and takes your hard drive with it, you won't be smiling.* 

*The only way to be safe from viruses is to avoid them. If you don't have a hard drive, write-protect all your program disks, and write*  *exclusively to special data-only disks. Ifyou have a hard drive, use programs only from disks you've bought commercially, and back up your data frequently.* 

*The first thing I do with any new software I receive is write-protect it even before I insert it into a drive. Then I make copies for future use. Be extremely careful with shareware or freeware programs you download from electronic bulletin boards or receive from friends. If possible, check them with antiviral software. If that's not available, keep the new programs in "quarantine."*  When *you use them, boot up from the disk they're on, then when you're finshed, tum your computer off and let it sit for several minutes before you boot another disk. If you have a hard drive, don't access it while you're using the quarantined disk.* 

*To recover from a virus, you must first locate the disks that contained the virus originally and destroy them. Ifyou miss just one disk, sometime in the future the virus will rear its ugly head again. To be safe* if *you have a hard-disk drive, reformat and reconstruct it completely using the disks you purchased originally. Ifyou don't*  have a hard disk, re-create your 3.5- or 5.25*inch boot disk using the original disks from Apple Computer.* 

*Because data files are used by programs and not executed by themselves, they can't be infected by viruses* . . . *yet. I'd like to close this response, however, with the three important "B's" of computing: backups, backups, backups!* 

#### **EJECTING DISKS**

 $\begin{array}{ll} \displaystyle \prod_{\text{interpreten}} \text{NDER TH} \\ \text{program ej} \\ \text{a 3.5-inch drive?} \end{array}$ NDER THE PRODOS 8 BASIC interpreter, how can I make a program eject a floppy disk from

#### **John Chang Terre Haute, IN**

*See the accompanying Program listing for a fragment of code we took from the newsletter*  Open-Apple *(now* A2- Central), *volume 2, number 5, page 2.38. You can locate this code* 

**Program listing.** Make your 3. 5-inch drive eject a disk. 100 L = 768  $110 S = 5: D = 1: REM ASSUME SLOT 5, DRIVE 1$ 120 FOR  $I = L$  to  $L + 17$ <br>130 READ J: POKE I.J  $140~$  NEXT I 150 POKE L + 2,S + 192 160 POKE L + ll,D 170 CALL L  $180$  PRINT PEEK  $(L + 17)$ 190 DATA 32,13,197,4,10,3,141,17,3

*in any free space in memory. line 100 gives the starting location, and line 110 specifies the slot and drive. Line 180 prints an error code:* 0 *(zero) shows no error,* 39 *indicates ejection failure, and* 40 *indicates that no device is available.* 

#### **APPLEWORKS CRASH**

UNDERSTAND THAT IF APPLEWORKS<br>version 1.1, 1.2, or 1.3 crashes, you can<br>restart the program. Can you describe<br>the programe? version 1.1, 1.2, or 1.3 crashes, you can restart the program. Can you describe the procedure?

#### **Jonathan Salz Birmingham, Ml**

*The newsletter* Open-Apple *(now* A2- Central), *volume 3, number 4, page 3.32, is* 

one of many sources detailing the procedure you need. If AppleWorks or your system "hangs up" or crashes to the monitor prompt  $(*)$  for any reason, try the following steps:

1. If necessary, use Control-Reset to obtain the monitor prompt  $(*)$  at the beginning of a line on screen.

2. Now after the prompt, enter the following two lines:

 $*C073:0 <$ RETURN>

\*3 <CTRL-P> <RETURN>

3. You should now be in 80-column mode with the monitor prompt in the upper left-hand

corner of the screen. If you don't see it, repeat steps 1 and 2. If that doesn't work, you have no  $choice - you must reboot.$ 

4. Next, if the prompt does appear, enter the following line:

\*2F0:2C 83 C0 2C 83 C0 4C <RETURN> 5. Now enter the appropriate line: AppleWorks versions 1.1, 1.2, or 1.3: \*:33 10 <RETURN> AppleWorks version 2.0:

\*:27 11 <RETURN>

6. Now enter this line: \*2F0G You should be back at the main menu. If not, try the procedure again. If it still doesn't work, you must reboot. The main menu may contain some garbage. If it does, hitting the escape key may clear up the problem.

If the display shows screens continuously and never stops, use Control-Reset and repeat the procedure. If that still doesn't clear up the problem, you must reboot.

If you're successful, save any desktop files immediately and reboot your system. The problem that caused your dilemma in the first place may have left some hidden bombs around, so start with a fresh system via the reboot.

#### **APPLEWORKS CLINIC**

**By Claris Corporation and the National AppleWorks Users Group** 

#### **PRINTING ON ENVELOPES**

I use a typewriter to type addresses on envelopes. Are there any easy ways to prepare these envelopes with **AppleWorks?** 

There are probably as many "favorite" ways to print envelopes as there are versions of AppleWorks. Here are some tips for smooth operation:

1. Use windows and you'll often avoid typing addresses on envelopes. For best results, start typing the inside address about 1.5 inches from the top of the page, then fold the letter to expose the address. This is the fastest and easiest approach - if you don't mind using window envelopes.

2. Printing standard envelopes with an ImageWriter II or other late-model tractor-feed printers is easy. The trick is to learn to insert the envelope without disengaging the paper from the tractorfeed mechanism. These steps work with ImageWriter II printers:

• Print your letter and remove it from the printer.

. Flip the tractor-feed switch (the large switch near the platen knob) to the back (pressure-feed) position.

. Turn the platen knob backward until you back the paper out of the printer. It'll remain caught by the tractor mechanism and won't fall on the floor. Pull out about one-half inch of additional paper from the back of the printer, so that the paper doesn't feed into the platen with the envelope.

• Insert the envelope behind the platen through the opening at the top of the printer, much as you'd insert an envelope into a typewriter. Now print.

. Flip the tractor-feed switch back to the tractor-feed position and turn the platen knob until the paper returns to the correct printing position.

3. AppleWorks users who type a lot of envelopes in an office environment should consider buying an inexpensive second printer just for envelopes. AppleWorks can support up to three printers, so you can add an "envelope printer" easily to the AppleWorks printer menu.

If you don't use a modem, connect the second printer to the Apple IIc, IIc Plus, or IIGS modem port. It's identical to the printer port on the IIc and IIc Plus; on a GS, use the Control Panel to configure it as a printer port. If you use an Apple Ile, you can plug a second printer-interface card into slot 2 and connect the printer to that card. You can also use an in-line switch to send your output to the two different printers. Now you can use continuous- or single-sheet-feed envelopes in the second printer without disturbing the continuous-feed paper in your primary printer. Open the flap of each envelope before you insert it into the printer; that way it'll be thin and easy to print.

#### **PRINTER INSTALLATION**

A parent donated a printer to our school recently - without the manual. Do you have any suggestions to help me get started configuring the printer to work with AppleWorks?

Here are three steps to follow if you get a printer without a manual and can't get help from the manufacturer or your local dealer.

1. Try adding the printer to the Apple-Works printer menu as an Epson FX series printer and test its operation. Many printers use the same control codes as Epson FX printers; AppleWorks already "knows" the codes for these Epson-compatible units.

2. If this procedure doesn't work, check to see whether the model is listed in the printer-codes database included with AppleWorks 3.0 or in NAUG's (National AppleWorks Users' Group) AppleWorks wall chart. (The printer-codes database is on the sample-files disk included with 5.25-inch versions of AppleWorks 3.0 and in the /APPLEWORKS/SAMPLE .FILES/ADVANCED subdirectory on the 3.5-inch AppleWorks Startup disk.) Then add the model to the AppleWorks printer menu as a "custom printer."

3. If all else fails, offer a student extra credit for getting the printer to work with AppleWorks. You'll be surprised how many times this approach solves your AppleWorks problems.

**APPLEWORKS CLINIC IS A FORUM FOR ANSWER-**ING YOUR QUESTIONS ABOUT THE POPULAR INTEGRATED PACKAGE APPLEWORKS -CLASSIC, 3.0, OR GS. ADDRESS YOUR CORRE-SPONDENCE TO APPLEWORKS CLINIC, INCIDER, 80 ELM STREET, PETERBOROUGH, NH 03458. MENTION OF THIRD-PARTY PRODUCTS IN THIS COLUMN DOES NOT IMPLY ENDORSEMENT BY **CLARIS CORPORATION.** 

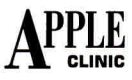

By the way, if you use AppleWorks 3.0, Control-Reset should return you to the main menu after a crash.

#### **FILE TRANSFER: IBM TO APPLE**

Y IBM XT IS EQUIPPED WITH a high-speed modem, which I use frequently to download both Apple and IBM programs from local bulletin-board systems (BBSes).

Now I'd like to transfer the Apple files

from the IBM XT to my Apple IIGS. Is there an inexpensive, fairly simple way to transfer the files (with no file conversion necessary) between these two different computer models?

#### **Fong Vang Banning, CA**

Quality Computer's Cross-Works (\$69.95) will transfer Apple II and IBM files either way, and will also translate other formats, including AppleWorks, WordPerfect, and Lotus 1-2-3.

Contact the company at P.O. Box 665, St. Clair Shores, MI 48080, (800) 443-6697.

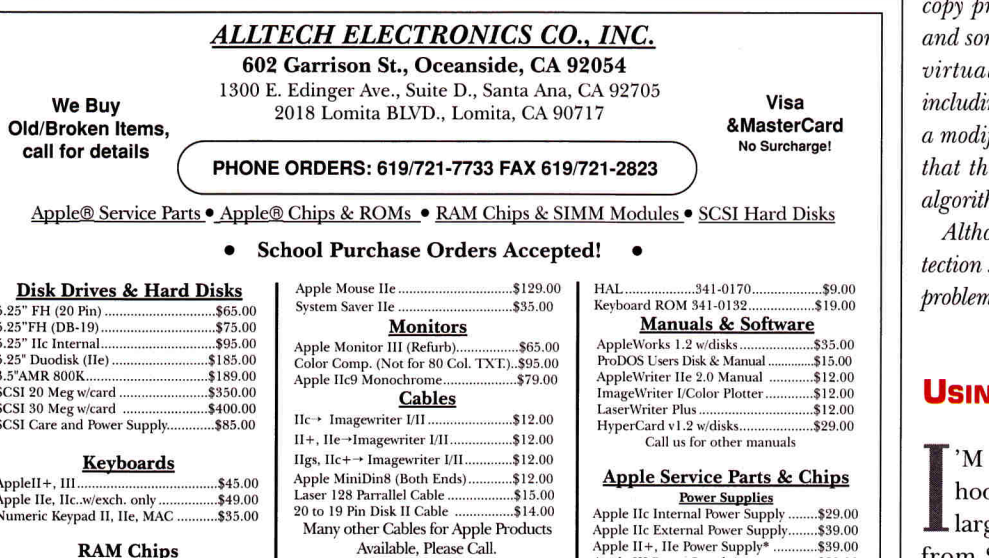

 $.529.00$ 

 $.5299.00$ 

\$195.00

\$299.00

 $.150.00$ 

 $.$ \$49.00

\$3.00

 $$9.00$ \$29.00

\$29.00

 $$19.00$ 

 $$19.00$ 

\$19.00

.\$19.00

\$55.00

\$29.00

#### **RAM Chips**

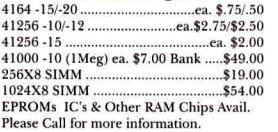

#### **RAM Expansion**

Super Expander boards up to 1024K<br>Super Expander IIe (0K/IMB)\$59.00/109.00<br>Super Expander II+ (0/Zero K).........\$69.00 \$79.00 Super Expander IIc (0/Zero K)... Super Expander He (of ECO R)...<br>Super Expander GS w/1024K....<br>Extended 80 (Makes 128K He). \$139.00  $$35.00$  $16K(64K II+)$ \$29.00

#### **Black Media**

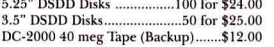

#### **Peripheral cards**

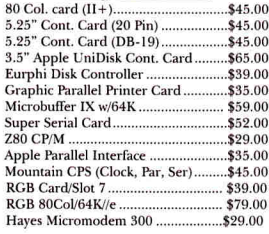

Available, Please Call. **Accessories** No Slot Clock \$29.00 Phone Net/Local Talk Connector

Serial to Parallel Converter.

ImageWriter I Accs Kit, II/e<br>Apple Parallel Cable Kit.....

Apple Tatalier Cable Kit ..............<br>Apple Modem Accs Kit, II +, IIe<br>300 bd. Hayes Modern IIe..........

ROM 01......................344-0077B.....

Citizen CSX 140 (Parallel).

Citizen GSX 200 (Parallel).

Panasonic 1124.

Color Kit for Citizen Printer

Enchancement Kit .............<br>6502 (CPU)........370-6502..

65002 (CPU/Enchanced)...<br>MMU.....................344-0010

Video ROM........342-0133.....<br>Video ROM (Enh) 342-0265.

VGC.

IOU.

CD ROM

EF ROM...

34450046

**Printers & Accessories** 

Imagewriter LO Sheetfeeder, Second Bin.&

ImageWriter LQ 4 Color Ribbon........\$15.00<br>ImageWriter LQ 4 Color Ribbon .......\$15.00<br>ImageWriter LQ Black Ribbon .........\$89.00

**Apple IIe Specific Chips** 

.344-0020.

349.0135

..342-0133<br>..342-0134

AY-3600-PRO (Keyboard Encoder) ... \$29.00

**Apple II + Specific Chips** \$29.00 \$49.00  $$29.00$ <br>\$15.00 6502 (CPU)... ROM SPCL 341-0036 (Char ROM).....\$9.00 Keyboard Encoder KB-431.... \$19.00  $$19.00$ **Apple IIc Specific Chips** .\$29.00 65C02 (CPU). **Apple IIgs Specific Chips** 

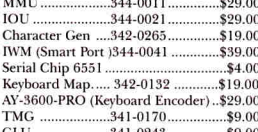

 $...$ \$3.00

\$19.00

 $.$ \$9.00

#### **Mother Boards**

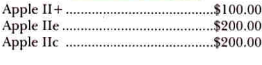

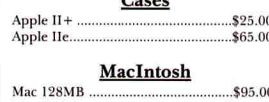

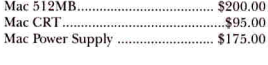

Mimimum Shipping & Handling Charge \$5.00. Some Products may be used/refurbished but still carry a 90 day warranty, inquire at time Final primary of the content counter trouted in the primary of the content of the content of the content of the content of the content of the content of the content of the content of the content of the content of the conte of purchase fo

**CAN'T COPY DISKS** 

FTER ADDING A HARD DRIVE to my Apple IIGS recently, I discov-Lered that I get I/O errors when loading many of my games and educational programs to the hard drive and launching them from the hard drive. I experience no problems if I switch the Control Panel to boot the disks from the external disk drive.

#### Jeffrey A. Wheeler **New Vernon, NJ**

It sounds as if you're experiencing the woes of rotection. Educational-software houses me game vendors produce disks that are lly impossible to copy to other disks, ng a hard disk. These companies provide fied operating system on disk, meaning ese pieces of software have their own hm to read from and write to other disks.

ough some utilities can bypass copy proschemes, using them may result in legal as. I encourage you not to pirate software.

#### **G CLASSROOM MONITORS**

A TEACHER WHO'D LIKE TO ok up an Apple IIGS to one or more ge monitors (such as those available from Sony or Zenith) and a IIGS RGB monitor. Using this arrangement, I'd be able to demonstrate computer programs to my students. A so-called Y connector won't do the job, because the IIGS can't provide a strong enough signal.

#### **Reese Crispen** Hudson, MA

**Communications Specialties Inc. (516-**273-0404) will provide you with a one-in-fourout distribution amplifier (part #IN3055) for \$425. Make sure you mention that you'll be using this device on a GS, because you'll need adapters (free of charge), plus other adapters to connect the monitor cables to the amplifier. (CSI will make them for you for about \$75 each.) Call and talk to the tech-support staff.  $\Box$ 

APPLE CLINIC IS A FORUM FOR ANSWERING YOUR OUESTIONS ABOUT APPLE HARDWARE AND SOFT-WARE. WRITE TO APPLE CLINIC, INCIDER, 80 ELM STREET, PETERBOROUGH, NH 03458. BECAUSE OF THE VOLUME OF LETTERS, MOST WON'T APPEAR IN PRINT, BUT WE'LL TRY TO RESPOND IF VOLLENCLOSE A SELF-ADDRESSED, STAMPED ENVELOPE.

Circle 103 on Reader Service Card.

# GOLEM COMPUTERS

If You Don't See It Call Us

**P.O. BOX 6698 WESTLAKE VILLAGE, CA 91360** 

56<br>56

27<br>27<br>79<br>199

 $33$ 

36

ea. 36

ea. 30

27

 $\overline{27}$ 

27

Cal ea. 32

ea. 30

 $\frac{5}{29}$ 

32

 $00 \t{30}$ 

ea. 30

ea. 24

THE NEXT GENERATION OF HYPERATION

 $\mathcal{L}$ 

S80.

GOLEM

The Next Generation of

**Hypermedia** 

Link Text, Graphics & Sound

NEXUS ("noun, a linked list")

is revolutionary new software<br>from the folks at dataSmith. It

Figure is the visit of the state of the state of the disc without changing those files!<br>Click on a word, then click on

the file you want it linked to.<br>Linking graphic files is just as<br>simple. Link text & graphics

created with your word processor and paint program. You<br>never need to re-enter data.

NEXUS never changes your<br>original files. The uses in home,

education, business, and<br>recreation are limited only by

your imagination!

Cal  $34$ <br> $32$ 

ea  $28$ 

MECC World Geograph (IIGS)<br>U.S. Geograph (IIGS)<br>Oregon Trail<br>PYWARE Music Writer Level 1 (IIGS)<br>Music Writer Level 2 (IIGS)

STUDYWARE Computer Prep SAT<br>THE LEARNING COMPANY

Children's Writing Publishing Center<br>WEEKLY READER

**ACCOLADE Grand Prix Circuit (IIGS)** 

Test Drive II (IIGS), Hardball (IIGS)<br>CALIFORNIA DREAMS Blockout (IIGS)<br>Tunnels of Armageddon (IIGS)

**MICRO REVELATIONS Xenocide (IIGS)**<br>**MINDSCAPE Balance of Power (IIGS)** 

SIERRA ON-LINE King's Quest I, II, III, IV

88888

Captain Blood (IIGS), Hostage (IIGS)

**SPECTRUM Tetris (Ile, IIGS)** 

SSI Dungeons & Dragons<br>VICTORY 2088 Cryllian Missi

60  $\frac{30}{37}$ 

23

38<br>89

33

59

23

41<br>47

195

 $170$ 

68

52

75.<br>74.

104

**NEXUS** 

**DATASMITH** 

**VIRGIN** Spirit of Excalibur (IIGS)

FLECTRONIC ARTS Bard's Tale<br>ELECTRONIC ARTS Bard's Tale<br>Immortal (IIGS), Chessmaster 2100<br>Pipe Dream, Hunt for Red October<br>MEDIAGENIC Battlechess (IIGS)

**ENTERTAINMENT** 

Shapes, Opposites, ABC's (IIGS)

**Reader Babbit (IIGS)** 

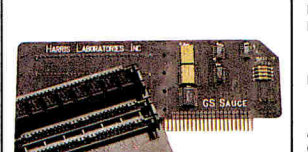

#### **HARRIS LAB: GS Sauce 1MB \$149. GS Sauce 2MB \$199.**

The GS Sauce is the best way The Government of the best way<br>to merge the technology of<br>Macintosh Memory Modules<br>with your Apple IIGS Computer.<br>Lifetime Warranty 100% DMA Compatible 100% Compatible with all **GS Software** Expandable from 256K - 4MB

#### MEMORY & INTERFACE

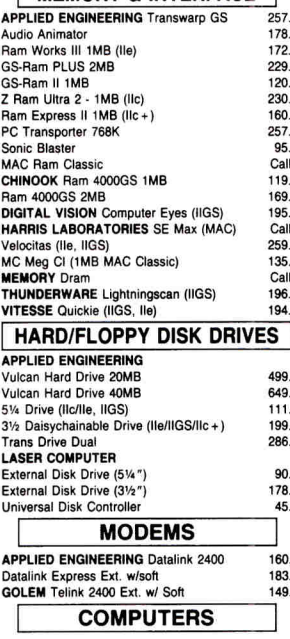

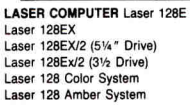

#### Laser 128EX Color System<br>Laser 128EX/2 (51/4) Color System 585 610 Laser 128EX/2 (31/2) Color System 635 **MONITORS** MAGNOVOX Color Monitor (Anolog, TTL) 294 **ACCESSORIES** Cun **APPLIED ENGINEERING Conserve** 73.<br>75.<br>47. GS Power Supply<br>CH PRODUCTS Flight Stick Mach III w/fire Button (Ile/IIc, IIGS)<br>KENSINGTON System Saver (IIGS)  $\frac{31}{69}$ <br> $\frac{69}{34}$ Anti-Glare Filter (IIGS)  $45.$ Call LASER COMPUTER Mouse RIBBONS **PRINTERS LASER COMPUTER** 190A (ImageWriter I Compatible Serial)<br>PANASONIC KX-P 1180 180 UTILITY/LANGUAGE **BEAGLE BROS.** Timeout Graph Performance Pack 73 TAX - PREPARER **TAX PREPARER \$189. HOWARD SOFT** Tax professionals choice since 1979. Automates the preparation of tax returns for individuals by not only looking up numbers in the tables and performing the arithmetic, but automatically completes and computes<br>Numerous IRS worksheets to handle the true letter of the law. Style Pack Decision Pack

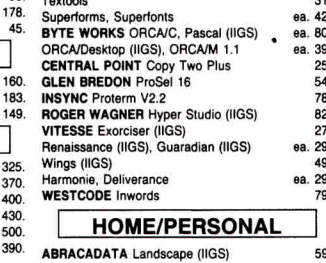

 $\bullet$ 

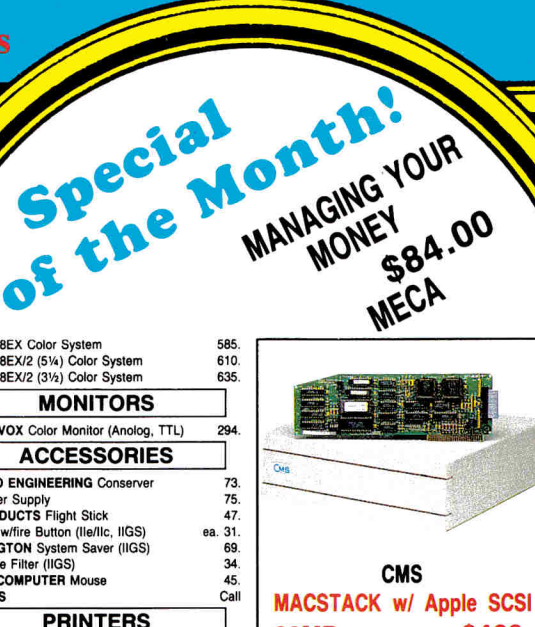

#### \$460. **20MB** 40MB \$575. \$680. **60MB**

Performance you can count on. CMS drives use only the<br>highest quality components to<br>deliver levels of dependability unequalled by the competition.

Architecture (IIGS), Interior (IIGS) ea. 59 **BEAGLE BROS.** Platinum Paint (IIGS)<br>**BRODERBUND** The New Print Shop The Print Shop (IIGS) The Print Shop Libraries (IIGS)<br>The New Print Shop Libraries ea 23 ea. 17 Bannermania **INTUIT Quicker ECA Managing Your Money MECC** Calendar Crafter

#### **BUSINESS**

**BEAGLE BROS.** BeagleWrite GS **AppleWorks 3.0 Companion<br>Outliner (Appleworks 3.0)<br>BRODERBUND** Bank Street Writer Plus **CLARIS Appleworks GS V1.1** Annieworks V3.0 SENSIBLE SOFTWARE Sensible Speller Sensible Grammar Checker SEVEN HILLS Graphics Writer III GS. **TIMEWORKS Publish It 3** Fort Pack I, II, Symbols & Slogans,<br>People, Places & Things<br>WORDPERFECT Wordperfect (IIGS) ea. 27 **EDUCATION** 

#### **BARRON'S Study Program For SAT V2.0** 32 **BRITANNICA** Jigsaw (IIGS)<br>Algebra 1st Sem., 2nd Sem. (Bundle)<br>**BRODERBUND** Science Tool Kit  $25$ ea. 47 49 Where in USA (IIGS), VCR Companion<br>Where in Europe, Where in USA<br>Where in World (IIGS), Where in Time  $99.30$  $6a. 27$ aa. 29 Geometry (IIGS)<br>The Play Room (IIe, 31/2)  $\frac{53}{27}$ The Play Room (III), 3721<br>McGee, Katiss Farm (IIIGS Bundle)<br>DAVIDSON & ASSOCIATES<br>Math & Me (IIGS), Reading & Me (IIGS)<br>Word Attack Plus, Main Blaster Mystery<br>Math Blaster Plus, Alge Blaster Plus<br>ELECTRONIC ARTS 50 ea. 32 ea. 29 ea. 29. Mavis Beacon Teaches Typing (IIGS) 32 Mavis Beacon Teaches Typing (field)<br>Mavis Beacon Teaches Typing (field)<br>HBJ Computer Prep for SAT  $\overline{25}$ 59

#### **GOLEM CARRIES AN EXTENSIVE LINE OF MAC PRODUCTS-CALL FOR PRICING**

. To order call toll free or send check or money order to the P.O. Box only. VISAMC, American Express and C.O.D. welcome. . California residents add 6.25% sales tax. . Defective items will be replaced or repaired at our d

 $\bullet$ 

FAX: (805) 498-7689

**CALL FOR FRIENDLY AND KNOWLEDGABLE SERVICE AND ADVICE** Mon.-Fri. 7am-6pm / Sat. 9am-4pm Pacific Time

**INTERNATIONAL ORDERS AND SCHOOL PO'S WELCOME** 1111 Rancho Conejo Blvd., #407 . Newbury Park, CA 91320

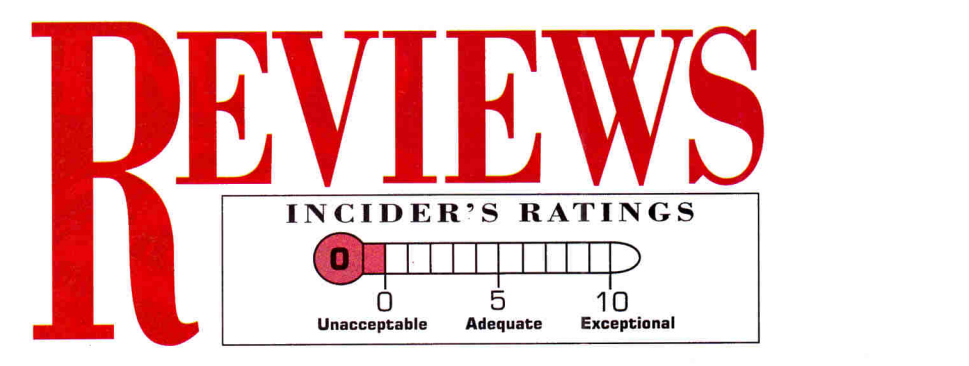

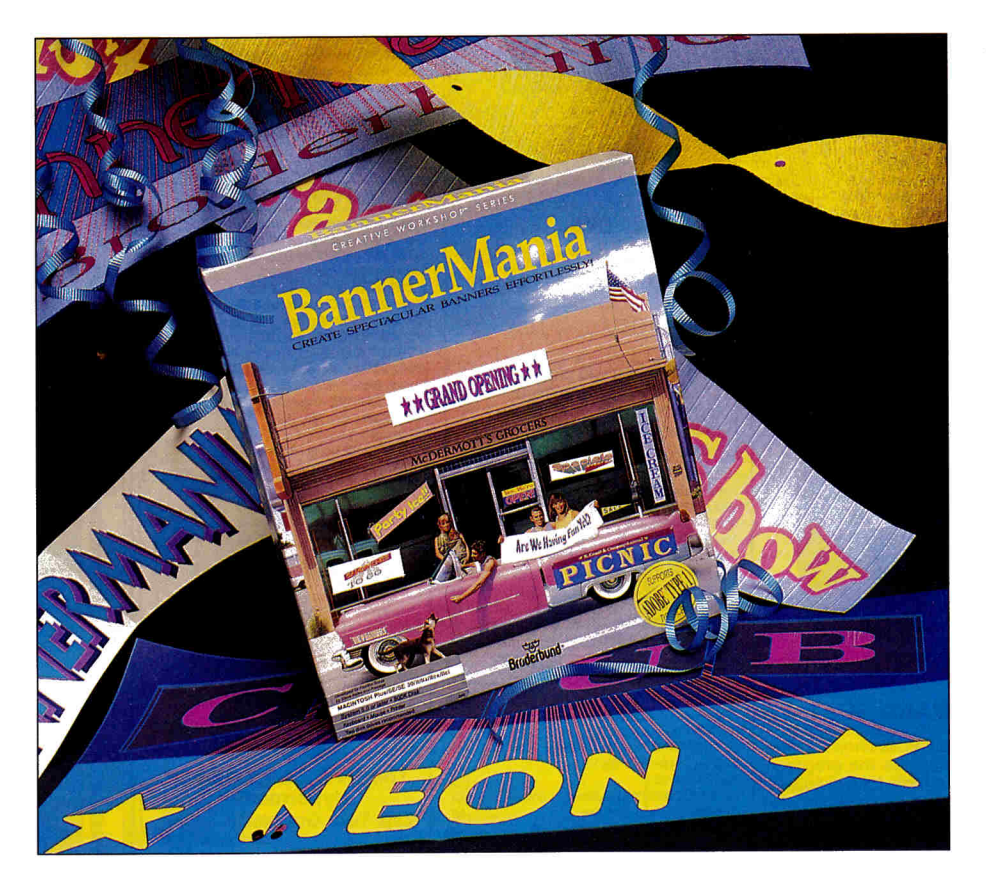

#### **BANNERMANIA**

#### **BRODERBUNO SOFTWARE**

#### **17 PAUL DRIVE, SAN RAFAEL, CA 94903-2101, 1415) 492-3200**

Banner-making program; 12BK Apple II; 5.25- or 3.5-inch format; printer required; no copy protection; \$34.95; \$49.95 school edition, \$89.95 lab pack; 1M Macintosh Plus/SE/SE30/II/IIx/llcx; System 5. 0 or later; BOOK disk; hard drive or two disk drives recommended; no copy protection; \$59.95; \$69.95 school edition, \$139.95 lab pack

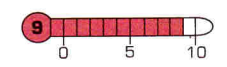

 $\mathbf{A}$  s the<br>and  $\mathbf{a}$ s the foundation of a burgeoning cottage industry, desktop printing and publishing programs, designed originally for home and school, have broken into the small-business market in <sup>a</sup> big way. Now Broderbund, the company

that created the phenomenon with the original Print Shop prog<sup>r</sup>am, adds to its reputation as the leader in the field with its latest product, Banner Mania, in Apple II <sup>a</sup>nd Macintosh versions.

As the name indicates, the product lets

you create banners of all types, shapes, sizes, and colors. With the same intuitive icon-based operation popularized by The Print Shop and The Print Shop Companion, Banner Mania for the Apple II guarantees both the familiarity and the simplicity of the design process.

T he program's Macintosh version follows the same intuitive interface that is the calling card of all Mac software. Broderbund has made optimal use of every point-and-click option, every pulldown menu and pop-up window inherent in that environment.

#### **EASY DOES IT**

. The step-by-step selection process inherent in the product makes Banner-Mania a ready-to-use program immediately upon loading. Decide on a layout, type in the text you want, select a font and any special effects, pick color combi-

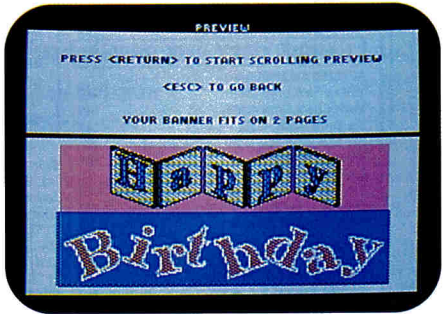

**BannerMania: All kinds of options.** 

nations or gray shading, designate a shape, and print. That's it.

Don't confuse simplicity of operation with simple programming, though. One look at the choices and options available in Banner-Mania makes it clear that Broderbund wasn't releasing a "rip-off" product to capitalize on The Print Shop's popularity.

Want to hear some basic numbers? Two-

line messages with up to 45 characters per line; 68 colors and 134 color combinations (plus Custom Color in the Mac version); four patterns and 13 shades of black, white, and gray in the Apple II version, 18 in the Mac; 19 print fonts, each with 28 additional special characters, such as pointing fingers, arrows, hearts, and more; 40 ready-to-use, all-occasion banners yo<sup>u</sup> can modify on the spot; 34 special effects such as shading and 3D; and more than two dozen banner shapes, such as arch, pennant, and ribbon. The Mac version can also employ compatible PostScript fonts in Adobe Type 1 format: Use the *Import* Fonts command found on the *File* menu.

When you combine those options with the ability to vary the size of the document, the program's applications are virtually unlimited. Unlike other publishing programs that let you select just small, medium, or large, BannerMania lets you compress the length of a banner to 10 percent of its original size or increase it to 400 percent without altering its height; reduce both the height and length of a banner by the same ratio; and create a series, for banners of unlimited length. Just by designing a single document ("Go Team" in school colors, for example) and changing its size, you can create a 30-foot paper banner, a pennant, a sign, a bookmark, a t-shirt iron-on, and <sup>a</sup>bumper sticker.

BannerMania also features some innovative and impressive utilities. Most intriguing is the software's *Transmogrify* option. The program presents a stream of modified banners on screen, eliminating the need to go through the menus one by one to experiment with new designs; when you see a layout you like, just interrupt the flow and lock in the new banner. Your text message will remain unchanged, but layout, justification, special effects, color, shape, and length will be altered automatically.

You can revert to your original design, keep both the new and the original, or page forward or backward to get a second look at any of the other variations. You can modify any design created with the *Transrnognfy* feature in any of the ways available for an original banner.

You can preview your banners before printing at any stage of the creative

process. Dotted lines appear on screen to indicate page perforations. BannerMania's Mac version is sophisticated enough to recognize whether your computer is connected to a laser printer or a dotmatrix; just click on the appropriate buttons in the *Page Setup* dialog box to tell it whether you're printing in color or black-and-white and whether your printer is PostScript compatible.

#### **QUIRKS**

Any "flaws" in the program are indigenous to all software of this type. The first is the amount of time needed to print a design, which varies with the size of your creation - from less than a minute to several hours. You can leave your machine unattended, but sometimes that results in costly hardware problems. As the manual clearly states, you should give your printer at least a 5-minute break every half hour to avoid damaging the printhead.

Also, unless you're certain you have unimpeded paper paths both in and out of your printer, you'll need to make sure bunching won't occur on either end of the operation, or you can easily waste paper, ribbon, and time as a result of jams. Cost of operation is another factor to consider, and, again, that's directly proportional to the complexity and size of the design. You'll go through ribbons and paper fast.

Still, time and cost are factors that most Banner Mania users will gladly accept the program's benefits strongly outweigh the negatives. BannerMania boasts enough new features, variety, and potential applications to make it as either <sup>a</sup> stand-alone program or as a companion to Broderbund's other home-printing products. It mirrors not only their ease of use, but also the excellence of their output, and can be an enjoyable and useful tool for small businesses, schools, and individuals. It would be a challenge for any user to find a feature that has been left out of Banner Mania.

Once again, Broderbund has designed a software package that lets you do your creative best. Get some fresh ribbons and a box of printer paper — you'll need them once you discover what you can do with BannerMania.

**James Trunzo Leechburg, PA** 

#### **LOGO EXPRESS**

**LOGO COMPUTER SYSTEMS, INC. 3300 COTE VERTU ROAD, SUITE 201, MONTREAL, QUEBEC, CANADA, H4R 287, 18001 321-LOGO** 

Logo-based telecommunications software;128K Apple II; Hayes-compatible modem (Apple lie requires Super Serial Card or compatible); no copy protection; \$99

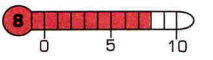

hy software that encourages kids'<br>writing and the free exchange of<br>ideas is worth at least a second look. ny software that encourages kids' writing and the free exchange of LogoExpress, LCSI's new telecomm program specially tailored for classroom use, extends the boundaries of the typical learning environment beyond the confines of the single classroom, as youngsters communicate with students in other schools or other classrooms within the same school. Using LogoExpress, kids can auto-dial, log on, and send and receive electronic mail; special software commands let them post or access electronic bulletinboard messages. The application even includes features to simplify setup of a host system on a district-wide or local BBS.

Because the product is a programming extension of LCSI's LogoWriter word processor, most commands and procedures that work with that program also work with LogoExpress. Kids already familiar with LogoWriter will find new LogoExpress communication procedures easy to learn. The software lets them send and receive LogoWriter "pages," complete with procedures on the "flip side." (A page showing a Logo Writer work area with graphics and text is presented first; pressing a key brings up an associated screen displaying the Logo procedures used.) While Logo-Express' programming language doesn't include graphics primitives, kids can transmit Logo Writer pages containing shapes, drawings, and pictures if the two computers are using the same version of LogoWriter (IIe or II<sub>GS</sub>).

LCSI's teaching objective is admirable - but how practical a goal can it be when students and teachers typically have no access to school telephone lines? How many classrooms or computer labs have been set up with telephone jacks? School budgets have insufficient funds for computers and software, let alone modems, monthly fees for on-line services,  $\triangleright$ 

# **REVIEWS**

and long-distance telephone charges. If budgetary restrictions are a problem, LogoExpress offers a partial solution: It lets you set up a telecommunications system within a single classroom or between classrooms in a single building, linking computers via serial cable instead of modem. If you need help writing procedures that will allow serially linked computers to "chat," contact LCSI for assistance.

LCSI can also help you write procedures to access an in-house bulletin board or electronic-mail system. In this configuration, one computer serves as the Logo-Express host system, managing the mailboxes (private information) and bulletin boards (public information). Kids use a second computer to dial the host system, log on, send messages, and receive mail.

#### **TECHNICALITIES, PLEASE!**

If you're lucky enough to go the modem route, you must purchase a Hayes-compatible unit. Internal modems must also be compatible with Super Serial-compatible external modems. (Novation AppleCat and Hayes Micromodem cards won 't work.) While LCSI recommends an external modem for the GS, I used an Applied Engineering internal DataLink modem (1200 baud) successfully.

Both user and host-system modems should be set at the same baud rate, and each modem should be able to support that rate. Don't configure the baud rate for 2400 when only one modem supports it. If you intend to use the system with children who can't read quickly, or with kids who aren't confident computer users, consider operating at 300 baud for maximum readability when scrolling.

LogoExpress comes with two setup guides, three manuals, a *Quick Start* reference card, and software for both Apple II and MS-DOS systems. The documentation provides well-written instructions to get your system up and running, with several project ideas for using the program with a LogoExpress bulletin board.

Software setup involves configuring four special LogoExpress telecommunications pages, each with tools to facilitate a particular kind of telecommunication. *Chat* contains procedures for verifying that your hardware setup is in working order and for communication via

modem with other systems running LogoExpress; everything you type on screen is sent to the host, and everything the host sends appears on your screen page. You can also use it to "chat" with a host system  $-$  including a BBS or service not running LogoExpress.

The *Mailer* page includes tools for communicating with a LogoExpress district host. After logging on to the system, you can check your mail, read messages posted on the bulletin board, send a Logo page, and post a message or text file on the bulletin board. If you run into problems using the system, or if you have technical questions, you can take advantage of the tools provided on the *MailerTS* page, which connects you to LCSI's technicalsupport host system. Log on to the system, post your questions on the LCSI bulletin board, then log off. A few days later, log on again to check for messages.

The final LogoExpress master page, *MC!Mail,* lets you send and receive over the MCI electronic-mail system. You must have an MCI Mail account to use this system. If you need communications tools for accessing Telenet, contact LCSI.

Teachers who want to work on telecommunications projects with their students can prepare *Scrapbook* disks for individual users, with LogoExpress files and pages (containing personalized information such as user name, password, host phone number, and so on), but not the program itself. Because LogoExpress handles all telecommunications protocols automatically, kids can spend their time writing messages or working on projects instead of bothering with protocol configuration.

Despite the program's ease of use, I'm still ambivalent about its value. If students are already familiar with LogoWriter and the teaching objective is to provide them with telecommunications experience, then LogoExpress is a good idea, as the software offers kids another way to work within the Logo programming environment. (LCSI even offers LogoExpress tools for directing a videodisc player.) On the other hand, if kids aren't familiar with the LogoWriter environment, they may find it easier to forgo LogoExpress entirely and use a conventional telecommunications package. **Carol S. Holzberg, Ph.D. Shutesbury, MA** 

#### **GOLD RUSH!**

#### **SIERRA ON-LINE, INC. P.O. Box 485, COARSEGOLD, CA 93614, 12091 683-4468**

Simulation of the California Gold Rush; 128K Apple II version; 512K IIGS version; no copy protection; \$39.95 (either)

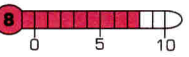

W hen I was in school, all I needed to<br>
be written on the palm of my hand<br>  $-1849$  California fortunes won and lost know about the Gold Rush could -1849, California, fortunes won and lost. Those three facts seemed to be all the teacher had any interest in, and those were the things I carried out of high school as my knowledge of this era in American history. I passed the history test, but learned nothing. What a difference Sierra's Gold Rush program has made! History means real people with real stories behind them, and nothing brings it to life better than this simulation. As you play Gold Rush!, you become the fictional character .Jerrod Wilson, a reporter for a small local newspaper. He gets restless and decides to follow one of three routes to the gold fields of the West Coast.

Begin by exploring your neighborhood, Brooklyn Heights, New York, to become familiar with your character and his life story  $-$  it's a little like coming out of amnesia. On the streets, you hear news of the gold strike and choose to follow the crowd to seek your fortune. Your house sells for a good price; you collect a few things

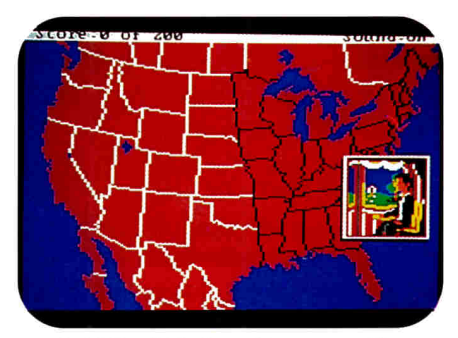

**Gold Rush! brings history to life.** 

you'll need on your journey - bank statements, some family photos - and pack up to travel with the others who, like you, are off to find a new life in the American West.

If you've always been partial to the sea, you may choose for your first trip to sail from the East Coast south to Rio de
Janeiro. You'll leave there heading south and may pass a bad storm as you sail around Cape Horn. Then it's on up the west coast of South America to California. Take care of yourself  $-$  try to keep from falling into bad health or running out of strength. Food won't always be obviously available, for instance  $-$  before you get too weak to move, you'll have to look all around the ship and find the things yo<sup>u</sup> might need later. Surviving the Cape storm requires some common sense, too. (Don't stand on deck.)

Want to try overland next time? That journey will undoubtedly turn out to be just as difficult. You'll travel by stagecoach, canal boat, steamer, and finally wagon train, as you're plagued by cattle rustlers, hostile Indians, <sup>a</sup>nd thieves. And along the way are plenty of other dangers — there's a chance you'll die of thirst at the Green River crossing in Wyoming, for instance.

Your third route takes you by ship from New England to Panama, where you walk overland across the Isthmus (no canal in the mid-1800s). You'll fight your way to the Pacific, where you catch a ship for the next leg of your journey up the coast. Snakes, ants, poison plants, hostile natives, and quicksand are among the hazards that may keep you from completing your journey successfully.

All three routes finally end at Sutter's Fort in California. There, you outfit yourself for the travel and mining work ahead. It's also here that you find (through some ingenious methods) several clues you need before going on.

The challenges continue inside a quaint hotel, where you meet a strange man, find a secret room, and get an important clue that helps you locate a gold mine. During this journey, you're threatened by other miners who are looking out for their own stakes. Claim jumpers ain't welcome in these parts, stranger! Mter a rough time searching, you find the gold you've been looking for.

But you won't believe what you have to do to get into the mine! Sure, with intelligent play, you find gold, but also find something much more precious. Don't worry, I've left out all details - when you play, there'll be plenty of excitement. It's a complex simulation that will challenge the brightest gamer, but will also entertain motivated 12-year-olds.

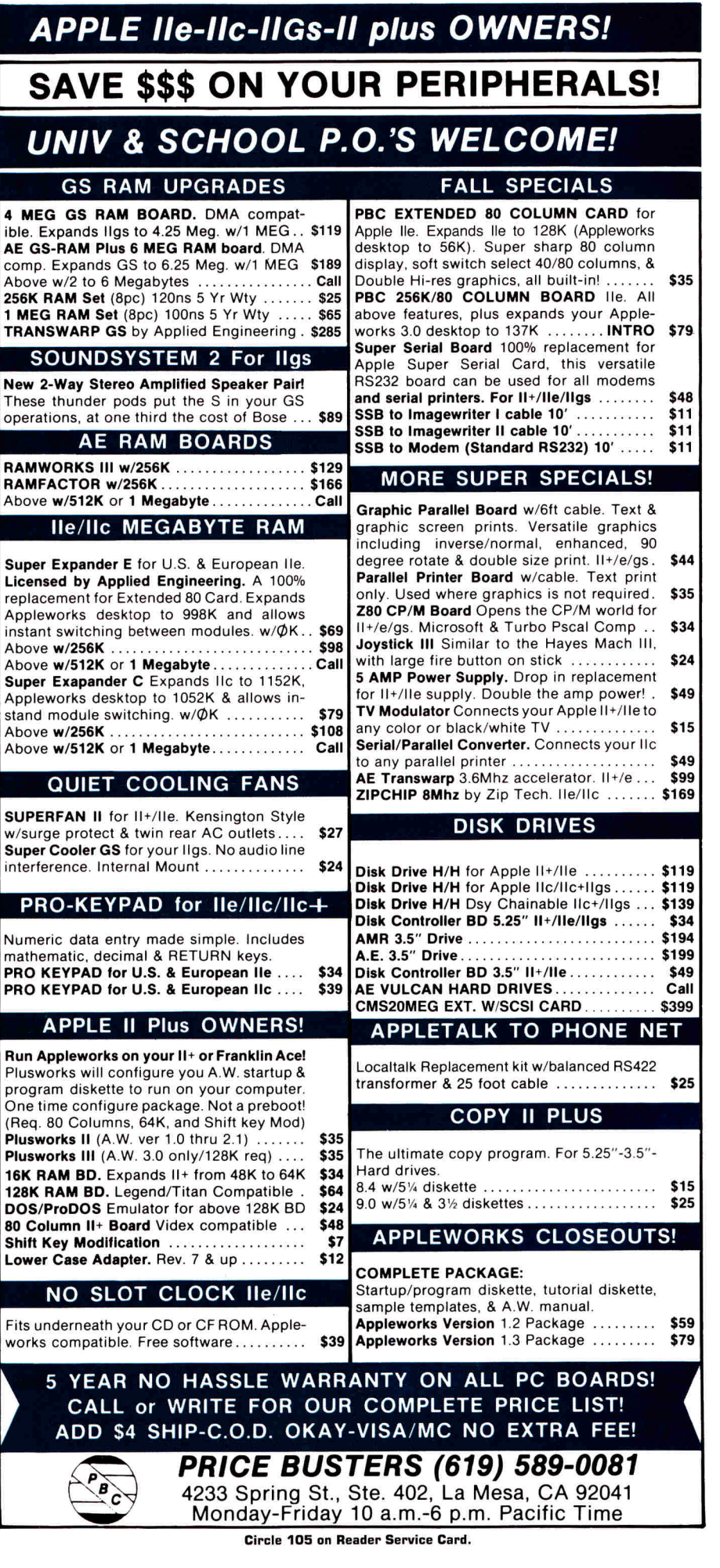

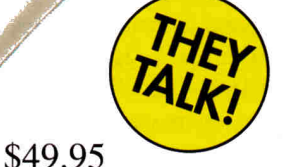

(\$59.95 Apple IIgs)

## ME...<sub>TM</sub>THERE WAS ONCE UPON A TH

#### a forgetful knight who'd lost his lance... or perhaps a shy octopus who wanted to meet a seahorse... make that a mastodon with curly tusks... or a pig who didn't like his nose....

The story possibilities are endless in this fascinating 3-volume series of software featuring digitized voice for children ages 6-12. Inspired by colorful images related to nine separate themes, budding storytellers will enjoy the excitement of making up stories and then creating their very own illustrated books.

ONCE UPON A TIME...--a delightful way to develop reading, writing, spelling and vocabulary skills along with a sense of design, color and perspective.

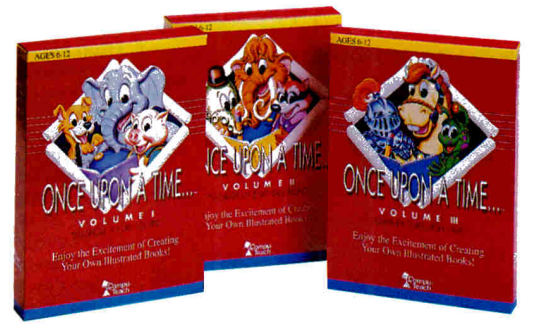

#### **CHOOSE ONE OR BUILD YOUR CHILD'S CREATIVE WRITING LIBRARY WITH ALL THREE!**

Volume I - "Passport to Discovery" Featuring characters from DOWN MAIN STREET, FARM LIFE and ON SAFARI Volume II- "Worlds of Enchantment" Featuring characters from UNDERWATER EXPLORER, DINOSAUR AGE and FOREST FRIENDS Volume III. "Journey through Time" Featuring characters from SPACE ODYSSEY, MEDIEVAL TIMES and WILD WEST

Available for: \*IBM & Compatibles \*Apple \*Apple IIgs \*Macintosh \* Tandy®

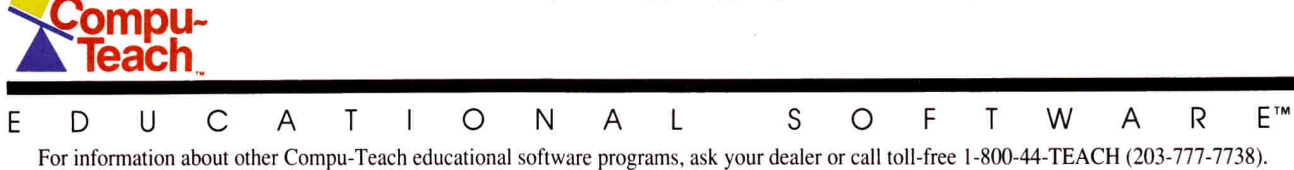

Circle 154 on Reader Service Card.

# THE APPLE CULTURE REBORN

**By Paul Statt. Senior Editor** 

**HyperCard- Apple's popular**  multimedia programming product for the Mac — is reviving the **do-it-yourself spirit of the Apple II.** 

he best thing about any Apple computer has always been its accessibility - that anybody with the urge could learn to program and create unique software. But as Apple's computers have become more powerful and more sophisticated, they've also gotten harder to program. The Apple IIGS and the Macintosh, for instance, don't have a native computer programming language built in, as BASIC was in the original Apple II. Like all Apple IIs, the GS comes with Applesoft — but the machine's native mode is the 16-bit 65816.

HyperCard — for the Mac and now for the Apple IIGS - brings the hacker's spirit back to Apple. HyperCard IIcs is a nearly perfect clone of the Mac version - with all the advantages and disadvantages of Apple's Macintosh HyperCard 1.25. It adds color - a feature not found even in HyperCard 2.0, the latest Macintosh version.

HyperCard IIGS, like HyperCard for the Macintosh, is a way to organize information. But it's much more than a database manager. At its most prosaic, HyperCard is a  $\circ$ 

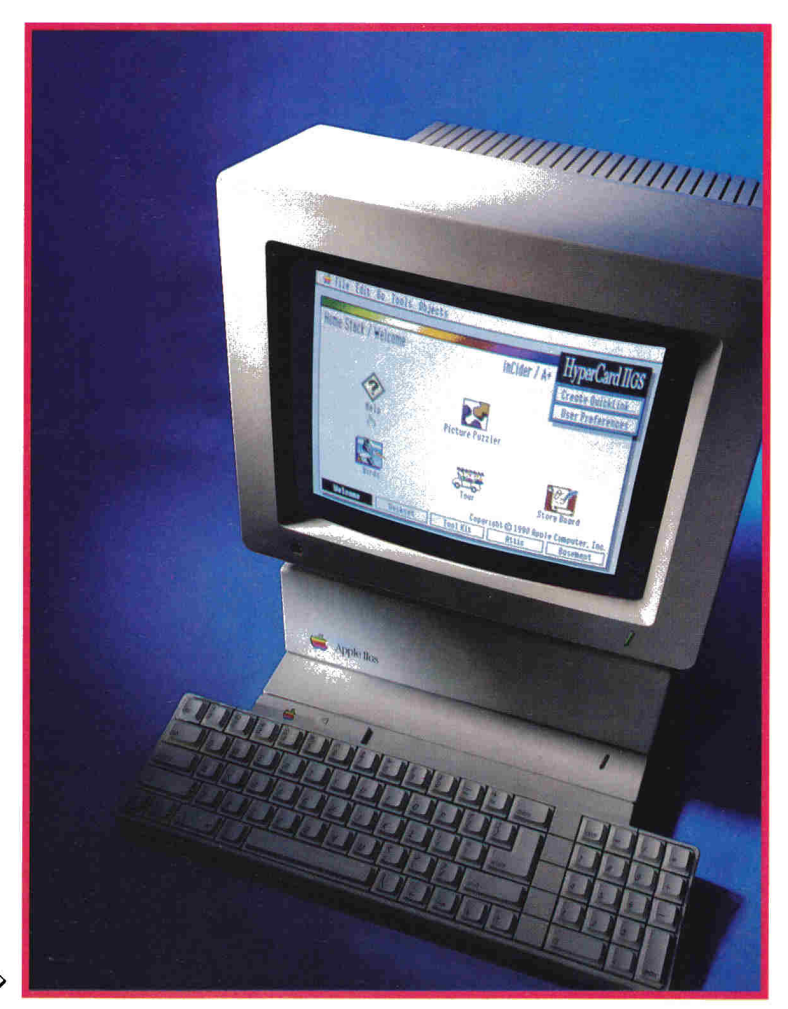

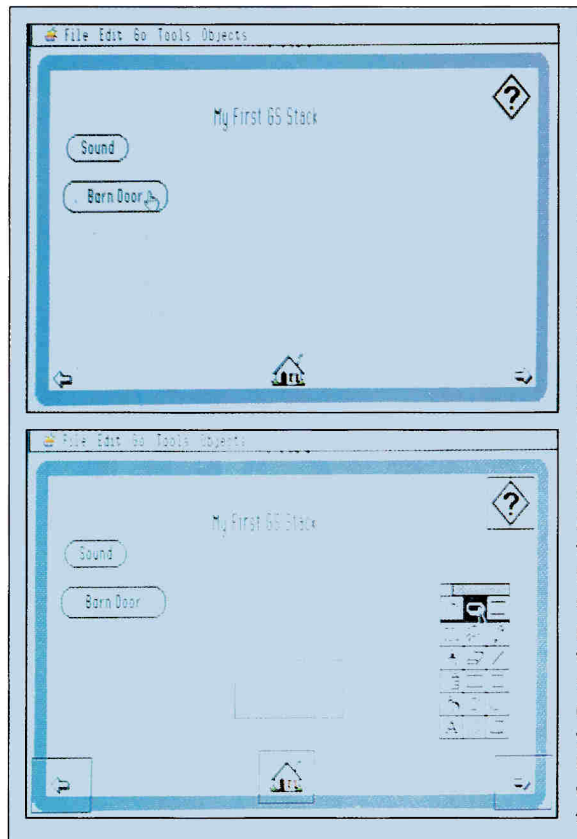

#### Figure 1.

These two screens both represent the first card of "My First GS Stack." On both cards you see five buttons, clockwise from upper right: "information." "next card." "home." "previous card," "barn door," and "sound." The home, information, next, and previous cards are in the background of this stack: They appear on every card. The text field that reads "My First GS Stack" and the blue border are also in the background. The sound button activates a script that plays a simple tune: the barn-door button initiates a special visual effect. The photo on the bottom shows the same card in "button" mode, which you would use to create or edit a button. Here vou also "see" an invisible button, plus the tool menu, which you can tear off from the menu bar.

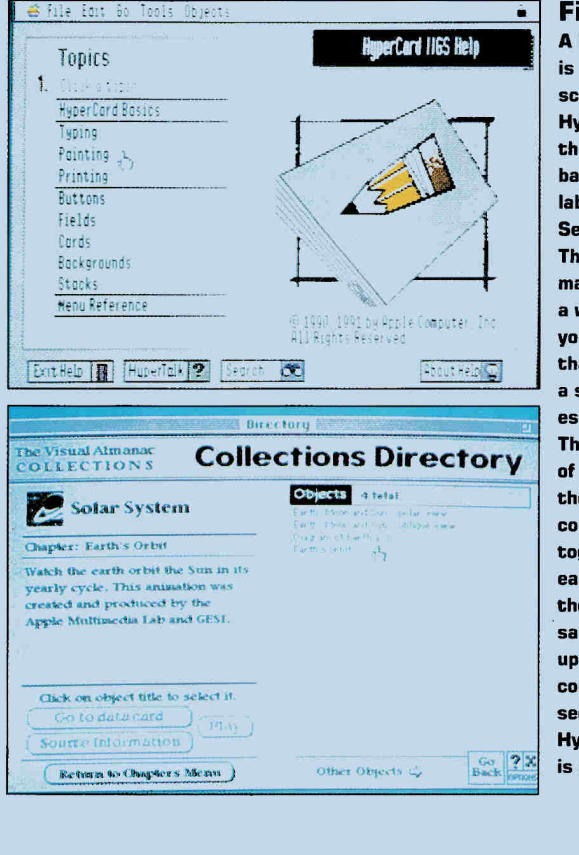

#### Figure 2.

A background, in HyperCard, is emphatically not the scenery. The painting in the **HyperCard IIGS Help stack in** the top screen isn't in the background: the boxes labeled Exit Help, HyperTalk Search, and About Help are. The background, whether it's made up of buttons, fields, or a whole card, is simply what you want to appear on more than one card. When creating a stack, the background is an essential part of the design. The card on the bottom, part of the stack that controls the Visual Almanac Mac compact disc. is well put together. The lower part of each card - containing all the action items - is the same on each card, while the upper portion is a table of contents for a particular section of the CD. The **HyperCard IIcs Help stack** is similarly well designed.

programming language. At its most poetic, it's a way of life. As a language it's up-to-date, making use of what's known as object-oriented programming.

Programming with an object-oriented language is like building a car on an assembly line: All the parts are there; your job is simply to put them together. The HyperCard lifestyle is as old-fashioned as the original idea of the Apple computer — that anybody should be able to write a program, that businesspeople should write business software, that teachers should write educational software, that kids can even create their own.

As you read about HyperCard IIGS, you may think you have to learn to write HyperCard programs — called *scripts* — to enjoy it. That's not true. Thousands of programmers have already written HyperCard stacks on subjects ranging all the way from ecological awareness to pornography.

Teachers will appreciate HyperCard's five levels of control, from browsing in the stacks (other people's) to scripting your own, with typing, painting, and authoring in between. But just about everybody who uses HyperCard — a program designed to put you in control — will want to write his or her own stacks. Basically, with HyperCard you can do anything the GS can do. Scripting is where the fun begins.

#### **ON THE BUTTON**

The key to understanding HyperCard is understanding the role of cards, stacks, fields, buttons, and backgrounds - the objects the Hyper-Talk programming language gives you to play with.

A card is what you see on a single screen (as in Figure 1); a stack is a collection of cards. You could think of it as a stack of index cards, but these cards are live, and you control them. In HyperCard IIGS, a card must fill the entire screen, although it's possible to hide the menu bar at the top. (HyperCard 2.0 on the Mac allows cards of different sizes.) The text and graphics you see on the card appear on two levels: background elements, which carry over from card to card, and the material unique to this card alone.

A background (Figure 2) can be as simple as a white screen, or as pretty a picture as you can scan, draw, or paint with HyperCard's built-in graphics tools.

Every card needs a background; in general, as we've noted, you put things you want to see on more than one card into the background. If you don't want to see anything repeated on other

cards, you'll include an empty background.

In addition to graphics, most backgrounds contain one or more buttons, the switches or controllers that make something happen (display another card, play music, perform calculations, get help, print, use a modem), and fields, areas containing text or numbers.

Common background buttons include the *home, next card,* and *previous card* icons (small pictorial representations, Figure 3). One misconception is that a HyperCard stack must have these buttons, but they aren't necessary. (See the accompanying sidebar, " 'Why Did You Do It That Way?'" for a report on button programming.)

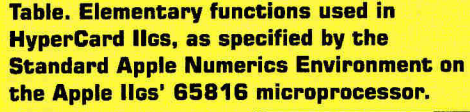

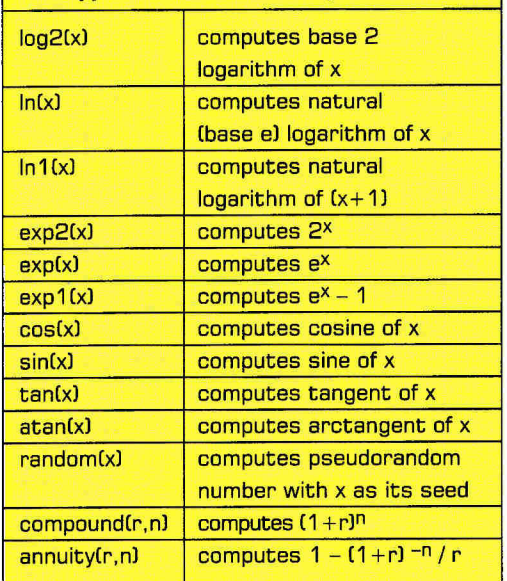

Buttons, whether background or unique, can appear as almost any graphic (Figure 4). Some don't appear at all - they can be invisible. Some buttons look like the electrical switches on which they're modeled, some look like round rectangles, some look like pictures *(icons).* Hyper-Card includes a number of icons in a special file you can use in your stacks. An *Icon Editor* stack that lets you draw your own is included with HyperCard IIcs (Figure 5). Triad Ventures has also written a desk accessory, included in its HyperCard IIGS Utilities package, to help you create icons.

#### WORD AND IMAGE

Buttons are one way HyperCard gets graphics onto the computer screen, but hypermedia  $includes good old text, too — in objects called$ *fields* (Figure 6), as we noted above.

If you've had any experience with database  $\ddot{\diamond}$ 

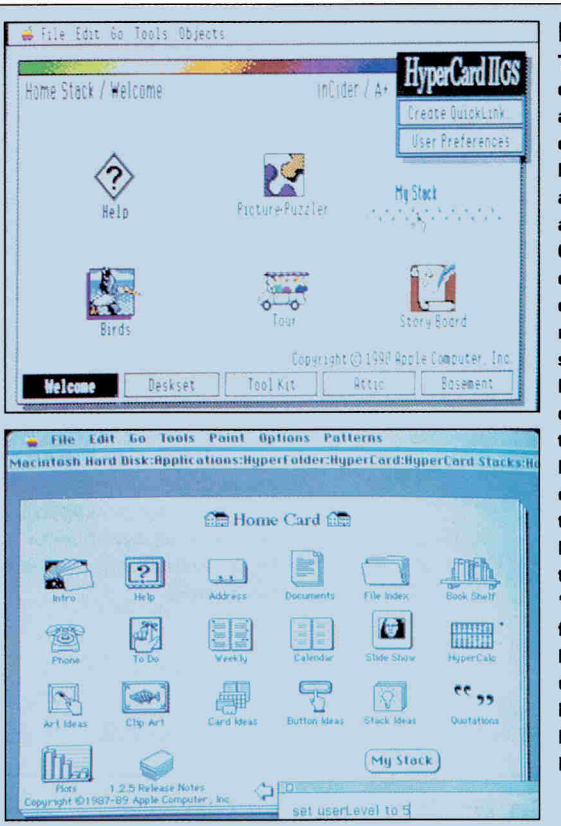

#### Figure 3.

These are the "home cards," or the first cards you see after starting HyperCard llos or HyperCard 1.25 on the Macintosh. A button to access "My Stack" has been added to both home cards. On the Apple IIcs, which uses color, a colorful icon has been created for it; on the monochrome Macintosh, a standard round-rectangle button suffices. The home card for HyperCard 2.0 for the Macintosh looks more like the HyperCard llos home card, except that it's limited to black-and-white. On the Macintosh screen lbottoml the user has accessed the "message" IOption-MI feature (also available in HyperCard llosl to "set userLevel to 5," which is the highest level possible and lets him or her write HyperTalk scripts.

#### Figure 4.

On these two cards you can see a few of the many kinds of buttons available in HyperCard llos. The list of inCider/A+ editors at the top is a "family" of check-box buttons, which means that only one name can be selected at a time. The on and off buttons, which are represented by clip-art icons, are another family. Two buttons on the card on the bottom, "Off the menu" and "A Ia carte," cause the menu bar at the top of the screen to be hidden and to disappear. ("Hide menuBar" in the message box, Option-M, would have done the same thing.) The text fields with the card's number and the date are "computed" fields that appear on every card  $$ you can see them only on a card whose menu bar is hidden. "Receiver" and "Sender" were practice buttons.

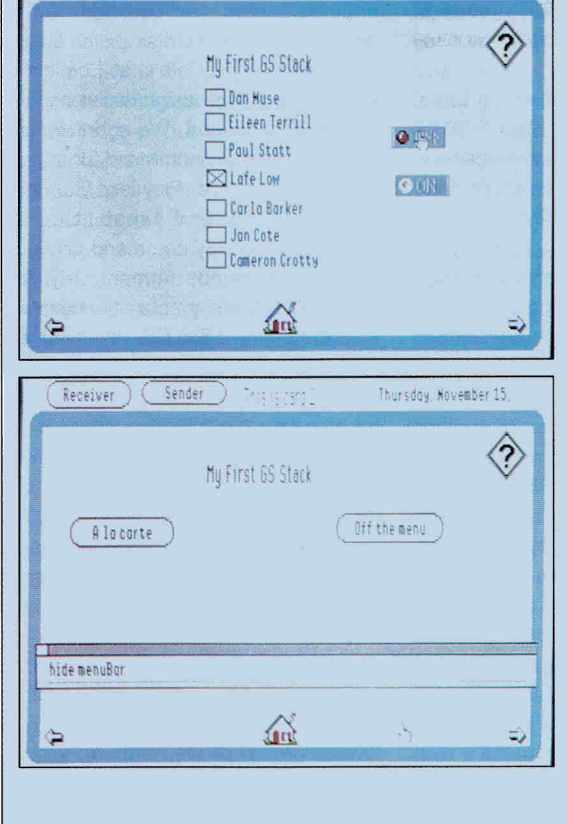

~ fil <sup>e</sup>Ed!l 6o Tool; ObJects

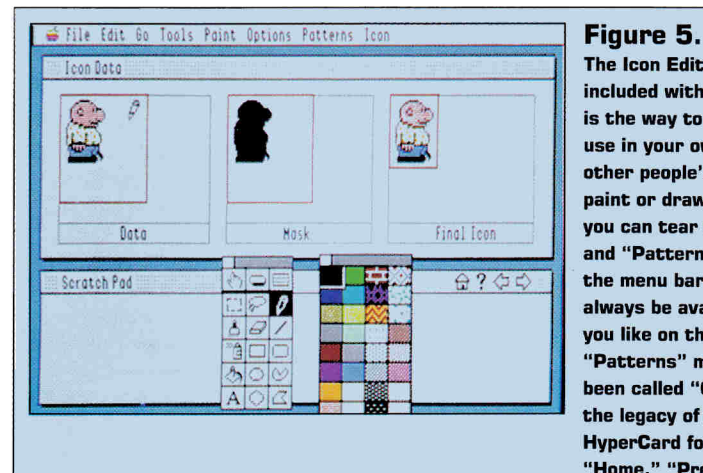

**The Icon Editor program included with HyperCard IIGs is the way to draw icons to use in your own stacks, or in other people's. Whenever you paint or draw in HyperCard, you can tear off the "Tools" and "Patterns" menus from the menu bar and they'll always be available wherever you like on the screen. The "Patterns" menu might have been called "Colors" but for the legacy of monochrome HyperCard for the Mac. The**  "Home," "Previous," and **"Next Card" buttons are in interesting positions in this**  stack - they don't have to **be at the bottom and in the corners.** 

management, you already know what a field is a single part of a record. A HyperCard text field, like a database's, can contain either words or numbers; it can appear on a single card, or in every card as a background. You can save the contents of a HyperCard field as ASCII text, and import ASCII text into a stack. HyperCard can also perform calculations, including trigonometric operations, on numbers appearing in a field. (See the accompanying **Table.)** 

Stacks are programs written in the HyperTalk language **(Figure** 7). Although HyperTalk doesn't include commands for every possible  $task$  - controlling a videodisc player, for  $example$   $-$  you can enhance its native abilities with *extended commands,* or *XCMDs,* snatches of code written in C or Pascal that you call from a HyperTalk script. (XCMDs should remind Applesoft BASIC programmers of ampersand commands, which let you call a short machinelanguage program from BASIC. The effect is similar. See the section below, "Speaking the Language," for more on HyperTalk program-

#### "Why Did You Do It That Way?"

**"In Italy for 30 years under the Borgias they had warfare, terror, murder, and bloodshed, but they produced Michelangelo, Leonardo da Vinci, and the Renaissance. In Switzerland they had brotherly love, they had 500 years of democracy and peace, and what did they produce? The cuckoo clock."** 

#### - **Orson Welles as Harry Lime, "The Third Man," 1949**

While nothing as dramatic as murder and bloodshed occurred during the creation of HyperCard IIGs (well, we did have an earthquake. but that was probably just a coincidence), users are often justifiably curious about the process of designing and creating a program as complex as HyperCard IIGS. Usually the question is posed while screaming for the head of the "idiot who wrote this thing," but nevertheless, what follows are some of the issues we dealt with while writing HyperCard IIGS.

At the most basic level, our major design requirement was to make an Apple IIGs version of HyperCard that was completely compatible with HyperCard 1. 25 on the Macintosh computer. At the same time, we wanted to make improvements to the program that would benefit users and take full advantage of the capabilities of the Apple IIGs - hence a color HyperCard with improved printing and reporting capabilities, as well as additional functionality in the HyperTalk scripting language.

A complete description of how we designed and wrote HyperCard IIGs would be extremely long. so as one of the two engineers who worked on HyperTalk. I'm going to confine my discussion to just two features in HyperTalk that I believe represent some of the design decisions we made. **The play command.** We agonized over the design of the play command for a long time. In Mac HyperCard. Play lets you utilize the single-voice sound capabilities of that machine. The play command produces the requested sounds immediately. Multiple play requests are executed sequentially, not simultaneously.) The GS. however. can generate more complex sounds than the Mac.

Naturally, we wanted HyperCard IIGs to be able to take full advantage of the GS' sound capabilities, but we were under several constraints. First and foremost. the GS version had to be completely compatible with the Mac play command. In addition, there were language constraints. Hyper-Talk, as a language, is supposed to be English-like and simple to read and understand. Whatever syntax we arrived at would have to comprehensible by the average user. not just acoustic engineers. And finally, whatever we came up with had to be useful to the majority of users  $-$  we

weren't going to add a super-powerful command only three people would need.

Initially we were extremely ambitious. and tried to create a syntax that would give you extensive control over the considerable sound capabilities of the GS. Regrettably, designing a syntax that was powerful, understandable. and backward compatible proved unrealizable, given the time constraints we were under. The languagedesign issues were difficult because of a  $r$ ather odd situation  $-$  the  $GS'$  sound capabilities were too powerful! We simply couldn't figure out a way to unleash all that power and have the syntax understood by nonprogrammers.

We then tried a much simpler approach, a natural extension of the original syntax: one that would let you direct a particular sound to a specified channel, and optionally delay its execution. After setting up several sounds on separate channels, you could then tell the GS to start. and all sounds would play simultaneously. We had high hopes for this approach, but we were tripped up by the problem of synchronizing multiple sounds. Specifically, we had trouble resolving the language issue (and it's a lot more involved than you might think): how to accurately make sound B start 10 seconds, or even harder, 10 beats, into sound A.

Deadlines were looming, so rather than

ming.) You can attach an XCMD either to a single stack or to the HyperCard program itself. Triad Ventures, for instance, has already written some XCMDs to facilitate playing music (available in its **MIDI Music** package).

PLUS AND MINUS<br>
One of HyperCard's secret strengths is that it's<br>
a pretty good database manager (Figure 8). coprocessor to your GS.<br>
Apple plays that down because it doesn't want<br>
The program's most obvious strength is th One of HyperCard's secret strengths is that it's a pretty good database manager **(Figure** 8). Apple plays that down because it doesn't want software companies to complain that Apple's controlling the market.

Besides, "information engine" sounds more glamorous than "database manager." But teachers who need class records and individuals who don't need relational structured query language (SOL) just to keep Christmas card lists will find that they can write or buy HyperCard stacks that do the job.

Actually, HyperCard lies' number-crunching power would make some database managers envious. Financial functions such as annuity calculation and compounding for computing

interest, and mathematical functions such as natural logarithms and trigonometric functions (see the accompanying **Table),** are availableand you won't find those in AppleWorks Classic. HyperCard IIGS uses *Standard Apple Numerics Environment* (SANE) protocol, which gives you access to a wealth of functions, and can speed up calculations considerably if you add a math coprocessor to your GS.

The program's most obvious strength is that your GS will be able to run stacks created for the Mac, and your Mac will be able to run GS stacks. At press time, the pair of stacks that perform the conversion, HyperMover GS and HyperMover Mac, weren't available. But if you compare the look of a Mac stack and its Apple IIGS cousin, you can see that converting one to the other shouldn't be too difficult.

We tried to copy the text of a HyperCard program, called a *script,* from a GS to a Mac LC via an AppleTalk network, but it wasn't quite that simple. The text arrived intact, but the program didn't quite work on the Mac. You'd need to  $\circ$ 

# ~~@~c or G~~ · **.. · HyperCard** to Apple."

do a mediocre job on a new syntax, and thus a disservice to the users and to the capabilities of the machine. we decided to stay with the original single-voice syntax from the Mac.

Not wanting to neglect all that power, however, we added two new XCMD callbacks: BeginXSound and EndXSound. XCMDs are user-created extensions to HyperTalk; callbacks are routines that let HyperCard and XCMDs communicate.

BeginXSound lets an XCMD take over the GS sound chip completely; EndXSound gives control back to HyperCard. With these new callbacks, you can extend the sound capabilities of HyperCard IIGs as far as you want, and without the constraints we were under.

You can write sound XCMDs that are as specialized, powerful, or weird as you like, and we strongly urge you to do so. That's what XCMDs are for.

**Button families.** The members of the HyperCard IIGs engineering team are also experienced Mac HyperCard users, and thus had a great deal of experience creating stacks with sets of radio buttons. Radio buttons, as defined by Apple's Human Interface Guidelines, are used to select one, and only one, choice out of many. If one radio button is highlighted, the other radio buttons must by definition

be dark. And each button has to have a script that handles this procedure.

Imagine a stack with five radio buttons. To act properly, button 1's script would look like the following:

on mouseUp

set the hilite of button **1** to true set the hilite of button 2 to false set the hilite of button 3 to false set the hilite of button 4 to false

set the hilite of button 5 to false end mouseUp

Button 2's script would look something like this:

on mouseUp

set the hilite of button 1 to false set the hilite of button 2 to true set the hilite of button 3 to false set the hilite of button 4 to false set the hilite of button 5 to false end mouseUp

And so on. Not very difficult, certainly, but a terrible nuisance. As longtime HyperCard users, we realized that a lot of tedious scripting could be avoided if the machine could handle highlighting and dimming automatically.

As it happens, the Apple IIGS Toolbox made this relatively easy to implement, and thus button families were born. By utilizing button families, a stack developer doesn 't have to write any code at all to handle the proper highlighting of radio buttons.

An interesting thing happens when an experienced Mac HyperCard user sees HyperCard IIGs. While the obvious features, such as color, impress them, what really excites them are button families, and for the same reason they excite us  $-$  they save HyperTalk scripters lots of time.

As it happens, we decided to make families a property of all button types, not just radio buttons. That's of course their most obvious use, and although there's a danger that by not restricting their use, button families may be used for evil purposes (that is, in violation of Apple's Human Interface Guidelines), we felt it was best to give program writers the extra flexibility. In fact, if you look at their scripts, you'll notice that the rectangular buttons along the bottom of the home stack are implemented with button families.

**A personal note.** We brought a lot of personal experience as HyperCard users to the table when determining which features should be added or improved for the GS version. This program was written by HyperCard users. We're pretty proud of HyperCard IIGs, and hope you enjoy it and get a lot of use out of it.

> - **John Lawler, Apple Computer**

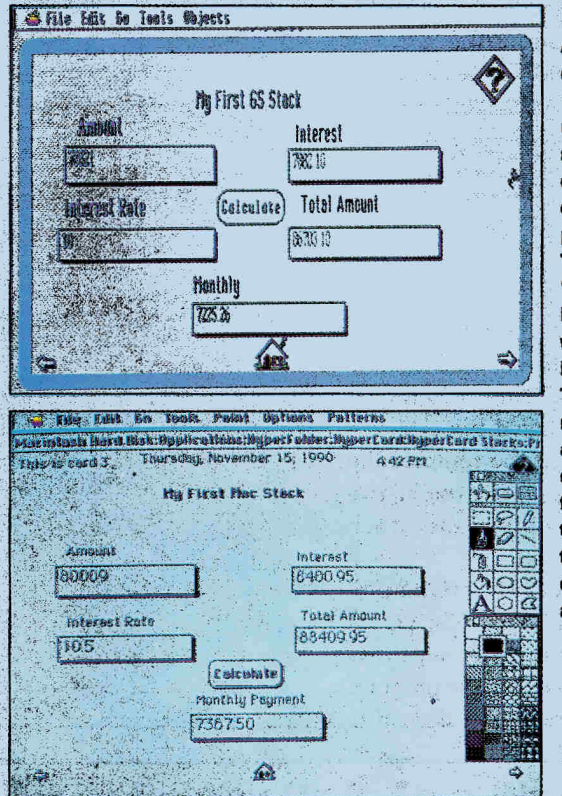

#### Figure 6.

At the top, HyperCard Ilos; on the bottom, HyperCard 1.25 for the Mac. This card uses the mathematical muscle of HyperCard to compute, in a not very elegant way, the monthly payments on a year's loan. The HyperTalk script for the "Calculate" button is identical on both cards - it was conied from Angle's **HyperTalk Beginner's Guide.** This demonstrates the relative ease with which Mac and Apple Ilos stacks can be converted to each other's format. With the exception of the background buttons and the "Calculate" button, all objects on these cards are fields.

er konge i N

 $\label{eq:1.1} \left\langle \gamma_{\alpha}^{(1)}\rho_{\alpha}^{(2)}\right\rangle \rightarrow \left\langle \gamma_{\alpha}^{(1)}\right\rangle \left\langle \gamma_{\alpha}^{(1)}\rho_{\alpha}^{(2)}\right\rangle$ 

#### **HyperCard Ilcs script**

经收益 经未成年的 医无法发光性 医心脏

論理論論論 (Aler Stake Light

on mouseUp set numberFormat to 0.00 get card field "Amount"

multiply it by card field "Rate" divide it by 100 put it into card field "Interest" add card field "Amount" to it put it into card field "Total" divide it by 12 put it into card field "Monthly" end mouseUp

#### **HyperCard 1.25 script**

on mouseUp set numberFormat to 0.00 get card field "Amount" multiply it by card field "Rate" divide it by 100 put it into card field "Interest" add card field "Amount" to it put it into card field "Total" divide it by 12 put it into card field "monthly" end mouseUp

Figure 7. **HyperTaik scripts for the HyperCard Ilos and HyperCard 1.25 versions of a** button that calculates interest (Figure 6) are identical, except that in the Mac script, the lines "on mouseUp" and "end mouseUp" appear automatically; in HyperCard llos you need to write them out. HyperTalk sounds enough like English that reading a script is painless; writing in HyperTalk requires more discipline.

change some commands, but you could do the translation in a mechanical way - doing a findand-replace on the offending structures. Tedious for you, but a snap for HyperMover.

The HyperMover programs will be available to developers and user groups. But other challenges remain: Stack conversions will pose a tricky legal question, for one thing. If you buy, say, a company's GradeBookStack for Macintosh HyperCard, do you need to buy another copy or a site license to run it on HyperCard IIGS? If you can legally use any Mac stack, a lot of stacks commercial as well as public-domain - will be available for HyperCard IIGS.

A number of stacks are already available for Roger Wagner's **HyperStudio** — you don't even need to own HyperStudio to use some of them if they were created with the runtime version of the program. (See "Shareware Solutions," What's New, p. 20 in this issue.) That won't be possible with HyperCard.

It remains to be seen how many stacks will be written for HyperCard IIGS. Mac HyperCard ignited interest initially among commercial developers, but that burned out rather quickly. At press time, we knew the Boston Computer Society was writing a disk of GS shareware stacks, and Triad Ventures had written a commercial **MIDI Music stack using Apple's new GS MIDI** Synth tool.

#### **AUDIO AND VIDEO**

Given the musical talent of the GS, it's a shame HyperCard IIGS can't sing on its own, or at least play the piano. The version we tested had a choice of two musical instruments: harpsichord and a "boing" sound, which simply doesn't sound very musical. A Scripter's Tools stack included with HyperCard IIGS, however, contains 11 other sound resources for instruments such as piano and guitar, which you can attach to a single script or to the program itself. (See the sidebar, " 'Why Did You Do It That Way?' " for details.)

HyperCard doesn't have built-in sound digitization, however, as HyperStudio does. (See Figure 9. HyperStudio also includes a microphone, much like the Mac LC, making it easy to add sound to a stack.) Is Apple avoiding putting too much musical muscle into any of its products because it fears legal complications with Apple Corps, the Beatles' record company?

As we noted above, the current version of HyperCard IIGS also doesn't include commands for running a videodisc player, as HyperStudio does. HyperStudio has to offer lots of extras, because, lacking a HyperTalk-style programming language as it does, adding features to the program is hard.

#### SPEAKING THE LANGUAGE

HyperCard is <sup>a</sup>general-purpose database manager, paint program, programming language, and even something of a word processor. The drawback? HyperCard - either version is slow. HyperTalk simply adds another layer between you and the machine. HyperTalk is an interpreted language, which means that every line of code must be translated into something the GS understands before the machine starts to do anything. The advantage of an interpreted language is that the same code works on different machines. That's especially clear in the case of HyperCard: It's easy to write code that works on both the GS and the Mac.

HyperTalk is a plain-speaking, unaffected programming language, but a programming language nevertheless. You have to mind your Ps and Qs when you write a HyperCard stackmake sure you spell everything correctly and leave the right number of spaces.

HyperTalk is forgiving in some ways. It's unusual in that it lets you use two different words in certain cases to mean the same thing - slow and *slowly,* or *go to* and *go,* for instance. But it's about as much like spoken English as the commands players type into a text-adventure game. It requires some discipline to make yourself understood.

#### Pricing and Availability

At press time, final decisions about the price and distribution of HyperCard IIGS hadn't been made. Jane Lee, product manager for Hyper-Card IIGS, told us in November, though, that the price "should be around \$99." That's what HyperCard for the Macintosh costs. "It will initially be distributed by Apple," Lee said, in contrast to HyperCard Mac, which is now distributed, in part at least, by Claris, Apple's software subsidiary. "It will be available through dealers and APDA [the Apple Programmers and Developers Association, phone (408) 562-3910, (800) 282-37321, and we are pursuing licensing by [Apple-authorized] user groups."

Lee noted that because "you can't use £HyperCard IIGsl out of the box with your new  $[Apple IlGSI$  CPU  $-$  it needs 1.5 megs and a hard drive or network to run - HyperCard IIGS will not ship with the CPU," as Macintosh HyperCard does.

In addition, Lee said, "HyperMover will be available to developers and through APDA."  $-$  P.S.

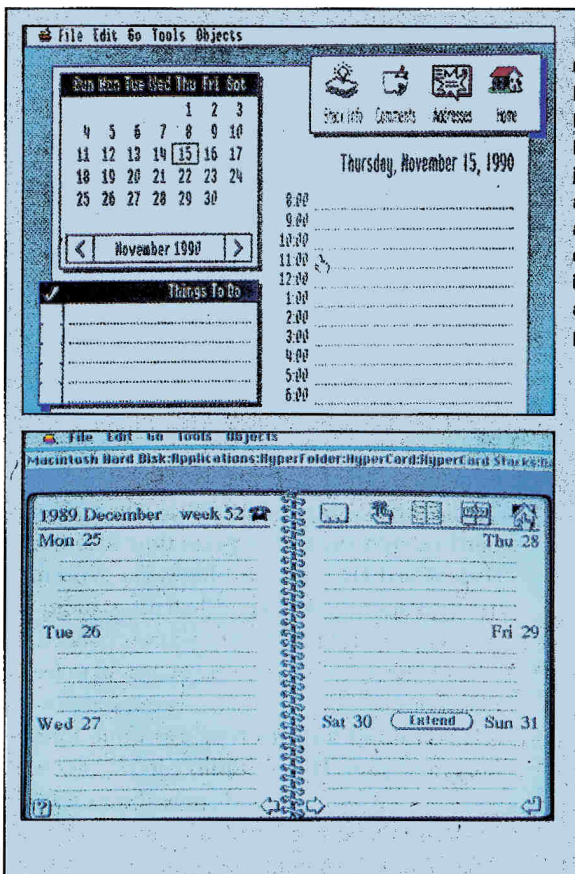

#### Figure 8.

**Calendar stacks for HyperCard IIss (top) and Mac HyperCard 1.25 (bottom), HyperCard handles a small** job like your personal appointment schedule easily: a more taxing task might overpower it. HyperCard Ilos includes this calendar stack and one to file addresses and phone numbers.

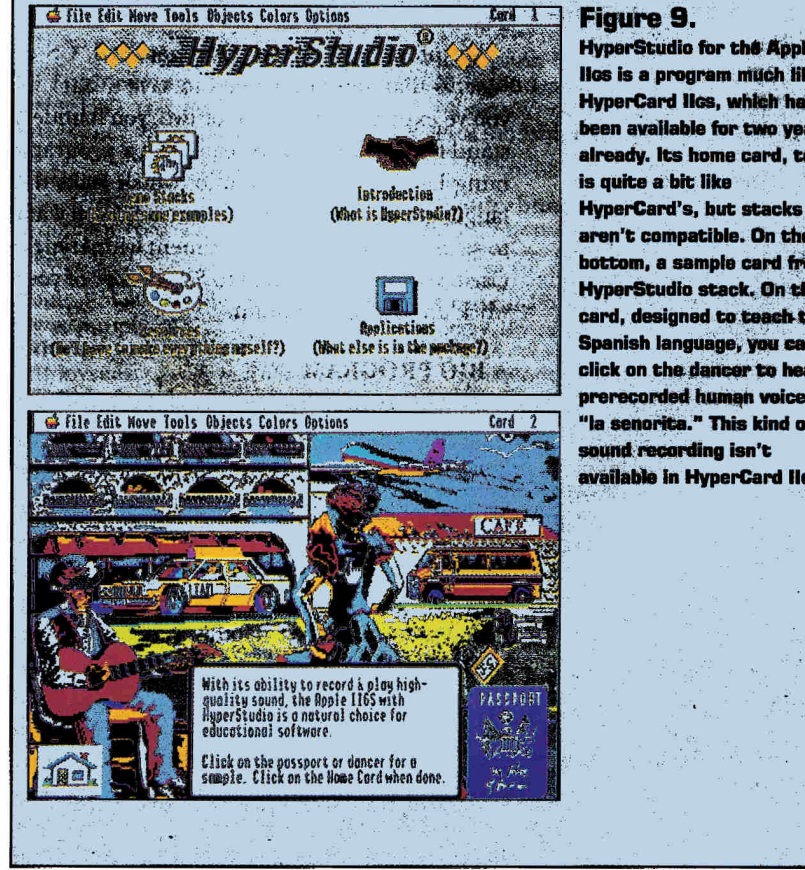

#### Figure 9.

HyperStudio for the Apple<br>Ilos is a program much like<br>HyperCard Ilos, which has ~fitting and the second control of the second control of the second control of the second control of the second control of the second control of the second control of the second control of the second control of the second llos is a program much like HyperCard IIcs, which has<br>been available for two vears already. Its home card, top, is quite a bit like HyperCard's, but stacks aren't compatible. On the bottom, a sample card from a HyperStudio stack. On this<br>card, designed to teach the Spanish language, you can click on the dancer to hear a<br>prerecorded human voice say "la senorita." This kind of sound recording isn't available in HyperCard Ilos.

### **''At its most poetic, HyperCard**  is a way **of life."**

HyperStudio is easier to use than HyperCard, if by that you mean you can write a program without writing a line of code. HyperStudio never gets to the scripting level. It's indeed possible to build a HyperCard IIcs stack without HyperTalk by simply combining elements, but it's like baking a cake from a  $mix - the result$ will be edible, but bland. In any case, Hyper Talk isn't exactly difficult. It strives to look like English, and although the impersonation isn't always successful, the meaning of a line such as put *the date into field "Todny"* should be pretty clear. You'll need to take some time, and perhaps read a book or two, before you can write a script in HyperCard.

**Addison-Wesley** publishes excellent Hyper-Card references, and at press time also had a HyperCard IIcs book in the works. You may need to spend a weekend learning about it; an evening might do it. But you won't need to take a college-level course as you would to learn Pascal or C.

If you don't want to type even one line of program code, HyperStudio can do much of what HyperCard can, and some things it can't (such as videodisc control and sound digitization), simply by pointing and clicking a mouse. Some teachers will want their students to have the chance to create stacks without programming; others may want students to learn to write a computer program.

An interesting aspect of HyperCard, GS or Mac, is that you never need to save a stack. If you've experienced a crash or two, you'll understand the wisdom of this feature in a programming language. HyperStudio, which lacks the language, lets you decide when and if you want to save. If you want to experiment with Hyper-Card, you have the option to *Save a Copy* of your work up to a certain point.

#### **A BIG PROGRAM**

To use HyperCard, you need a bigGS: 1.5 megabytes of memory and a hard-disk drive or network. Those are the official system requirements. We used a 1.25-megabyte GS with a 40 megabyte hard drive to test a beta version of the program. It was usable with that setup, but delays and out-of-memory messages were frustrating. The system ran more smoothly with 4 megabytes of RAM and an accelerator.

Faster speed really isn't crucial, but the hard drive is. Mter all, the whole point of HyperCard is that it's a way to manage lots of information  $-$  it gets interesting only when you have lots of cards. Some of the best Mac stacks, for instance - such as **The Visual Almanac**, shown

in **Figure 2** — run from CD-ROM discs with half a million megabytes. An AppleTalk network would be a good way for a school to run Hyper-Card IIcs.

Not everyone has hard-disk drives, CD-ROM ·players, and local-area networks, though. That's the crucial advantage HyperStudio has over HyperCard lies: HyperStudio runs on a GS with 512K of RAM and a 3 .5-inch floppy-disk drive . You can even create stacks that run with less memory, and run without HyperStudio.

But let's not take anything away from the supreme achievement of HyperCard IIGS-it's a Macintosh program that runs on the Apple IIGS. The hundreds of Mac HyperCard programs that are available are now also available for the GS. HyperCard IIGs should actually help make HyperCard legitimate, and help maintain Apple's dominance in the school computer market.

The irony is that HyperCard may eventually help make the Macintosh legitimate in schools. Schools that have GSes can now use HyperCard IIGS to run existing Mac stacks, many of which are designed for education. Schools, or teachers, who buy Macs can use the new machines to write educational software that will run on both Macs and Apple IIGses. The twain have met.  $\Box$ 

#### **PRODUCT INFORMATION Apple II Public-Domain Disks: HyperCard IIss Stacks** Apple II SIG Boston Computer **Society** One Center Plaza Boston, MA 0210B 16171227-4636 x201 **HyperCard Stack**

**Design Guidelines,**  \$16.95 **HyperCard Script Language Rafaranca,**  \$22.95 Addison-Wesley

Publishing Route 12B Reading, MA 01867 16171 944-3700

**HyperCard llos**  Apple Computer 20525 Mariani Avenue Cupertino, CA 95014 14081974-1010 \$99

**HyperCard IIGS Utilities HyperStuff Clip Art ·MIDI Music**  Triad Ventures PO Box 349 Smithtown, NY 11787 15161 732-3771 15161 360-0797 \$39.95 each

**HyperStudio 2.1**  Roger Wagner Publishing 1050 Pioneer Way Suite P El Cajon, CA 92020 16191 442-0524 \$149.95 \$10 demo disks

**HyperStudio Network**  P.O. Box 103 Blawenburg, NJ OB504 16091 466-3196 \$29/year

#### **MIDI Synth**

Apple Programmers and Developers **Association** Apple Computer 20525 Mariani Avenue MS-33G Cupertino, CA 95014 140BL562-3910 IBOOJ 2B2-3732 \$35

**The Visual Almanac**  Optical Data 30 Technology Drive Warren, NJ 07059 19081 668-0022 \$100

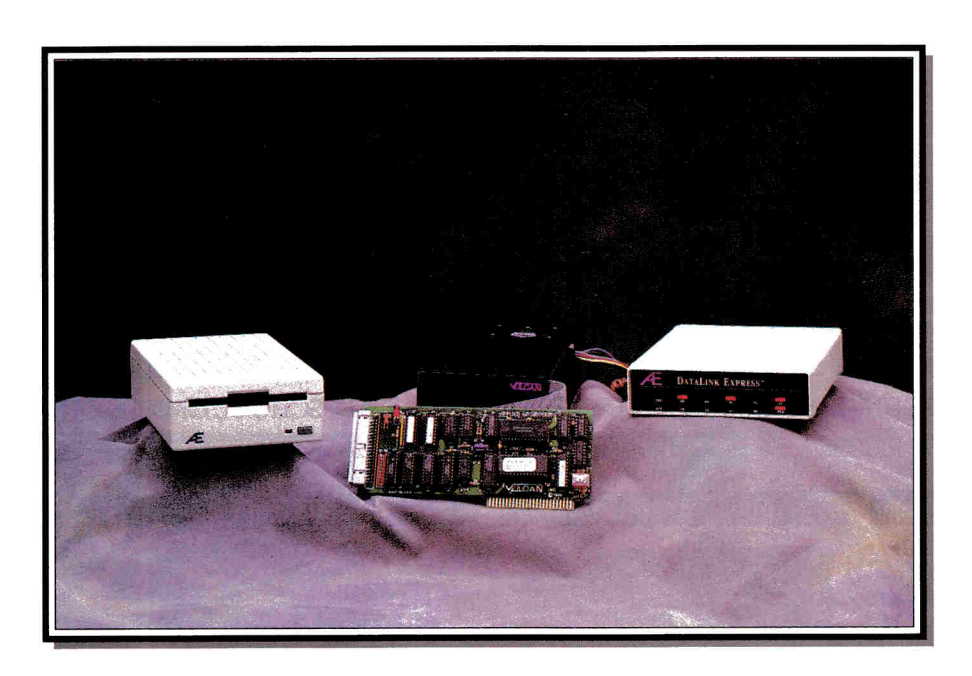

#### Memory Expansion Applied Engineering

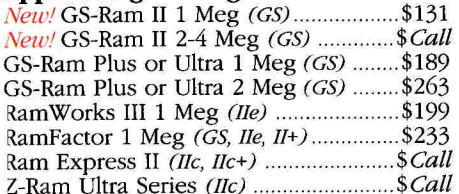

#### Accelerators/Co-Processors

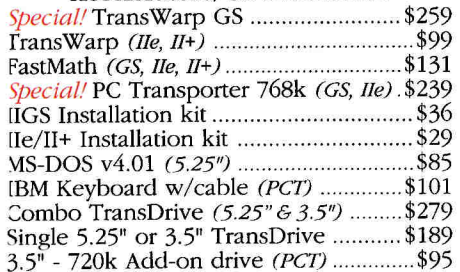

#### Why buy *from us?*

- o& 15 *day money hack guarantee on all hardware.* If *the hardware doesn 't meet your needs, we'll refund the purchase price. No hassles.*
- o& *We handle only the industry's best hardware and software.*
- *All memory cards come with factory*  **n**<sub>a</sub> *installed and tested RAM chips.*
- llF *We're nice guys that want to help. We want our business to grow because of repeat customers* & *word of mouth.*
- llF *UPS and Federal Express Next day service available.*

#### **4E** APPLIED ENGINEERING Authorized Dealer Storage Devices

#### Applied Engineering

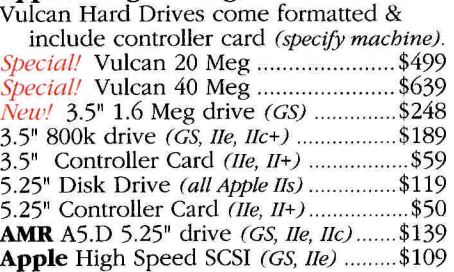

#### Accessories Applied Engineering

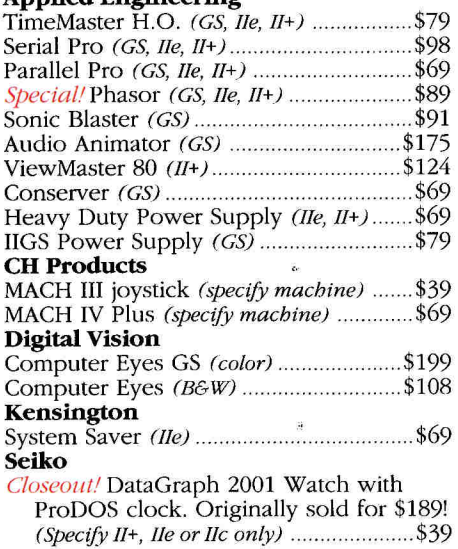

#### Street Electronics

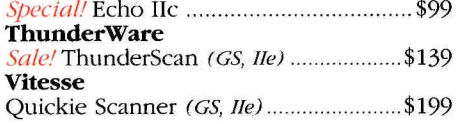

#### Communications

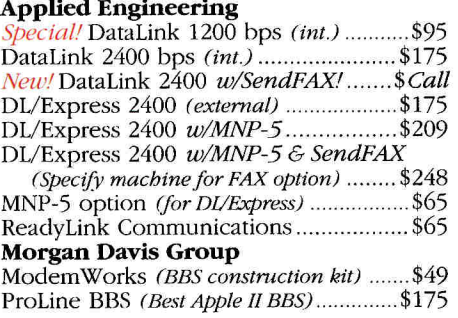

#### Apple II Software

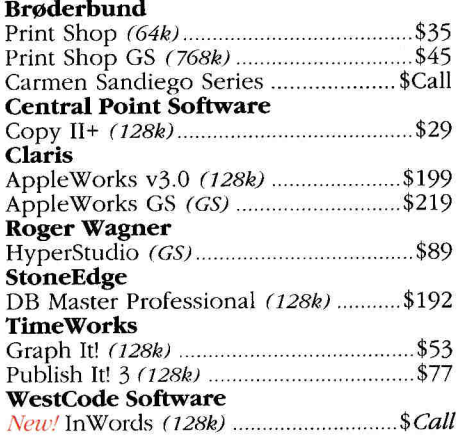

#### Questions and Customer Service Call 214-484-5464

VISA, MasterCard & COD orders accepted. Order by phone or mail. School & Government P.O.'s welcome. Special & Sale items are limited quantities. Prices & Specifications subject to change w/o notice. Please verify product compatibility. Texas residents add 7.25% tax.

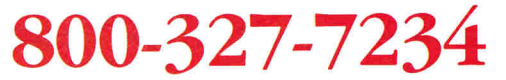

Orders Only, Call Toll-Free

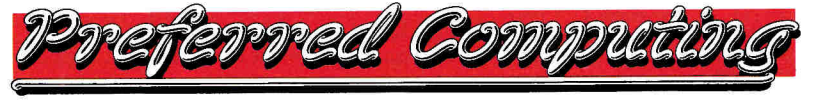

P.O. Box 815828 Dallas, Tx 75381

# FROM HOME TO SCHOOL AND BACK AGAIN. FAS-TRACK DELI

\$129.95

\$179.95

\$189.95

\$239.95

\$149.95

\$189.95

\$249.95

\$134.95

\$169.95

\$499.95

\$649.95

\$20.00

\$499.95

\$194.95

\$224.95

\$99.95

\$194.95

\$144.95

 $SCa.11$ 

\$154.95

\$199.95

\$89.95

\$24.95

- $\bullet$  NEARLY A DECADE OF SERVICE TO OUR CUSTOMERS .
- **TOLL-FREE SUPPORT—BEFORE AND AFTER THE SALE**

**Applied Engineering** 

GS Ram Plus w/1 Meg

GS Ram Plus w/2 Meg

GS Ram Ultra w/256K

GS Ram Ultra w/1 Meg

RamWorks III w/256K

Vulcan 20 Meg Drive

Vulcan 40 Meg Drive

DataLink 2400B Modem

256 x 4 Drams (2 - 120ns)

Laser 128 w/RGB mon

Laser 190A Printer

Laser 190M Printer

ComputerEyes IIe

ComputerEyes IIgs

8 mhz Zip Chip

**Memory Chips** 

256K x1 Drams (8 - 120ns) \$25.00

1 Meg x 1 Drams (8 - 10ns) \$59.95

**Laser Computers** 

Laser 128EX w/RGB mon \$579.95

(Computer prices include freight)

**Digital Vision** 

**Zip Technologies** 

TransWarp IIgs

**EVERYDAY LOW PRICES** 

**Vitesse** 

- WE WELCOME SCHOOL PURCHASE ORDERS · ALL SCHOOL ORDERS ON APPROVAL
- 
- **CALL FOR FREE 72 PAGE CATALOG**

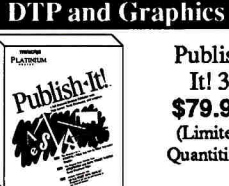

Childrens' Writing & Publishing

**Beagle Brothers** 

4 in one Graphics Pack

**Educational Graphics** 

AW 3.0 Companion

T.O. Decision Pack

T.O. Performance Pack

T.O. Desktools I or II

T.O. TextTools, Thesaurus

**Entertainment Software** 

T.O. Style Pack

T.O. Superfonts

T.O. Sidespread

T.O. ReportWriter

T.O. SuperForms

Test Drive II (IIgs)

Arkanoid II (IIgs)

Battle Chess (IIgs)

Fast Break (IIgs)

Task Force (IIgs)

Jack Nicklaus Golf (IIgs)

Chessmaster 2100 (IIgs)

**Platinum Paint** 

T.O. Graph

Outliner

Qix (IIgs)

Ultima VI

Center

Publish It!  $3$ \$79.95 (Limited Ouantities)

\$74.95

\$25.95

\$36.95

\$24.95

\$81.95

\$29

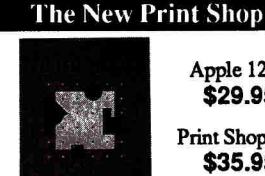

Apple 128K \$29.95 Print Shop IIgs \$35.95

Sampler Graphics IIe \$19.95 IIgs \$19.95 Party Graphics IIe \$19.95 IIgs \$19.95 School & Business Graphics IIe \$19.95

#### **Print Shop Companion IIgs**

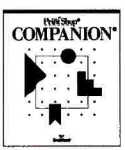

Apple IIgs \$29.95

Use with Print Shop IIgs to create colorful calendars, envelopes, labels, etc.! Quick Page creates pages of graphics and taxt Catloger prints out refe

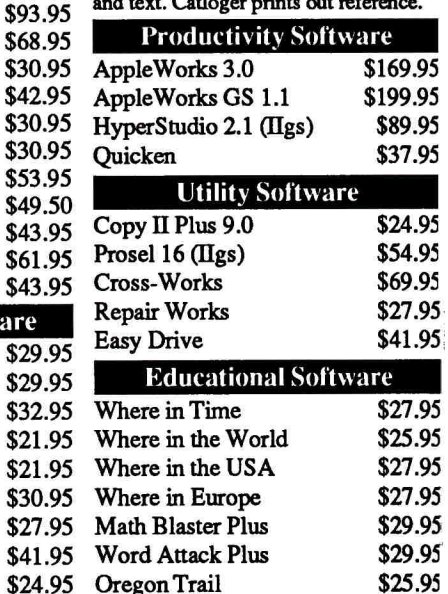

\$21.95 McGee or Katies Farm(IIgs) \$27.95

 $\mathbf{3}$  $\overline{\mathbf{2}}$  $\overline{\mathbf{2}}$ 

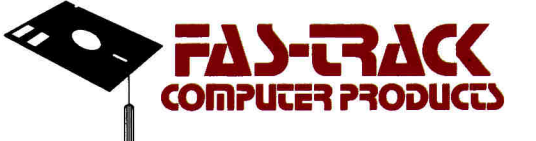

HUNTLEY

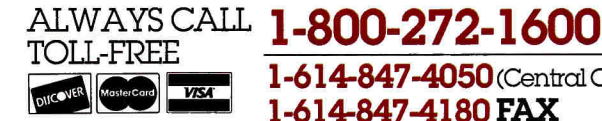

COLUMBUS.

Rastan (IIgs)

1-614-847-4050 (Central Ohio) 1-614-847-4180 FAX

OHIO

Business Hours: Mon---Fri 9 AM to 8 PM/Sat 10 AM to 5 PM (EST)

We accept MasterCard, VISA, and Discover Card—no extra charge. We accept school purchase orders. Continental U.S., F.P.O., and A.P.O., add 3% (minimum \$4.00) for each shipment. AK,HI.PR,VI, and Canada, add 5% (minimum \$1.0 purchase order. Personal orders: We can only accept returns within 45 days on defective merchandise for replacement. Shipping charges are not refundable. Prices and availability are subject to change without notice.

> п Circle 85 on Reader Service Card.

D

 $\mathbf{A}$ 

R O

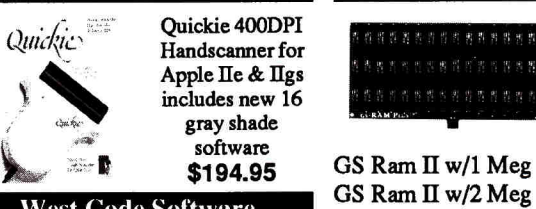

**West Code Software InWords Optical Character Reader** Software for Apple IIe & IIgs. Quickie \$79.95 Hand Scanner required AE 3.5" 800K Daisy-Chain \$189.95 IIgs and IIc+ Daisy-Chainable Drive **AMR AS800 3.5" Drive** \$169.95 Hgs & IIc+ Daisy-Chainable 5.25" \$139.95 (Limited Quanties) \$39.95 Apple IIe UDC Card Promodem 2400A \$129.95

300/1200/2400 Baud Haves Compatible Internal Modem for II+, Ile or IIgs. Includes software!

A

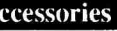

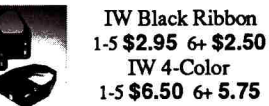

10 DS/DD 3.5" Diskettes 25 DS/DD 5.25" Diskettes System Saver IIgs Mouse Mat

7030C

Zip GSX 1600 **Other Hardware Thunder Scan** \$6.50 Lightning Scan \$8.95 FingerPrint GSI \$69.95 IIe 80 Column 64K Card \$4.95

# **THE SCSI SIDE OF LIFE**

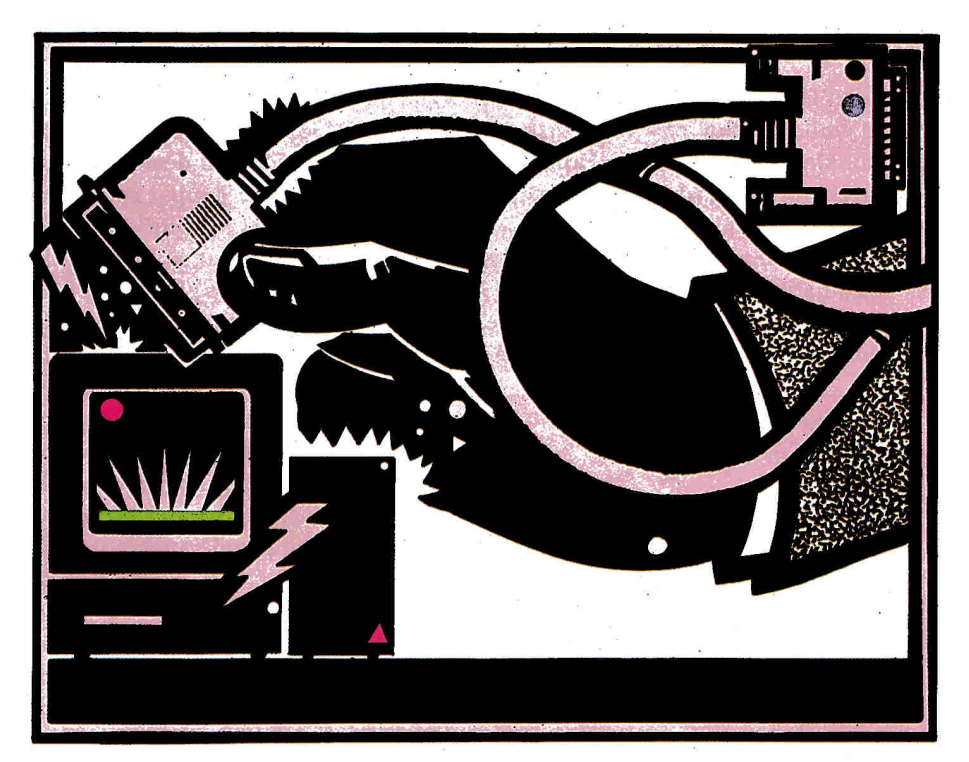

**Are you tired of doing the floppy-disk shuffle? With a SCSI card and a hard drive you can "cache" in on speed and storage.** 

#### **By Gary R. Morrison and Walker Archer**

s any good advertiser knows, consumers will buy any product marketed to save time. But while most of you wouldn't dream of cooking in a

conventional oven or brewing your morning coffee in a percolator, some of you still stare blankly at the monitor as you swap floppy disks and wait for your computer to load your programs. With a hard-disk drive, however, you won't need to suffer any longer. Because buying a hard drive can be as big a decision as it is an investment, this six-part series takes a look at some questions to ask before you pull out your VISA card. This month we focus on several SCSI interface cards (pronounced "scuzzy," *small-computer-systems interfiue)* that work with a host of SCSI hard drives. Read on and see how the **Apple High-Speed SCSI,** the **RamFast SCSI,** and the **CMS SCSI** cards stack up.

#### **A STANDARD TO FOLLOW**

The Apple High-Speed SCSI card is the worthy successor to the original Apple SCSI card. Its most notable new feature is its capability to do DMA *(direct* memory *access)* transfers. DMA lets the interface card put data directly into memory, without using the computer's microprocessor. (See **Figure 1.)** Information is transferred faster and more efficiently because it travels a shorter path to the final memory location.

Depending on the configuration of your computer, however, you may not be able to use this feature. Make sure you have no other cards in your computer that also utilize their own DMA, for example. If you have an Apple IIGS with a memory card, make sure that the card can handle DMA transfers. If you can't use this DMA transfer capability, disable it by setting a switch on the card during installation.

A well-illustrated installation and owner's guide is included with the Apple II High-Speed SCSI card, as well as all the hardware you need to install the card and mount the connector to the back of your computer. You'll also find software for formatting and partitioning a new hard drive, as well as drivers and installation scripts for use with GS/OS on the Apple IIGS. (More on  $\circ$  card installation and configuration below.) In addition, you'll find a copy of Backup II software for safeguarding the data on your hard drive. This updated version the program includes support for GS/OS forked files, and uses the full SOcolumn screen.

#### **A SPEEDY ALTERNATIVE**

The RamFast SCSI card also uses DMA to achieve quick data transfer. It keeps up to 256K of the disk data you use most often in a bit of RAM called a *cache,* a scheme perfected by Ohio Kache Systems. The *cache* (or *look-ahead* memory) temporarily remembers information that has been transferred to or from the hard

#### **<sup>11</sup> 1 nformation moves faster - it travels a shorter**  path to RAM."

disk. (The access speed of cache memory is similar to that of a RAM disk.) By thinking ahead, the RamFast card is capable of taking advantage of each spin of the drive.

The RamFast SCSI card comes with an installation and owners guide and is illustrated only with several screen dumps. This card doesn't include any

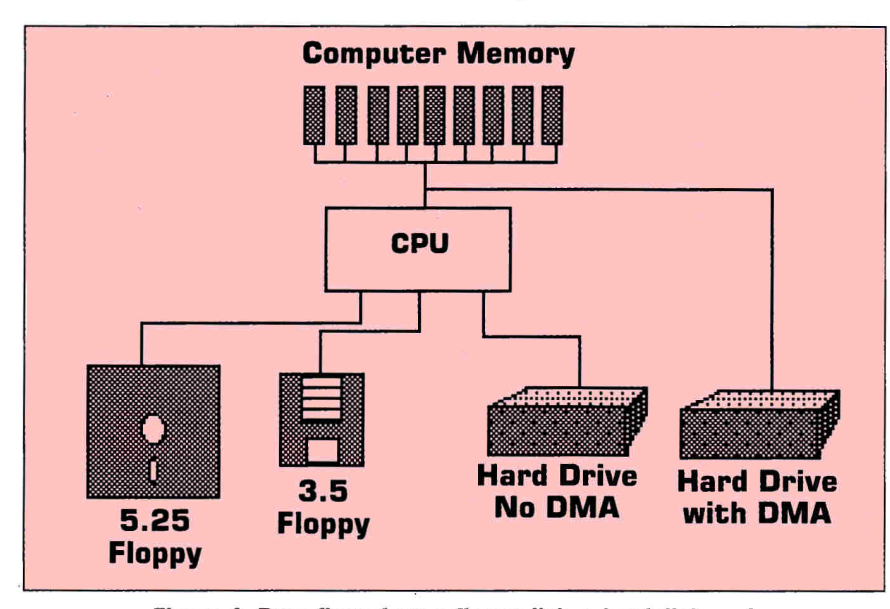

**Figure 1. Data flows from a floppy disk, a hard disk, and a hard disk with DMA capability.** 

drive. If the RamFast card receives another request for the same data, it will take it from cache memory instead of accessing the hard drive. In other words, when you request a block of data, the RamFast card actually reads that block and a number of other consecutive blocks into look-ahead memory. (See Figure 2.)

Because GS/OS or ProDOS attempts to store most programs and data consecutively on a hard drive, the result is faster access from the RamFast internal memory and fewer reads from the hard drive. Reading data from look-ahead memory is like reading data from a RAM software on disk; everything you'll need to use is included in a clever ROM-disk scheme built into the card.

#### **AN UNDERCOVER OPTION**

The CMS SCSI card is usually bundled with CMS hard drives, but you can use it with just about any SCSI-compatible hard· drive. With it you can partition a hard drive using the card's jumper pins instead of its software. As a result, you'll have an easier time setting up the CMS SCSI card to share one hard drive between two computers.

Although the Apple High-Speed SCSI card lets two computers share a hard drive, both machines will see the drive exactly the same way, because partitioning information is in a table on the drive. The CMS partitioning information, however, is on the SCSI card, so each machine will see the drive differently. In other words, you can configure the cards so that one computer owns one partition and the other owns the second partition.

The CMS SCSI card comes with an installation guide that details many of the most common jumper configurations. In addition, CMS provides configuration software that will report the card's jumper settings. The latest CMS SCSI-card ROMs also supply an initial boot screen so that you can change the priority of the partitions and boot from the second partition. With this setup you can easily install GS/OS on one partition and ProDOS 8 or GEOS on another. By using the initial boot screen you can boot quickly into either operating system.

#### **CARD INSTALLATION**

Actually seating one of the SCSI cards is no more difficult than installing any other card in an Apple computer. Simply insert it into the slot and run the cable to the back of the computer. On the back plate, you can remove one of the plugs and use the hex nuts attached to the cable connector to bolt it in place. This procedure is common to all three cards. Most of the time you'll want to place the interface card in slot 7, because it's the first slot in which your Apple lie searches for a bootable disk device, and it's the only slot that doesn't have an alternative function on the Apple IIGS.

Configuring the card is another matter entirely. The configuration steps vary widely for each card. The following is a description of the steps and considerations for configuring each card.

#### **HIGH-SPEED ID**

The Apple High-Speed SCSI card has a set of four DIP switches located toward the front of the card. Switch 1 controls whether the card will use DMA; the other three switches select the SCSI ID number for the computer. Every device on the SCSI chain must have a different ID

number. The computer's SCSI ID is usually 7. On an Apple II, the hard drive can have any SCSI ID between 0 and 6. Apple has attempted to set a convention by assigning a 0 to the Macintosh's internal hard drive and a 3 to the CD-ROM drive. Scanners and the LaserWriter lis<sup>e</sup> will also have SCSI IDs; therefore, you may want to assign an ID of 1, 2, 4, 5, or 6 to your external hard drive for future compatibility and expansion. Once you've assigned the proper ID to the card, you're finished configuring your Apple SCSI card. You have few decisions to make, so installation is simple.

It's also important to note that the Apple High-Speed SCSI card treats terminator power differently from the older Apple SCSI card. If you have the older card and want to upgrade to the High-Speed SCSI card, you may need to use a different number of terminators. Also, we've found that some Mac hard drives won't work correctly with the Apple High-Speed SCSI card — some manufacturers have cut one or more of the lines inside the drive unit that the Mac SCSI interface norm<sup>a</sup>lly doesn't need. You can correct this problem by replacing the internal cable with one that has all the lines intact, but getting the vendor's assurance that the drive works with your SCSI card before you buy would be easier.

#### **FROM RAM TO ROM**

 $\mathcal{L}$ 

The RamFast SCSI card has a set of eight DIP switches on board. Similarly to the Apple High-Speed SCSI card's switch 1, this card's switch 4 controls whether the card will use DMA transfers. Switch 1 on the RamFast SCSI card lets you choose whether the RamFast will supply the terminator power that allows the card to work easily with a wider variety of hard drives than does the Apple card. Other DIP switches specify what kind of machine you're running, the amount of time to search for a drive on power-up, and whether the ROM disk should be disabled.

After installing the RamFast card, boot up the accompanying software and you'll see the configuration screen. (You don't need any additional software to set up <sup>a</sup>

#### **<sup>11</sup>By thinking ahead, RamFast takes advantage of each spin of the drive."**

new hard drive.) This screen will let you override many of the DIP-switch settings that you set up initially, do a low-level format (including setting the interleave), and partition your hard drive. (See the sidebar in "A Hard Drive Is Good to Find," July 1990, p. 45, for more information on low-level formatting and setting interleaves.) You can also set the

Also, with the RamFast card you can set up slot-allocation priorities for partitions beyond the first two allowed under ProDOS 8. When you buy a hard drive for use under ProDOS 8 you can normally use only 64 megabytes of storage, because ProDOS 8 allows only two devices per slot, with a maximum of 32 megabytes per device. The RamFast lets you use a drive larger than 64 megabytes. The card maps the partitions it can't access to other slots, such as the lie slots it doesn't use and the IIGS internal ports it does use (a printer ora modem port, for example). Another feature is its ability to lock or write-protect any partition via the configuration software.

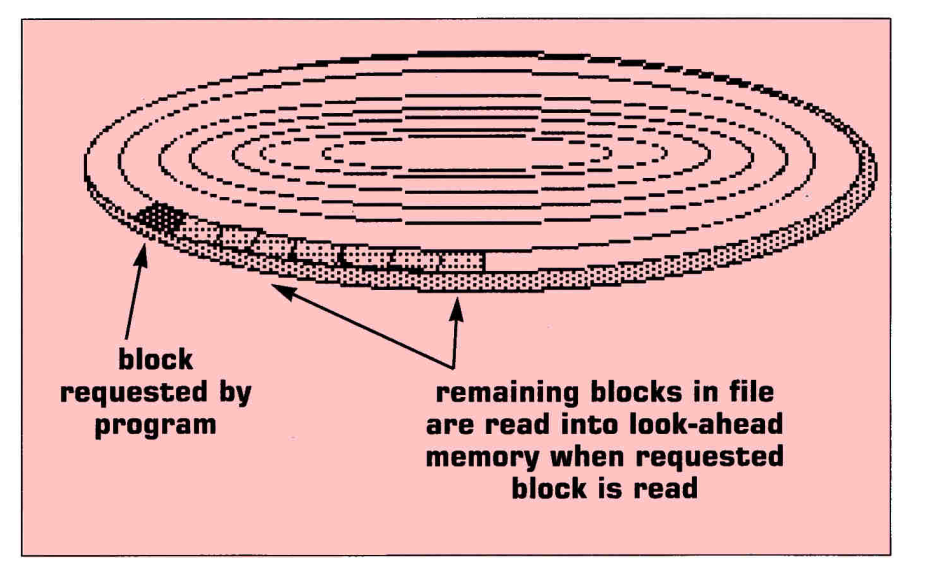

**Figure 2. RamFast cache - look-ahead memory.** 

size of the look-ahead buffer. Experiment with this value freely, but we've found that 12K produces the best general results, especially when booting GS/OS.

After you finish configuring the drive and booting the operating system, a special ROM disk is available that contains configuration software and drivers for GS/OS. This software is actually contained in the ROM chips of the RamFast card, but you can copy them to your hard drive as though you were copying the files from a floppy disk. Don't worry: You can't lose the software that comes with the RamFast card. After copying the software, you can then disable the ROM disk so that it doesn't take up a slot/drive allocation or clutter your IIGS desktop.

One of Ram Fast's weaknesses of the is its lack of support for removable-media drives such as removable hard drives and SCSI tape drives. Support for these devices, however, has been promised in the near future and should come in the form of a simple ROM upgrade.

The RamFast card does currently support a number of SASI standard drives (Shugart Associates Standard Interface), however, such as First Class Peripherals' Sider models.

#### **COMPLICATED CMS**

Initial configuration for the CMS SCSI card is considerably more difficult. In most cases the card comes configured from the factory exactly the way you'll  $\infty$  want to use it. If you want to change any of the factory settings (size of partitions, or SCSI IDs) there's quite a bit to learn. With the card's accompanying software, you must set SCSI IDs for both the card and the hard drive.

In addition, you'll need to understand the concepts of partition size and position to physically set the jumper-pin settings for both partitions. There are no configuration options for DMA because the CMS SCSI card doesn't suppor<sup>t</sup> DMA transfers. Also, no native drivers are available for the CMS SCSI card for use under GS/OS despite persistent rumors that CMS has been working on them.

Although the initial setup may seem complicated, the up side is that it's

#### "The optimum card will make your work time more productive."

on most drives with DMA equipped cards. The CMS card, however, will probably require a different interleave for mechanisms that don't have a trackcache feature. We performed all tests on <sup>a</sup>ROM l Apple IIGS computer with 3 megabytes of memory with an Applied Engineering GS RAM+ extendedmemory card.

These tests are in no way a comprehensive evaluation of the performance of

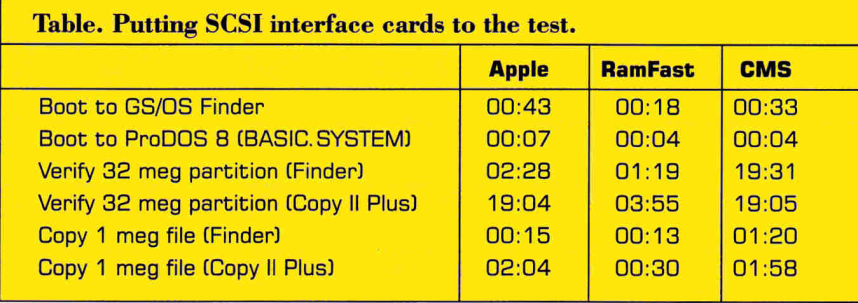

possible to configure the system so that two Apple II computers can share one hard drive. It's even possible to share a hard drive between a Macintosh and an Apple II.

#### THE RESULTS ARE IN

We performed all our tests by connecting the same hard drive to each of the SCSI cards. The test unit was a 40 megabyte Conner hard drive with an average seek time of 25 milliseconds. This drive mechanism also had a built-in 8K track-cache buffer, so we expected to see more comparable timings between the RamFast and Apple SCSI cards. As you'll see, the results were surprising.

We implemented three different "realworld" tests under both ProDOS 8 and *GS!OS* version 5.02. (See the accompanying Table.) All results are shown at a 1:1 interleave that turned out to be the best interleave for all cards tested. You'll probably find a 1:1 interleave to be optimum

these cards, but they should help indicate what you can expect if you install one of the cards in your computer.

Some of the results were surprising. You'd expect the Apple card to outperform the CMS card during a boot of GS/OS, but it didn't - possibly because the Apple card pauses when booted and loads a driver.

You'd expect the comparably slow performance of the CMS card under GS/OS, because no loaded driver device is available; GS/OS must create a driver internally that simply transfers program control to the ROM code on the card every time it requests disk I/0. When it transfers control, the GS must slow down to l megahertz and shift to 6502 emulation mode. The CMS card, however, performed quite comparably to the Apple card under ProDOS 8, even though it doesn't support DMA transfers.

The difference in speed between the RamFast and the Apple cards was partie-

ularly noticeable under ProDOS 8. The Apple High-Speed SCSI card perform<sup>s</sup> most admirably-under GS/OS where it has access to special operating system features, such as multiblock reads and caching. Under ProDOS 8 where these features aren't available, the Apple card's only advantage is DMA transfers. Because the RamFast cache is built into the card, it performs well under both GS/OS and ProDOS 8.

Each of these SCSI cards has it<sup>s</sup> strengths and weaknesses, so base your decision to buy one on your needs and your system's requirements. The manufacturer of each of these cards has taken the extra effort to provide detailed instructions for installing and configuring it. Selecting the optimum card for your system will make your work time more productive. Mter all, isn't that what using a computer is all about?  $\Box$ 

GARY R. MORRISON IS AN ASSOCIATE PROFESSOR IN THE DEPARTMENT OF CURRICULUM AND **INSTRUCTION AT MEMPHIS STATE LINIVERSITY.** WHERE HE TEACHES COURSES IN INSTRUCTIONAL DESIGN AND TECHNOLOGY. HE'S THE AUTHOR OF REPAIRWORKS, PUBLISHED BY OUALITY COM-PUTERS, AND *THE* APPLE // *H ARD DISK PRIMER,*  PUBLISHED BY NAUG. WALKER ARCHER IS MAN-AGER OF SOFTWARE DEVELOPMENT AT QUALITY COMPUTERS AND IS THE DEVELOPER OF EASY-DRIVE AND RAMUP. ARCHER AND MORRISON HAVE ALSO WRITTEN AN ON-LINE COURSE ON C PROGRAMMING FOR THE GS. WRITE TO THEM C/O *INCIDER,* 80 ELM STREET, PETERBOROUGH, NH 03458. ENCLOSE AN SASE IF YOU'D UKE A REPLY.

#### Product Information

#### Apple II High-5peed SCSI Card

Apple Computer 20525 Mariani Avenue Cupertino. CA 95041 (408) 996-1010 \$129

#### RamFast SCSI Card

CV Technologies 9431 Saddlebrook Lane Suite #2C Miamisburg, OH 45342 (513) 453-5743 \$289

#### CMS SCSI Card

CMS Enhancements 2722 Michelson Drive Irvine, CA 92715 [7141 222-6000 \$129

### **We don't recommend plucking your Vulcan™ off a table and dragging it along the ground. But it's nice to know you could.**

*October 30, 1990* 

#### *Gentlemen:*

*I use my Apple l/GS with <sup>a</sup> Vulcan and an AE AID converter at professional waterski tournaments to measure jump distances. I wish to commend you on the durability of your Vulcan Hard Drive.* 

*I was using the computer at the U.S. National Waterski Championships in August when a gus<sup>t</sup>of wind picked up the canopy under which we were operating. Wires running to my system were attached to the canopy and when the canopy blew away, it pulled the computer with the Vulcan off the table and onto the ground, dragging it along the ground some twenty feet. I was actually in the process of writing data to the hard disk at the time.* 

*Even though the incident pulled many of the attaching wires out of the computer, no damage occurred to the computer or the hard drive. I subsequently verifted all of the data on the hard drive and found no errors and no bad or damaged blocks in either ProDOS or MS-DOS (I use half my storage for my PC Transporter's MS-DOS files and half for ProDOS).* 

*Needless to say, I am very grateful for a soundly built and well-engineered product.* 

#### *Sincerely yours, Roger Dilling Milledgeville, Georgia*

**We hope you never** drag your hard disk through the dirt, but can appreciate the engineering required to make the above letter possible. Until recently, if you wanted a hard disk for your Apple, you had to add an outdated, external box to your desktop clutter. Now, with Vulcan"' on the scene, you have an internal to consider. One that's lightning fast, clean, powerful and affordable.

**A glance at the other** computer manufacturers; ffiM, Compaq, Dell, Mac, tells

you something. They're all very different systems, but all come with internal hard

disks (it's hard to even find a Mac these days without an internal hard disk). The reason? Internals are the latest advance. The modern storage solution. They become a transparent part of your system, and in the case of Vulcan, actually enhance the rest of your system.

**Enhancing the rest of your system.** Many feel Apple's standard power supply is insufficient. Add <sup>a</sup> Vulcan and you make a significant improvement to the rest of your system. The high efficiency power supply in Vulcan is rated in excess of 70 watts, nearly double the capacity of Apple's standard power supply and that of other drives. Vulcan power supply components are heatsinked to the aluminum case for cool operation and long life. And we added an ultraquiet, flush-mounted cooling fan to keep things cool inside. Vulcan actually beefs up your power supply. External hard disks drain it.

**Ease of use.** Most hard disks are pretty intimidating. It's frustrating to bring home a new hard disk, only to discover you've got to spend a lot of time setting up for your particular operating system, partitions and formatting. Vulcan comes pre-formatted, pre-partitioned and includes the latest Apple Operating System. You'll be using your Vulcan within minutes. Just pull out your old power supply, plug the Vulcan in it's place, insert the card and turn on the computer. Vulcan will boot to your familiar Apple Finder in a few seconds. Now *that's* ease of use.

#### **lndder/A+ Magazine put it simply**

in their "Best of the Best" Holiday Shopping Guide: *"The best internal hard disk is the Vulcan from Applied Engineering -you can use it with DOS* 33, *ProDOS or GS/OS, and it comes with its own fan and power supply".* Vulcan incorporates the most popular standard protocols for a hard disk and includes an ultra-fast 16-bit data bus controller, not

the less expensive 8-bit others use. And since Vulcan is fully compatible with our PC Transporter, you can create ProDOS or MS-DOS storage space, in addition to GS/OS, DOS 3.3, CP/AM or Pascal 1.3. No

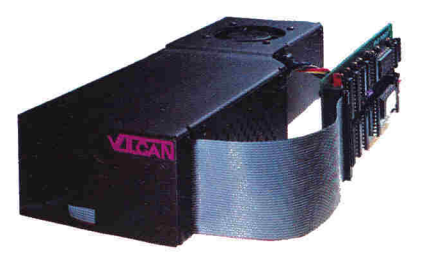

other hard disk works with all these operating systems.

**Vulcan gives your Apple** IIGS, lie, II+ or II upgradeability (20-100 MB), useable speed, safe power (its FCC certified and works on 110/220 VAC, even European 115/230 VAC at 50-60 Hz), practically unlimited size and AE's famous tech support and one-year warranty.

**Order today!** To order or for more information, see your dealer or call (214) 241-6o60 today, 9 am to 11 pm, 7 days. Or send check or money order to Applied Engineering. MasterCard, VISA and C.O.D. welcome. Texas residents add 8 114% sales tax. Add \$10 outside U.S.A.

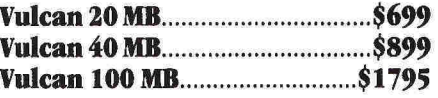

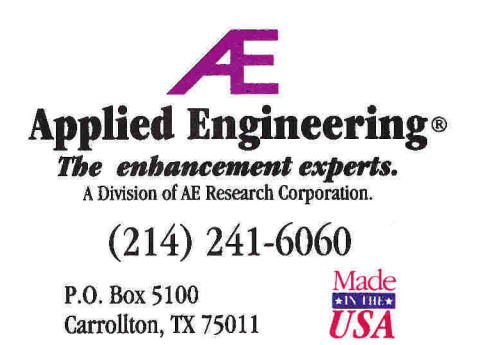

©1990. AE Research, Inc. All rights reserved. Prices subject to change without notice. Brand and product names are registered trademarks of their respective holders.

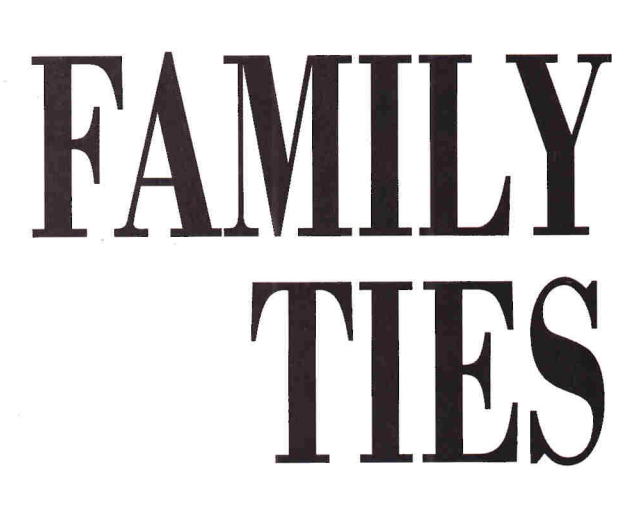

o one's going to claim they're twins. The Apple<br>IIcs and the Macintosh, both born and raised in<br>Cupertino, California, may be siblings, but they're<br>not always on speaking terms. Jealousy often <sup>o</sup>one's going to claim they're twins. The Apple lies and the Macintosh, both born and raised in Cupertino, California, may be siblings, but they're colors judgment — the GS wants the respect that everyone seems to give the Macintosh automatically, while the Mac pines for a place in the classroom and den - and sometimes everyone forgets to be polite. Defenders of both machines argue merits and demerits like parents taking sides. And public squabbles, like siblings fighting in the supermarket over who pushes the cart, let everyone know that even Apple doesn't think of its two children as equals.

On the surface, the GS and the Mac may seem to have litde more in common than the striped logo on the front of the case. But scratch that surface and you'll find strong traits both share. Nowhere is this more evident than in system software. Moving from one machine to the other, even daily, takes little mental effort simply because the ways in which you use the two computers are so alike.

That's no accident. Compared to MS-DOS computer users, who are only now seeing ways to bind together different programs under one intetface's umbrella, GS and Mac owners have had it easy. From the beginning, Mac and GS system software created an integrated and consistent method for doing everything from copying files to launching programs. Master the GS' Finder and system tools and you

Apple IIGS

him the mil in the b

Keyboard

asethister

WW

Hoden Port

*Sustem Speed* 

#### **By Gregg Keizer**

# **A STRIKING RESEMBLANCE IN SYSTEM SOFTWARE**

can sit down at the Macintosh and feel right at home.

The rewards are stunning. As Apples and Macs increasingly find themselves cheek-by-jowl in classroom networks or on home desktops, shifting from a GS to a Mac and back again will be commonplace. (See "Connecting in the '90s," December 1990, p. 66, for details on how Apples and Macs can share information over networks.) The less trouble the transition, the smaller the amount of relearn- . ing of commands and procedures you have to do, the more you can concentrate on turning the computer into a tool. Apple lies System Software 5.02 and Macintosh System Software 6.0.5 share more than they segregate. That's a boon for any Apple computer user.

#### **FIND THE LOOK AND FEEL**

The GS and the Mac put on their faces with the Finder, the program that creates their desktop-like environments. It's in the Fmder where you handle the maintenance chores of copying files and disks, viewing contents of disks, making new folders (subdirectories), initializing and erasing disks, and launching applications. Like any good spokesperson, the Finder is slick, polished, and nearly flawless.

The GS and Mac Fmders are almost identical, the legacy of Apple's across-the-board *Human Interface Guidelines.* Both sport windows you can resize, close, and move with the mouse. (See the **Figure** at the bottom of p. 54.) The menu bar, a consistent feature of all GS and Macintosh applications as well, puts the *Apple, File, Edit, Vzew,* and *Special* 

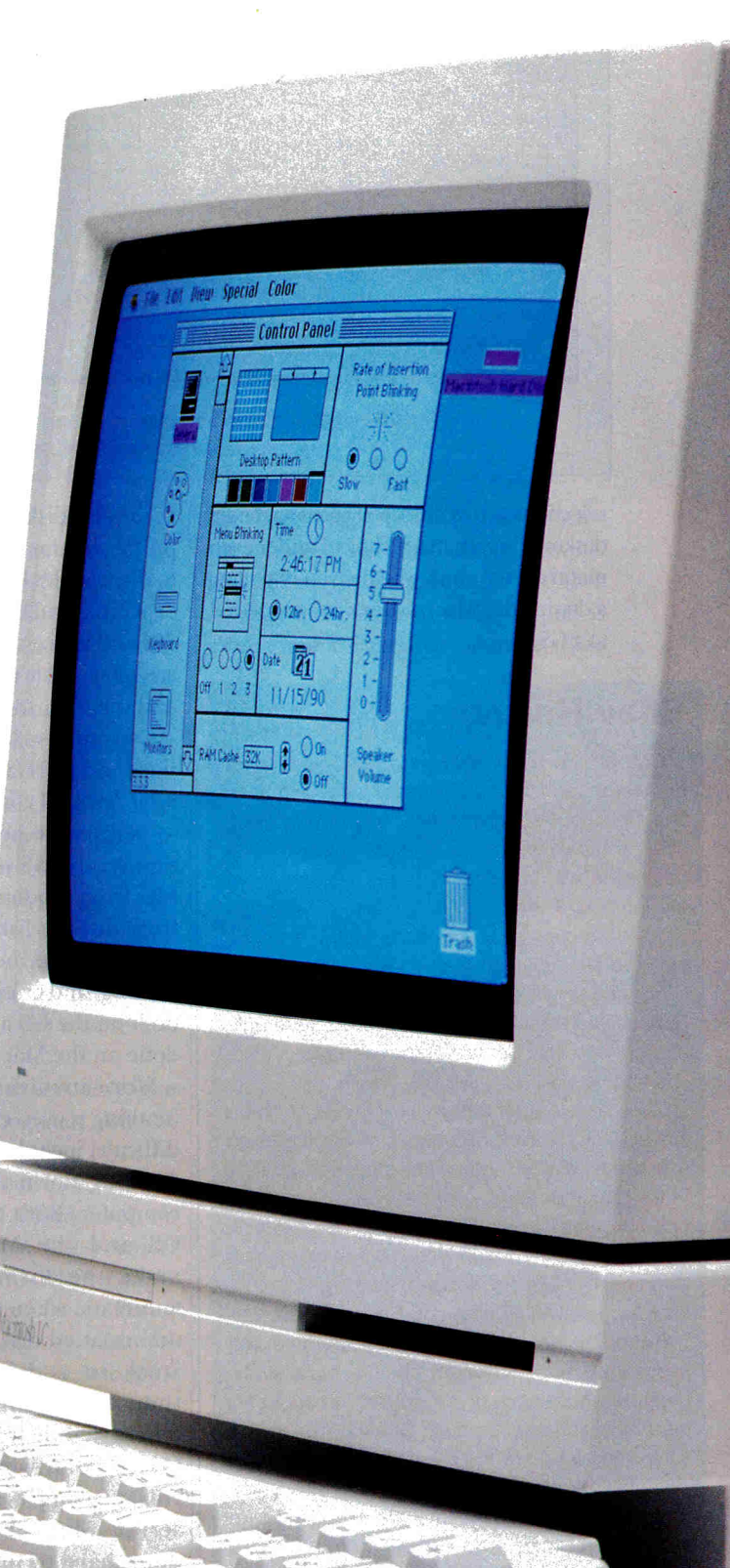

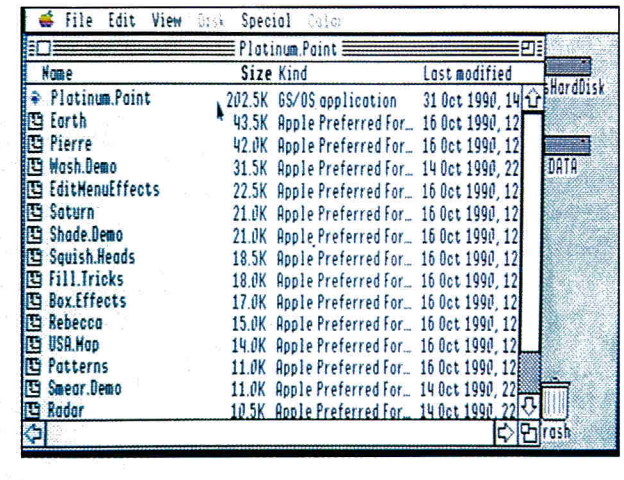

|                        | MacCheese 1.05 |                                          |                                          | ш        |       |  |
|------------------------|----------------|------------------------------------------|------------------------------------------|----------|-------|--|
| Name                   |                | Size Kind                                | <b>Last Modified</b>                     |          |       |  |
| <b>Color MacCheese</b> |                | 341K application                         | Tue, Nov 13, 1990 5:09 PM C pintosh Hard |          |       |  |
| Mac Dusa               |                | 175K Color MacCheese  Thu, Aug 2, 1990   |                                          | 1:23 PM  |       |  |
| <b>D</b> CMC Prefs     |                | 90K Color MacCheese  Wed, Nov 14, 1990   |                                          | 9:40 AM  |       |  |
| <b>TeachText</b>       |                | 19K application                          | Mon., Jun 4, 1990                        | 10:16 PM |       |  |
| Elephant<br>n          |                | 14K document                             | Fri, Nov. 9, 1990                        | 2:20 PM  |       |  |
| <b>Cheese Read</b>     |                | 13K TeachText document Thu, Aug 2, 1990. |                                          | 12:55 PM |       |  |
|                        |                |                                          |                                          |          |       |  |
|                        |                |                                          |                                          |          |       |  |
|                        |                |                                          |                                          |          |       |  |
|                        |                |                                          |                                          |          |       |  |
|                        |                |                                          |                                          |          |       |  |
|                        |                |                                          |                                          |          |       |  |
|                        |                |                                          |                                          |          |       |  |
|                        |                |                                          |                                          | в        | Trash |  |

The GS and Mac operating systems Jet you view the contents of a disk by name, date, size, or type. Here the disks' contents are organized by size.

selections across the top of each machine's desktop. In fact, many choices under each menu are the same, whether you're pulling it down with a Mac mouse or one connected toaGS.

#### **Cdev Heaven**

One of the most striking features shared by Macintosh and GS system software is the Control Panel, and the way it uses the utilities known as "cdevs." A cdev (control-panel device) is a small program you access from the Control Panel.

To add a cdev to the Control Panel, drag its file into the System folder (Mac) or into the Cdev folder within the System folder (GS). Reboot your machine and the cdev is available by going to the Control Panel and clicking on the odev's icon.

Cdev development is more than a cottage industry on the Macintosh, but it's just getting started on the GS. Much like a desk accessory in its specific focus, a cdev is usually a small one-shot application. One popular Mac example is Soundmaster, which lets you assign sounds to a variety of Finder actions, such as Startup, Disk Insert, Disk Eject, and Empty Trash.

Although many Mac cdevs are commercial programs, most cdevs for the GS are distributed as shareware or as public-domain software. A quick tour through GEnie's A2 Roundtable turned up several interesting cdevs, from Twilight (blanks the screen) to Desk Color (changes the desktop from the standard blue to any pattern or picture).

Keep watch for more GS cdevs in the future, especially on such telecommunications services as CompuServe, GEnie, Delphi, and America Online.  $\qquad \qquad -$  G.K.

To see a disk's contents, for instance, pull down the *View* menu, then choose to display files by name, date, size, type, or icon (regular and small-sized). Pick *Size* and the resulting file and folder lists are remarkably uniform between the GS and the Mac. (See the Figure above.)

Copying files — never an easy proposition in ProDOS, the operating system 8-bit Apple II computers used for years - is a simple point-and-shoot operation on the GS or the Mac. Dragging files from subdirectory to subdirectory, from disk to disk, or from disk to the Trash are the metaphors for moving, copying, and erasing files. Learn how to do it on the GS and you know how it's done on the Mac. It's that simple.

More-involved Finder functions (nothing is even close to what you'd call difficult) include initializing disks and

shutting down the computer. Both the GS and the Mac make the former automatic when an unformatted disk is stuck in a drive, though the latter differs slightly from GS to Mac when you're using a 11 series Mac (You don't have to turn off the machine physically when you Color, long the

GS' greatest advantage over its bigger siblings, is now shared with modular Macs, from the Finder to applications, games, and even utilities. Tinting file, folder, and disk icons is easy, and helps organize crowded displays, especially of a hard disk's contents. (See the Figure at the top of p. 55.)

Not everything's share-and-sharealike. One of the biggest differences between GS and Mac versions of the system software is something the GS is missing- Multifinder, a Mac program manager that lets you open several programs, then switch quickly from one to another with a single mouse click. (See the Figure at the bottom of p. 55 .) Multifinder is a RAM hog, and though it works in 1 megabyte, it's really useful only if your Mac has 2 or more. Still, it makes the Mac much more versatile

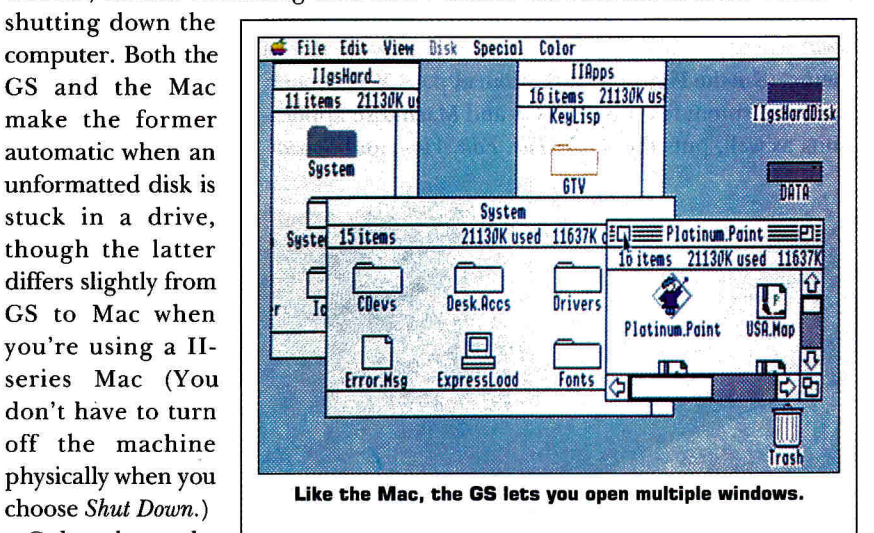

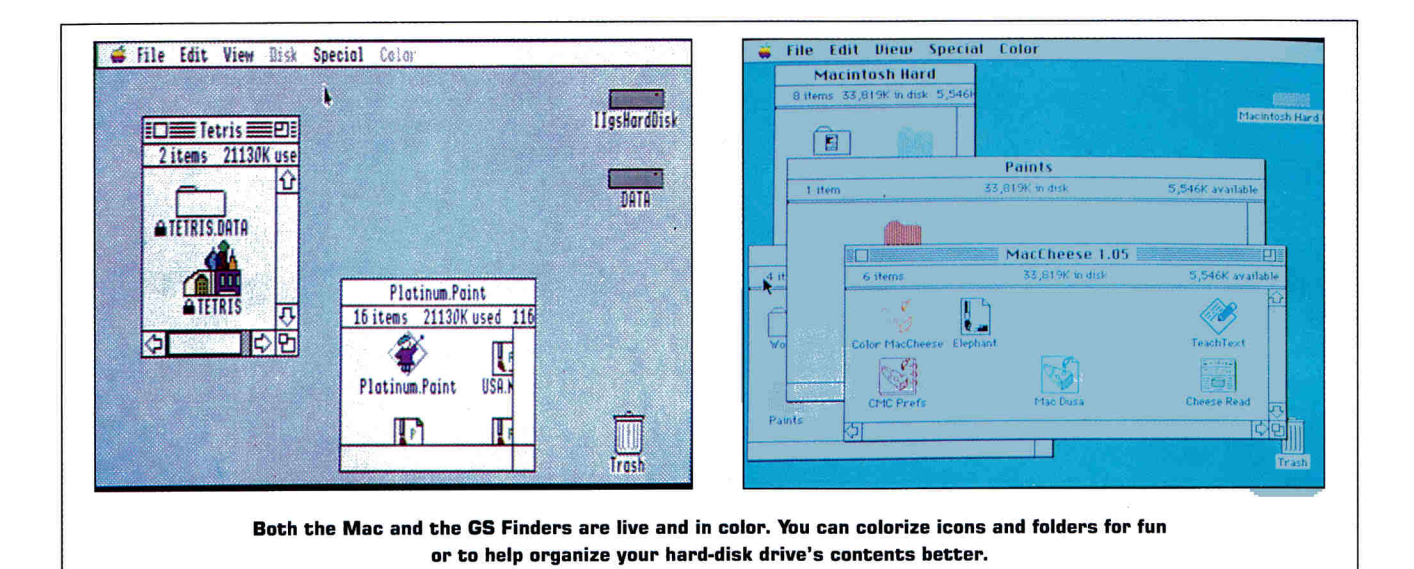

when your application set includes two or more programs. Imagine a beefedup GS that could switch instantly among AppleWorks GS, Publish It!, and the Finder, cutting and pasting between the two applications and dropping to the Finder to create a new folder. That's what Multifinder does for the Mac.

Except for this admittedly major difference, GS system software and its Mac counterpart present much the same look and feel with their Finders. Learn one Finder and you've learned them both. No other element of either computer does more to make you feel comfortable with both machines.

#### SIBLINGS SHARE TOYS, TOO

But the GS and the Mac share more than just a common look and feel. Each machine's system software includes ways

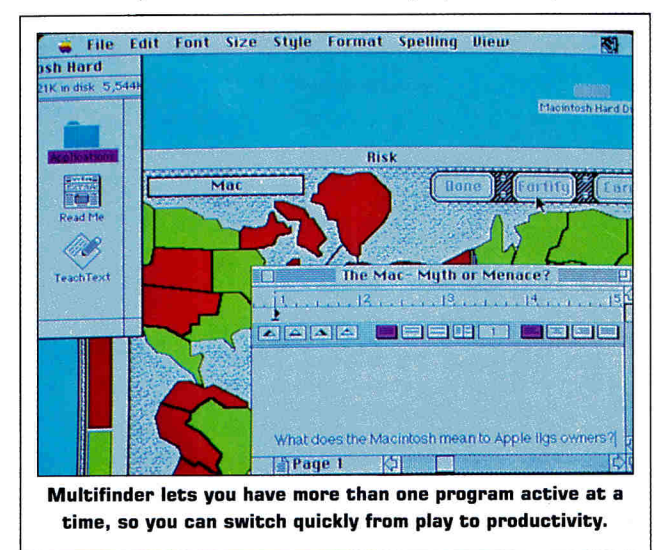

to control and customize the computer and your computing environment. Though the methods vary in some respects, they're much more alike than different

Take the *Installer,* for example. During your computer's lifespan (whether GS or Mac) you'll probably update its System, Finder, and associated files several times as Apple releases new versions. The Installer is particularly crucial to the Mac, simply because of the way the machine adds fonts and desk accessories to the System file; using the Installer saves a lot of time you'd otherwise waste re-creating your font and DA set in a new System. Even on the GS, though, the Installer is a time saver, especially if you have several startup disks.

The GS and Macintosh versions of the Installer are similar, though not identical. In both you select the update items -

> *fromAppleShnre* and *SCSI hard disk* on the GS to *Loser-Wriler SC*  and *32-bit Quick-*Draw on the Macin $tosh$  - and the Installer automatically updates the startup disk software. (See the Figure at the top of  $p. 56$ .)

But it's really in the Control Panel that these two machines show off their relationship. Want to change the speed with which the mouse moves the cursor across the screen? Simple. Just pull up the Control Panel and click on the Mouse icon. The Mac display is more graphical and icon-oriented, while

#### **Tips for Better System Living**

Here are some quick hints to help you work faster and better with the GS Finder and other system tools:

• Hold down the option key when you click on a window's close box. This nullifies any changes you made to the window [enlarging it, moving it, or switching views). When you reopen the window, it's in its original shape, size, and location.

• Rather than write-protect an entire disk. use the Locked box to ensure that vital files and folders aren't copied over or deleted accidentally. Select the file or folder, then choose Icon Information from the Special menu. Just click on the Locked box to lock (or unlock).

• Erase a disk and you haven't destroyed the data. CAll you've done is eliminate the disk's directory.) To destroy confidential data. use the Advanced Disk Utility. Its Zero option writes across the entire disk, obliterating everything. • Normally when you copy a floppy disk to a hard disk [or a 5. 25-inch disk to a 3. 5-inch diskl, the source disk's files are stored in <sup>a</sup>folder on the destination disk. To simply add the files to the contents of the destination disk [without segregating them in a folder), hold down the option key while you drag the disk icon. The Disk Copy Alternatives box appears: click on the third button and then click on OK.  $-$  **G.K.** 

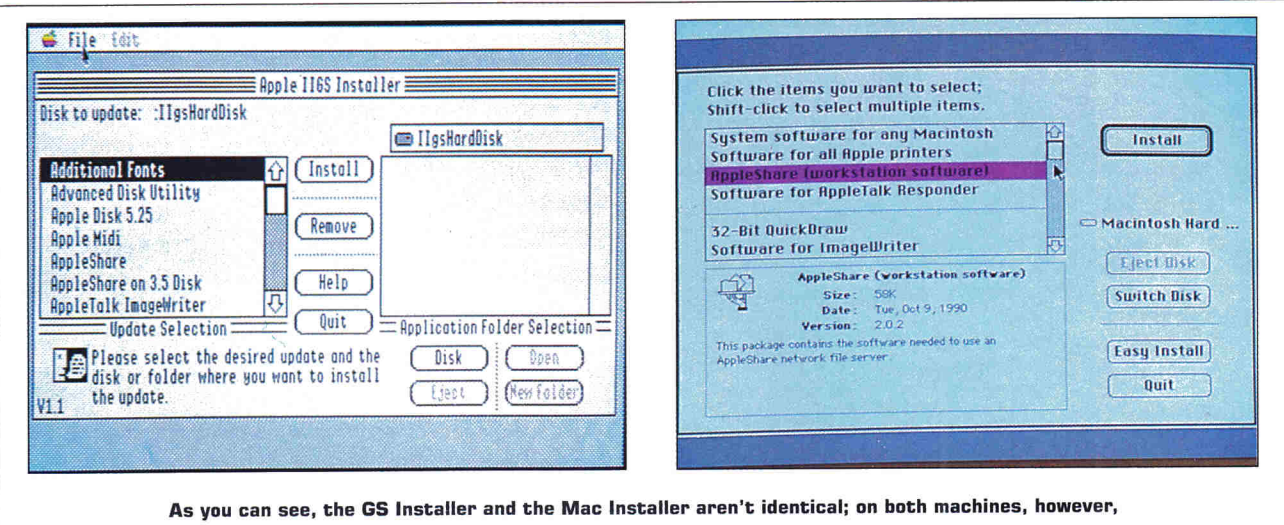

the Installer lets you update your system.

the GS simply lists boxes you click, but the choices are identical. (See the Figure at the top of p. 58.) You can speed up or slow down the mouse tracking speed, or change the way the mouse reacts to double clicks. Changing other characteristics is just as simple. Both the GS and Mac Control Panels manage

#### **Wild for Windows?**

Last May, the PC world went wild over Windows 3.0. What's the big deal? Well, to the graphical-interface-starved PC crowd, Windows is like manna from on high. "Finally, my PC looks and works like an Apple," they're saying.

Not quite. Windows 3.0 may be an operating environment, similar to the Mac and GS Finders, complete with windows that move, resize, and overlap; it may launch software by clicking on an icon with a mouse pointer; it may even handle file and disk chores. But it's not the Finder; and it's nowhere close to the operating systems your Mac and GS already enjoy. For instance, Windows 3.0 separates two common Finder jobs - organizing and launching files from windows, and copying, moving, and renaming files - into two separate programs: the Program Manager and the File Manager.

The bottom line? Windows 3.0 is the PC's first foray into a graphical user interface (GUI) that works fast and dependably. It's not equal to Apple system software, Mac or GS. Not vet. But GUIs aren't the domain of Apple alone. To stay ahead, Apple must continue to improve its interface and its system software. The Mac's System 7 (scheduled for release in 1991) should push up to that next GUI plateau. It better. PCs are breathing down Apple's  $-G.K.$ GUI neck.

everything from the amount of memory set aside for a RAM cache to sound volume and monitor type.

But just as in the Finder, the comparisons don't stretch everywhere. The way you add fonts and desk accessories to your GS and Macintosh system software is quite different - at least for now.

The GS makes its simple. Drop new font and desk-accessory files into the Fonts and Desk.Accs folders, reboot, and you're through. It's not as easy on the Macintosh. You've got to use a utility called Font/DA Mover to append font and DA files to the System file. (See the Figure below.) The process isn't hard, but it can be time-consuming if you're adding several fonts and desk accessories, or if the System file is already huge. Apple's new System 7.0 for the Macintosh will reportedly take a page

from the GS' playbook and make font and DA installation as easy as copying files to the System folder.

System tools are another example of the consistency that Apple brings to both its lines. This uniformity proves its worth the first time you move from a GS to a Macintosh. You can't carry your tools with you, but you can sure

carry your knowledge of how those tools work and what they're for.

#### **WIRES AND WORDS**

You may not particularly like your family, but you can always talk to them. Networks bind the GS and the Mac in much the same way.

Using LocalTalk cabling, AppleShare software, and a Macintosh as a file server, you can set up networks that link Macs, Apples, printers, and other peripherals. One of the major benefits of an Apple/Mac network is that it lets Apple users share data files with Mac users without going through the cumbersome necessity of using a file transfer program. Just save or print that document as a text file to your file server, and anyone on the network can use it.

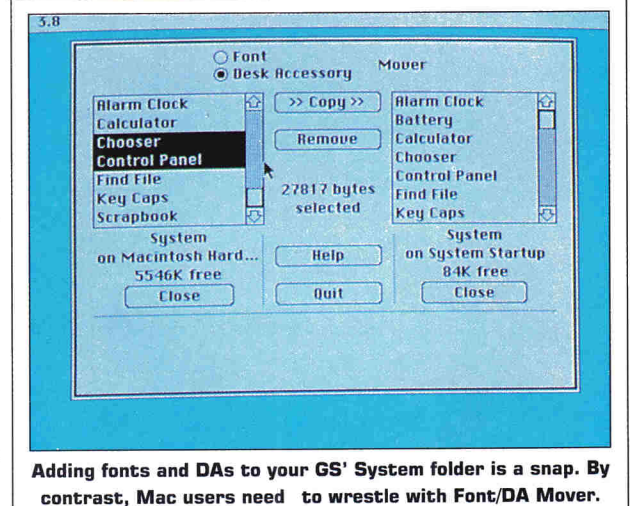

### When you choose a modem, choose a DataLink

**Applied Engineering's DataLink** modems. Reliable Apple II modems that are easy to use and have just the right combination of simplicity and complexity -with enough features to let you custom tailor the modem's setup to suit your own needs.

**Whether you're looking** for an internal, external, 1200 or 2400, MNP-5 or AE Send-Fax™ , Applied Engineering has the right modem for you. Choose from our upgradeable DataLink Express<sup>™</sup> external (center), DataLink  $2400^{\text{TM}}$  internal (right) or the economical DataLink 1200™ (left).

**All three Datal.ink modems** feature AE's communications software - on disk and in ROM - everything needed to get you immediately up and running. Our powerful DataTerm software for the IIGS and lie supports VT-52 screen emulation, macros, file transfers, on-line time display, recording buffer and more. It even handles hundreds of phone numbers for auto-dialing and log on.

**With the new AE** Send-FaxTM option, DataLink 2400 and DataLink Express owners can fax text and graphics directly from their computer screen, without even printing a "hard copy" of the information. And an upgrade path is being made available for AE customers with earlier versions of the DataLink 2400.

**Datal.ink Express offers** a twelvelamp status light array including our exclusive "Line Engaged" indicator to show when a shared modem line is in use. DataLink Express can also be

upgraded to include MNP-5 error correction and data compression for 4800 baud throughput.

DATALINK EXPRE

**All DataLinks carry** a full five year warranty and come complete with two modular phone jacks for data and voice calls. We also include an extra long telephone cable, in case your computer is across the room from your telephone jack. You can track the progress of calls either electronically or via on-board speaker. And built-in diagnostics reliably check transmission accuracy.

#### **Packed with important features.**

DataLink 2400 and DataLink Express include:

- Non-volatile memory for modem configuration
- Full Hayes AT compatibility
- Compatibility with Bell 103, 212 and European CCITT V.22 BIS, V.22 and V.21
- Super Serial Card "Front End" for highest software compatibility (unlike some competitors)
- Adaptive equalization and descrambling
- · Hardware configuration for DSR and DCD
- PC Transporter (MS-DOS) compatibility
- FCC certified designs

**Datal.ink 1200 reduced.** Loaded with all the features of the 2400, (except CCITT, DSRIDCD and non-volatile ROM

configurations) our 1200 bps DataLink modem, complete with software and freebies, is an affordable alternative.

**Freebies.** We also throw in a nice collection of goodies - free subscriptions, special offers and even free online time on <sup>a</sup>variety of online services and bulletin boards. Folks like GEnie, CompuServe, NewsNet, the Official Airline Guide, the Electronic Forum and Delphi giving you <sup>a</sup> sample of the wonderful services in store for DataLink owners.

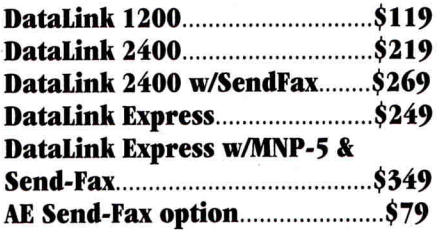

**Order today!** To order or for more information, see your dealer or call (214) 241-6060 today, 9 am to 11 pm, 7 days. Or send check or money order to Applied Engineering. MasterCard, VISA and C.O.D. welcome. Texas residents add 8 114% sales tax. Add \$10 outside U.S.A.

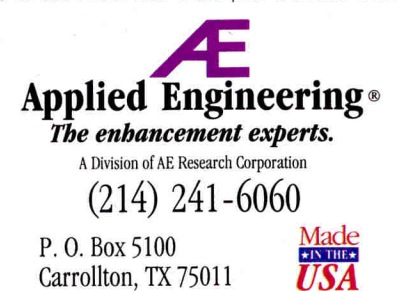

©1990. AE Research, Inc. All rights reserved. Prices subject<br>to change without notice. Brands and product names are<br>registered trademarks of their respective holders.

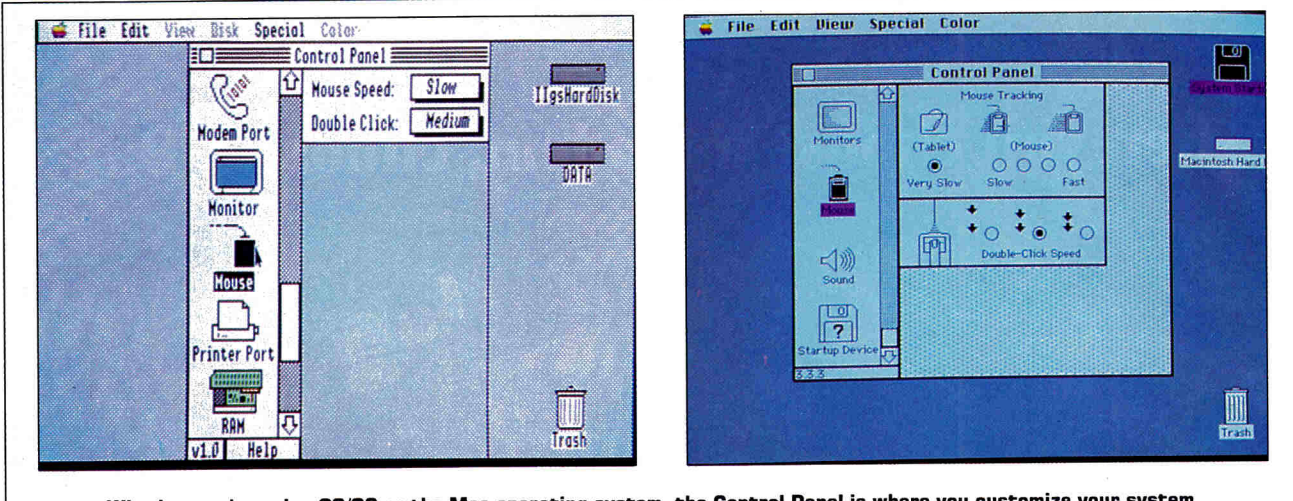

**Whether you're using GS/OS or the Mac operating system, the Control Panel is where you customize your system. The examples above IGS, left; Mac, rightl show settings for adjusting your mouse.** 

Printing is one of the most popular uses of a network, and Apple's system software makes that a snap. On the Macintosh, you select the printer (there may be several connected to the network) with the *Chooser,* a desk accessory. From the GS, you head to the Control Panel and choose the appropriate printer icon. Either method takes only a moment.

With the introduction of System 5.0, Apple made the GS workstation-ready. In other words, you don't need any additional software to connect a GS to an Apple Talk network. (See the **Figure**  below.) This integration of client workstation software with system software began with 5.0, and according to Tim Golden, Apple's product manager for classroom networking, will continue. "The goal of system software for the GS will be to make connectivity easier between different operating systems," says Golden. System software that shares traits, whether in networking ease of use or printer setup, is a welcome sight when you're moving from GS to Mac and back.

#### **MOVE ALONG, LITTLE DOGIES**

It's obvious that Apple is devoted to its Macintosh. The debut of the new, lower-priced Macintosh Classic, LC, and Ilsi computers makes that clear. Less clear is Apple's dedication to the Apple IIGS. The GS of today is probably the GS of tomorrow.

Similar system software across the Mac/Apple chasm makes that hardware dead end easier to face. That's because the time you spend becoming a power GS user won't be wasted when you bring

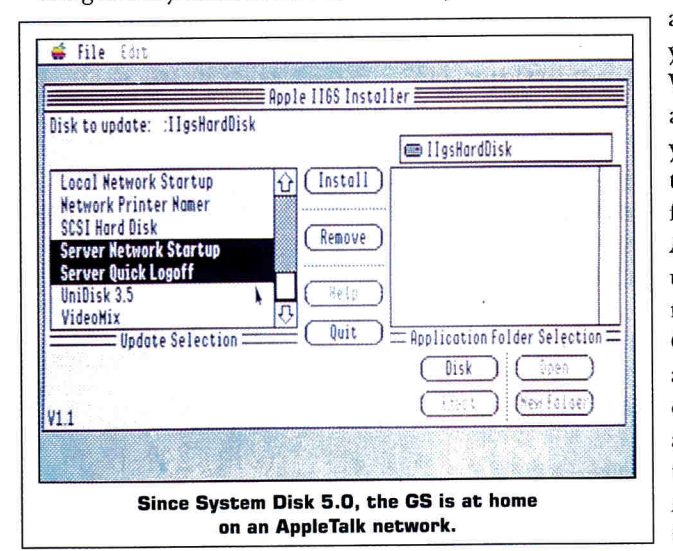

<sup>a</sup>Macintosh into your computer fold. When you decide to add a Macintosh, you'll be able to turn the corner from all Apple II to Apple II/Macintosh user in a matter of moments. (Both the Classic and the LC are excellent candidates; for a closeup and an anlaysis of their impact on Apple II computing, see "Meet the Mac LC" and "New Wine in an Old Botde," December 1990, pp. 40 and 43, respectively.) Compare that to the months you'd spend learning a new operating system - say, MS-DOS.

#### **HOW EASY IS IT TO MAKE THE SWITCH- REALLY?**

I've been a Macintosh user since 1984 and an Apple IIGS user since 1986. It took System Software 5.0 to convince me that they were from the same company. Moving back and forth between my Mac and the GS, whether stand-alone or connected, is a breeze not the nightmare of change I'm forced into each time I leave an Apple com-puter and touch the keyboard of an IBM PC compatible. Nearly identical Finders, similar Control Panels (both graphics-based), fonts and desk accessories, network configurations, and shared printer resources all soften the impact of turning off one computer and turning on another.

System software paves the way for the transition from Apple IIGS to Mac, and back, too. The care Apple's taken to make the GS and its Macintosh siblings act alike and look alike pays off when you bridge the gap and bring in Macs to share your desktop.  $\Box$ 

GREGG KEIZER IS A FREE-LANCE JOURNALIST SPECIALIZING IN COMPUTER-RELATED TOPICS. WRITE TO HIM AT 614 LINDEN STREET, SHREVEPORT, LA 71104. ENCLOSE A SELF-ADDRESSED, STAMPED ENVELOPE IF YOU'D LIKE A PERSONAL REPLY.

### **GS-RAM** means value.

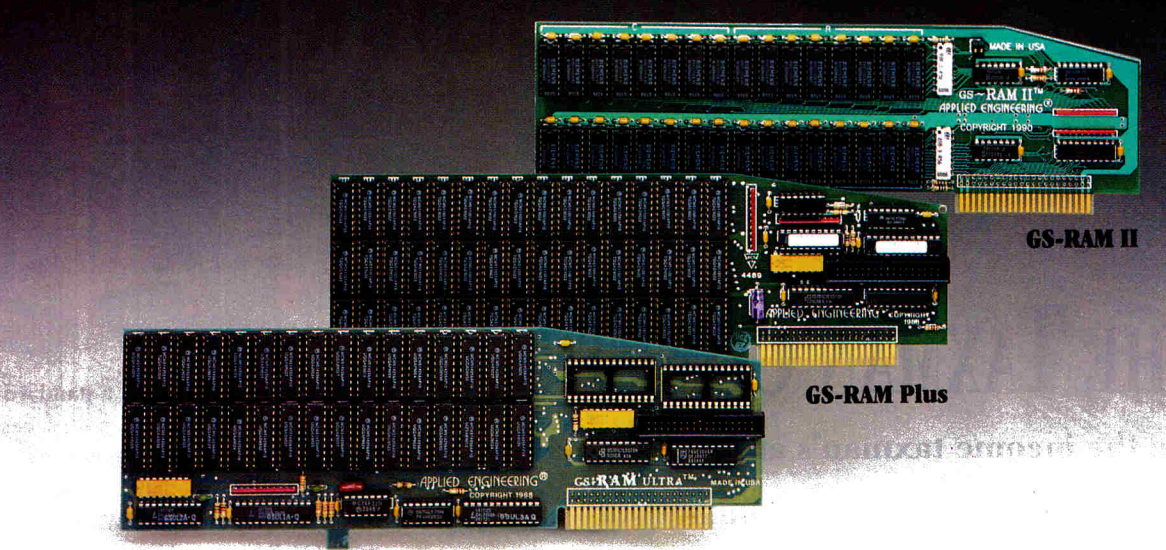

When it comes to memory cards for the IIGS, AE's GS-RAM™ Series has no equal. There simply aren't any other memory cards that offer you <sup>a</sup>fraction of the value.

**DMA Compatibility.** All three of our GS memory cards are fully DMA compatible (and they're the ONLY large format cards that are), to they not only run all GS software, they support *current and future* DMA Peripherals. And since AE's GS-RAMs are THE industry standard, you can rest assured that no serious developer will come up with a product that's NOT compatible with one of our memory cards.

#### AE pioneered AppleWorks en-

hancement (there for the first version and still there for the most recent version) and each of our GS-RAM cards comes with our exclusive AppleWorks enhancement package (Versions 3.0, 2.1, and 2.0). GS-RAM cards are the ONLY cards that actually increase AppleWorks word processor lines and database records. GS-RAM cards are loaded with exclusive features like our diagnostic utility feature that graphically detects the presence of bad or improperly installed chips and tests for CAS before RAS chips.

Installation couldn't be easier, the cards just plug in. And all GS-RAM cards feature Applied Engineering's meticulous

#### **GS-RAM Ultra**

craftsmanship, along with our 5-year warranty and American-made pride.

Which card for you? We make three cards because each IIGS user has different needs. Need a moderate amount of memory? GS-RAM II™ lets you expand economically. Need lots of memory right away? GS-RAM Plus™ is your best bet. Want to start small and leave open the possibility of huge expansion? GS-RAM Ultra™ is your card. And our GS Expander™ piggy back adds up to 2 MEG to either the Plus or Ultra cards. Call AE for prices.

GS-RAM Ultra. (front) Designed for <sup>a</sup> more incremental growth path, the GS-RAM Ultra incorporates the 256K x 4 chip, which has four times the density of 256K x 1 chips. That permits incremental expansion in 256K jumps so you can start small and still grow to a massive 4 MEGs.

GS-RAM Plus.(center) Expands from 1 to 6 MEG in 1 MEG increments .. Originally designed for power-users requiring a great deal of internal memory, GS-RAM Plus has recently found favor with many moderate users. MEG-sized jumps in memory have now become practical for many users because of the enormous memory requirements of today's software titles. Incorporates 1 MEG x 1 chips.

GS-RAM II (top). AE's most economi-

cal memory card, the new GS-RAM II, grows from 1 to a whopping 4 MEGs in 1 MEG increments. GS-RAM II features full DMA compatibility, our exclusive AppleWorks enhancement package and AE's famous five year warranty.

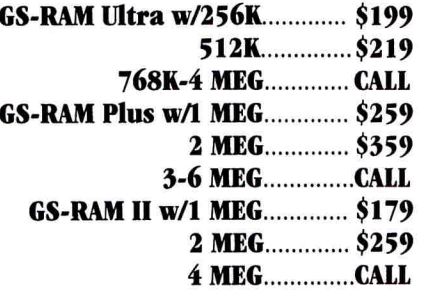

#### Order today!

To order or for more information, see your dealer or call (214) 241-6060 today, 9 am to 11 pm, 7 days. Or send check or money order to Applied Engineering. MasterCard, VISA and C.O.D. welcome. Texas residents add 8 1/4% sales tax. Add \$10 outside U.S.A.

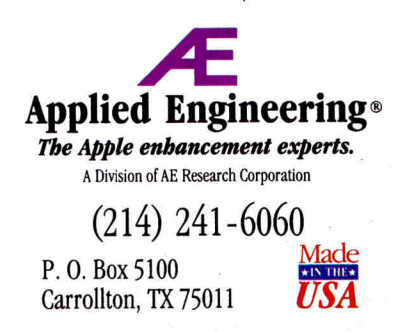

*©1990. AE Research, Inc. All rights reserved. Prices subject to* change without notice. Brand and product names are regis-<br>tered trademarks of their respective holders.

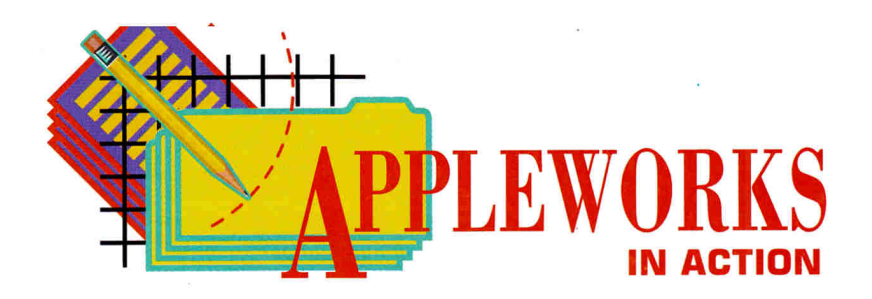

# **THE TAXMAN COMETH**

**When the income taxman's at the door, have your return ready with the help of this Apple Works spreadsheet.** 

#### **By RUTH K. WITKIN**

"I BELIEVE WE SHOULD ALL PAY our tax bills with a smile. I tried - but they wanted cash." That delightful old saw <sup>m</sup>ay bring a chuckle or two, but paying taxes is no laughing matter.

Figures **1** and 2 show this year's version of the income-tax spreadsheet, loaded with new features, formulas, and a streamlined tax schedule. Many thanks to Jim Harper of Dallas, Texas, George Nicoll of Green Valley, Arizona, and Bill Conlon of Bethpage, New York, for helping to refine this spreadsheet. Jim adapted tax formulas first presented in *NAUG Forum* (September 1989, published by the National Apple-Works Users Group), which I modified further for this column. Special thanks to my favorite tax consultant, George Stein, C.P.A., for his comments and advice.

Tax rules change right up to filing time (or so it seems). Be sure to check that everything you find in this column (written four months ago) is still valid.

Load AppleWorks and create a ne<sup>w</sup> spreadsheet file named TAXES90. Referring to Figures **1** and 2, set up the spreadsheet as follows:

Long horizontal lines. Type quotation marks first (to identify the entry as a label), then hold down the equal- or minus-sign key. Use the clipboard as much as possible

to copy lines (Open apple-C, or OA-C). Long vertical lines. Type the vertical character twice in D1, center the characters, copy down column D, then copy all of column D to column L.

Column width. Use OA-L to change column A to 63 characters, B to 11 characters, C to 2 characters, D to 4 characters, E to 20 characters, H to 6 characters, I to 10 characters, K to 8 characters, and L to 4 characters. Columns F, G, and J remain at the default of 9 characters.

Entries. Enter all labels and numbers, except the numbers in formula cells; the program will calculate them. In Figures **<sup>1</sup>** <sup>a</sup>nd 2, each formula cell is highlighted, with or without a formula number beside it. Here are some more detailed instructions for making entries:

• *Indented labels.* In columns A and E, indent with spaces. (For example, indent one space in A4 and E9, two spaces in A21, and three spaces in A34.) Type quotation marks and press the spacebar the proper number of times before before typing the entry. In J53, indent three spaces, and in Fl, indent eight spaces.

• *"Outdented" labels.* Type a space after typing the labels in  $H6$ ,  $I47$ , and  $I47$ . *•Percentages.* In G49, type .075; in G50, .1; and in G51, .02. Use OA-L to format these cells for *Percent* with one decimal place. Short lines in column **B.** Type quotation marks, press the spacebar, then type 10 minus signs.

Formats. Use OA-V to set a standard value of *Commas* with no decimal places. Use OA-L to center the spreadsheet title in A1 and right-align the labels in H6, 16, G47 through K47, and F59. When you finish, press OA-S to store the spreadsheet on disk.

Now enter the formulas in the locations shown in Figures **1** and 2. Place the cursor on the cell receiving the formula, build the formula, and press Return.

FORMULA 1: Social Security Benefits (Taxable). Formula 1 takes the lesser of two amounts (E59 or G59) calculated in the Social Security work area, and enters it in B17.

Cell location: B17

Formula: @MIN(E59,G59)

Protect this formula: With the cursor on B17, press OA-L and *hit* Return to confirm *Entry.* Type PN to select *Protection* and *Nothing*. Protect every other formula as soon as you create it.

FORMULA 2: Total Income. Formula 2 adds income amounts (B4 through B18) tc produce total income in B20. This formul< includes  $B3$  (an empty cell) and  $B1\$ (a line).

Cell location: B20

Formula: @SUM(B19.B3)

FORMULA 3: Total Adjustments. Formula 3 adds adjustments to income (B23 through B30) to produce total adjustments in B32.

Cell location: B32

Formula: @SUM(B31.B22)

FORMULA 4: AGI. Formula 4 subtracts total income (B20) from total adjustments (B32 to produce adjusted gross income in B34.

Cell location: B34 Formula:  $+ B20 - B32$ 

FORMULAS 5- 7: Deductions in Excess

These formulas copy from the work area: Cell location: B37 Formula  $5: +K49$ 

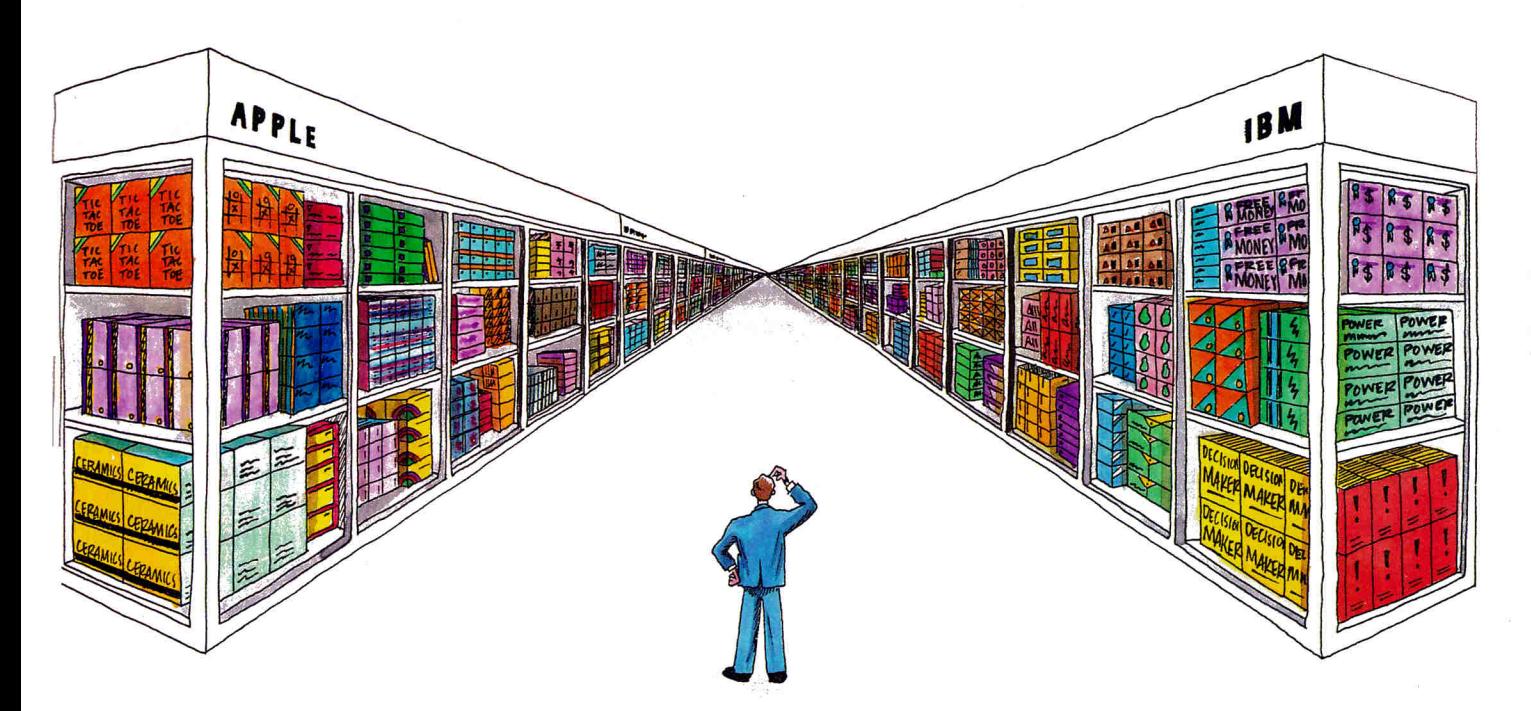

### **Shop both sides of the software aisle.**

 $\gamma$ <sub>ou've</sub> been there, right? You walk into your computer store and find exactly the software you want - on the wrong side of the aisle. The IBM side. Now for <sup>a</sup> fraction of the cost of an IBM clone, your Apple II has the power to run virtually all MS-DOS programs.

And your Apple JIGS, lie or II+ will run those programs at more than *three times the speed* of an IBM XT. Run Lotus 123, dBASE III PLUS, Symphony, Microsoft Works, Flight Simulator and thousands of other titles you can't get for your Apple II!

#### Works with your Apple's

peripherals. PC Transporter was designed to take full advantage of the Apple-compatible peripherals you already own. So you won't need an extra printer, monitor, mouse, modem or hard disk. They can all be used for either MS-DOS or ProDOS. And you can switch back and forth instantly, even transfer files from ProDOS to MS-DOS and back again.

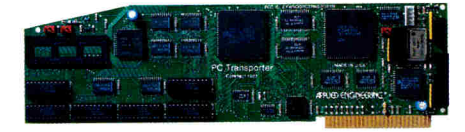

Your Apple-compatible peripherals and PC Transporter not only work together,

you get faster operation and better quality graphics, since your Apple analog monitor is sharper than IBMstandard digital monitors.

#### PC Transporter works as <sup>a</sup> universal disk drive controller,

enabling your Apple or AE 3.5 Drive to run MS-DOS or ProDOS and to shift instantly between the two. If you need 5.25 MS-DOS capability, our optional 5.25 IBM format drives enable you to access 5.25 MS-DOS disks and will also store ProDOS.

#### Discover thousands of new titles

you couldn't run at home before. Exchange ProDOS and MS-DOS files with your friends and co-workers. Store IBM programs on any ProDOS storage device including the Apple or AE 3.5 Drive, Apple UniDisk 3.5, Apple or AE 5.25 Drive, Vulcan, SCSI or ProDOS compatible hard drives.

Easy to install and use. PC Transporter was designed by the experts so you don't have to be one to use it. We include clear, understandable installation instructions, pre-boot software and even an installation video to help.

The do-everything computer. Turn your Apple into a fast, powerful tool that'll change the way you think about

shopping for software. And know that Applied Engineering stands behind PC Transporter with a full one-year warranty. Then get out there and start shopping both sides of the aisle!

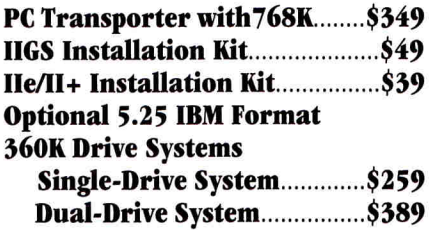

#### Order today!

To order or for more information, see your dealer or call (214) 241-6060 today, 9 am to 11 pm, 7 days. Or send check or money order to Applied Engineering. MasterCard, VISA and C.O.D. Welcome. Texas residents add 8 1/4% sales tax. Add \$10 outside U.S.A.

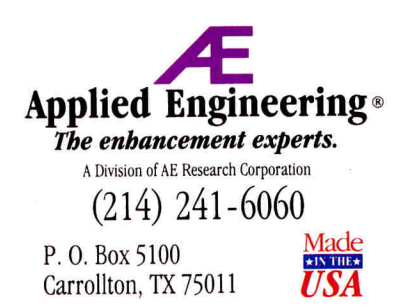

©1990. AE Research, Inc. All rights reserved. Prices subject<br>to change without notice. Brands and product names are *registered trademarks of their respective holders.* 

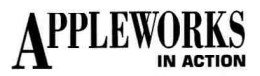

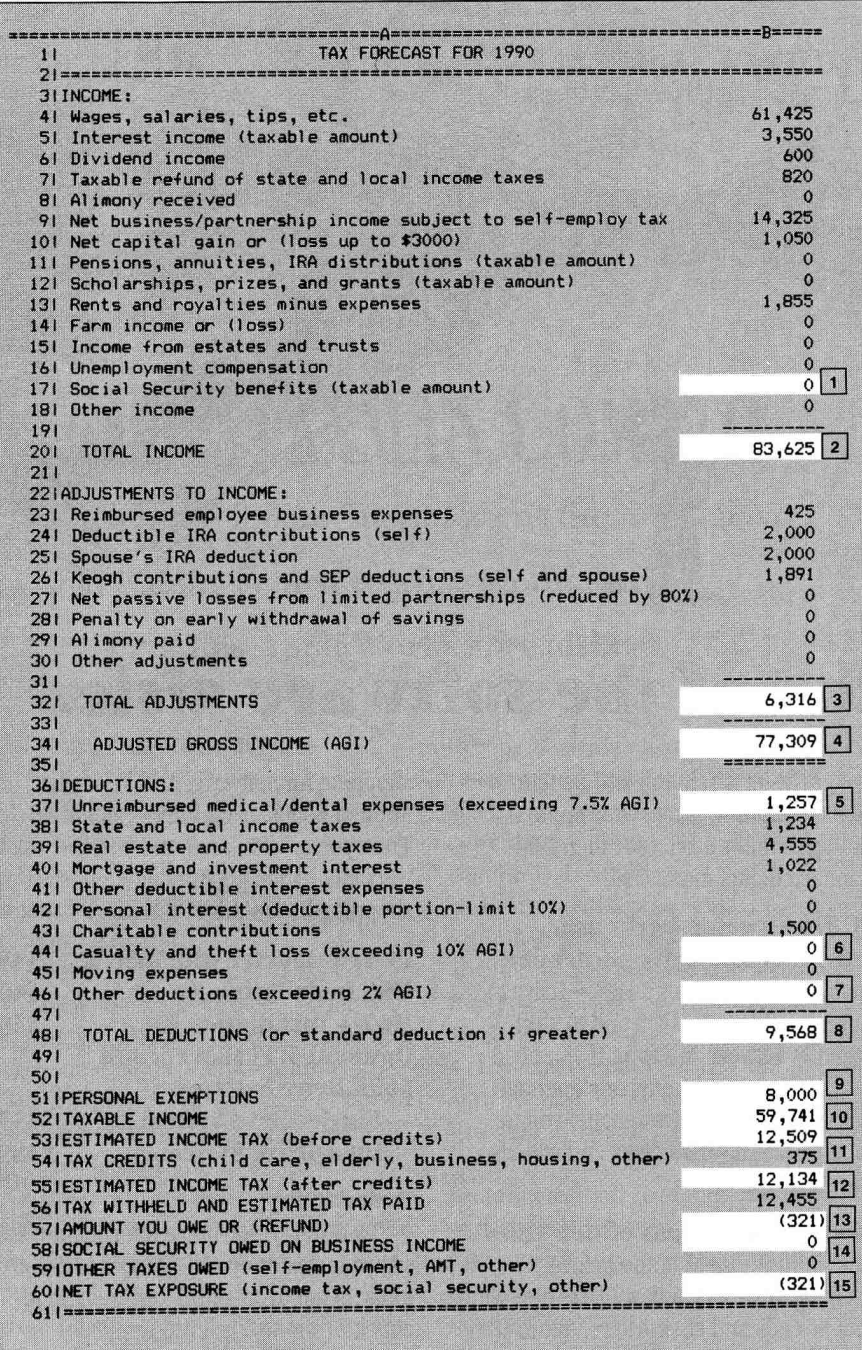

Figure 1. Completed tax-forecast spreadsheet.

Cell location: B44 Formula  $6: +K50$ Cell location: B46

Formula  $7: +K51$ 

Cells K49 through K51 are empty, so the formulas produce a zero in each cell, not the amounts shown in Figure 1. From this point, most of your results will differ from Figure 1.

**FORMULA 8: Total Deductions. Formula** 8 enters the larger of two numbers - the

sum of deductions in B36 through B46 or the standard deduction in H8 through H22, which it finds by using the LOOKUP function based on the filing status in F4. Cell location: B48

Formula: @MAX(@SUM(B47.B36),  $@$ LOOKUP(F4,H8.H22))

Your result should be 8311. FORMULA 9: Personal Exemptions.

Formula 9 multiplies the number of exemptions in F3 by \$2000 (the amount

you can claim for each exemption) and enters the result in B51.

Cell location: B51

Formula:  $+F3*2000$ 

FORMULA 10: Taxable Income. Formula 10 is an IF formula that calculates taxable income. The Test statement subtracts total deductions (B48) and personal exemptions (B51) from adjusted gross income (B34). If the result is less than or equal to zero, the Then statement enters zero as the taxable income in B52. If the result is greater than zero, Else enters the result of the calculation.

Cell location: B52

Formula:  $@IF(B34-(B48+B51)\leq=0,$ 

 $(0, B34-(B48+B51))$ 

Your result should be 60,998.

**FORMULA 11: Regular Tax Calculation** (Before Credits). Formula 11 copies the largest amount calculated (that is, any amount greater than zero) in the estimatedtax cells (K8 through K22) to B53.

Cell location: B53

Formula: @MAX(K8.K22)

Your result should be  $0$  (zero).

**FORMULA 12: Regular Tax Calculation** (After Credits). The Test statement in Formula 12 subtracts tax credits (B54) from estimated tax before credits (B53). If the result is greater than zero, the Then statement does the same subtraction, entering the result in B55 as the regular tax calculation after credits. Otherwise, the Else statement enters a zero.

Cell location: B55

Formula: @IF(B53-B54>0,B53-B54,0) Your result should be  $\theta$  (zero).

FORMULA 13: Amount You Owe. Formula 13 subtracts the amount of tax withheld and estimated tax paid (B56) from the regular tax calculation after credits (B55) to produce the amount you owe or the refund you can expect in B57.

Cell location: B57

Formula:  $+B55-B56$ 

Your result should be (12,930).

**FORMULA 14: Social Security Owed on** Business Income. Formula 14 is an IF/OR formula that tests for two possibilities. If net business/partnership income in B9 is less than \$400 or if wages in B4 are greater than \$51,300, the Then statement enters a zero. Otherwise, the *Else* statement enters the lesser of 15.3 percent of \$51,300 or 92.35 percent (reciprocal of 7.65 percent) C of business income.

#### Cell location: B58 Formula: @IF(@OR(B9<400,B4> 51300),0,. 153\*@MIN (51300,.9235\*B9))

Formula 14 is accurate if you have business income only (that is, no wages). If you have both business income and wages, new tax provisions prevail. Be sure to check.

FORMULA 15: Net Tax Exposure. Formula 15 adds the amount you owe or your refund (B57), Social Security owed on business income (B58), and other taxes (B59) to produce your net tax exposure.

Cell location: B60

Formula: @SUM(B59.B57)

Your result should be  $(11,065)$ .

This completes the formulas shown in Figure 1, so press OA-S to store everything on disk. Now start the work-area formulas in the locations shown in Figure 2.

FORMULA 16: Estimated Tax - Single Filer. The Test statement in Formula 16 compares the filing code in F4 with the status code in H8. If they match, the *Then* statement takes the largest amount produced by the for:mulas in the *Single Filer* schedule (F27 through F30) and enters the result in K8. If they don't agree, the *Else* statement enters invisible double quotation marks (" "), which make the field appear empty.

Cell location: K8

```
Formula: @IF(F4=H8,@MAX 
        (F27.F30)," ")
```
The formula is in the cell, but the cell shows nothing. Copy Formula 16 into the two cells below it: With the cursor on K8, press OA-C to start the *Copy* command. Press Return twice to confirm *Within worksheet* and the *Source.* Now move the cursor to K9, type a period, move the cursor to KlO, and hit Return. To tell AppleWorks which cells are *No change* and which are *Relative,* press Return, type R, and hit OA-Return. Each formula cell now looks empty. OA-Return tells the spreadsheet that the rest of the cell references are *No change.* If they were *Relative,* you'd hit OA-R instead. FORMULA 17: Estimated Tax - Married Filing Jointly or Surviving Spouse. The next formula, number 17, enters either the estimated tax for married couples filing jointly or a surviving spouse (F32 through F35) or makes Kll look empty.

Cell location: Kll Formula: @IF(F4=Hll, @MAX(F32.F35)," ")

| EXEMPTIONS --------> 4 SOC SECURITY BENEFITS --)<br>FILING CODE -------> 4 TAX-EXEMPT INTEREST ---->                                                                                                    |                                                                                                    | $\bullet$<br>$\mathbf{o}$                            |
|----------------------------------------------------------------------------------------------------|----------------------------------------------------------------------------------------------------|------------------------------------------------------|
| <b>FILING STATUS</b>                                                                                                    | <b>CODE</b><br><b>DEDUCTION</b>                                                                                                    | EST TAX                                              |
| Single Filer<br>Same-over 65 OR blind<br>Same-over 65 AND blind<br>Married-Filing Jointly/Surv Spouse<br>Same-one over 65 OR blind<br>Same-one over 65 AND blind<br>Same-both over 65 OR blind<br>Same-both over 65 AND one blind/revse<br>Same-both over 65 AND both blind<br>Married-Filing Separately<br>Concession (5 OB blind<br>Married-Filing Separately                                                                                                    | $\mathbf{1}$<br>3,250<br>$\overline{2}$<br>4,050<br>3<br>4,850<br>4<br>5,450<br>5<br>6,100<br>6<br>6,750<br>$\overline{7}$<br>6,750<br>$\mathbf{B}$<br>7,400<br>7,050<br>2,725 | 12,509                                               |
| Same-over 65 OR blind<br>Same-over 65 AND blind<br>Head of Household<br>Same-over 65 OR blind<br>Same-over 65 AND blind                                                                                                    | 11<br>3,375<br>12<br>4,025<br>13<br>4,750<br>14<br>5,550<br>15<br>6,350                                                                                                    |                                                      |
| 'incocortosana a concessora e a cresa e contre a concessa e concessa a que escala e e<br>TAX SCHEDULES ESTIMATED TAX                                                                                                    |                                                                                                    |                                                      |
| 19,450<br>$0$ 20b<br>47,050<br>14,834 20c<br>97,620<br>0 20d<br>Table 2 - MARRIED FILING JOINTLY/SURVIVING SPOUSE (SCHEDULE Y1)<br>O(21a)<br><u>and the contract of the contract of the contract of the contract of the contract of the contract of the contract of the contract of the contract of the contract of the contract of the contract of the contract of the contr</u><br>12,509 21b<br>32,450<br>$Q$ 21c<br>78,400<br>$0$  21d<br>162,770<br>II Table 3 - MARRIED FILING SEPARATELY (SCHEDULE Y2)<br>$Q$  228<br>$\circ$<br>16,225<br>0 22b<br>15,645 220<br>39,200<br>123,570<br>0 22d <br>Il Table 4 - HEAD OF HOUSEHOLD (SCHEDULE Z)<br>$O$ 23a<br>$\overline{0}$<br>26,050<br>13,341 236<br>67,200<br>0 23c<br>$0$ 23d<br>134,930<br>PERCENT<br><b>DEDUCTIONS</b> | <b>AMOUNT</b><br>% OF AGI                                                                                                    | EXCESS II                                            |
| Unreimbursed medical/dental<br>7.5x<br>10.0%<br>Casualty or theft loss                                                                                                    | 5,798 24<br>7,631 25                                                                                                    | 1,257 26  <br>7,055<br>$\circ$<br>$\overline{0}$     |
| 2.0%<br>Other deductions<br>SOCIAL SECURITY TAXABLE (USE ONLY IF COLLECTING): 50C SEC EXEMPT                                                                                                    | 1,546                                                                                                    | 980<br>$\mathbf{o}$                                  |
|                                                                                                    | Enter amount of benefits in K3 and interest in K4.<br>APPLEWORKS CALCULATIONS:                                                                                                 | $\blacksquare$<br>25,000<br>$\overline{4}$<br>32,000 |

Figure 2. Work area of tax-forecast spreadsheet.

Your result should be an empty-looking cell. Copy Formula 17 into the five cells below: With the cursor on K11, press OA-C and hit Return twice. Move the cursor to  $K12$ , type a period, move to  $K16$ , and hit Return again. Press Return, type R, and hit OA-Return. You now have more empty-looking cells.

FORMULA 18: Estimated Tax - Married Ftling Separately. Formula 18 enters either the estimated tax for married couples filing separately (F37 through F40) or makes Kl7 look empty.

Cell location: Kl7 Formula: @IF(F4=Hl7,@MAX (F37.F40)," ")

The formula produces a zero. Copy Formula 18 into the two cells below it: With the cursor on Kl7, press OA-C, and hit Return twice. Move the cursor to Kl8, type a period, move the cursor to Kl9, and hit Return. Again, press Return, type R, and hit OA-Return. More empty-looking cells. FORMULA 19: Estimated Tax - Head of Household. Formula 19 also works the same way Formula 16 does. It enters either  $\Rightarrow$ 

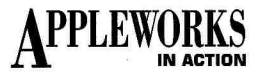

estimated tax for filers who are heads of households (F42 through F45) or makes K20 look empty.

Cell location: K20

Formula: @IF(F4=H20,@MIN (F42.F45)," ")

Again, the cell looks empty. Now copy Formula 19 into the two cells below.

FORMULA 20A/B/C/D: Single Filer (Schedule X). Figure 2 shows four tax schedules, each containing four formulas  $(a, b, c, and d)$ , one of which calculates the estimated tax based on taxable income. The formulas contain both the base tax and the bracket percentage.

Formula 20 (F27 through F30) produces the estimated tax for the single filer.

Formula 20a uses the AND function to establish the income level at which it works. If taxable income (B52) is greater than or equal to the amount in  $E27(0)$  and less than the amount in E28 (19,450), the Then statement calculates 15 percent of the taxable income. If taxable income is outside these limits (either below or above), the *Else* statement enters a zero. This prevents both a negative estimated tax when taxable income is less than zero and an improper calculation when taxable income is greater than the first level.

Cell location: F27

Formula 20a:  $@IF@AND(B52)=$ E27,B52<E28), B52\*.15,0)

Formula 20b calculates the estimated tax when taxable income is greater than or equal to  $19,450$  (E28) and less than  $47,050$ (E29). If taxable income is within these limits, the *Then* statement subtracts 19,450 from the taxable income, multiplies the result by 28 percent, and adds a base tax of 2917.50. If taxable income is outside these limits, the *Else* statement enters a zero.

Cell location: F28

Formula 20b: @IF(@AND(B52>= E28,B52<E29), (B52-E28)\* .28  $+2917.5,0$ 

Fonnula 20c calculates the estimated tax when taxable income is greater than or equal to 47,050 (E29) and less than 97,620 (E30). If taxable income is within these limits, the *Then* statement subtracts 47,050 from the taxable income, multiplies the result by 33 percent, and adds a base tax of 10,645.50. If taxable income is outside

these limits, the *Else* statement enters a zero. Cell location: F29

```
Formula 20c: @IF@AND(B52)=E29,B52<E30), 
           (B52-E29)* .33 
           +10645.5,0
```
Formula 20d calculates the estimated tax when taxable income is greater than or equal to 97,620 (E30). It first adds the base tax of 27,333.60 to the result of taking 28 percen<sup>t</sup> of97,620 subtracted from taxable income. It then adds this amount to the lesser of 5 percent of taxable income less 97,620 or the sum of personal or dependency exemptions, thus satisfying the surcharge provision eliminating 28 percent of personal exemptions if taxable income exceeds the top amount in the schedule. If taxable income is below this limit, *Else* enters a zero.

Cell location: F30

Formula 20d: @IF(B52>=E30, 27333.6+(.28\*(B52  $-E30)$ )+@MIN(.05\* (B52-E30),574\* F3),0) FORMULA 21A/B/C/D: Married Filing Jointly or Surviving Spouse (Schedule Yl). Cell location: F32 Formula 2la: @IF(@AND(B52  $>=E32,B52\leq E33$ ), B52\*.15,0) Cell location: F33 Formula 2lb: @IF(@AND(B52  $>=$ E33,B52 <E34),  $(B52 - E33)*.28$ +4867.5,0) Cell location: F34 Formula 2lc: @IF(@AND(B52  $>=E34,B52\leq E35$ ),  $(B52-E34)*.33$  $+17733.5,0$ Cell location: F35 Formula 2ld: @IF(B52>=E35, 45575.6+(.28\*  $(B52-E35))+@MIN(.05$ \*(B52-E35),574\* F3),0)

FORMULA 22A/B/C/D: Married Filing Separately (Schedule Y2).

Cell location: F37 Formula 22a: @IF(@AND(B52  $>=E37.B52 E58$ ).

B52\*. 15,0)

Cell location: F38

Formula 22b: @IF(@AND(B52  $>=E38,B52\leq E39$ ), (B52-E38)\* .28 +2433.75,0)

Cell location: F39 Formula 22c: @IF(@AND(B52  $>=E39.B52E40$ , (B52-E39)\* .33 +8866.75,0) Cell location: F40 Formula 22d: @IF(B52>=E40, 36708.85+(.28  $*(B52-E40))+@MIN$ (.05\*(B52-E40), 574 \*F3),0) FORMULA 23A/B/C/D: Head of Household (Schedule Z). Cell location: F42 Formula 23a: @IF(@AND(B52  $>=$ E42,B52 <E43), B52\*.15,0) Cell location: F43 Formula 23b: @IF(@AND(B52  $>=$ E43,B52 < E44), (B52-E43)\*.28 +3907.5,0) Cell location: F44 Formula 23c: @IF(@AND(B52  $>=$ E44,B52 <E45), (B52-E55)\*.33  $+15429.5,0$ Cell location: F45 Formula 23d: @IF(B52>=E45, 37780.4+(.28\*(B52  $-E45)$ ) + @MIN(.05 \*(B52-E45 ),574\*F3),0)

FORMULA 24: Deductions as Percentage of AGI. Formula 24 produces a percentage of AGI (adjusted gross income), so you can see if certain eXpenses or losses qualifY as deductions. In 149, Formula 24 calculates 7.5 percent of AGI, the amount you can deduct for unreimbursed medical and dental expenses.

Cell location: I49

Formula: + B34\*G49

Copy Formula 24 into 151: Leave the cursor on 149 and press OA-C. Hit Return twice. Press Down Arrow twice, and hit Return. Now press Return, and type R.

FORMULA 25: Casualty or Theft Loss. Formula 25 calculates 10 percent of AGI less \$100 (the deductible for casualty or theft loss) and enters the result in I50.

Cell location: 150

Formula: + B34\*G50-l 00

FORMULA 26: Excess. The *Test* statement in Formula 26 looks at I49. If I49 is greater than zero (meaning you've entered a number in 149), the *Then* statement enters either the amount generated in J49 less I49 or zero, whichever is greater. If I49 is equal to or less than zero (149 contains zero or is empty), the *Else* statement enters a zero instead of the negative number you'd get by subtracting the percent of AGI amount from nothing.

Cell location: K49

Formula: @IF(I49>0,

 $@MAX(149–149,0)$ ,0)

Copy Formula 26 into K50 and K51 : Leave the cursor on K49, press OA-C, and hit Return twice. Press Down Arrow, type a period, and press Down Arrow again. Hit Re turn and OA-R.

FORMULA 27: Total Before Exemptions. Formula 27 adds income items (B4 through Bl6) and tax-exempt interest (K4), subtracts total adjustments in B32, adds half the Social Security benefits received (K3), and enters the total before exemptions in 157 in the Social Security work area.

Cell location: 157 Formula: @SUM(B4.Bl6,

#### Bl8,K4)-B32+(K3\*.5)

FORMULA 28: SS Taxable - Alternate 1. Formula 28 enters either the Social Security taxable amount or zero. The *Test* statement checks the total before exemptions (I57) to see if it's greater than the Social Security exemption (K55 through K58) it fmds by looking up your file code (F4) in the Social Security exemption table (J55 through J58). If it is greater, the *Then* statement reduces the total (157) by the Social Security exemption in the corresponding cell (K55 through K58), divides the result by two, and enters it in E59. Othenvise, the *Else* statement enters a zero.

Cell location: E59

Formula: @IF(I57> @LOOKUP (F4,J55.J58), (157-@LOOKUP (F4,J55.J58))/2,0)

FORMULA 29: SS Taxable - Alternate 2. Formula 29 enters either 50 percent of Social Security income or zero. The *Test* statement checks the total in 157. If this amount is greater than the Social Security exemption (K55 through K58), the *Then* statement enters one-half of the Social Security income in G59. Otherwise, *Else* enters a zero.

Cell location: G59

Formula: @IF(I57>@LOOKUP  $(F4, 155.158), K3*.5, 0)$ 

Your spreadsheet should now look like Figures 1 and 2. Press OA-S to store it. Tum on your printer. Press OA-0 to bring up the *Printer options* screen. Change the following settings: CI *(Chars per Inch)* to 12, LM *(Left Margin)* to .7, and RM *(Right Margin)* to .7. Press OA-S to store the spreadsheet on disk and return the spreadsheet to the screen. Press OA-P and confirm *All.* Confirm the printer (or type a printer number, then Return). Type today's date (or, if you have a computer clock, type @, the "at" sign), and hit Return twice. The printer will whir away, producing this year's powerful income-tax spreadsheet.  $\Box$ 

WRITE TO RUTH K. WITKIN AT 5 PATRICIA STREET, PLAINVIEW, NY 11803. PLEASE ENCLOSE AN SASE IF YOU'D LIKE A REPLY.

Hard Disk Subsystem (plug & play) •  $A$ -Hive Jr-hard disk 7.1"X7.1"X2.2" • A-Hive-hard disk(expandable) 9.9"X9.6"X4.3" Complete w/Apple High Speed SCSI Card and latest GS/OS 5.0.3 system software 32MB-\$525 48MB-\$579 85MB-\$619 100MB-\$815

add \$99 for RamFast Card • Cartridge Drive -- 44MB per cartridge \$699 • Hermit Crab--portable 20MB\$499 40MB\$609 •Half Shell--compact 20Mb \$499 40MB \$609 •Tape Subsystem w/ backup software 155MB--\$599 50MB--\$519 **A-Hive**  $(5.25^{\circ})$  & **A-Hive** Jr.  $(3.5^{\circ})$ osodisk enclosure--30watts-\$119 65watts-\$169 We also carry Macintosh storage products **TULIN CORPORATION** Tel: 408-432-9025 2156H O'Toole Avenue

San Jose, CA 95131 Fax: 408-943-0782 Apple is a registered trademark of Apple Computer, Inc.

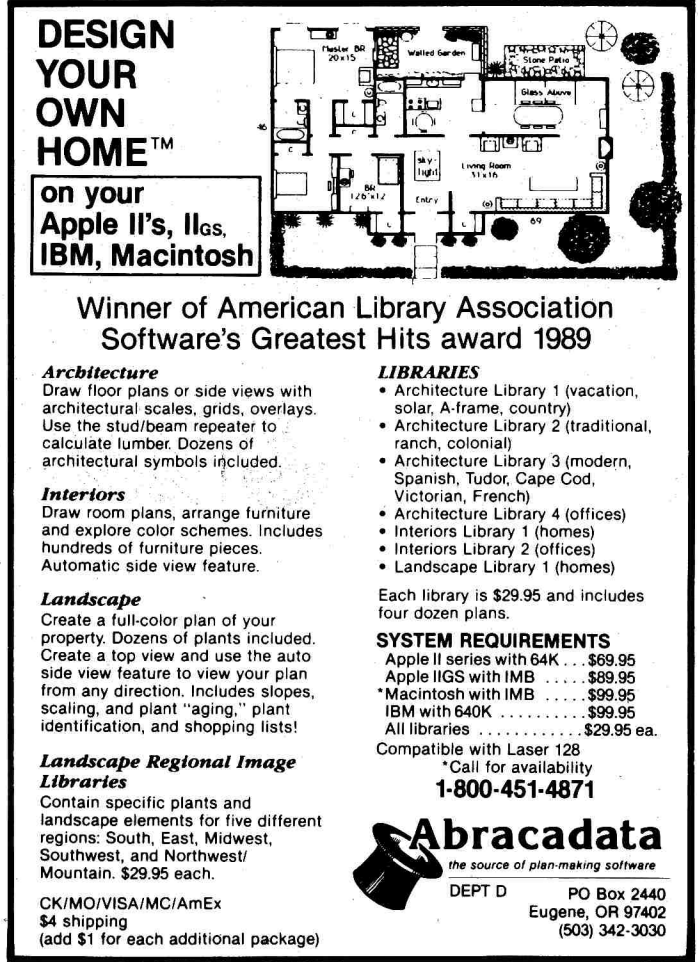

Circle 231 on Reader Service Card. Circle 40 on Reader Service Card.

### <u>lDĢ</u> BRID<del>\_</del>

# **MACINTOSH ODYSSEY**

**The lure of the Mac doesn't mean you have to give up your II. In our new Bridging the Gap column, we 'II show you how the two machines can achieve <sup>a</sup> peaceful coexistence, sharing files arid peripherals in a powerful, productive partnership.** 

#### **By GREGG KEIZER**

*GIVE IT UP. GIVE UP THE GO-NOWHERE life of an Apple II owner and join the hot, happenin' Macintosh world.* 

That's the siren song Apple plays today. Its newest computers, the less-expensive Macintosh Classic, LC, and Ilsi, are perfect sound bites. The Mac LC, with its Apple II emulation card, goes the furthest in calling Apple II users to the technological high ground.

But to many Apple II owners, that high ground is nothing but a stony shoal, one that's luring them to smash their trusty Apple lis to bits against the rocks. Let's turn that siren song into a call that calms the waters. We'll have to face facts  $-$  the Apple Il's glory days are long gone, and to experience the best that Apple personal computing can provide, you've got to keep the Mac in  $mind$  - but that's not to say you should drop everything, including your Apple II and a bundle of cash, and dash out for the nearest Macintosh.

What you should do is consider the Mac when you add a computer to your home, office, or school. Pairing the Macintosh with the Apple II is a smart move, and makes a lor more sense than delving into the mysteries of PC hardware and the arcane commands of DOS software.

Bridging the Gap will show you how the Apple II and the Macintosh can co-exist and even prosper when they work together, not on opposite sides. Apple II and Macintosh computers can cooperate, can even connect, to make each platform more powerful in combination than it was alone. You need to know what works with both machines, so that you can save money by sharing peripherals and save time by trimming costly learning curves.

This column will tackle anything that shows how the Apple II and the Macintosh bridge the gap between different operating systems, different philosophies, and different applications. Look here for everything from printer sharing to software links that let you import AppleWorks files directly into Macintosh programs, from Apple 11/Macintosh strategies in the home to applications in the classroom and small business.

#### **ROOM FOR II**

It's no secret that schools have the most experience getting Macs and Apple lis to work together. Educators have hundreds of . thousands of Apple lis in their inventories.

Replacing them is usually impossible. Macs trickle in, usually first through the back door as machines for the school office and the journalism class, then as file servers for AppleShare networks. Sometimes the trickle turns to a flood and the choice becomes one of integrating the two computers. Many schools have met the challenge, keeping the best of the Apple II while moving forward with the Mac.

One such system is Haverford Township, Pennsylvania, a suburb of Philadelphia. Even as the school district goes more Mac, there's room for Apple lis. Elementary schools have at least one Apple II Plus; lie, or IIGs in each classroom. According to Morrell Etner, educational media specialist, "[The district's kindergartens and first and second grades are] using 48K machines and software that still run fine." The middle school also depends on the Apple lie and II Plus, though GSes have made a difference. Linked with Apple-Share and supported by a Macintosh as the file server, the GS lab runs creative software such as Scholastic's SuperPaint. '

At the moment, Macs make an appearance only in the high school. "We start out with MacWrite," says Etner, "then Microsoft Works, Microsoft Word, and Excel, then finally PageMaker. We see the computer as a tool to help us in the learning process. We're using it in a variety of different ways  $-$  for the power of the computer in simulations and science, and for the repetitive drill-and-practice."

Like a lot of other schools, Haverford is moving more toward the Macintosh. "Our order [for new computers] this year will consist of Macintosh LCs and Classics," confides Etner. "With the LC and the Apple II emulation card, you're getting two machines for the' cost of one." And echoing some Apple watchers, Etner

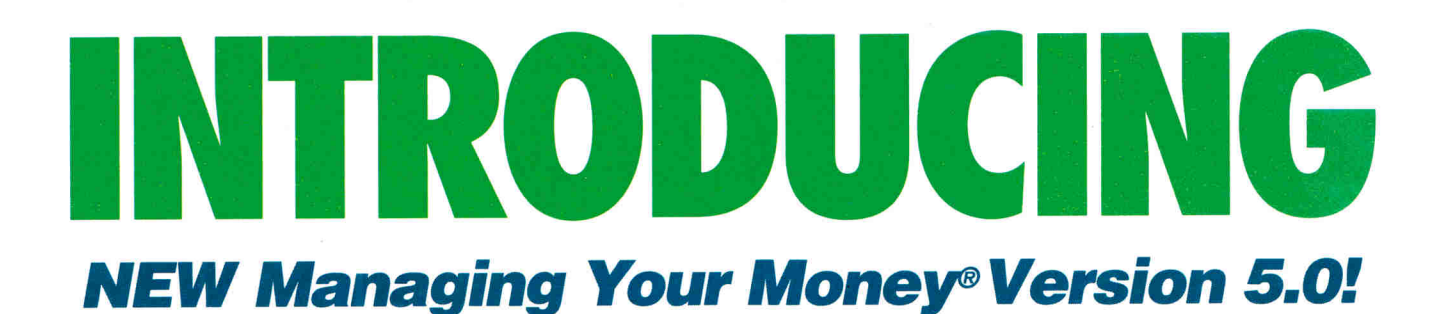

#### **The most**

•

### **powerful financial software Apple owners can buy.**

'~t **least one company thinks Apple users have an interest in sophisticated software. That company is MEGA, developer of Andrew Tobias' Managing Your Money." -Creative Computing** 

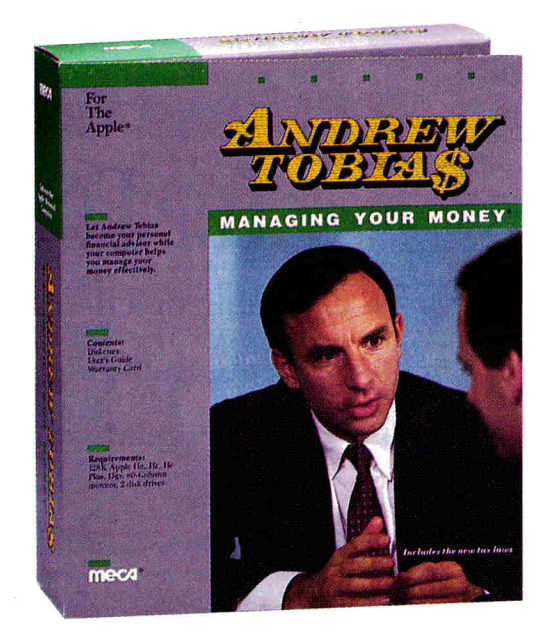

Creative Computing was right on the mark when they printed this quote in 1986. And it's still true today. As proof, we're introducing the 5th generation of the only financial software that does it all - Managing Your Money for the Apple.

To quote its author, financial expert Andrew Tobias, "I designed Managing Your Money to be everything I need. The idea is to make Managing Your Money your financial control center... to have everything you're ever likely to need in ?ne place, working as one."

Managing Your Money contains all he financial tools you'll ever need to andle budgets... checks... credit cards... ash forecasts ... portfolio analysis ... small usiness finance... balance sheets... ans... loan amortization schedules... x estimates and plans... reports.... surance planning... even a CMA, ur To Do list, electronic rolodex, oointment schedule and project plans.

What's more, the program's many features constantly communicate with one another. So you never have to enter the same information more than once, and all your financial data is constantly up-to-date. This year, you'll be completely organized at tax time!

Order Managing Your Money today and we'll prove to you that powerful software doesn't have to mean "hard to use." It's packed with help at every turn. First, there's a User's Guide written in Tobias' make-it-simple style. Then you'll find an on-screen tutorial, sample data built-in, and FREE technical support to all registered users.

If the NEW Managing Your Money Version 5.0 interests you today, we'd like to offer it at a SPECIAL INTRODUCTORY PRICE OF JUST \$99. That's a \$50 SAVINGS off list price!.

(If you're already a Managing Your Money user and would like to purchase this Version 5.0 update for just \$39.95, please call 1-203-222-9150.)

**Call Toll-Free 24 Hours a Day to Order 1-800-223-7200 ltem#MAR5** 

**or simply return the coupon below** 

**D** Yes! Please send Managing Your Money for the Apple at **\$99.00, complete with a 30-day money back guarantee & FREE**  shipping . Regularly \$149.95, I SAVE \$50!

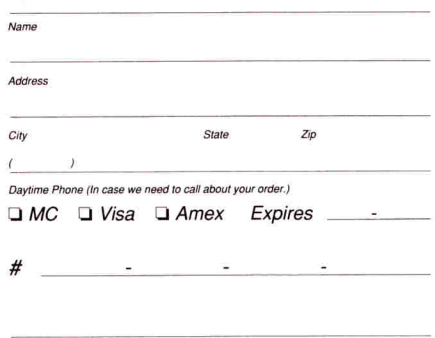

*Signature* **Source Code A00003**  Checks made payable and mailed to: MEGA Software P.O. Box 907 ·Westport, CT 06881

Requires: 128K Apple Ile, Ilc, Ilc Plus, Ilgs. 80-column monitor. 2 disk drives. Contains both 5.25" and 3.5" disks.

© Offer fer expires 6.<br>1990 MECA *61* Software

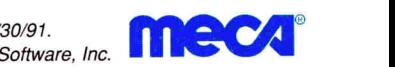

# **RamWorks III™**

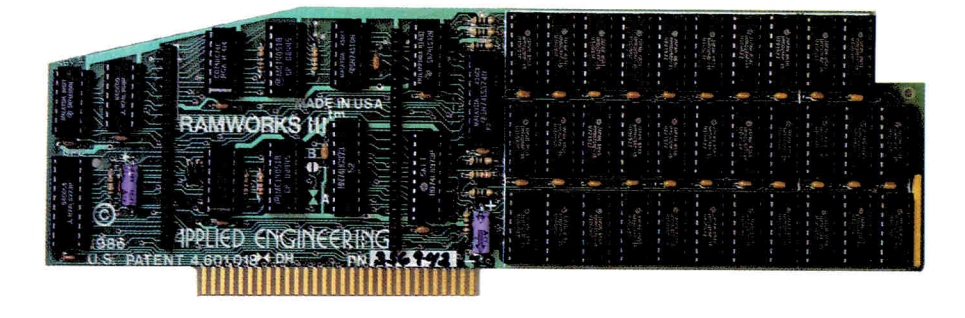

*The best selling, most compatible, most recommended, most expandable card available.* 

While RamWorks  $III^{\prime\prime\prime}$  is recognized by all memory intensive programs, NO other expansion card comes close to offering the multitude of enhancements to AppleWorks that RamWorks III does.

A larger desktop is just part of the story. Look at all the AppleWorks enhancements that even Apple's own card does not provide and *only* Ram Works lli does. All of AppleWorks (including printer routines) will automatically load itself into RAM dramatically increasing speed by eliminating the time required to access the program disk drive. Switch from word processing to spreadsheet to database at the speed of light with no wear on disk drives.

Ram Works eliminates AppleWorks' internal memory limits, increasing the maximum number of database rec<sup>o</sup>rds available. *Only* Ram Works increases the number of lines permitted in the word processing mode. And *only* Ram Works offers a built-in printer buffer, so you won't have to wait for your printer to stop before returning to AppleWorks. And Ram Works auto segments large files so they can be saved on two or more disks. You can even have Pinpoint or MacroWorks and your favorite spelling checker in RAM for instant response.

The most friendly, most compatible card available. Using RamWorks III couldn't be easier because it's compatible with more off-the-shelf software than any other RAM card. But unlike other cards, Ram Works plugs into the lie auxiliary slot, providing our super sharp 80-column text (U.S. Patent #4601018) in a completely integrated system.

The ultimate in RGB color. RGB color is an option on RamWorks and with good reason. For only \$129. it can be added to Ram Works, giving you razor-sharp vivid brilliance that most claim is the best they've

ever seen. You'll also appreciate the multiple text colors (others only have

green) that come standard. But the Ram Works RGB option is more than just the ultimate in color output because unlike others, it's fully compatible with all the Apple standards for RGB output control, making it more compatible with off-the-shelf software. With its FCC certified design, you can use almost any RGB monitor because only the RamWorks RGB option provides both the new Apple standard analog and the IDM standard digital RGB outputs (cables included). The RGB option plugs into the back of RamWorks with no slot 1 interference. And remember you can order the RGB option with your Ram Works or add it on at <sup>a</sup> later date.

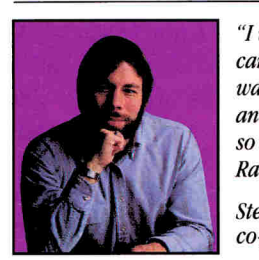

*"/wanted a memory card for my Apple that was fast, easy to use and* very *compatible; sol bought RamWorks. "* 

*Steve Wozniak,<br>co-founder of Apple* 

#### It's got it all.

- 15 day money back guarantee
- 5 year warranty
- Built-in super sharp 80-column display (U.S. Patent #4601018)
- Expandable to 1 MEG on main card (2

MEG expander available.)

- Automatic AppleWorks expansion up to 30 17K desktop
- Accelerates AppleWorks
- Built-in AppleWorks printer buffer
- 100% compatible with all standard lie software
- Compatible RGB option featuring ultra high resolution color graphics and multiple text colors with cable for both the new Apple and standard IBM-type monitors
- Self diagnostic software included
- Takes only one slot (auxiliary) even when fully expanded
- Socketed and user upgradeable
- Used by Apple Computer, Steve Wozniak and virtually all software companies.

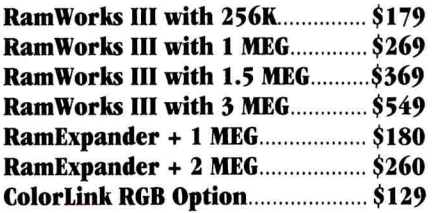

Order today! To order or for more information, see your dealer or call (214) 241-6060 today, 9 am to 11 pm, 7 days. Or send check or money order to Applied Engineering. MasterCard, VISA and C.O.D. welcome. Texas residents add 8 1/4% sales tax. Add \$10 outside U.S.A.

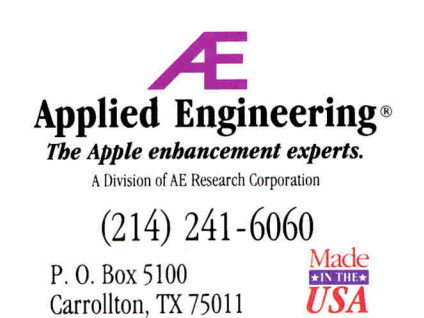

©1990. AE Research. Inc. All rights reserved. Prices subject to<br>change without notice. Brand and product names are regis*tered trademarks of tbeir respective bo/4ers.* 

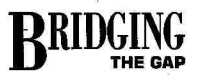

predicts a dramatic change in the educational computing scene: "I see [the LC] replacing the GS, migrating down from the senior high to the middle school to the elementary schools. In fact, we may have an LC lab in an elementary school as early as this year." But the II still has a place in Haverford's plans. Haverford schools use GSes to teach music, where they serve as controllers for synthesizers and other MIDI-equipped devices. "We have such a heavy investment in GSes," Etner explains, "that I see us staying with the GS in music. It's a great machine for music."

With more than 400 Apple II computers, it's not a tough decision to keep using older technology. "The future of our Apple II Plus and IIe computers is as standalones," says Etner, "where a teacher sends a kid to the computer to work." Of the Us in Haverford, only GSes will be networked, he added, considering the computer's built-in AppleTalk support. Haverford's Macs and Apple Us may not work together directly, but they're being used in the same schools, and each is put to its best use, according to Etner: "Our philosphy is we take the machine that does the job and we put it where it will do that job."

#### **II CREATIVITY**

In Charleston, South Carolina, the aftermath of Hurricane Hugo may still show on the outside of Ashley River Creative Arts Elementary School, but inside, Macs and Apple IIs are cooking up a storm of creativity. Though there are never enough computers, says Media Specialist Renda Taylor, the school's 30 odd Apple lie, IIGS, and Macintosh machines are used in an impressive array of activities.

This creative-arts magnet school emphasizes the computers' word-processing power to nearly every one of its 480 students. With an Apple IIe in each class and a lab of 14 lies and GSes in a lab, most children spend about 30 minutes a week working with AppleWorks, writing everything from original plays to histories of Spanish-speaking countries. When the writing's polished, the kids often hit the GS to create illustrations with Activision's Paint Works Plus. "We do a lot of computerassisted instruction, too," says Taylor, noting that writing and drill-and-practice

are the two main applications of any Ashley River computer, whether Apple II or Macintosh. "I don't know if we're using them in an integrated way," says Taylor. ''We just use them [Macintoshes and Apple 'lis] for different things, depending on the software."

Students may "stand in line" to use a Macintosh at Ashley River, says Taylor, but "they love the color on the GS" when they're drawing PaintWorks Plus illustrations to complement their reports. And children are much more likely to work alone when they use the Apple II. "On the Mac we tend to boot up the program for them, especially if it's on the hard disk," says Taylor, while Apple II use is unrestricted. Kids handle everything themselves - even first-graders know how to use AppleWorks.

Taylor plans to link some or all of the Apple lis and Macs in Ashley River with an AppleShare network. She even has a Mac II reserved as the file server, though Hugo's devastation put the network on hold. Until then, the school will continue to use Apple lis and Macs to bring out the creativity in its children. "The computers are an accepted thing to the kids now," Taylor adds. "But when they learn something new, they still get excited."

#### **HIGH-TECH MIXER**

Jim Giles' technology classroom at Ingleside Middle School, Phoenix, Arizona, mixes Macs and Apple IIGS computers successfully. A small AppleShare network, driven by a Macintosh SE/30, connects four more Macs, four GSes, and a Laser-Writer printer. Giles has set up four technology islands in his classroom, each with a specific theme: power, energy, and transportation; visual communication; manufacturing; and construction. Each island includes three workstations, each with a different activity. Pairs of seventh- and eighth-graders rotate through the stations, working through the activities.

The Macs and GSes are an integral par<sup>t</sup> of the course, running the Lab 2000 program from Creative Systems. Students can work at a GS station that lets them design and build cars on screen, or at a Macintosh station where they try their hand at desktop publishing as they create forms for Ingleside's faculty.

"The kids see the computers as simulators and controllers," says Giles. "The GSes run scientific tools and even a simulator of the physics of flight. They drive robot construction sets, programming land vehicles and stepper motors. We even use a GS as a control and trajectory device to launch model rockets. It's a good machine." Students also use PaintWorks to design letterhead stationery and business cards on the GS, he adds.

Giles' students move from Mac to GS and back constantly. One Mac-driven . station, for instance, displays a parts list from a FischerTechnik robotic component package, then lets the kids build a device on screen with a CAD (computer-aided design) program. "They print a blueprint of their design, then go over to the modeling center to build it," says Giles.

Like many educators, Giles is eager to see what the Macintosh LC can do for his program and his students. "I'd like to get into interactive video," he muses, wishing for a paperless classroom where even the instructions at each workstation are called up from a computer-controlled videodisc. But Giles' GSes aren't going anywhere. "We're locked into the GS," he says, proving that Macs and Apple IIs can coexist and cooperate in the classroom.

If you're a teacher, administrator student, or parent working with both the Apple II and the Macintosh, we'd like to hear about your victories (and defeats) in integrating the two systems; just write to me at the address listed below. But Bridg· ing the Gap won't dwell on schoolroom concerns every month. In the issues to come, we'll show you how Mac software reads Apple II files, what affordable printers work best with the Mac and the Apple II, and much more.

Apples and Macs have gotten along beautifully on my desktop for years, and they will on yours  $-$  all it takes is a little encouragement. That's what Bridging the Gap is all about  $-$  ingenuity in building links between two powerful computers. **0** 

GREGG KEIZER HAS BEEN USING APPLE lis SINCE 1983 AND WAS THE FOUNDER AND EDITOR OF *COMPUTE!'s APPLE APPliCATIONS,* A BIMONTHLY PUBLICATION. WRITE TO HIM AT 614 LINDEN STREET, SHREVEPORT, LA 71104. ENCLOSE AN SASE IF YOU'D LIKE A PERSONAL REPLY.

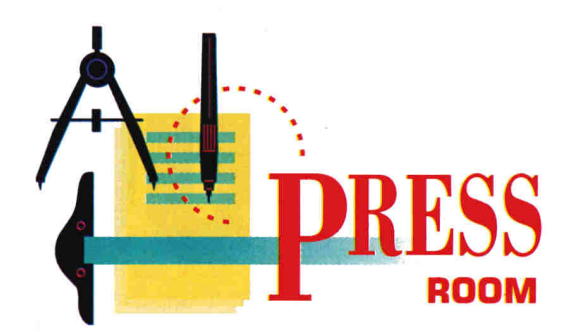

# TOP FORM

### If you're drowning in a deluge of bureaucratic paperwork, our all-purpose, adaptable Publish It! 3 template can bail you out.

#### By CYNTHIA E. FIELD, Ph.D.

NEARLY 20 YEARS AGO I DISCOVered that forms are a fact of business life. At a large Rhode Island hospital where I was doing medical research, we even had a form for requisitioning forms  $-$  a masterpiece of ingenuity I mockingly referred to as the "forms form."

Things haven't changed much, or so it would seem for Jim Meece, an administrator for the United Food & Commercial Workers Union, Local 464A, in Little Falls, New Jersey. The group boasts some 20,000 members, mostly meat cutters and retail clerks employed by major supermarkets in northern New Jersey and southern New York state.

On any given day Meece can just choose  $a$  job title  $-$  or two or three, for that matter. He's coordinator of dental and vision benefits, blood-bank chairman, assistant to the executive administrator, and COBRA (Consolidated Omnibus Budget Reconciliation Act of 1985) administrator. With little arm twisting, he'd happily add the moniker "Publish It! expert" to that list.

Meece says he sometimes fails to realize the extent to which he's used his Apple IIc, AppleWorks 3.0, and Publish It! 3 to generate "the volume of forms" he's designed, including his recent project: a

series of COBRA enrollment forms like the one shown in Figure I. •

Why is COBRA enrollment important to workers? "Simply put," Meece says, "the federal government passed a law that requires any employer or union that provides group health insurance to allow their employees or their families who are losing coverage the opportunity to continue it by making payments directly to the insurance company. This is a major event in the insurance industry. Most people who left employment [in the past] found that their coverage stopped upon separation. Those who could [afford to do so] would buy an individual policy with an outside insurance company. This law allows people to continue their group coverage through self-payment until they can get a new job and pick up new [group] coverage."

#### FOOD FOR THOUGHT

Meece's COBRA enrollment form, an attractive, functional document, can easily serve as a model for any type of fill-in form you need to create for your school or business. Think of the possibilities: parental permission forms, extracurricular club or team membership forms, employee application forms, personnel forms, payroll deduction forms. Even forms forms!

Replicating part or all of the COBRA form is easy. Start up Publish It! 3, begin working in *Size to Fit* mode (press Open apple-4 or pull down the *Special* menu), and select the tools required to create the objects listed in the accompanying Table.

For text frames use the text tool; for shaded rectangles, use the box tool, then select the first gray pattern in the *Set Fill Pattern* palette *(Objects* menu). For hollow rectangles (check boxes) use the box tool, but select the white color swatch instead. As you might guess, Meece created horizontal and vertical rules with Publish It!'s line tool.

If you're using an earlier version of Publish It! you can still create forms like Meece's, though you won't be able to print selected sections in red as he did with his ImageWriter II printer.

Versions prior to Publish It! 3 don't support color printing. If you prefer a GS-specific desktop-publishing (DTP) package, select analogous tools and features, including your program's color text-printing capability.

After you create each object with Publish It!, press Open apple-M or pull down the *Objects* menu and choose *ShowSpecifications.*  Edit the dimensional values to conform to those listed in the Table. In other DTP programs, use on-screen rulers or set guides to help you size and align the objects that comprise your form.

#### RECIPE FOR SUCCESS

Notice how, in laying out his COBRA enrollment form, Meece divided a large, seemingly complicated project into a series of smaller, manageable parts. For one thing, each area between shaded bars is an individual text frame.

Each section heading is simply a shaded rectangle with a text-frame "label" on top of it. If, during the design process, a text label becomes "hidden" behind a shaded
# **Take <u>your choice</u>** of these popular<br>children's computer software<br>programs worth up to \$59.95...

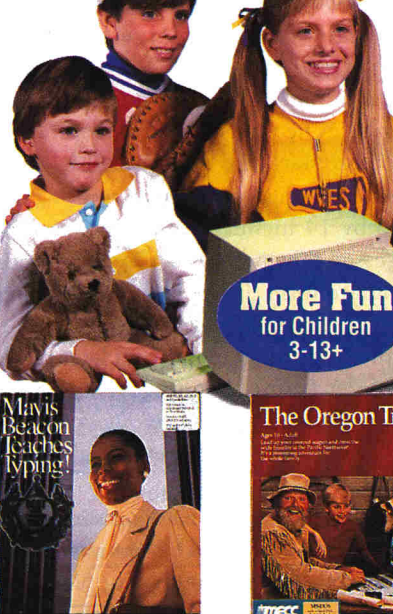

Mavis Beacon Teaches Typing: Regular Price: \$49.95 Best Home Learning Award! Fun typing skills for all ages Available for IBM and Apple II, ITEM NUMBER 5

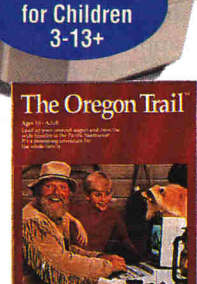

The Oregon Trail: Regular Price: \$49.95 Travel with a pioneer family across the 19th century wilderness, learning how to survive Available for IBM and<br>Apple II, ITEM NUMBER 6

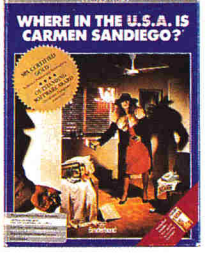

Where in the U.S.A. is<br>Carmen San Diego?: Regular Price: \$49.95<br>Won Outstanding Software Award! Learn hundreds of **ILS A facts** O.O.A. Tacts.<br>Available for IBM and<br>Apple II, TTEM NUMBER 1

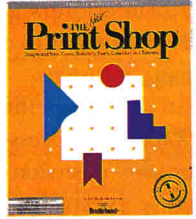

The New Print Shop: Regular Price: \$59.95 m The most popular graphics software in history. Print your<br>own cards, banners and signs. Printer required.<br>Available for IBM and Apple II, ITEM NUMBER 7

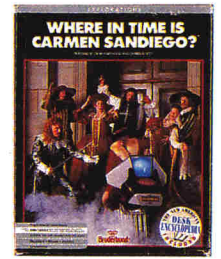

Where in Time is Carmen San Diego?: Regular Price: \$49.95 Travel through Time to capture the villain and her Available for IBM and<br>Apple II, ITEM NUMBER 2

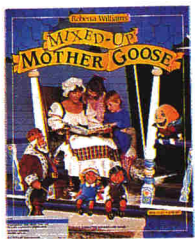

Mixed-Up Mother Goose:<br>Regular Price: \$39.95 Help Mother Goose find the missing pieces to her rhymes Available for IBM and

Apple II, ITEM NUMBER 8

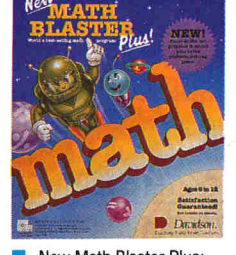

New Math Blaster Plus: Regular Price: \$49.95 World's best-selling math program has fun "Blasternaut" game. **New Version Now** Available for IBM. Apple II version's MBP,<br>ITEM NUMBER 3

Stepping Stones

Stepping Stones | & II:

Regular Price: \$49.95

spelling and vocabulary.<br>Colorful graphics.

Available for **IRM** 

(enhanced version) Apple II. ITEM NUMBER 9

From early reading to addition,

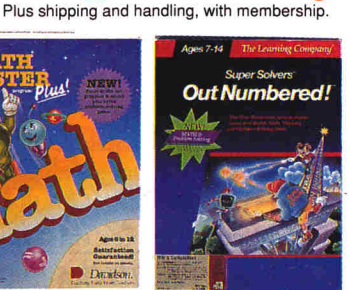

**Super Solvers** o Outnumbered: Regular Price: \$49.95<br>A highly-recommended program that develops<br>math, problem-solving and other skills.<br>Available for IBM and compatibles only,<br>ITEM NUMBER 4

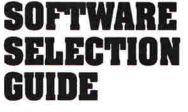

#### **Key to Colors:**

- Ages 3-7
- Ages 7-10
- Ages 10-13+

Free Newsletter

Watch your children laugh and learn.. with software that's fun! **Exciting Newsletter...FREE!** 

You've got the children. You've got the computer. Now you can bring the two together and turn leisure time into learning time with software that's fun! The Learning Adventure Computer Club takes the work out of software selection for you. We review hundreds of computer programs for youngsters - invite children like yours to test them - then select only the ones that combine active fun with measurable learning in:

- \* MATH \* SOCIAL SCIENCE AND GEOGRAPHY \* SCIENCE
- \* LANGUAGE ARTS AND READING \* CRITICAL THINKING SKILLS .... AND MORE IMPORTANT SKILLS!

#### **Software Geared to Your Child's Age and Interests**

To find out which programs are best for your child, check the colored square by each program: they're keyed in three age groups.

Blue programs introduce your 3-7 year-olds to the computer with activities that arouse their curiosity...capture their imagination...and instill a lifelong love of learning. Red programs turn the Three R's into rip-roaring adventures for 7-10 yearolds with programs developed to supplement their education and turn their weaknesses into strengths. Green programs stretch the minds of 10-13+ year-olds with sophisticated software that make academic challenges fun and rewarding!

#### **How the Club Operates:**

Try your first computer program FREE for 15 days at no risk or obligation. Just select the software package of your choice, fill out the coupon and mail it today.

We'll send you the program you select. If you are pleased with the program, you'll pay for it at the Charter Members' price of just \$9.95 plus shipping and handling, a savings of up to \$50.00 off the retail price.

Then about every four weeks (13 times a year) you'll receive a new Parents Newsletter with details about the next selection for your child. To receive the main selection, you need do nothing — it will be sent automatically. If you wish to order<br>an alternate selection, or wish no selection at all, simply return the card we provide to tell us your choice. You will always have at least 10 days to decide.

#### **Enjoy a 15-Day Free Trial**

What's more, you will always have 15 days to preview each shipment and return any program you don't want. Your only commitment is to purchase three additional selections in the next year at regular club prices. You may cancel your membership anytime thereafter. You have absolutely nothing to lose, and a whole new world of fun and learning to gain for your children. So don't wait: return the coupon today!

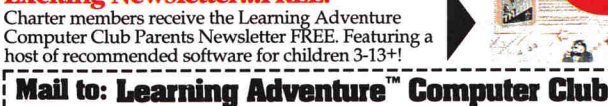

925 Oak Street, Scranton, PA 18515 Dept. SARA21!

Please send me the program I have indicated below to preview for 15 days at no risk or obligation. I may return the program after 15 days and have no further obligation. If I am pleased with the program, I'll pay for it at the special new member price of only \$9.95 plus \$2.95 shipping and handling, and enroll as a new member under the terms outlined on this page. As a new member, I need to buy just 3 more selections at regular club prices in the next year and may cancel any time thereafter.

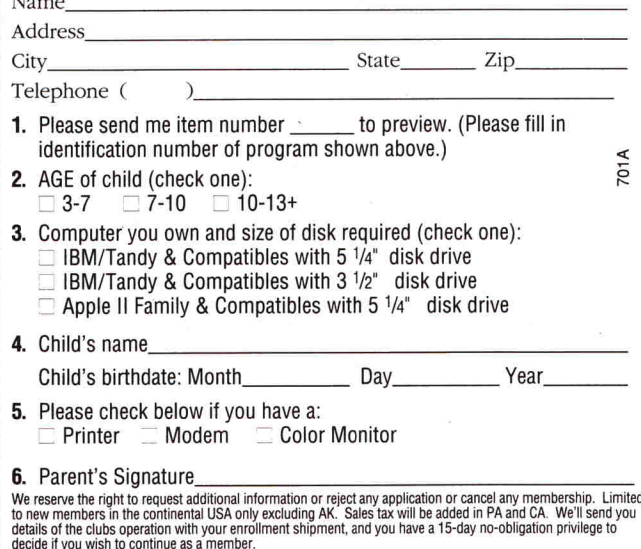

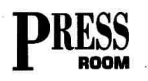

bar, select the bar and then choose Move to *Back* from the *Objects* menu to reorient items correctly.

Each check box on Meece's form is nothing more than a hollow rectangle. Create one according to the specifications found in the Table and then select, *Copy* (Open Apple-C), and *Paste* (Open Apple-V) duplicate boxes wherever you need them.

Making check boxes this way is an uncomplicated alternative to using <sup>a</sup> check-box "dingbat." *Adingbat* is a typographic symbol, one series of which is included in the public-domain font known as *Zapf Dingbats.* 

Public-domain fonts compatible with Publish It! 3 and GS desktop-publishing programs are available from user groups, on-line services, and commercial freeware libraries.

For date and signature lines Meece used <sup>a</sup>series of shift-underline key presses instead of drawing rules with the line tool. Using the line tool would require tedious and frustrating alignment shifts if text were edited later on.

Meece's choice of typeface *(Font* menu) is simple: He used 24-point plain Deerfield for the heading *(COBRA ENROLL-MENT FORM),* 12-point plain Deerfield for the subhead *(CONTINUATION OF HEALTH CARE COVERAGE* ... ), and 9-point plain Deerfield for the body text. He emphasized section titles *(MEMBER INFORMATION, ELECTION OF COVER-* $AGE$ , and so on) with boldface type. All text is printed in uppercase.

#### THE RIGHT INGREDIENTS

Thanks to his extensive experience, Meece has put together a few other tricks that can help novice form crafters ge<sup>t</sup> started. "One good rule of thumb is to establish the text areas first," he notes. JUST DESSERTS

Meece types text and checks spelling with the AppleWorks 3.0 word processor. Trying to do that on the screen version of the form itself can cause eyestrain, so

Meece imports the already edited text into its appropriate text frame on his Publish It! template.

For extensive typeface, style, or size changes, Meece inserts the 1-beam tool at the beginning of the targeted text and then presses Open apple-E (or pulls down the *Edit* menu). Finally, he chooses the attributes he wants from the *Font* menu.

Before starting a new form, Meece sets his document size *(Page* menu) to *Legal*  (8.5 by 14 inches) so that he can have access to 3 inches of work area below the standard form. In the bottom text frame, he types text in *Slww* Full *Size* mode (Open apple-1 or *Special* menu) and later resizes the text frame, if necessary, with the pointer or the *Show Specifications* feature.

WELFARE FUND

Jim Meece enjoys one significant "perk" most of us don't: His union has its own print shop. As he points out, "My computer and a photocopier couldn't produce  $\Diamond$ 

WORKERS UNION LOCAL 464A · 245 PATERSON AVENUE · LITTLE FALLS, N.J. 07424

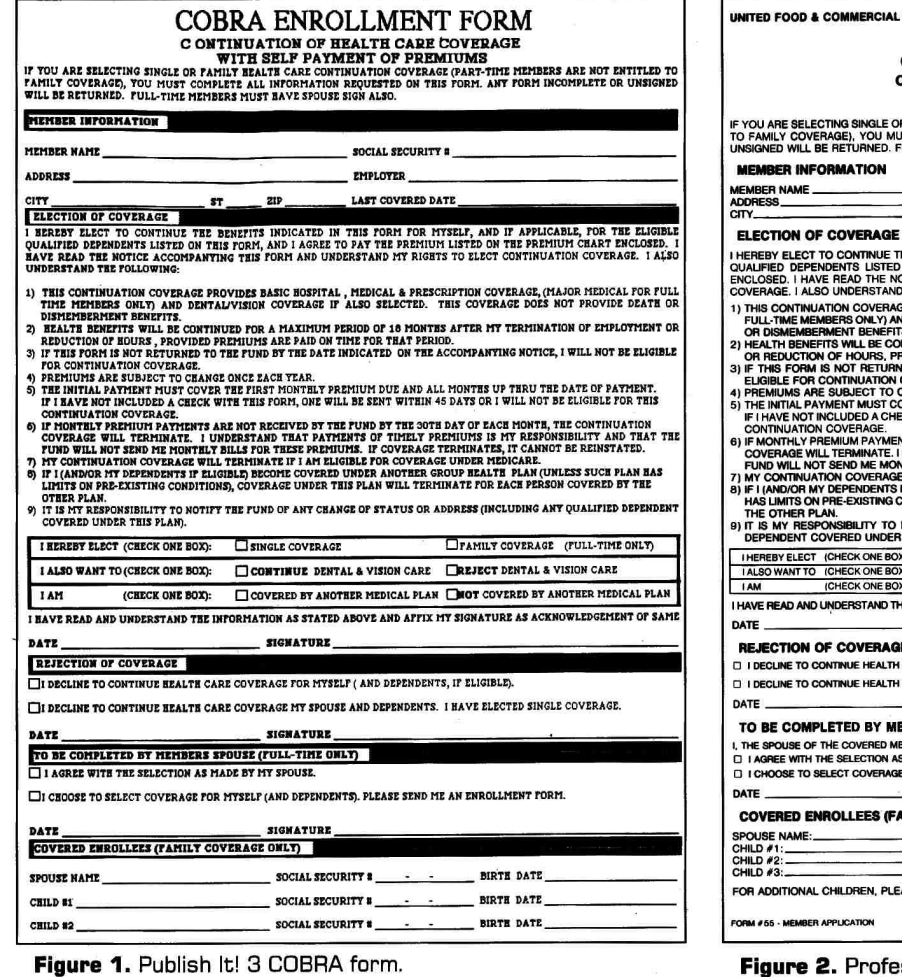

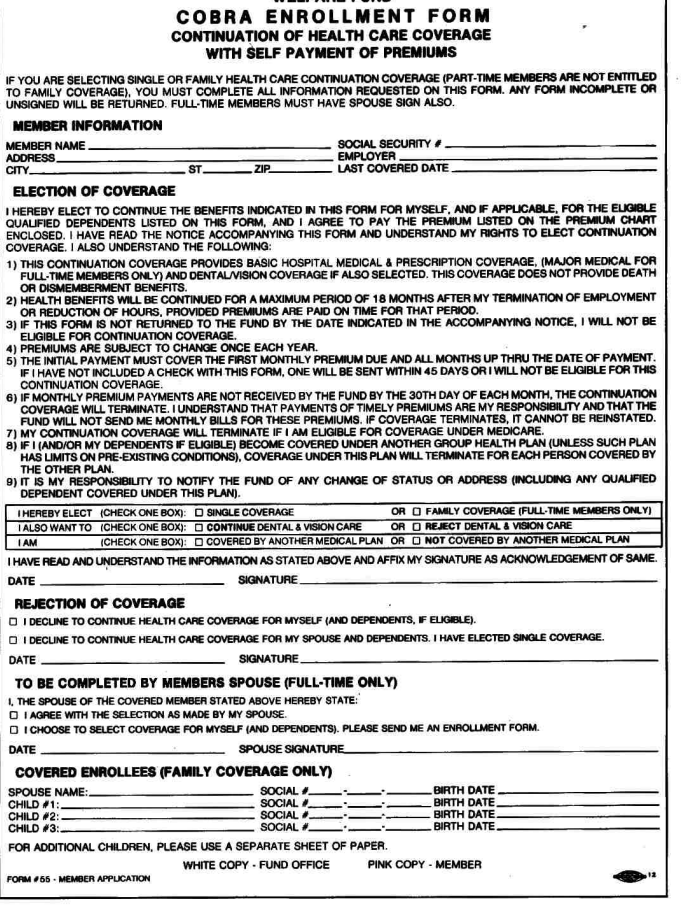

Ire 2. Professionally printed COBRA form.

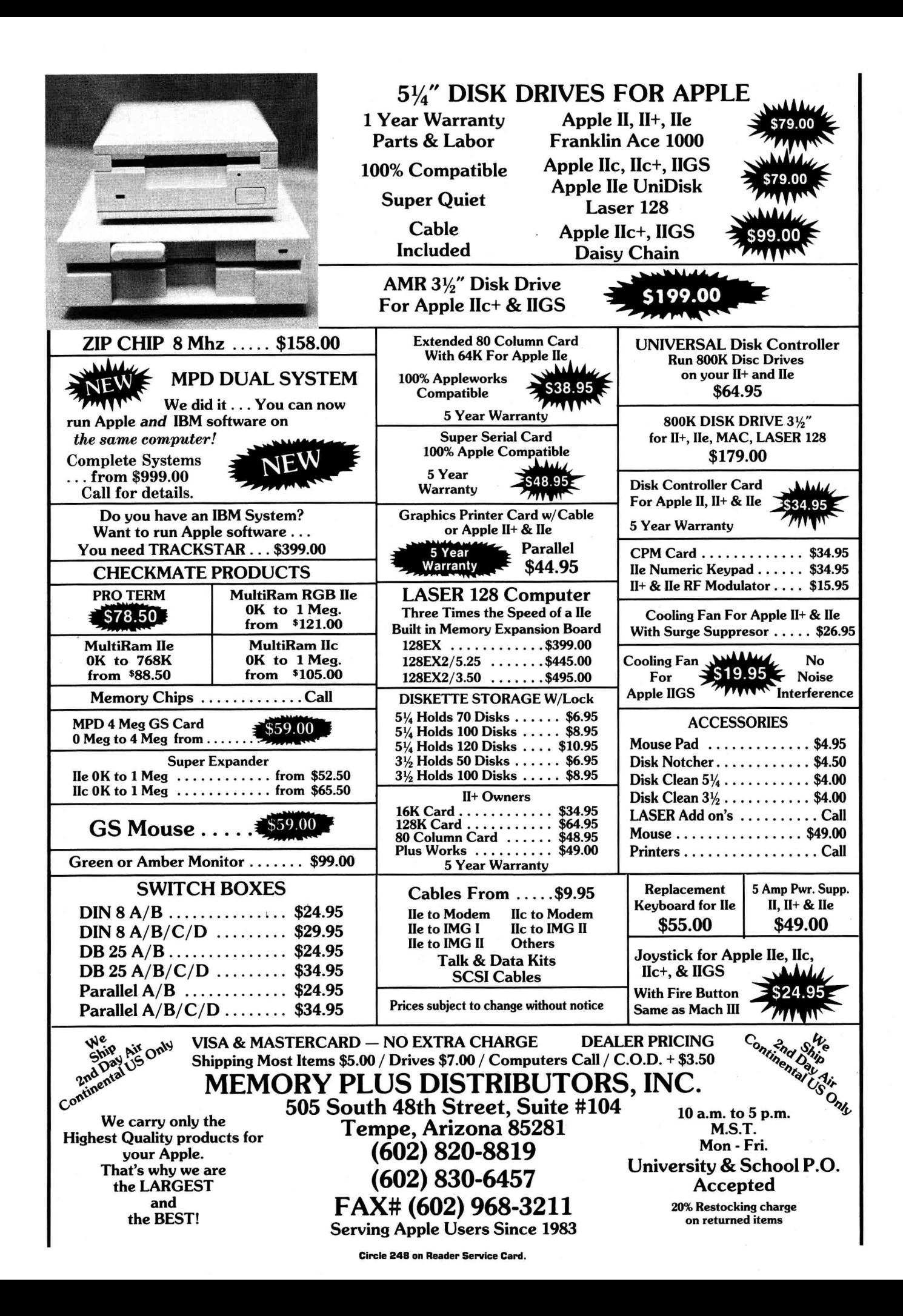

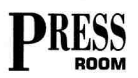

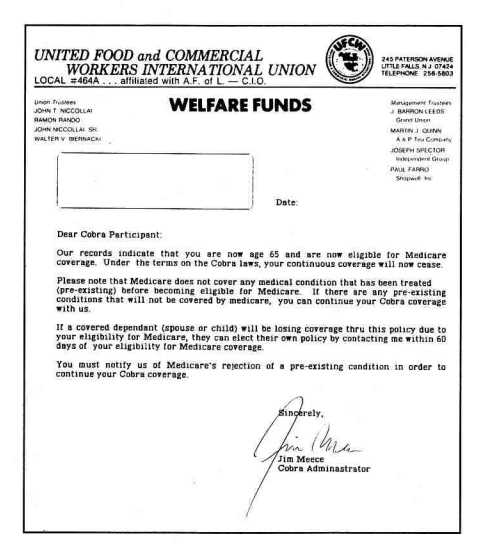

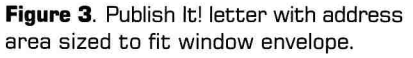

the number of forms necessary [for my department] to function on a daily basis."

For a run of 5000 COBRA enrollment forms on two-part carbonless paper, the union's print shop charges \$715. The professionally printed version is shown in Figure 2.

#### **AND OTHER GOODIES**

Nevertheless, thanks to Publish It! 3. Meece estimates he saved at least \$150 in layout and proofing charges for this project alone. Add up the myriad forms, rate cards, and letters he produces for the United Food & Commercial Workers Union local, and the savings prove substantial indeed.

Meece's Publish It! 3 projects save a lot of time, too: For example, he outlines an address area on letters such as the Notice of

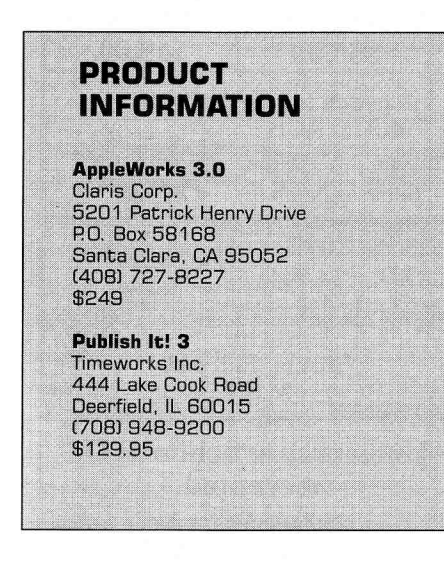

Medicare Eligibility shown in Figure 3. All he has to do is fold the completed letter and insert it into a window envelope, eliminating the need to address the envelope separately.

#### **APPETITE FOR SAVINGS**

After designing the COBRA enrollment form. Meece was curious to know what the finished forms would cost if he hadn't used the union print shop's presses, two-part carbonless paper, or two-color printing. A local quick-printer in the Little Falls area quoted a price of \$129 for 5000 photocopies of any camera-ready letter or form.

Says Meece, "Any company involved in designing its own forms on a small scale can save big bucks using Publish It! 3. Just think — with the money you save, you could go out and buy your own photocopier!"  $\Box$ 

CONTRIBUTING EDITOR CYNTHIA E. FIELD IS A FREE-LANCE IQURNALIST SPECIALIZING IN COMPUTER-RELATED TOPICS. WRITE TO HER AT 60 BORDER DRIVE, WAKEFIELD, RI 02879. ENCLOSE A SELF-ADDRESSED, STAMPED ENVELOPE IF YOU'D LIKE A PERSONAL REPLY.

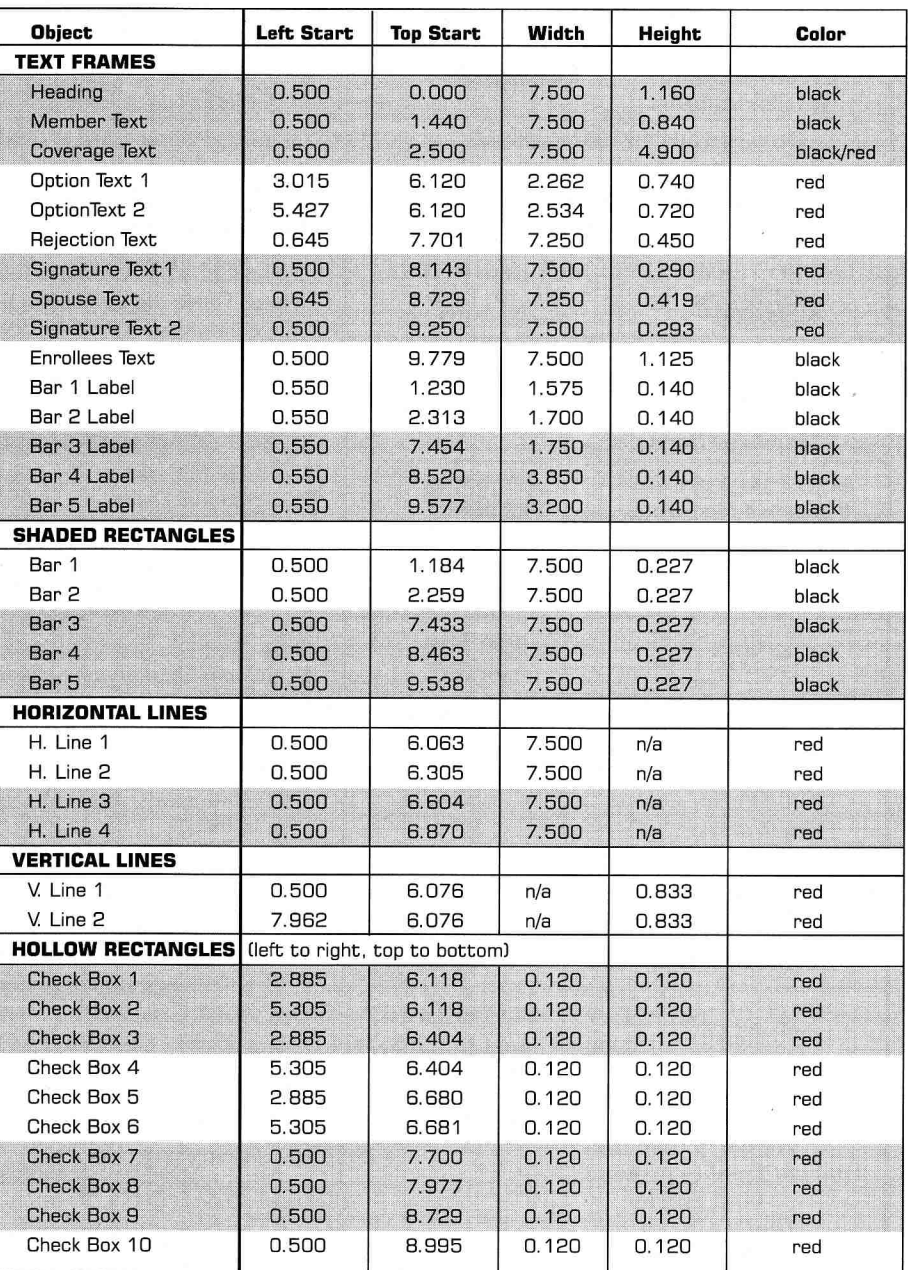

Table. Specifications for COBRA form (all dimensions in inches).

# $\star$ LRO Computer Sales  $_{\circ}$

Hard Drives 665 West Jackson Street, Woodstock, IL 60098

Stor-Mate 30 Meg 28ms SCSI Prodrive \$ 379 Stor-Mate 46 Meg 28ms SCSI Prodrive \$439 Stor-Mate 80 Meg 24ms SCSI Prodrive \$529 Stor-Mate 100 Meg 19ms SCSI Prodrive\$ 699 Stor-Mate 200 Meg 18ms SCSI Prodrive\$ 999 Stor-Mate 330 Meg 15ms SCSI Prodrive\$1299 Chinook CT-100 meg Hard Drive 19ms\$ 799 CMS 60 megabyte Hard Drive 40ms  $$589$ RamFast SCSI with 256k Cache and

 $$169$ hard drive purchase RamFast SCSI with 256k Cache w/o hard drive purchase \$185 Q-Labs EasyDrive 35  $\ddot{\bm{x}}$  $$95$ Apple DMA SCSI w/HD purchase Apple DMA SCSI w/o HD purchase  $$105$ \$1299 AE Vulcan 100 meg Int.HD(E/GS/+) AE Vulcan 40 meg Int.HD(E/GS/+)  $$639$ AE Vulcan 20 meg Int.HD(E/GS/+)  $$489$ All Stor-Mate HD's include 20 megs of PD/Free/Shareware and System 5.0.4 for the IIgs/EasyDrive for the Apple IIe.\*

**Memory and Expansion GS-4 Memory Expansion Board with** 0k-\$55; 1 meg-\$119; 2 meg-\$171; 4 meg-\$279 **NCS-GS Expansion Board with** 0k-\$69; 1 mcg-\$129; 2 mcg-\$189; 4 mcg-\$299 **Applied Engineering GS-Ram Plus with** 0k-\$140; 1meg-\$189; 2 meg-\$245; 3 meg-\$308 4 meg-\$371; 5 meg-\$431; 6 meg-\$481 **Applied Engineering GS-Ram Ultra with** 0k-\$139; 256k-\$149; 512k-\$166; 1 meg-\$196 2 meg-\$256; 3 meg-\$316; 4 meg-\$371 **Harris Labs GS-Sauce with** 0k-\$84; 1 meg-\$149; 2 meg-\$219; 4 meg-\$329 Ram Express II for the Apple IIc+ with 256k-\$180; add \$19 per addl. 256k (up to 1 meg) **Ramworks III for the Apple IIe with** 256k-\$121; add \$19 per addl. 256k **Ram Factor with** 0k-\$146.50; add \$19 per additional 256k **ColorLink RGB Adaptor-\$99** 1 meg 80ns Exp. sets for the Apple IIgs-1 meg 80ns SIMMs (OctoRam, GS Sauce & Mac) \$59

256k Exp. kits for RW III, RE, A2GS memory-\$19 256k x 4 Exp. sets for GS-R Ultra & RamPak4GS\$17 All Ram is NEW with a 5 year warranty. We guarantee compatibility with all Apple Ilgs/Ile/Ilc/Ilc+/Il+ and compatible computers.

#### **Hardware**

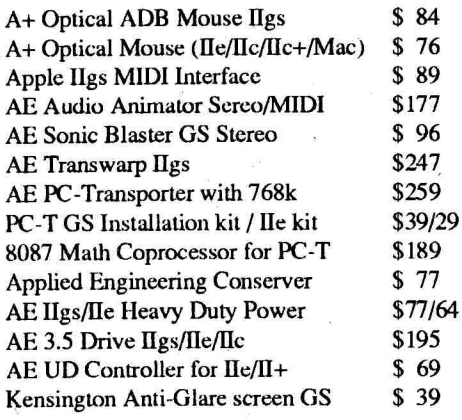

**Product Spotlight** 

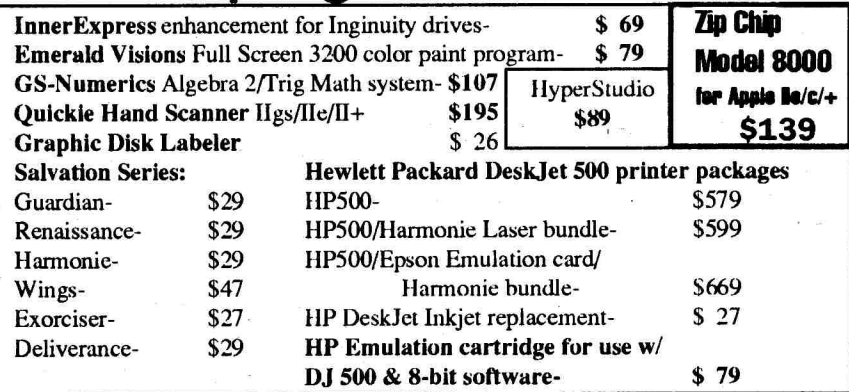

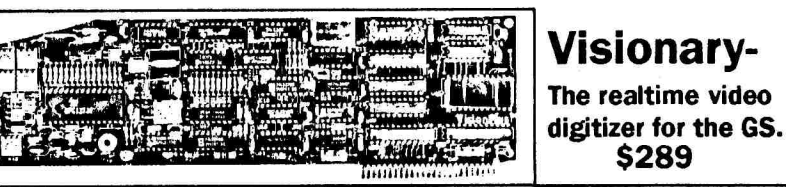

## **Zip Board GSX**

\$59

4

 $\overline{Q}$ 

Model 1600 8 MHz accelerator board for the GS. \$257

#### **Apple Computers & System Hardware**

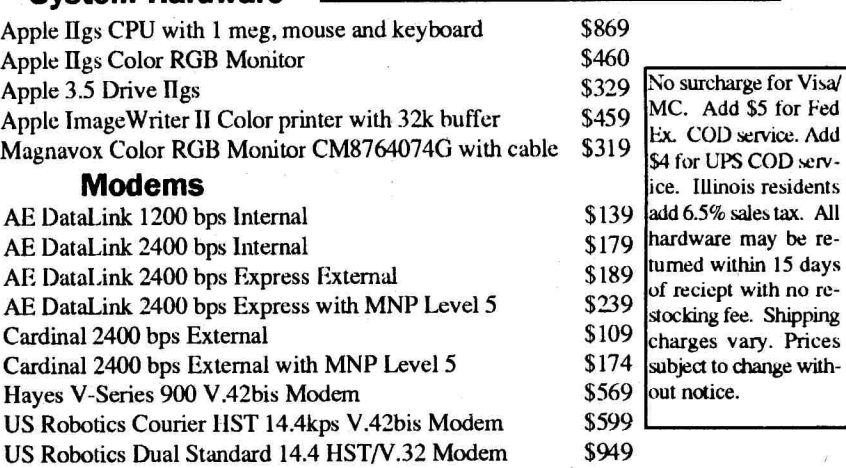

\$289

**INTERNATIONAL PROPERTY OF** 

**Joysticks** 

for Fed

#### **IIGS Games**

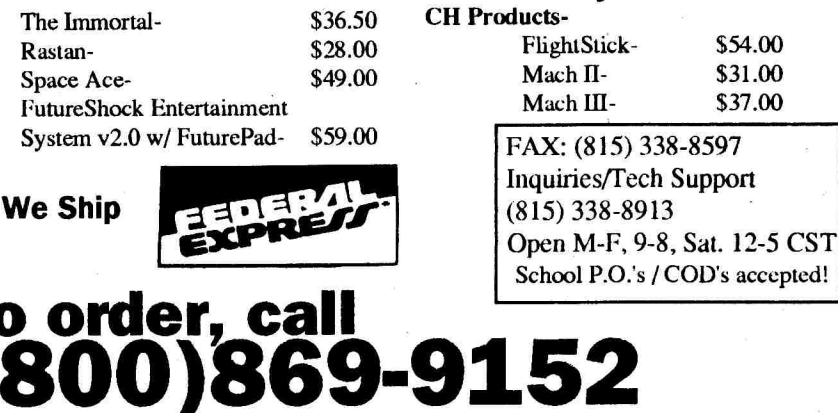

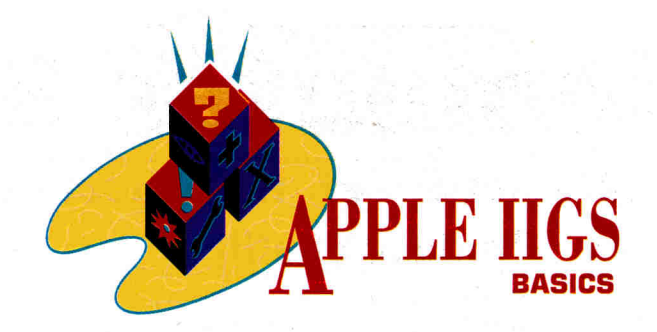

# **TOOLS OF THE TRADE**

**Learn to tap into the power of the Toolbox and you'll make a splash on the screen of your IIGS.** 

#### **By JOE ABERNATHY**

SO YOU WANNA BE A GRAPHICS cowboy. You may be an experienced programmer, or you may be taking your first shaky steps. But no matter who you are, your brain is filled with thoughts of exploding sunbursts, delicately colored panoramas, and starships giving their pilots whiplash. You've seen what your GS can do and you hunger for the means to do it, but you think it'll take a degree in advanced hyperbolic programming. Not so! Thanks to the Toolbox  $-$  a thoughtfully designed programmer's interface and an integral part of  $GS/OS$  — you can make your Apple do some amazing things.

The Toolbox is a collection of prewritten routines, or programming tools you can call from within your program. In both GS/OS and Macintosh programs, everything you see on the screen, including text and graphics, is drawn using a group of tools known collectively as QuickDraw II in GS/OS and QuickDraw in the Macintosh. With these tools, you can produce pulldown menus, dialog boxes, text, and graphics quickly and easily.

QuickDraw II offers two resolution modes: 640 and 320. These numbers correspond to the number of pixels in

each of the 200 horizontal screen lines. Most GS programs use 320 mode, which gives them a choice of 16 colors; 640 mode offers greater resolution, but you can choose from only four colors. During the execution of a program, you can change modes, but you can't preserve the contents of a screen. Text appears as 40 columns in 320 mode and as 80 columns in 640 mode. Regardless of the mode, QuickDraw II offers the same set of drawing tools.

You can follow along with this discussion on introductory graphics programming even if you're a novice programmer. If you haven't chosen a language yet, or if you think this month's column presumes too much about your level of knowledge, read the two-part feature "Breaking the Programming Code" (June 1990, p. 50, and july 1990, p. 56).

All languages available for the IIGS let you use built-in QuickDraw II graphics, each with varying levels of performance. Assembly language is preferred for doing heavy animation, and it's required for the most sophisticated animation.

**Micol Advanced BASIC** (\$145) is one of the most interesting languages for freeform graphics programming. This language lets you use more screen resolutions than any other language, and it includes routines that simplify on-screen

drawing. Combined with its ability to compile straight Applesoft code, this language becomes a simple way to enliven any of the thousands of old BASIC programs that may catch your attention. For details contact Micol Systems Inc. at 9 Lynch Road, Willowdale, Ontario, Canada M2J 2V6, (416) 495-6864.

Although more difficult to write than Pascal, C retains the flexibility of assembly language - an important aspect when you start employing the most sophisticated screen-drawing and animation techniques. Three good versions are Complete Technology Inc.'s **Complete Pascal 1.1**  (\$29.95), formerly TML Pascal, and The Byte Works' **ORCA/Pascal** (\$150) and **ORCA/C.** (\$150). For details contact Complete Technology at 5411- Ortega Boulevard, Suite 7, Jacksonville, FL 32210, (904) 389-7174, and The Byte Works at 4700 Irving Boulevard NW, Suite 207, Albuquerque, NM 87114, (505) 898-8183. For lighter graphics tasks, any of the other compilers will provide adequate performance.

Note that the tools available in Quick-Draw II are similar to the ones in Quick-Draw, the Macintosh drawing toolset  $$ so you're learning to program on two machines instead of one.

#### **READY, SET, DRAW**

There are five basic shapes in the QuickDraw II collection - lines, arcs, ovals, rectangles, and rounded rectangles. You can create points by plotting lines one pixel long. The machine can perform five operations on the four shapes - erase, fill, frame, invert, and paint. By using the operations in combination with the shapes, you can call routines such as *PaintRect, FrameRect, and EraseRect. Once you've* drawn a shape or small picture you want to  $\Diamond$ 

## YOU NEED SCSI AND CHINOOK IS IT!

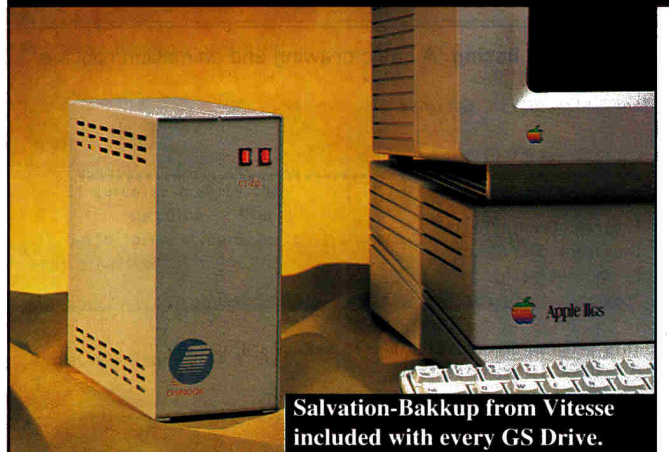

With Apple's release of the new High-Speed SCSI controller card you can now take advantage of the inherent flexibility of SCSI, combined with the speed of Direct Memory Access (DMA). For example, DMA allows the Chinook CT-40 to verify over 725 blocks/sec. Combine DMA speed with the flexibility SCSI offers and there can be no doubt. SCSI is the solution.

#### The Hardware

Chinook sells only Voice Coil Actuator (VCA) disk drives -- the most reliable technology available. Unlike other technologies, YCA keeps the data heads aligned directly with your data using a technique known as closed loop servo positioning. This technique assures fast, error free data transfer every time. A Chinook YCA hard drive translates to a worry free hard drive.

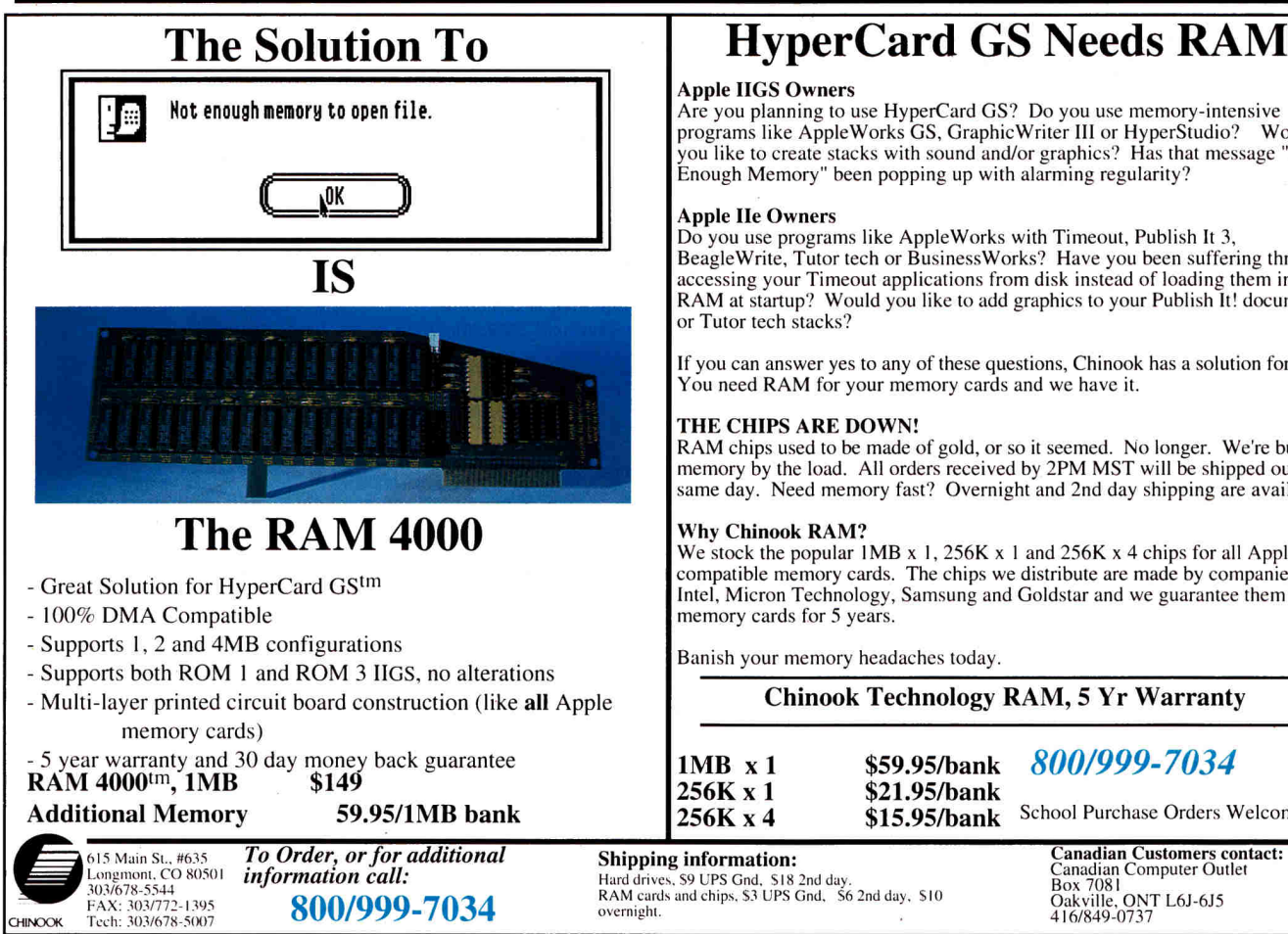

*"According to our benchmarks results, Chinook's CT-40 connected to the Apple II High Speed SCSI Card is the best performer of the lot* -- *that is,* if *you want a compact, competitively priced, fast, quiet fixed external hard-disk drive.* "

inCider Magazine, July 1990

#### The Software

Excellent utility software comes with every drive. Ile owners receive the Chinook SCSI Utilities and Backup II<sup>tm</sup> from Apple. IIGS owners receive Salvation-Bakkup from Vitesse and the Chinook SCSI Utilities receive Salvation-Bakkup from Vitesse and the Chinook SCSI Utilities<br><sup>tm</sup>. Also included is a demo version of Hyperstudio<sup>tm</sup> (GS owners only) and the shareware version of DB Master<sup>tm</sup>. Drives are formatted with the latest system software installed and are "ready to run".

All drives come with a 30 day money back guarantee and a one year warranty. We accept Yisa/MC/Money order/School Purchase Orders. To place an order or for additional information, call us today at (800)/999-7034.

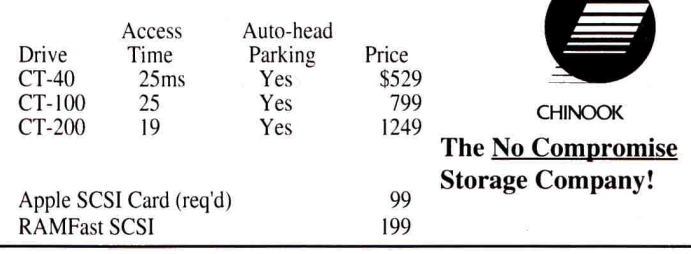

## **HyperCard GS Needs RAM**

Apple IIGS Owners<br>Are you planning to use HyperCard GS? Do you use memory-intensive programs like Apple Works GS, Graphic Writer Ill or HyperStudio? Would you like to create stacks with sound and/or graphics? Has that message "Not Enough Memory" been popping up with alarming regularity?

Apple IIe Owners<br>Do you use programs like AppleWorks with Timeout, Publish It 3, Beagle Write, Tutor tech or Business Works? Have you been suffering through accessing your Timeout applications from disk instead of loading them into RAM at startup? Would you like to add graphics to your Publish It! documents or Tutor tech stacks?

If you can answer yes to any of these questions, Chinook has a solution for you. You need RAM for your memory cards and we have it.

#### THE CHIPS ARE DOWN!

RAM chips used to be made of gold, or so it seemed. No longer. We're buying memory by the load. All orders received by 2PM MST will be shipped out the same day. Need memory fast? Overnight and 2nd day shipping are available.

#### Why Chinook RAM?

We stock the popular  $1MB \times 1$ , 256K  $\times 1$  and 256K  $\times 4$  chips for all Apple and compatible memory cards. The chips we distribute are made by companies like Intel, Micron Technology, Samsung and Goldstar and we guarantee them in all memory cards for 5 years.

Banish your memory headaches today.

Chinook Technology RAM, 5 Yr Warranty

1MB X 1 256K x 1 256K X 4 \$59.95/bank *800/999-7 034*  \$21.95/bank<br>\$15.95/bank

School Purchase Orders Welcome!

Hard drives, \$9 UPS Gnd, \$18 2nd day.<br>RAM cards and chips, \$3 UPS Gnd, \$6 2nd day, \$10

Oakville. ONT L6J-6J5 416/849-0737

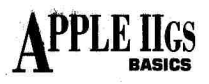

move, you can define it as a *region* for easy handling (an area your Apple treats as a single shape). Specifying coordinates measured in pixels is usually all that's necessary to draw on screen. Here's an example:

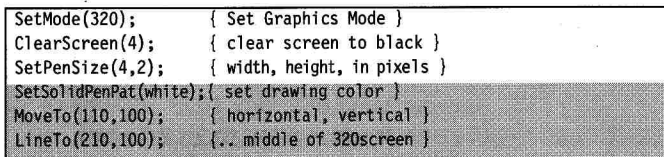

We didn't intend this pseudo-code to represent any individual language — you'll have to translate it into syntax your compiler will recognize. This routine clears the screen to the color black, sets the color of the pen to white, and draws a horizontal line in the middle third of the screen (from 110 to 210). Now you're ready for the basic algorithm of all animation: Draw something on screen, erase it, move to a nearby location and redraw, then repeat. A number of advanced techniques can enhance speed and quality, but this simple process is your foundation.

Although the accompanying **Program listing** demonstrates basic drawing and animation techniques and can serve as a template to get you started using graphics, it doesn't run perfectly. In fact, the object flickers while it's undergoing animation. Also, you can't use a background because when you move your object you'll leave a hole. The solution depends on how much time you have, and how deeply you want to immerse yourself in programming. We'll keep it simple for now, and discuss the sophisticated techniques later.

Using standard QuickDraw II techniques there's no way to cure the flicker completely. Instead, keep the animated object's size small and its incremental movement limited, so that you'll diminish or eliminate the flicker. Most games use a background such as a picture, over which your machine draws the animated object. With a special QuickDraw II pen mode known as *transfer mode*, you can keep your background from getting destroyed by the drawing taking place in the foreground. Here's an example:

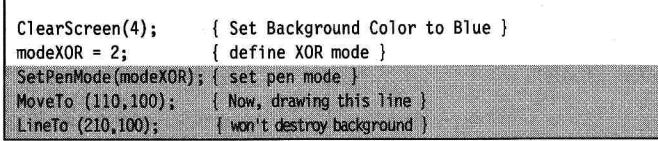

You can use this method to draw shapes over backgrounds or other shapes, without marring the background. As you move the objects, setting the pen mode to *modeXOR* restores the underlying images. One problem remains: Images caught in an overlap look gauzy. It's a minor tradeoff for access to a sophisticated tool.

If you're a beginning graphics programmer, you're set to go to work. Take a look at the accompanying **Program listing**  (which is written in Pascal to make it easy to understand) to see how we used QuickDraw tools, and to get a feel for the required program infrastructure. The crucial part of learning how to create graphics images, as with all computer programming, is experimentation.

#### **ADVANCED ANIMATION**

In general, the "advanced" in "advanced animation" translates as "faster and smoother." Without getting into complex

{\$keep 'drawtools', optimize 0} program DrawingTools: \* Program: DrawingTools Language: ORCA/Pascal By Joe Abernathy \* Copyright 1990, Joe Abernathy. All Rights Reserved. \* This program demonstrates how to set up and use the \* QuickDraw II graphics tools. uses Common, QuickDrawII, ORCAShell; { Internal tool sets } const  $screenMode = 320;$ { 320 is best for graphics } screenHeight =  $200;$  $modeCopy = 0;$ { overwrite background drawing mode }  $modeXOR =$  2; { do not overwrite background } maxcolors  ${num colors}$  $-16:$ var curColor, curSize : integer;  $r: rect:$ maxX. maxY. minX. minY: float: \* Set up your program here \*\*\*\*\*\*\*\*\*\*\*\*\*\*\*\*\*\*\*\*\*\*\*\*\*\*\*\*\* \*\*\*\*\*\*\*\*\*\*\*\*\*\*\*\*\*\*\*\*\*\*\*\*\*\*\*\*\*\*\*\*\* procedure Initialize: heain curColor := white;  $\{$  pen color  $\}$ end; { Initialize } procedure Plot: Plot a point. By Mike Westerfield Copyright 1989, The Byte Works. Used with permission. procedure Plot (h, v: integer); const  $disp = 60;$  (correct for oblong screen) begin  $\{$  Plot  $\}$ MoveTo (h, v - disp); LineTo  $(h, v - disp);$ end;  $\{$  Plot  $\}$ NextPenColor - Changes the pen color  $\star$ By Phil Montova. Copyright 1989, The Byte Works. Used with permission. procedure NextPenColor;

**Program listing.** A basic drawing and animation routine.

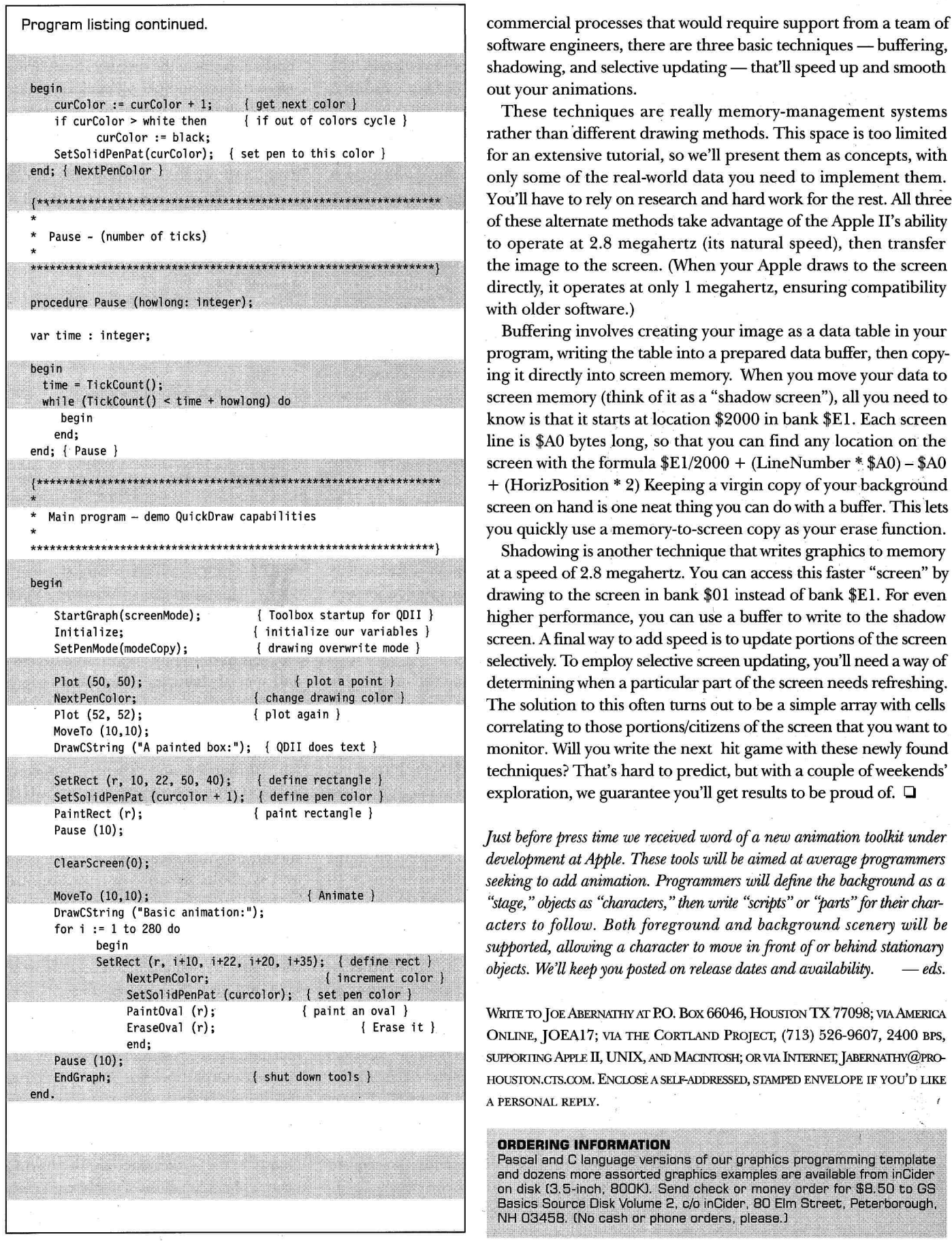

software engineers, there are three basic techniques — buffering, shadowing, and selective updating — that'll speed up and smooth out your animations.

These techniques are really memory-management systems rather than "different drawing methods. This space is too limited for an extensive tutorial, so we'll present them as concepts, with only some of the real-world data you need to implement them. You'll have to rely on research and hard work for the rest. All three of these alternate methods take advantage of the Apple II's ability to operate at 2.8 megahertz (its natural speed), then transfer the image to the screen. (When your Apple draws to the screen directly, it operates at only 1 megahertz, ensuring compatibility with older software.)

Buffering involves creating your image as a data table in your program, writing the table into a prepared data buffer, then copying it directly into screen memory. When you move your data to screen memory (think of it as a "shadow screen"), all you need to know is that it starts at location \$2000 in bank \$E1. Each screen line is \$A0 bytes long, so that you can find any location on the screen with the formula  $E1/2000 + (Line Number * $AO) - $AO$ + (HorizPosition \* 2) Keeping a virgin copy of your background screen on hand is one neat thing you can do with a buffer. This lets you quickly use a memory-to-screen copy as your erase function.

Shadowing is another technique that writes graphics to memory at a speed of 2.8 megahertz. You can access this faster "screen" by drawing to the screen in bank \$01 instead of bank \$El. For even higher performance, you can use a buffer to write to the shadow screen. A final way to add speed is to update portions of the screen selectively. To employ selective screen updating, you'll need a way of determining when a particular part of the screen needs refreshing. The solution to this often turns out to be a simple array with cells correlating to those portions/citizens of the screen that you want to monitor. Will you write the next hit game with these newly found techniques? That's hard to predict, but with a couple of weekends' exploration, we guarantee you'll get results to be proud of.  $\Box$ 

*just before press time we received word of a new animation toolkit under development at Apple. These tools will be aimed at average programmers seeking to add animation. Programmers will define the background as a*  "stage," objects as "characters," then write "scripts" or "parts" for their char*acters to follow. Both foreground and background scenery will be supported, allowing a character to move in front of or behind stationary objects. We'll keep you posted on release dates and availability.*  $-\text{eds.}$ 

WRITE TO JOE ABERNATIIY AT P.O. Box 66046, HOUSIDN TX 77098; VIA AMERICA ONLINE, JOEA17; VIA THE CORTLAND PROJECT, (713) 526-9607, 2400 BPS, SUPPORTING APPLE II, UNIX, AND MACINTOSH; OR VIA INTERNET, JABERNATHY@PRO-HOUSIDN.CIS.COM. ENCLOSE A SELF-ADDRESSED, STAMPED ENVELOPE IF YOU'D LIKE A PERSONAL REPLY.

#### **ORDERING INFORMATION**

Pascal and C language versions of our graphics programming template and dozens more assorted graphics examples are available from inCider on disk (3.5-inch, 800K). Send check or money order for \$8.50 to GS Basics Source Disk Volume 2, c/o inCider, 80 Elm Street, Peterborough, NH 03458. (No cash or phone orders, please.)

#### Enhance your desktop-publishing experience with inCider's

### **Publish It! Yourself**

Cynthia E. Field, inCider's Press Room columnist, has designed a distinctive set of templates for use with Publish It! 2.\* This collection of ten ready-to-use templates takes the bother out of setting up layouts for a variety of desktop-publishing\_ projects. Plus, each disk is accompanied by a complete documentation booklet. You'll enjoy the ease with which you can produce expertly designed newsletters, brochures, and more!

• Business people, teachers, students, hobbyists, club members, and home users alike will benefit from using these trouble-free, hassle-free templates:

> **Cassette Labels Newsletters Certificate Maker Fold-Out Brochures Business Forms Card Designs Disk Labels Gift Tags Reminders To-Do Forms**

### **SAVE \$10!**

#### Now Only \$29.97! That's less than \$3.00 per template!

Foreign Airmail, add \$3.95

• Requires Publish It! 2 (or 3) Publish It! is a product of TIMEWORKS, Inc.

CALL TOLL -FREE 1-800-343-0728 (inside NH: 924-0100)

inCider Special Products 80 Elm St. Peterborough, NH 03458 1218

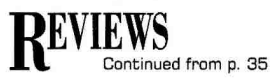

Eight double-sided disks cover the 150 plus scenes through which Jerrod may pass during the course of his travels. The accompanying manual, 88 pages long, gives an excellent overview of the history of the Gold Rush and includesa number of photographs and maps presenting information you can't get during game play. A parchment map shows the western United States with the route you'll follow on two of your journeys, plus a depiction of the United States, Mexico, and South America with the sea route around Cape Horn.

The game's most outstanding feature is the quality of the graphics images. Animation is as realistic as an Apple II can make it; images are detailed; colors are varied and bright. The best thing though, is that there's a three-dimensional quality to the scenes .

The program's parser (the part of the program that interprets the commands you issue) is also advanced: It accepts whole sentences and responds properly as long as you spell key words correctly. For example, you can type either LOOK TREE or LOOK AT THE TREES and get a response. Use either a joystick or the keyboard direction keys to move Jerrod Wilson around his world and through his adventure.

You can save your game at any point in play. If anything happens that you haven't planned, just restore the game and begin play at the point you last saved. Don't save the game if Jerrod has died, however; you restore it and it asks you again if you want to restore the game - an endless loop worse than the Devil's Triangle. You must restore the game while Jerrod is still with us if you're to have any chance of making it.

For the impatient player, screen changes in the program can be maddeningly slow as you travel from one area to another it doesn't recognize expanded memory, so scenes are loaded into RAM as needed.

The manual can be a little confusing to the novice user. It covers both the MS-DOS and Apple versions. References to the enter and function keys, for instance, may confuse the first-time Apple II user. It's not a fatal flaw.

Gold Rush! is fun. Because it's accurate geographically and historically in its portrayal of the conditions of life in the mid-1800s, it's also a superb educational game,

suitable for both school and home use.

The story line is believable, and with ships sailing by in the distance, birds flying across the sky, and people walking about, there's plenty of action on screen, too. Children from about age 12 on up should have no problem with the game. Gold Rush! and other simulations like it can even help children who don't respond to more routine methods of teaching, and that's worth everything.

Jerry D. Greer Bedford, IN

#### EUROWORKS 3.0

#### S.A. AuTEUR COMPANY P.O. Box 7459, BEAVERTON, OR 97007, 15031 645-2306

Foreign-language modification for AppleWorks: 128K Apple II, AppleWorks 3.0, 5.25-inch disk drive: printer recommended : no copy protection: \$24 French-only or Spanish-only: \$39 5-language edition

> **9 THEFFITID**  $\frac{1}{5}$  10

W riting in a foreign language isn't<br>just a matter of knowing your<br>grammar and vocabulary inside<br>and out — to do a thoroughly professional just a matter of knowing your grammar and vocabulary inside and out - to do a thoroughly professional job, you have to pay attention to accents and special characters, too. That's why a program such as EuroWorks is such a valuable utility. It patches AppleWorks 3.0 so that you can print French, German, Italian, Portuguese, and Spanish characters without touching your printer's DIP switches. In addition, EuroWorks offers eight common symbols every keyboard should provide, including a "cents" sign and symbolic notation for plus/minus, greater than or equal to, less than or equal to, not equal to, degrees, and the British pound sterling. With EuroWorks installed, these special symbols are accessible from USA and foreign character files.

If you're running AppleWorks 3.0 on a GS, it's true that you can access that machine's foreign-language character sets via the Control Panel, but there a couple of disadvantages: First, it's hard to remember which key is where unless you map the characters yourself; and, second, certain characters become inaccessible, having been replaced by those of the foreign character set you switched to. But with EuroWorks installed, you won't need

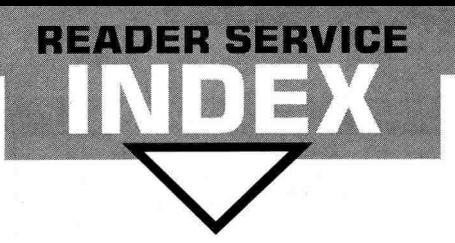

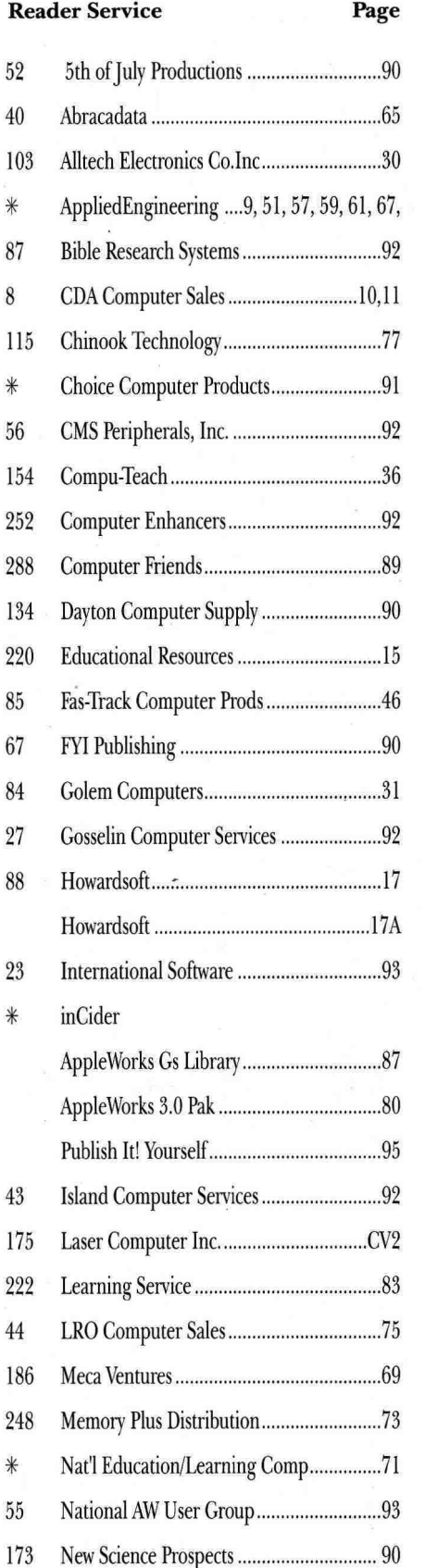

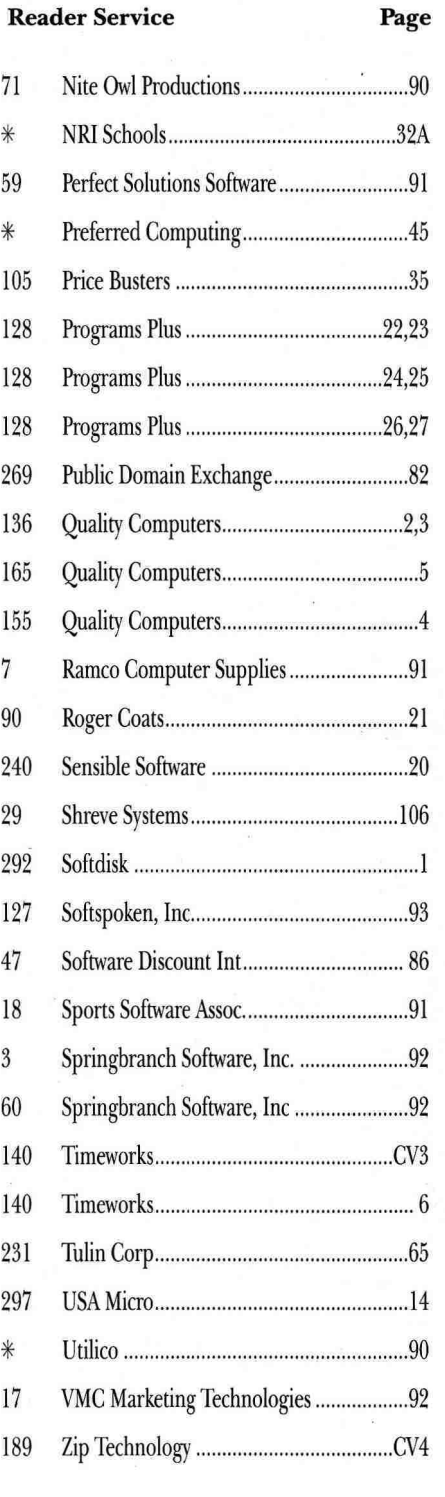

This index is provided as an additional service. The publisher does not assume liability for errors or omissions.

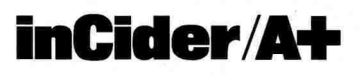

*Problems with Advertisers:* Send a description ofthe problem and your current address to *inCider/A* +,80 Elm Street, Peterborough, NH 03458, attn. Rita Rivard, Customer Service Manager. If urgent, call (800) 441-4403.

*Problems with Subscriptions:* Send a description of the problem and your current and/or most recent address to: *inCider!A* +, Subscription Department, P.O. Box 58618, Boulder, CO 80322-8618. Or call (800) 289-0619, between 9 a.m. and 5 p.m. Mountain time, Monday through Friday. If you have a problem with payment, please have your mailing label and your cancelled check or credit card statement in front of you.

*Change of address:* Send an old label or a copy of your old address and new address to *:inCider/A+,* P.O. Box 58618, Boulder, CO 80322-8618. Please give eight weeks' advance notice.

*Microfilm:* This publication is available in microform from University Microfilms International. United States address: 300 North Zeeb Road, Dept. P.R., Ann Arbor, MI 48106. Foreign address: 18 Bedford Row, Dept. P.R., London, WCIR4EJ, England.Dealers: Contact Linda Ruth, Direct and Newsstand Sales Manager, *inCider/A* + , 80 Elm Street, Peterborough, N.H. 03458. Call (800) 343-0728.

*Back Issues: Send \$4.50, plus \$1.00* postage for each copy to inCider, Back Issues Dept., 80 Elm Street, Peterborough, NH 03458. For ten or more copies postage is a blanket \$7.50. To order by telephone using VISA, MasterCard or American Express call (800) 343-0728, or (603) 924-9471 in New Hampshire.

*inCider!A* + magazine is published monthly by IDG Communications/Peterborough, Inc. Entire contents copyright 1990 IDG Communications/Peterborough, Inc. No part of this IDG Communications publication may be reprinted, or reproduced by any means, without prior written permission from the publisher. All programs are published for personal use only. All rights reserved.

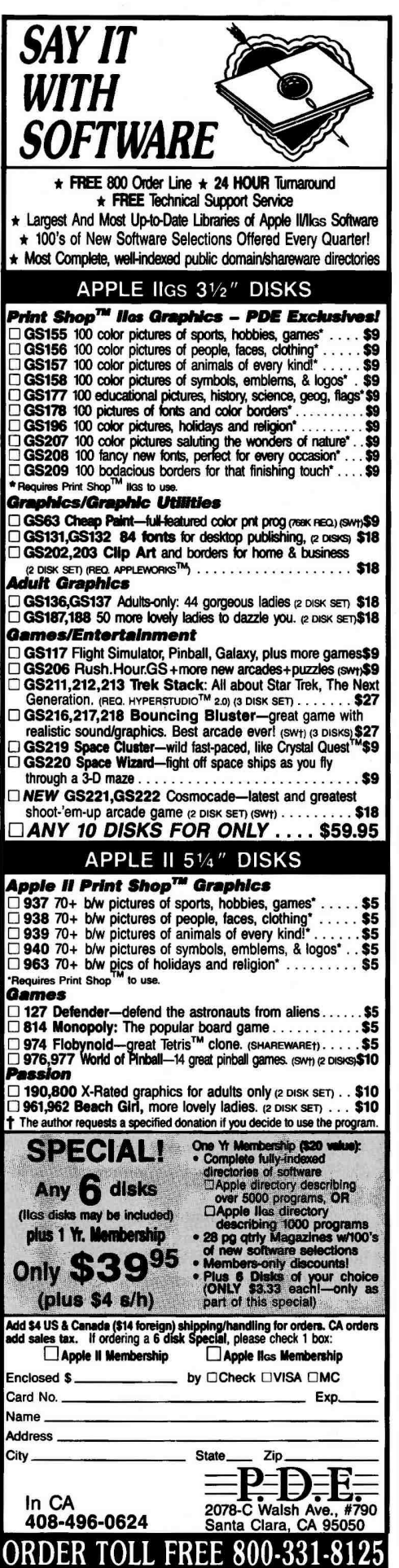

Circle 269 on Reader Service Card.

confusing keyboard reassignments, and you won't have to relinquish any other characters to access foreign accents or special EuroWorks symbols.

Setup is easy. Start by printing the electronic manual (64 pages in 20 AppleWorks word-processing documents). With no index or table of contents, its current format makes for a lot of page flipping, and finding Tally MT 85/86 or Seikosha SP-1000AP, for instance).

When installation's complete, the fun begins! Entering an accented letter or typing a foreign-language character (such as an N-tilde or an upside-down question mark in Spanish) is a breeze  $-$  you use existing keys or type in special combinations. In many cases, you simply type an asterisk (\*) and the program figures out

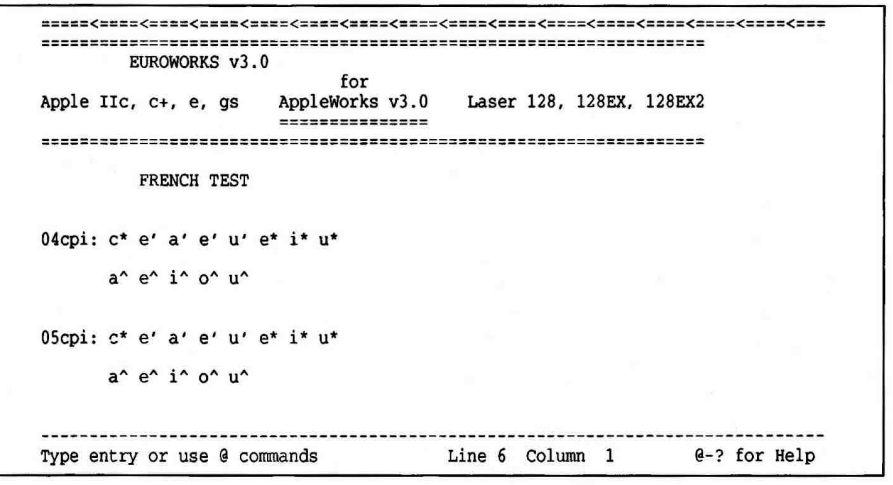

EuroWorks: Print in another language.

particular topics in a hurry is difficult, but the documentation is thorough.

The publisher recommends installing the utility on a clean copy of AppleWorks — a copy you make directly from the original, unmodified program. I had no trouble installing it on a disk already configured with TimeOut Thesaurus and SuperFonts, however. EuroWorks 3.0 requires Apple-Works 3.0; if you use AppleWorks 2.0 or 2.1, get EuroWorks 2.0. EuroWorks 3.0 has special features that work with Beagle Bros' TimeOut UltraMacros, but you don't need the program to run EuroWorks.

You must have at least 14K free on disk. (If your AppleWorks disk is filled to the last sector with TimeOut applications, for instance, be prepared to delete some files.) Be sure to configure EuroWorks' Default Printer Type Code to match your hardware setup.

ImageWriter II and LQ users won't be able to print special EuroWorks symbols or lowercase French, Italian, Portuguese, and Spanish characters in four, five, six, seven, or eight characters per inch. At present, EuroWorks prints only on ImageWriters (I, II, and LQ) or compatibles (Mannesmann

your intent. EuroWorks even includes several data-entry macros to save keystrokes on special character insertions. You won't be able to see special symbols or foreign characters on screen - Apple-Works displays them as American English characters. Nevertheless, text prints as intended when you generate hardcopy.

EuroWorks is an inexpensive package that offers a lot of value for the money, despite its lack of a printed manual. Note that the disk also includes a copy of AW 3.0 Patcher, version 1.4, a freeware utility pack with a number of patches designed to fix a variety of minor but irksome AppleWorks 3.0 bugs. You'll find a fix for the problem that occurs when you delete your default printer after installing a new one, plus a utility that lets you print multiple copies of a database file.

The next time you need to access foreign-language character sets for recipes, vocabulary sheets, exams, newsletters, or correspondence, check out EuroWorks. It's the next best thing to having a dedicated foreign-language computer. Q Carol S. Holzberg, Ph.D. **Shutesbury, MA** 

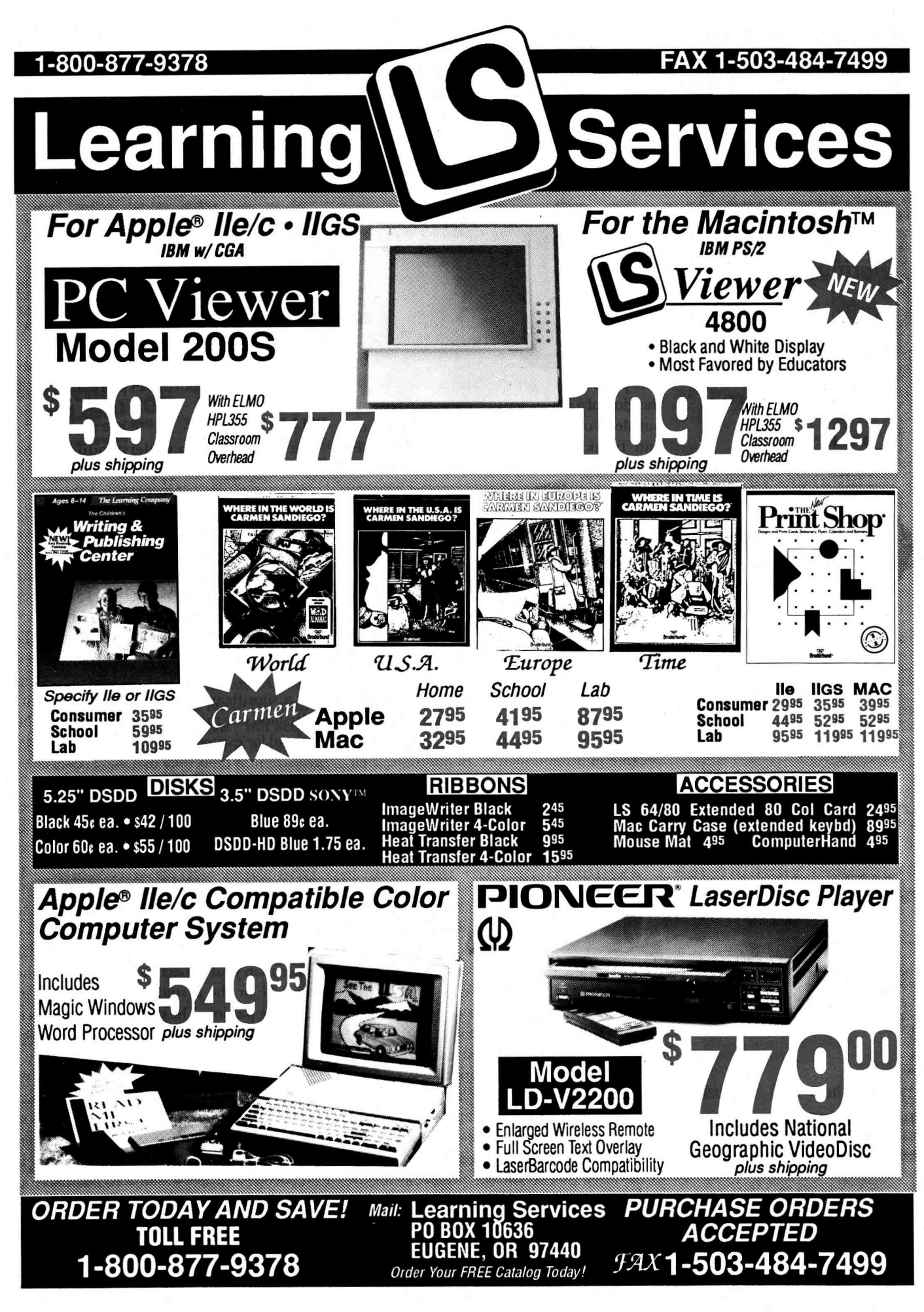

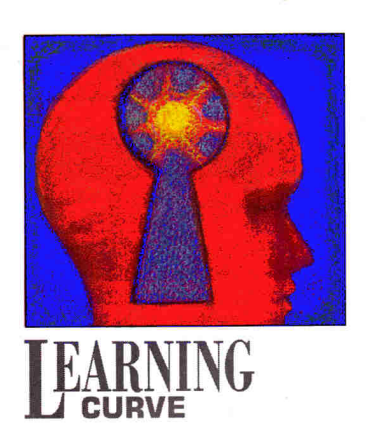

**Weneedmore** 

hackers — in

**all areas of** 

**scholarship. We** 

**need to find ways** 

**to keep kids'** 

**intrinsic love of** 

**learning alive.** 

# **PuRSUIT OF KNOWLEDGE**

#### **By DAVID D. THORNBURG, Ph.D.**

JUST WHAT IS A "HACKER" THESE DAYS? The popular image shows someone bathed in the glow of a video-display screen. Going without sleep or a shower, subsisting on Jolt cola and Twinkies, the hacker spends his or her entire life fathoming the depths of the latest computer game or breaking into yet another electronic network.

#### **FOR LEARNING'S SAKE**

That picture's a little behind the times now, though. Although the term "hacker" used to be synonymous with "nerd," today's computerphiles should be known more for single-mindedness than for unkempt appearance and lack of social graces.

Hackers have begun to acquire a better reputation as a group: After all, some of them started taking baths and wearing shoes - and became multimillionaires. In addition, their dedication to the pursuit of knowledge, even if only in the limited realm of computers, stands in stark contrast to the lives of many other young people who have chosen to drop out and fill their emptiness with drugs.

As we look at the challenges facing education today, it seems to me that we need more hackers — not just computer hackers, but hackers in all areas of scholarship. We need to find ways to keep kids' intrinsic love of learning alive well into high school, so that it never gets lost.

The child who's absorbed in a good book has much in common with the youngster who plays Tetris for hours on end: They're both engaged in activities filled with the opportunity to learn and to develop skills.

The poet who stays up all night searching for the perfect word, the songwriter crafting <sup>a</sup> melody, and the anthropologist piecing together the threads of an ancient civilization are all hackers, too.

Delving into the vast universe of ideas and creating your own map of this uncharted territory is one of the most powerful capabilities of the human intellect. How can we use computers to ignite children's love of exploration?

#### **FALLING IN LOVE**

Let's start with an understanding of the common ground hackers in all areas share.

First, hackers are self-motivated - they spend significant parts of their lives engaged in an activity for no other reason than the pleasure it provides. If the hacker is rewarded with grades or money, so much the better - but it's a true love of the subject that captures the hacker's spirit and keeps him or her entranced.

Second, many hackers were introduced to the thing they love by others — they didn't find it on their own. This suggests that educators can play a significant role by helping students understand why the subjects they teach have the potential for excitement - enticing them to see <sup>p</sup>leasure in a field they may have associated previously with drudgery.

Third, the hacker is likely to chart his or her own course through a subject. He or she may start at too high a level and then have to backtrack, for instance. If you're teaching a youngster who's learning this way, he or she will expect you to be a resource for solutions, not <sup>a</sup> critic of the path he or she has chosen.

The hacker may develop proficiencies far  $greatest than your expectations — after all, the$ subject he or she is studying has become an overriding passion. The problem with all this is that it depends almost entirely on the youngster's own motivation.

What do you do with the student whose passion is math, to the total exclusion of writing, for instance? Or, worse yet, the student who's so turned off to school that he or she finds nothing of interest? With students operating at their own pace in a variety of subjects, how can you ensure that you cover the required curriculum in the prescribed period of time?

The current educational agenda in the United States is derived from an industrial-age

## inCider/A+ brings you everything you need to know to unlock the power of your Apple II!

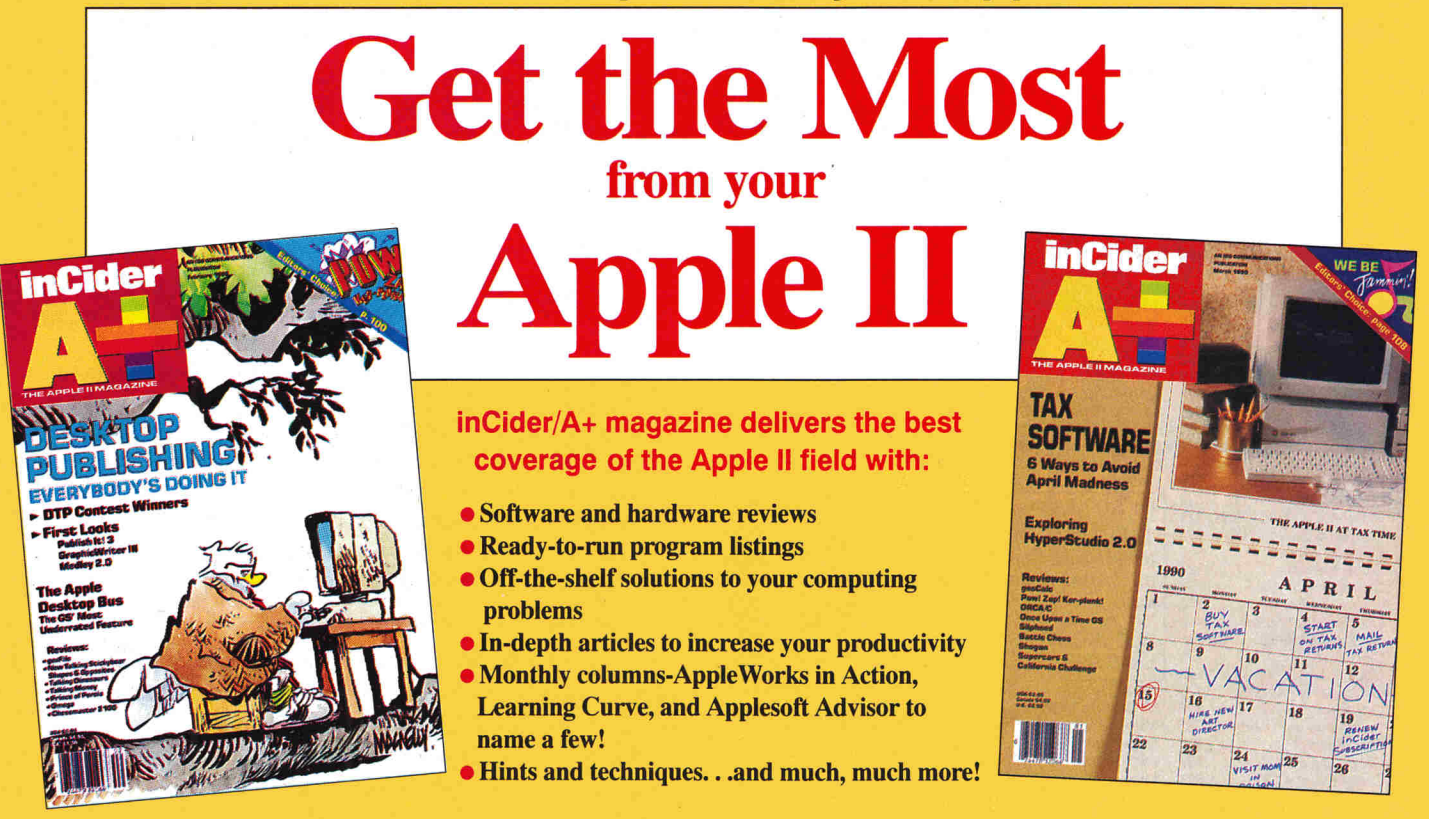

inCider/A+ has everything an Apple II user needs to know. That's why an inCider/A+ subscription can be the best investment you make for your computing future. Your "Apple ll magazine" will keep you informed about all the new products for the Apple II family, and give you hands-on know how to get the most from your machine.

inCider/A+ knows that change never stops in the exciting world of Apple II computing. What's new today may be old tomorrow. And, as an Apple II user, being ready for tomorrow's changes will mean more productivity and efficiency.

For the best in software and hardware reviews, entertainment, education and answers to your most pressing questions—turn to inCider/A+

SAVE 54%! Order now and get a 2 year subscription (24 great monthly issues) to inCider/A+ for only \$43.00. That's a big 54% off the newsstand price! Or order a one year subscription for \$27.97 and save 40% off the newsstand price!

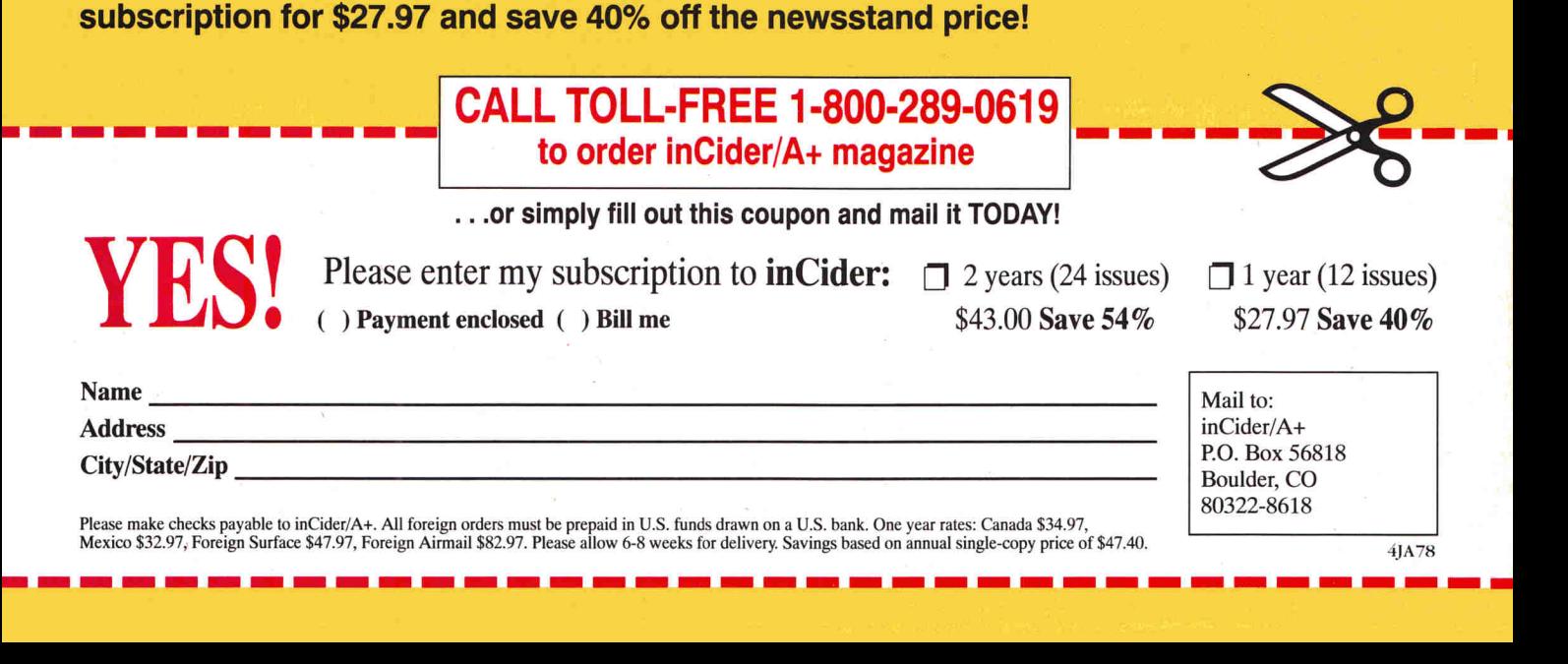

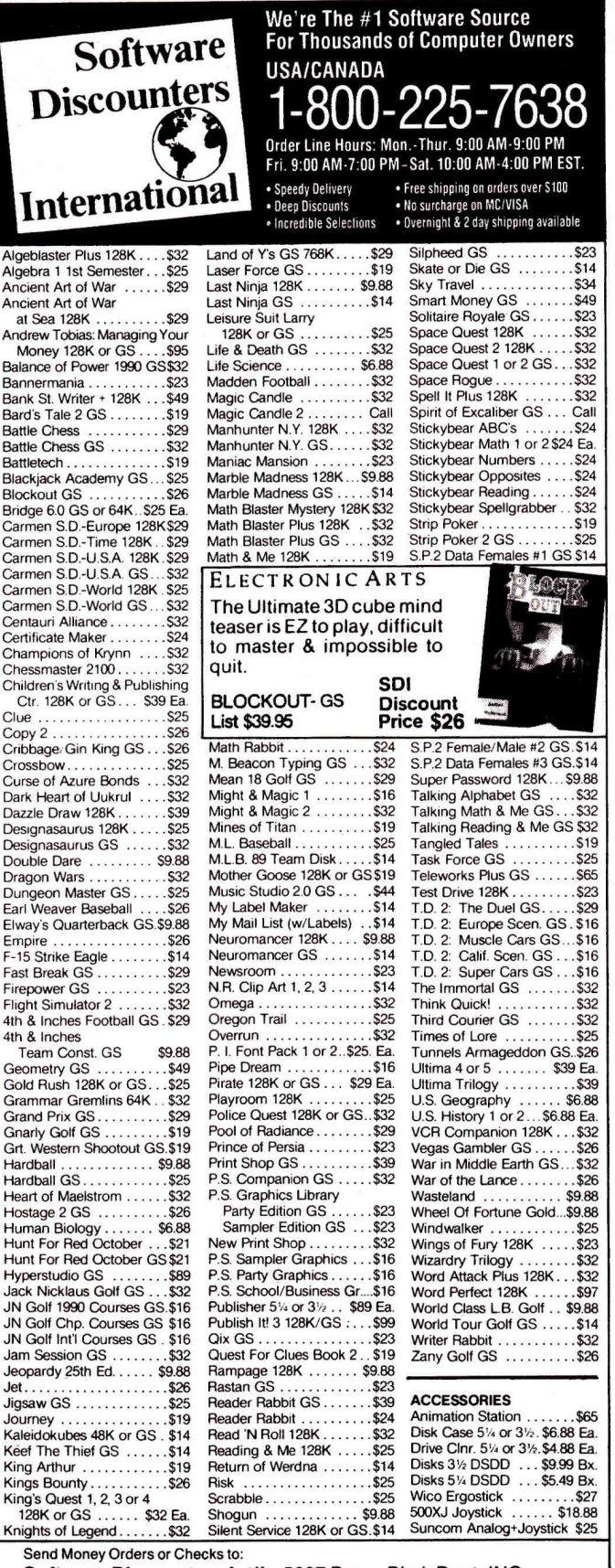

Software Discounters lnt'l., 5607 Baum Blvd. Dept. INC Pittsburgh, PA 15206

• Fax MC/VISA orders with our fax #1-412-361-4545

• SHIPPING: Continental U.S.A.-Orders under \$100 add \$4; Free shipping on orders over \$100: AK. HI. FPO, APO-shipping is \$5 on all orders. Canada and Puerto Rico-shipping is \$7.50 on all orders. PA residents add 6% sales tax on the total amount of orders including shipping charges.

• Defective merchandise replaced within 60 days of purchase. Other returns subject to 20% restocking charge. You must call customer service for return authorization-412-361-5291 9-5:30 EST.

#### CALL OR WRITE TO BE ON OUR MAILING LIST

Circle 47 an Reader Service Card.

**EARNING** 

#### **Update: Notebook Computers**

Last year Laser Computer (800 North Church Street, Lake Zurich, IL 60047, 708-540-80861 introduced a portable called the PC-3 (see October 1990, p. 82) - shipped with MS-DOS software. but capable of transferring document files to an Apple II or a Mac. Here are a few tips for smooth operation:

•Get a terminal program for your desktop II or Mac.

•Make sure your serial port is connected properly. If you have Apple's Super Serial Card, turn the patch plug upside down. (Check your manual for details.) If you're using a lie or a Mac. get a null-modem adapter from your local Radio Shack.

•Try your connection out with a small text file you've backed up or don't mind losing, in case the system hangs up.

Laser has now released an updated model, the PC-4, with a larger display (four lines of 40 columns), a quieter keyboard, and more built-in software (a spreadsheet and BASIC plus the word processor). The big bonus is that file-transfer software is also included. The PC-4 carries a higher price tag, but if you shop around, you should be able to find one for less than  $$300. -D.T$ .

model in which the human mind is seen more as a vessel to be filled than as a fire to be kindled. (See "Paradigm Paralysis," last month's Learning Curve, p. 92.) That approach is manageable, measurable, and teacher-controlled. The only problem with it is that it doesn't give students much that's useful in their lives.

It's true that math fundamentals, vocabulary development, and certain other topics require a base of factual knowledge that will always be important - but unless we present these subjects in context and integrate them with others that ignite passion in our students, we risk failing our future. Some of our brightest students tune out because deep down they know that their subjects deserve far better treatment than they receive in many classrooms.

One of the earliest justifications for educational computing was that it let kids learn at their own pace. Now, with the increased availability of multimedia in the classroom, technology lets students work according to their own learning styles, as well. But for all the lip service we've paid to this area YOU'D LIKE A PERSONAL REPLY.

since the late 1970s, we have ye<sup>t</sup> to provide meaningful access to computers.

Even computer-intensive schools may fail if all they offer is a number of rooms equipped with so-called "integrated learning systems," which promise improved test results by force-feeding information. Better to use computers less "efficiently" - to create measurement apparatus with Broderbund's Science Toolkit, for example, or plot complicated math functions with a program students have written themselves in Applesoft BASIC.

Rather than predigest a curriculum and remove all risk and uncertainty from it, we should present students with open-ended challenges they must solve themselves. Not only does that build their selfesteem, it helps light the fire we see burning in the eyes of intrepid hackers everywhere a fire that illuminates the love of learning that's the hallmark of every truly educated person.  $\Box$ 

WRITE TO DAVID THORNBURG AT 1561 LAUREL, SUITE A, SAN CARLos, CA 94070. ENCLOSE A SELF-ADDRESSED, STAMPED ENVELOPE If

# **Build Your** pple HGS Software Library

with two new collections from *inCider*.

### **APPLEWORKS GS** PRODUCTIVITY PAK\*

Ten ready-to-use templates make easy work of home, business, and school projects:

- Create customized MEMO PADS.
- Organize your group's **MEMBERSHIP** records.
- Design eve-catching NAME BADGES.
- Use MERGE DOCUMENT to create form letters with ease.
- Calculate your tax deduction with AUTO MILEAGE LOG.
- Generate an effective RESUME and cover letter.
- Plan healthy meals with the NUTRIDATA database.
- Automate your checking account with CHECKBOOK.
- Analyze your home **BUDGET**.
- Publish a professional-looking NEWSLETTER.

Each project includes a blank template and completed sample. Accessory files illustrate reports, create labels, and even print checks! Special folders contain six public-domain fonts you can add to your System Disk and nearly four dozen graphics. Altogether we've packed more than 100 files onto a 3.5-inch disk and added a step-by-step quide to take you through each project with confidence.

\* Requires AppleWorks® GS v.1.1

## INCIDER'S **ART GALLFRY**

Apple IIGS users - add flair to your company newsletter, create attractive personal stationery, or perk up a drab homework assignment. In fact, brighten up all your desktop-publishing projects with selections from inCider's Art Gallery. This unique collection contains 300 pieces of original artwork designed exclusively for *inCider*. You won't find it anvwhere else!

Now you don't have to be an artist to dress up your projects with unique and attractive illustrations. We've included a wide variety of topics to support your creative efforts. Choose from birds and flowers; wild and domestic animals; home, school and business images; holiday symbols and more!

A four-page Reference Chart provides complete instructions. It also identifies and illustrates each original graphic. Use the artwork as is or build your own customized collection by editing it using AppleWorks GS or another GS paint program.

inCider's Art Gallery is available in two formats: AppleWorks GS format was created specifically for use with AppleWorks GS. Or choose the Apple Preferred format if you plan to import the art into an Apple Ilos paint program.

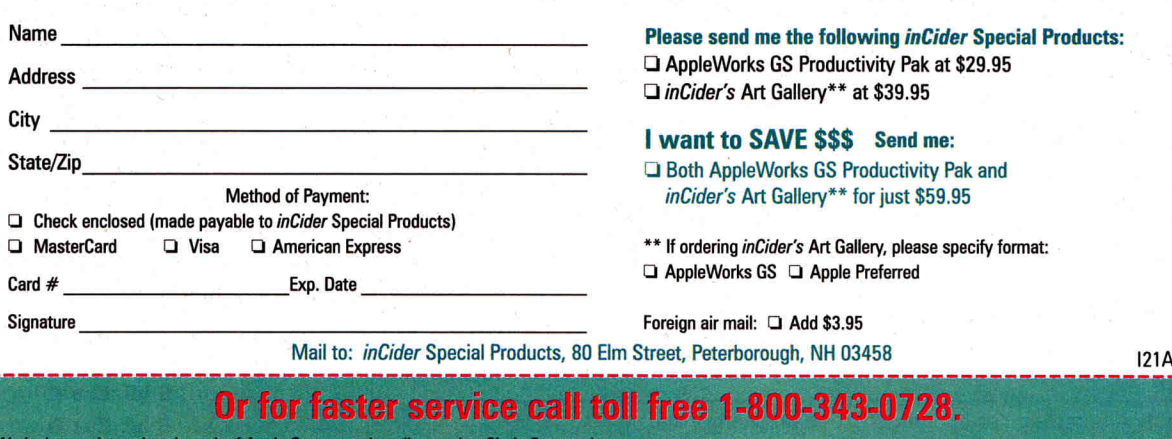

Save \$10 when you buy both!

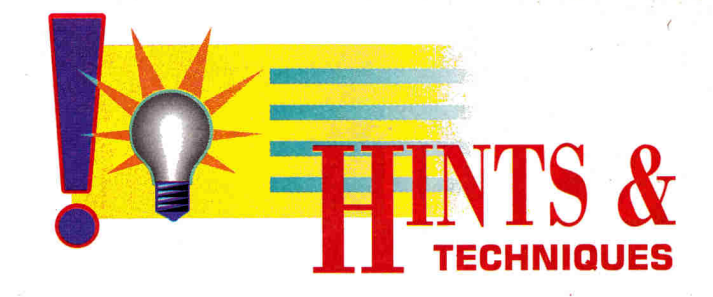

## **COLORWORKS**

Apple users know there's always an easier way to get the job done.

A shortcut here, an elegant twist there - that's what Hints & Techniques is all about.

It's an information swap for readers who

want to share their programming pointers, hardware secrets, Apple Works applications, and all kinds of other insights.

#### BRIGHT IDEAS

#### By Bill Thompson

**MOST DESKTOP PUBLISHERS GO**<br>through professional ad houses to<br>get four-color separations, but if you through professional ad houses to get four-color separations, but if you own an lmageWriter, a copy of Apple-Works, and a color ribbon, you can create brightly colored text at home or in school (Figure 1). AppleWorks GS users can create colored text with the flick of a pulldown menu, but with the AppleWorks 1.0 and 2.0 series, you must first set up your

color driver by creating a custom printer from the *OtheT Activities* menu, then send the proper codes to the printer by hand. With Apple Works 3.0, you won't need to set up a custom printer, but you do need to enter codes in the *Printer Information* menu.

If you use a version of AppleWorks other than 3.0, select item 7, *Specify Information About Your Printer(s)*. If you've defined three printers already, you'll have to remove one. Also, earlier versions of AppleWorks let you define only one custom printer at <sup>a</sup> time. Now choose item 2, *Add a Printer*,

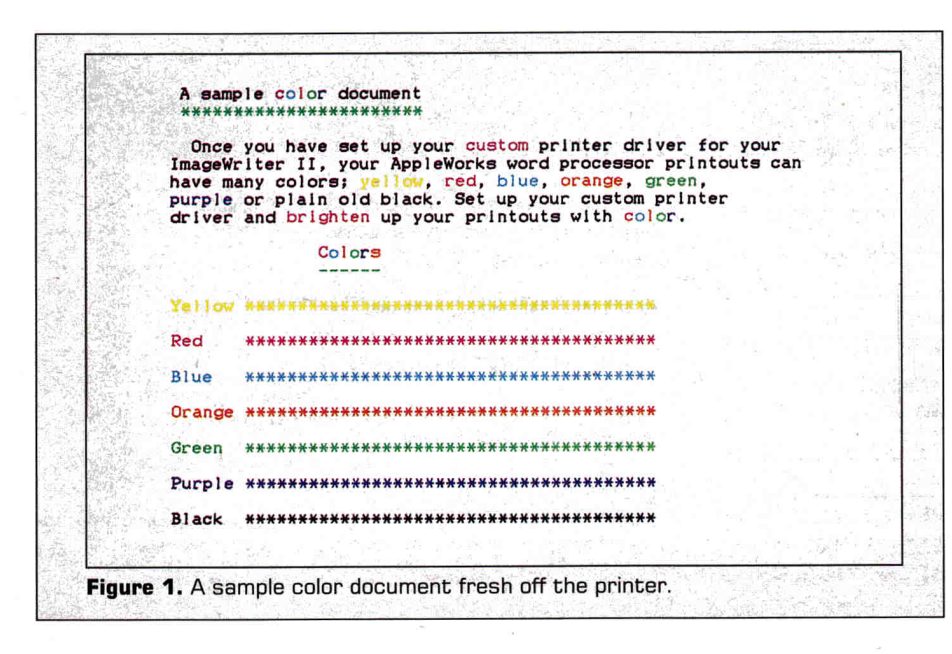

then add a custom printer. Figure 2 shows what your printer setup should look like.

If you're using a Super Serial Card or the ports on an Apple IIc or IIGS, leave item 5 alone. If you have a non-Apple serial interface card, check your card's manual for the correct initialization codes if you encounter problems such as *BON*  printed on your documents.

Now for the control codes. There are two important things to remember:

• First, close your entries with a caret (Shift-6); if you press Return, AppleWorks will think you're adding another code.

• Second, remember that uppercase and lowercase letters aren't the same to your system. Your ImageWriter interprets  $Esc \, N$ and *Esc n* differently.

Now tell AppleWorks how to translate character-per-inch and line-per-inch formatting commands:

1. Select item 6 for the *Printer Codes* menu (Figure 3).

2. Select item 1, *Characters per inch*.

3. Type *5* and press Return.

4. Now type  $\leq$  *Control* > -*N*  $\hat{ }$  (caret). Don't press Return here.

5. Repeat steps 2-4 to enter the following codes for character sizes. When you see *Escape,* just press the escape key (no spaces). Note upper- and lowercase letters.

10 cpi Esc N

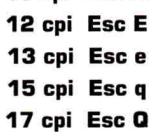

After you've entered the characters-perinch codes, press Escape to go back to the *PrinteT Codes* menu and select item 2, *lines per inch*. Enter these codes the same way you entered the ones above, and with the same rules:

> 61pi Esc A 8 lpi Esc B

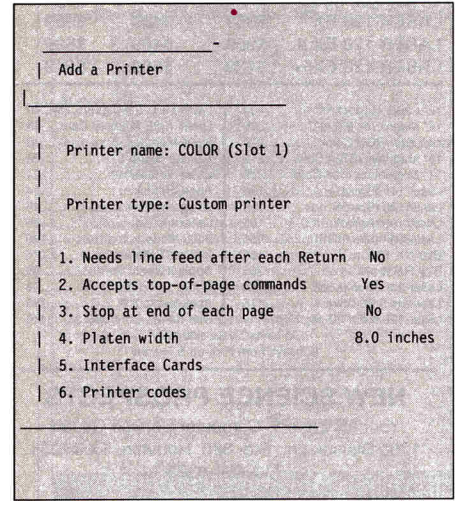

Figure 2. Printer-setup display.

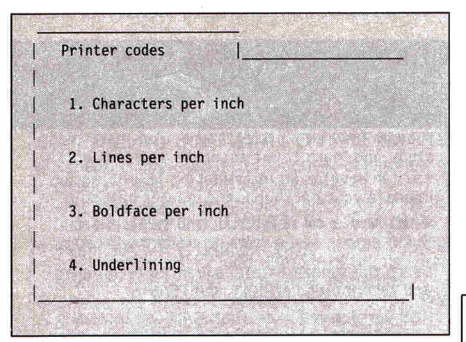

Figure 3. Printer-code menu.

Next, press Escape again to go back to the *Printer Codes* menu. Then select item 3, *Boldface, Subscript,* and *Superscript.* Enter these codes the same way:

#### Boldface Begin Esc K Boldface End Esc KB

*Boldface Begin* turns on the color printing and lets you choose the colors within the document. *Boldface End* turns off color printing. When you want to change the color of a word (or go back to black), press Control-B with the cursor in front of that word. A caret  $(^\sim)$  will appear on screen, indicating the point where a color change starts. Decide what color you want, and type the corresponding number, following the caret. Your on-screen document will display these numbers, but your printout won't.

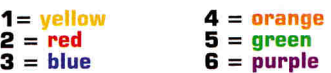

Figure 4 is a sample AppleWorks wordprocessing document with several color changes coded in. Figure 1 represents a printed version of it. To print a color document, make sure your color

File: COLOR REVIEW/ADD/CHANGE Escape: Main Menu A sample ^2c^^3o^^41^^5o^^6r^ document  $15***$ Once you have set up your "2custom" printer driver for Your ImageWriter II, your AppleWorks word processor<br>printouts can have many colors; ^1yellow^, ^2red^, '3blue<sup>\*</sup>, "4orange", "5green", "6purple" or plain old black. Set up your custom printer driver and "2brighten" up your printouts with "2c""3o""41""5o""6r". === | ===== | ===== | ===== | ===== | ===== | ===== | ===== | ===== | ====

Figure 4. Sample color document on screen.

ribbon is in, press the Open apple-P key combination (OA-P), and select your new custom printer driver.

If you use AppleWorks 3.0, just use the *Special Codes* option in the program's *Printer Information* menu:

> 1 Esc K 2 Esc KB

When you type, follow the instructions for color, but instead of Control-B, choose the appropriate *Special Code* from *Printer Options* (OA-O). Remember - a patch of blue or some purple prose livens up any plain-vanilla document.  $\Box$ 

Write to Bill Thompson at 1909 Athens Avenue, Yuma, AZ 85364.

## **Never buy another ribbon!**

MacInker Over 140,000 sold since 1982

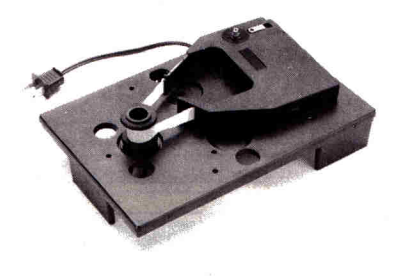

Free bottle of ink,

reservoir cover, ink meter and dispenser **\$45.00** 

MacInker™, the automatic ribbon re-<br>inker. The Imagewriter MacInker (mod 234IM) re-inks Imagewr. I/II black & single color cartridges. The Universal Maclnker re-inks hundreds of different cartridge types (including the Imagewr. LQ) with suitable adapters. Extra dark, dot matrix, lubricated ink yields a truly better than new print quality and helps<br>extend print-head life. Average reinkings/cartridge is 60-100. With the Multicolor Adapter (mod M422, \$40.00) your MacInker can re-ink the multicolor Imagewriter II cartridges. We<br>have a full range of optional accessories, inks & cartridges: indelible ink, heat transfer etc. Colors: red, green, meter and dispenser<br>blue, yellow, purple, brown, orange,<br>silver, gold. Free catalog.

|                                                                                | .45.UU                                                                                                   |  |
|--------------------------------------------------------------------------------|----------------------------------------------------------------------------------------------------|--|
|                                                                                | .40.00                                                                                                   |  |
|                                                                                |                                                                                                    |  |
| Universal MacInker                                                             | .75.00                                                                                                   |  |
| Imagewriter cartridges 3.15/ea (qty 6)                                         | 4-color 10.00/ea                                                                                         |  |
| ImageWriter LQ cartridges 14.50/ea                                             | LQ 4 Color 16.90                                                                                         |  |
| Extra ink bottle 3.00/ea                                                       |                                                                                                    |  |
| <b>Apple Autoswitch - Data Switches - Accessories</b>                          |                                                                                                    |  |
| 4 port 8 pin 50.00<br>Apple Autoswitch (4:1)149.00<br>BothWay Autoswitch 89.00 | MouseTamer* 12.50<br>*(eliminates interference of cord with mouse)<br>Accurate Electronic Pedometer15.00 |  |
| <b>Order Toll Free (800)547-3303</b>                                           |                                                                                                    |  |
| Computer Friends, Inc., 14250 NW Science Park Dr. Portland OR 97229            |                                                                                                    |  |
|                                                                                | tel. (503)626-2291 - fax (503)643-5379                                                                   |  |
|                                                                                |                                                                                                    |  |

Circle 288 an Reader Service Card.

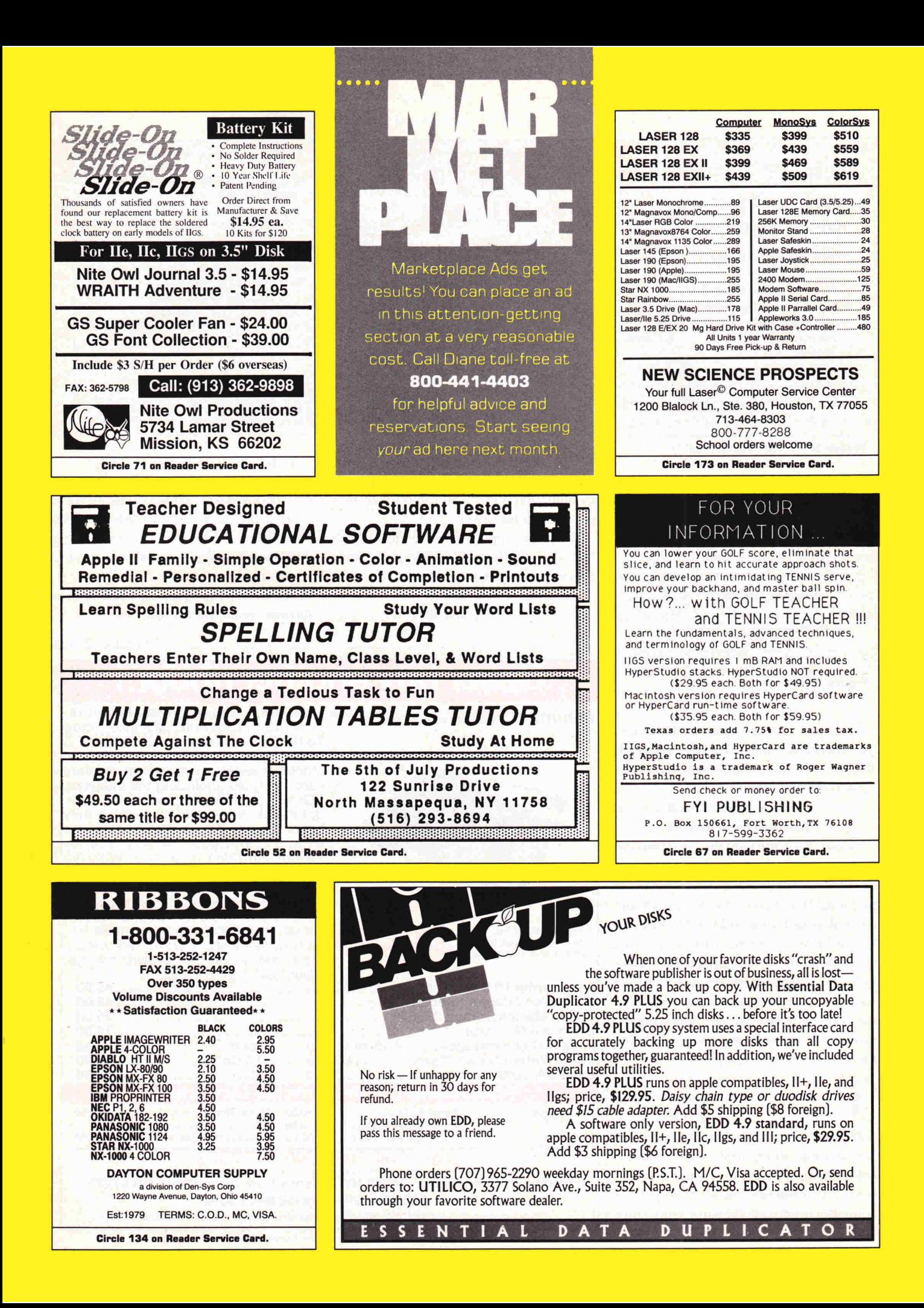

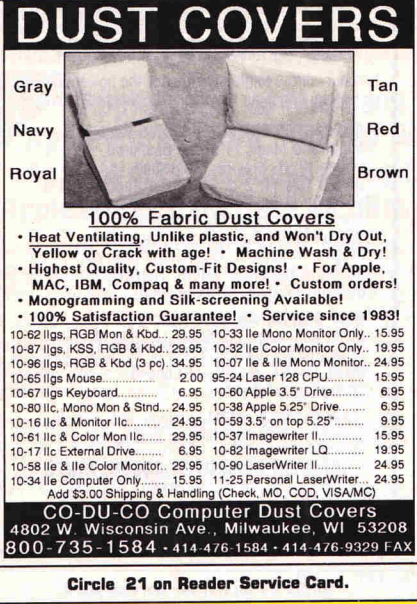

## **Sports Scheduler**

THE BEST MOST COMPLETE LEAGUE PLAY SCHEDULING SOFTWARE ON THE MARKET. · Schedule any number of leagues, categories or

- divisions with 4 to 22 teams in each.
- 
- The date, day, time location, game number, &<br>home & visitor are calculated for every game.<br>• Equal distribution of; opponents, teams playing in<br>time slots, byes for odd number of teams, home & visitor status, and the number of games.
- · Games are listed in chronological order by date & time arranged in sets and round robins.
- . Only minutes to create/print/save a schedule. · Saved schedules can be recalled into APPLEWORKS
- providing unlimited editing and printing options. You select desired file format- word processor, spreadsheet, or data base.
- . Prints mailing labels and league/team contact
- rosters for each league, category or division. · Create scheduling organization/setup worksheets.

**Bonus - Referee/Facility Scheduler included free.**<br> **APPLE IIe.c.IIgs** (5% disk) \$109.95 + \$3.00 S&H<br> **IBM PC & Comp.** (3% or 5%) \$129.95 + \$3.00 S&H Call or write for informative brochure:

**SPORTS SOFTWARE ASSOCIATES** P.O. BOX 458, HINGHAM, MA 02043 (617) 749-7880

Circle 18 on Reader Service Card.

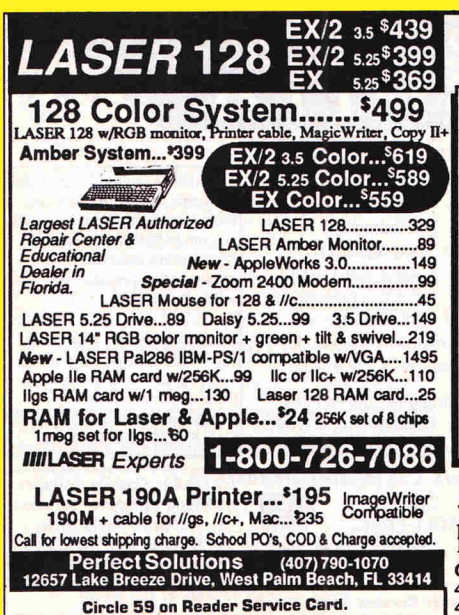

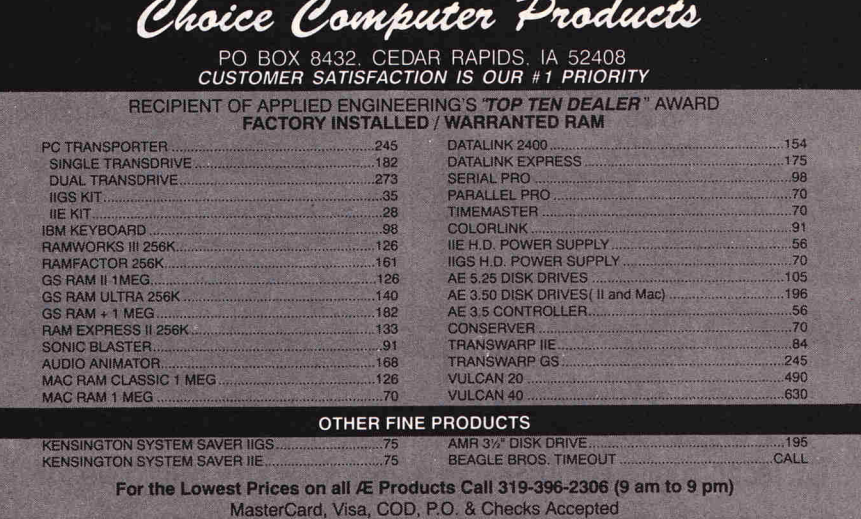

**Prices subject to change** 

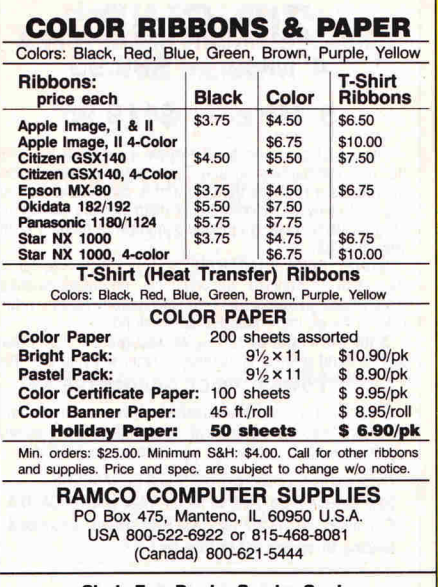

Circle 7 on Reader Service Card.

to do your taxes?

Provides a lot of intui-

tive insight. Great<br>technical support. Gets

the job done!<br>USA Today, 3/19/90

Supports all Apple II's.

Offers a host of time-<br>saving features. Well

written user's manual.

Toll-free support for

questions about taxes

& program.<br>C. Field, inCider/A+, 3/90

Very easy to run, quite

instructive & leads you

into each step with as-

surance. I recommend

it! Apple Bits User Group

#### CAN YOU BUILD A BETTER BRIDGE? PRE-ENGINEERING SOFTWARE<sup>™</sup> presents **BRIDGE BUILDER™** A construction set for the computer that allows<br>players to create real bridge designs and test their designs with a built-in structural analysis package. For Apple II+(64k), Ile, IIc, IIc+, & IIGS(emulation mode)<br>\$36.00 Price includes 65 page manual, 2 disks(specify 3.5 or 5.25)<br>and US shipping charges. Add \$8.00 for outside U.S.<br>Send check or money order to: Pre-Engineering Software"<br>1266 Kimbro Drive Baton Rouge, LA 70808<br>(504) 769-3728 Apple is a trademark of Apple Computer, Inc. Circle 78 on Reader Service Card. Must you be an accountant Parts & **Not with TaxCalc** Systems Prepare your return quickly and accurately Using the tax guide<br>you'll learn and use We Buy, Sell & Trade Popular Computers! many tax tips written<br>in plain English. *800-227-3971* If you need help with **This Months Specials!** the program or your<br>taxes call us toll-free!

C Copyright 1987, 1990 Robert A. Wolf III, P.E. & Scott M. Suttor

Ilgs cpu w/512k-as low as \$289.w/lle trade-in 800k external (Why buy a clone?)..........199. II+ extended keyboard............................ 12.

Call for catalog!

School & Government P.O.'s accepted! Circla 29 on Reader Service Card.

FAX 318-865-2006

**Shreve Systems** 

3804 Karen Lane

Bossier City, La. 71112

### $539.95 + 2$  s&h State Tax Supplements<br>CA, NY, IL, OH, GA, IN

with TaxCalc-90.

 $$15$  each

Easy and automated with tax theory and all IRS<br>worksheets built-in. Calculates best tax advantages,<br>populates forms, enters tax - FAST! Built-in calculator. Save data to disk.

Calculates 1040 + A, B, C, D, E, SE, 2106, 2119, 2441, 3903, 4562 + totals from F, R, 4797, 4868, 4972, 6252. Requires 48K, 1 drive, printer optional. Annual update \$24.95.

### Downloaded from www.Apple2Online.com

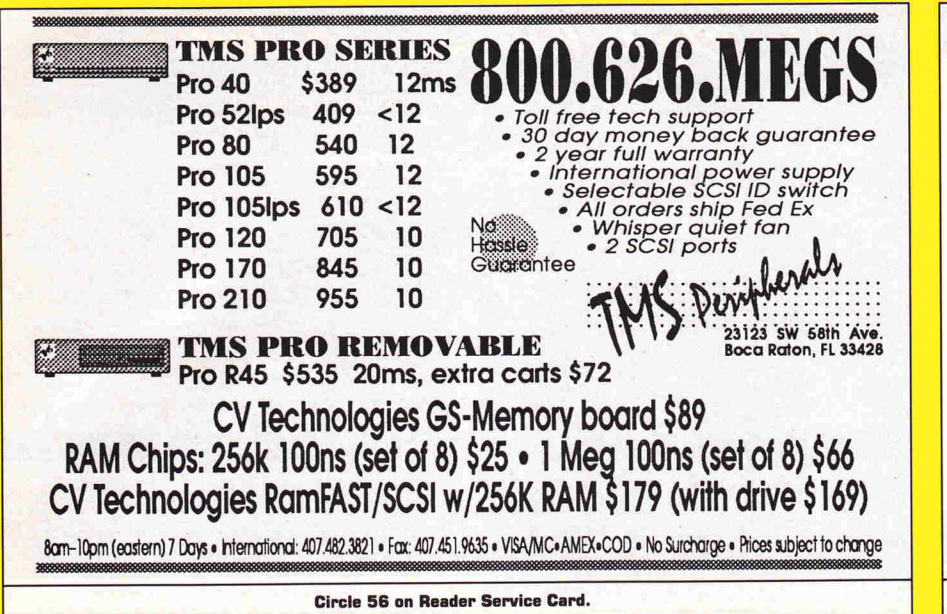

## **BIBLE RESEARCH SYSTEMS**

Thousands of customers use our software and Bible text for KIV or NIV. Create your own concordances by searching for word and phrase combinations. Immediate display or print of any portion of the Bible. Also available: a Greek transliterator and topical concordances. For ProDos, Macintosh & MS-DOS.

**Bible Research Systems** 2013 Wells Branch Pkwy. #304 **Austin, Texas 78728**  $(512)$  251-7541 (Tech Support)  $(800)$  423-1228

Circle 87 on Reader Service Card.

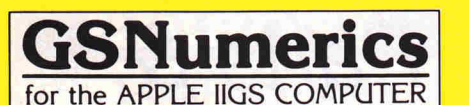

#### A COMPLETE MATHEMATICAL PROGRAM for HIGH SCHOOL and UNIVERSITY **STUDENTS or WORKING PROFESSIONALS**

- SCIENTIFIC CALCULATOR .Atomic Weight & Number<br>.196 Unit Conversions. .Automatic Function Parsing.<br>.Complex Math. .64 Functions.
- POLYNOMIAL & NON-POLYNOMIAL OPERATIONS . Solve<br>for y. . Slope. . . Area. . Roots. . . linegrate & Differentiate<br>Polynomials.
- **Bx** · v REGRESSION . Linear. . Log. . Exponential. . Power. SYSTEMS OF LINEAR EQUATIONS . Real or Complex, up<br>to 10 x 10
- MATRIX OPERATIONS .Add. .Subtract. .Multiply. .Scalar<br>Multiplication. . .Transpose. . .Inversion. . .Determinant.<br>.Real or Complex up to 10 x 10.
- COMPLETE FILE OPERATIONS
- GRAPHICS .Polynomials. .Non-polynomials. .x y Data<br>.Regressions. .Graph Magnification. .Overlay Two Funce

#### A POWERFUL TOOL FOR TEACHING AT THE HIGH SCHOOL and UNIVERSITY LEVELS

For complete information contact: Spring Branch Software, Inc. • P.O. Box 342<br>Manchester, IA 52057 • Phone: (319) 927-6537

Circle 60 on Reader Service Card

### **ZIP CHIP**  $4 MHz - $89.95$  $8$  MHz  $-$  \$119.95

The Zip Chip accelerates the Apple II series (II,  $II +$ , IIe, The Subsection of the CPU and is compatible with virtually all software. Accelerates all main memory and up to 2 Meg auxiliary memory. inCider's number 2 product of the year in 1988

**MONEY BACK GUARANTEE** - Try it Risk-Free for 30<br>days with an ironclad, unconditional, no-questions-asked<br>money back guarantee. If dissatisfied for any reason, return it to us for an immediate full cash refund.<br>SHIPPING FROM STOCK — We ship product from inven-

tory on hand so there is no delay in receiving your Zip Chip. \*LOWEST PRICE GUARANTEE

If you find a nationally advertised lower price for the 4 MHz Zip Chip, we will better it—guaranteed. Send ad with advertised price, publication and date for verification.

Check and money orders to: COMPUTER ENHANCERS 2905 Davison Road, Flint, MI 48506. VISA, MASTERCARD & COD orders call 313-232-1825. Add \$5.00 shipping, insurance & handling. MI residents add 4% sales tax.

Circle 252 on Reader Service Card.

"...offers one particularly nice feature:

"For the lowest price in tax templates,

you can't beat TaxSmith." --- MacUser

separate templates for clients with

differing tax needs." --- inCider

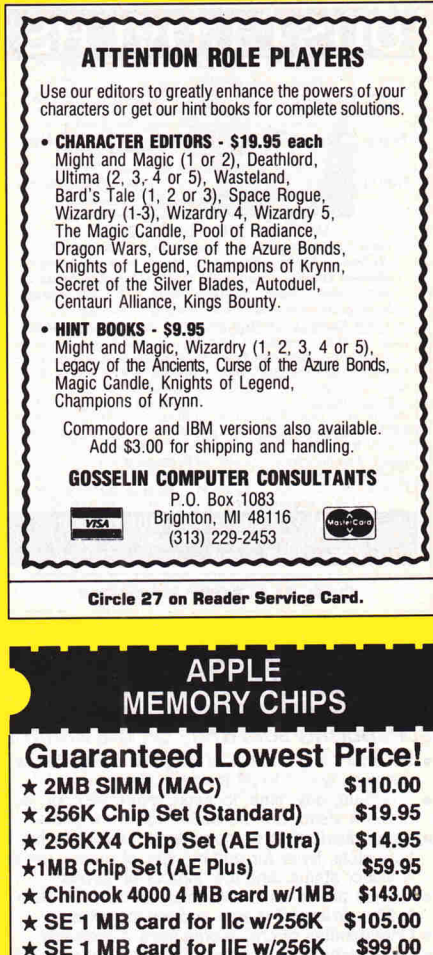

School P.O.'s welcome, call for details.

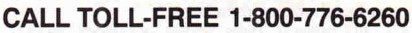

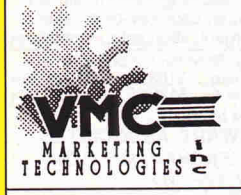

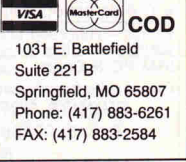

Circle 17 on Reader Service Card.

AppleWorks spreadsheet

Also available: Mr. Mortgage,

AppleWorks-based mortgage

Only \$29.95. Call for details.

wizard" - SoftDisk #104

analysis software. Save thousands on your next

mortgage. 18 templates

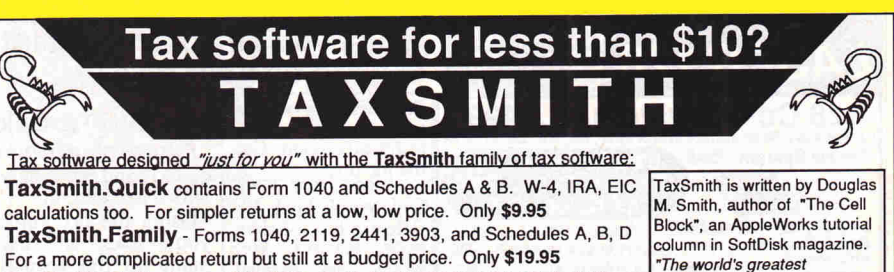

TaxSmith.Full - Forms 1040, 2106, 2119, 2441, 3903, 4562, 6251, 8582, 8606, 8615, 8814, and Schedules A, B, C, D, E, R, SE, For small businesses, rental property owners and other more complex returns. Only \$49.95 TaxSmith.Pro - Contains Quick, Family, and Full versions. Designed for quickly processing returns. For the professional tax preparer. Only \$74.95

Linked forms, easy to use, IRS acceptable output, much more! Our 6th year! Discounts on future upgrades! Money back guarantee! Requires AppleWorks. Mac versions available too. FREE 1991 Tax Planner with every order!

**VISA** 

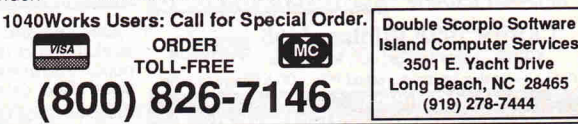

Circle 43 on Reader Service Card.

## APPLEWORKS 41 IBM

CROSS-WORKS 2.0 can exchange AppleWorks data files with the most popular MS-DOS programs:

**AppleWorks**  $\leftrightarrow$  **Microsoft Works** AppleWorks Word Proc. (+ WordPerfect AppleWorks Spreadsheet (+ Lotus 1-2-3 AppleWorks Data Base •• dBase Ill, IV, etc.

In seconds, **CROSS-WORKS** copies files either way between your Apple *II* and IBM PC, and translates the file formats. Word Processor files maintain underlining, margins, centering, etc. Spreadsheets transfer data and formulas! Transfers ASCII text files too. Includes universal 19,200 baud cable to connect IIe (with Super Serial Card), IIc, IIcPlus & IIgs to PC, XT, AT, PS/2 & compatibles. Also supports modem transfers. Both  $5\frac{1}{4}$  and  $3\frac{1}{2}$  inch disks included.

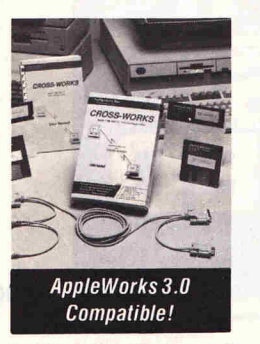

" ... Look no further. SoftSpoken's CROSS-WORKS carries the biggest stick in the file translation! transportation business..**. Rating: ★★★**\*" — **InCider** July, 1989

 $C\textit{ROS}$ S-WORKS<sup>™</sup> \$99.95 + Shipping & Hand. SoftSpoken<br>30 Day money-back guarantee! School P.O.s welcome. Some and the set of the P.O. Box 18343 30 Day money-back guarantee! School P.O.s welcome.  $\frac{1}{28}$  **(919) 870-5694** for free information. Raleigh, NC 27619

Circle 127 on Reader Service Card.

## Data Protection

NAUG recommends Polaroid DataRescue disks for your important data and hard disk backups. DataRescue disks are the only insured storage media for your computer; Polaroid will try to recover all data from disks that are damaged for any reason. Visa/MC accepted.

 $5.25"$  -10 for \$10 (list \$17.50)  $3.25"$  -10 for \$14.50 (list \$28.50) s/h: \$3 first box; \$2 each add.; \$8 max.

National Apple Works Users Group; Box 87453; Canton, MI 48187; (313) 454-1115

Circle 55 on Reader Service Card.

#### FREE -15 DISKS- FREE FULL OF SOLID GOLD HITS TRY US!

Get our Winter 1991 edition of bestsellers. 15/5.25" Apple ][ disks or 6/3.5" disks for Apple GS or Mac.

Games, Business, Graphics, Education, Programmers' Utilities, Finance, Desktop publishing, more. VIRUS FREE!

## PAY ONlY \$5.00 FOR SHIPPING

MACINTOSH • APPLE ][ • APPLE GS

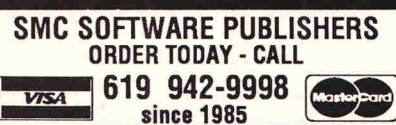

Circle 23 on Reader Service Card.

#### How to Contact Your Advertising Representative At lncider

DALE STRANG Associate Publisher/National Sales Manager

PETER SLINGLUFF Eastern Sales Manager

DIANE MAGUIRE Marketplace/Ciassifieds Sales Representative

IDGC/Peterborough 80 Elm Street Peterborough, NH 03458

#### 18001 441-4403 16031 924-9471

JAMES BURNS Western Sales Manager inCider 2421 Broadway Suite 200 Redwood City, CA 94063 14151 363-5230

### *V'*  BACK ISSUES

Back issues of inCider/A+ can be purchased, subject to availability, for \$4.50 per issue plus shipping (1-9 copies, add \$1.00 per issue; 10+ copies, add \$7.50 per order). Currendy, most issues from 1987 to present are in stock. If you wish to purchase back issues, send in <sup>a</sup> written request with a check, money order, or credit card information to:

inCider/A+ Back issues 80 Elm Street Peterborough, NH 03458

Or, you may charge your order to your credit card by calling 1-800-343-0728 (inside N.H. call 924-9471 ).

All foreign orders must be paid in U.S. funds<br>drawn on a U.S. bank.

**Attention** AppleWorks 3.0 Users! Don't miss out on *inCider/A* +'s

#### AppleWorks 3.0 Productivity Pak  $^{\prime}$

This exciting template package is stuffed with interesting projects that help you explore the features of Apple Works 3.0's word-processor, database and spreadsheet modules.

Just follow the step-by-step instructions in the 125-page guide. After reviewing a project's sample, you'll be ready to complete its corresponding blank template. Accessory files that perform complementary tasks supplement several templates.

#### Word-processor:

Desktop Publisher Mail-Merge Postcard **Statements** 

#### Database:

Inventory Organizer Membership Organizer Checkbook Manager Nutridata

Spreadsheet:

Nutricalc Auto-mileage Log Home Construction

### A value-packed offer at only \$29.97!

Less than \$3.00 per template!

Foreign Airmail, add \$3.95

AppleWorks is a registered trademark of Apple Compuler Inc.,licensed to Claris Corporauon.

#### Order Now! Call TOLL-FREE 1-800-343-0728 (in NH: 924-0100) *in Cider/A+* Special Products 80 Elm Street Peterborough, NH 03458

**PLUMBER If ybu aren't quick with that monkey wrench, the question will be .. How long can** 

I n keeping with the *inCider* tradition of introducing you to addictive games that cut office productivity, we proudly presen<sup>t</sup>**Pipe Dreams** by LucasFilm. The premise is simple: Connect sections of pipe to create a continuous pathway, so that an overflow of flooze doesn't swamp the city. As in Tetris, the computer feeds you the pipe pieces randomly, so you have to plan ahead.

**you tread flooze?"** 

There are seven different types of pipe pieces  $-$  two straight lines, one horizontal, the other vertical; four lines that bend to form corners; and one that consists

of two lines intersecting to form a cross. You score points for every piece of pipe the flooze flows through, and lose points for every extra piece you leave scattered around. You also earn points for crossing your own path at one of the intersection pieces.

As you move up through the levels, you'll find reservoirs that fill up slowly and give you more time to lay pipe; obstacles such as fire hydrants you have to work around; bonus sections of pipe that give you extra points for redirecting the flow; one-way pipes that let the flooze flow in only one direction; and "end-pipes" you have to use as the last section of your path. The game includes a practice mode that slows down the flow rate - an essential step when you first learn the game. There's also a password option that lets you start a game on a higher level.

Why did we make Pipe Dream Editors' Choice? Because it represents a refreshing change from the sports/war/shoot-'em-up arcade genre? Because of its original concept? Because of the great graphics? Nah. It's just more fun than one person should be allowed to have. Even the off-disk copy-protection code wheel is relatively painless. Mter having his fingers surgically removed

from the GS keyboard, Technical Editor Cameron Crotty explained the addictive challenge: "It's really tough to concentrate on where you're laying pipe - you keep shooting panicky glances at the advancing flooze. When can I take these bandages off? I just know I can make it past the 20th level."

Pipe Dreams is available for both the Mac and the GS, but for colorful graphics, the GS version wins hands down. *(The* only difficulty we ran into arose when the brightness of the color on some levels proved a little hard on the eyes and almost prevented us from seeing clearly what we were doing.) Pipe Dreams is distributed by Electronic Arts (1820 Gateway Drive, San Mateo, CA 94404, 415-571-7171); it's priced at \$29.95 for the GS edition and \$34.95 for the Mac. **Cl** 

EDITORS' CHOICE SINGLES OUT ONE PRODUCT EACH MONTH THAT THE *TNCIDER* EDITORS FEEL IS A SIGNIFICANT ADDITION TO THE APPLE FAMILY. PRODUCTS EVALUATED ARE AMONG THE MOST RECENT RELEASES AND MAY NOT BE AVAILABLE YET FOR RETAIL DISTRIBUTION.

# **SWIFTAX Makes It Easy** To Prepare Your Own Tax Return (or your money back!)\*

**TIMELIORIS** 

**FREE OFFER** 

Swiftax

Even if you've never prepared a tax return, SWIFTAX<sup>TM</sup> makes it easy to do your own taxes and keep more of what you earn. Here's how:

#### Requires no prior knowledge of accounting.  $1.1$

Step-by-step, line-by-line, SWIFTAX guides you through your Federal tax returns and instructs you on which forms you must complete. The Help Screens make SWIFTAX so easy to use, you may not even need the manual! And a special Help Screen summarizes all the new 1990 tax changes!

#### $\overline{2}$ . Your taxes are finished fast!

SWIFTAX has abundant time-saving features like a built-in "pop-up" multi-function calculator, pull-down menus and "Swiftkeys" to provide instant access to any form or schedule. You can even make changes to your completed tax returns at a later date.

#### **3.** Your taxes are complete.

SWIFTAX calculates and completes the most commonly used supporting schedules and forms (17 in all), automatically stores the totals and prints the information onto IRS forms 1040, 1040A, or 1040EZ. Itemized lists (like interest and dividends) are printed out for submission to the IRS. [Forms: 2106, 2441, 3903, 4562, 6251, 8615 and 8814; Schedules: 1, 2, A, B, C, D, E, F, R, SE]

#### 4. Checks your tax alternatives.

RSONA

SWIFTAX automatically checks your tax alternatives and calculates the lowest amount of income tax you must pay.

#### **5.** Price Waterhouse Tax Book.

Use this 371-page book to make the most of exemptions, deductions, and business expenses; avoid unexpected IRS penalties and escape tax traps. Details in each package.

#### **FREE Tax Book**

Great for Tax Planning!

#### Circle 140 on Reader Service Card.

### **6.** Free technical support.

When you register your program, you get free technical support 9:00 a.m. to 5:00 p.m. Monday through Friday for just the price of a phone call.

### **7.** 50% Off Next Year's SWIFTAX!

Every SWIFTAX box contains a coupon for next year's version - at half the retail price!

#### \* 100% Money-Back Guarantee!

You must be completely satisfied with SWIFTAX, or return it within 30 days with your paid receipt and all included materials for a full refund, no questions asked.

#### **Suggested Retail Price \$69.95 SAVE \$10 - PAY ONLY \$59.95**

Order SWIFTAX directly from Timeworks before February 28, 1991 and pay only \$59.95!

For Apple IIc, IIcPlus, IIGS computers and Apple IIe with 128k and an Extended Memory Card.

## mal

CODE IC2019

444 Lake Cook Road, Deerfield, IL 60015-4919

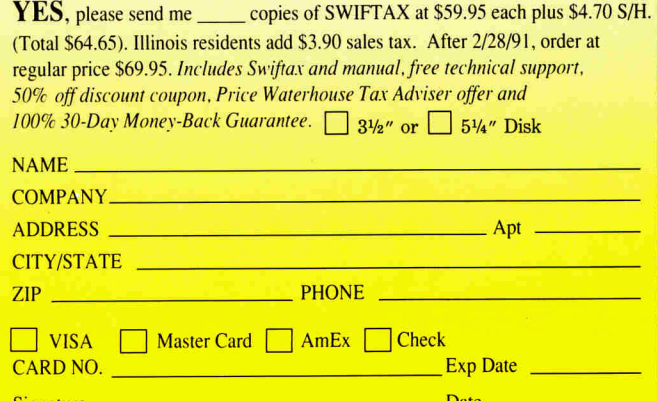

Shipping date (January) is dependent upon Congressional approval of final forms. Payment is processed when product is shipped.

#### PHONE: 1-708-948-9202 or FAX: 1-708-948-921

© 1983. 1990 Timeworks, Inc. All Rights Reserved

## *ZIPGS 8MHz*

**Expansion Connector** 

Expandable Cache

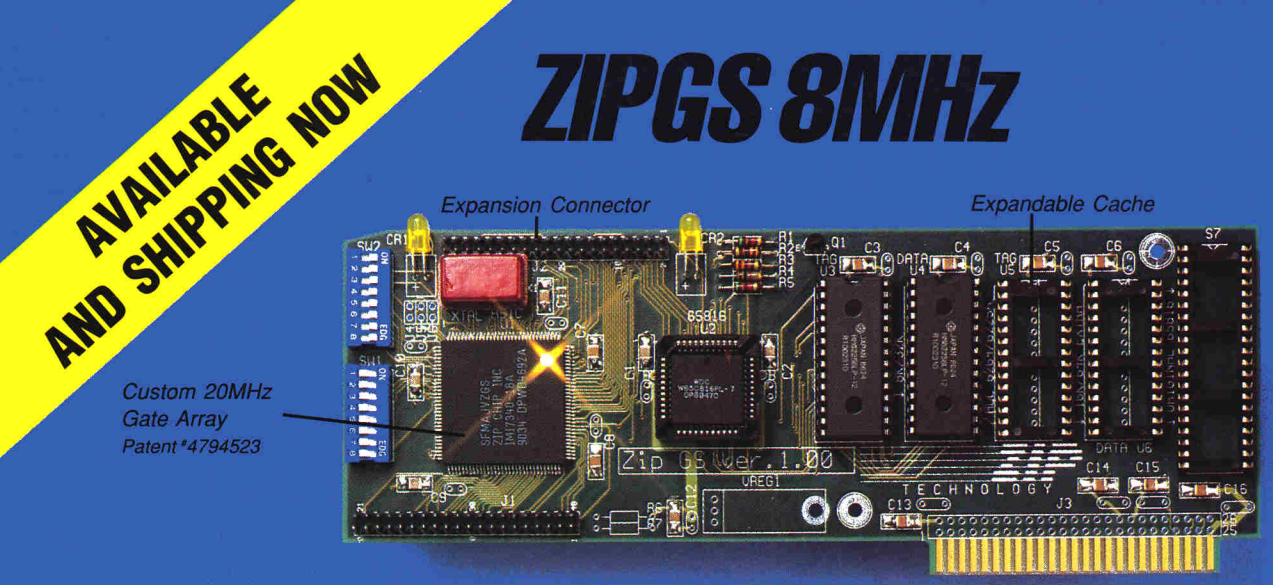

Model 1600 ZIPGSX Plus

## SUDERSPEED, DIE SUIG PRINS

**Zip Technology once again proves that "good things come in small** *packages"...* **Introducing the ZIPGS... The ZIPGS is the lowest cost, accelerator. Now available as <sup>a</sup>(CPU} replace** ment or a full sized plug-in card.

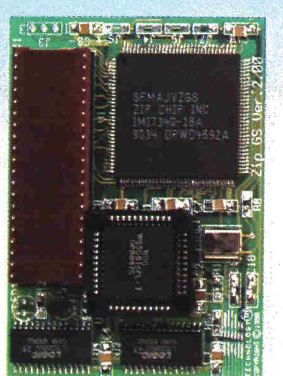

Custom 20MHz **Gate Arrav** Patent \*4794523

> Imagine your IIGS flying past the MaeSE. With a ZIPGS installed, you will never wait on your favorite programs again. GS/ OS, Appleworks GS and your favorite desk-top publisher become a joy to use.

**THE WAIT IS OVER ...** 

#### **CPU chip Model 1500 & 1525**

#### *THREE MODELS AVAILABLE*

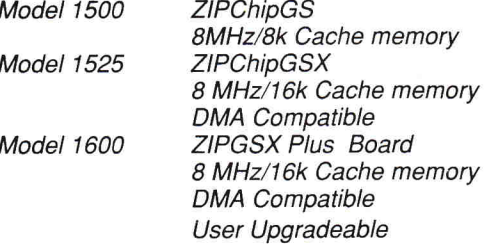

Each model features our unique gate array and a special25 ns RAM cache. Upgrade kits for processor speed, cache size and DMA compatibility also available.

#### *ZIPGS STANDARD FEATURES*

- <sup>+</sup>User upgradeable to beyond 12 MHz
- <sup>+</sup>16 User selectable speeds
- + Low Power/Low Heat
- <sup>+</sup>DMA Compatible
- <sup>+</sup>100% Hardware/Software compatible
- <sup>+</sup>30 Day Money-Back guarantee
- 
- + Runs faster for less
- <sup>+</sup>Can speed up virtually all GS memory

The ZIPGS is an engineering masterpiece. Over two years in development and now ready to accelerate your Apple 1/GS to unparalleled performance. A look at the ZIPGS will easily show its superior engineering. The ZIPGS has only 4 integrated circuits. Its simple design will . insure many years of trouble-free performance.

#### *MONEY BACK GUARANTEE*

If you are not satisfied with the performance of your ZIPGS, simply return it in its original box within 30 days of purchase for a prompt refund.

#### **SPECIAL INTRODUCTORY OFFER**

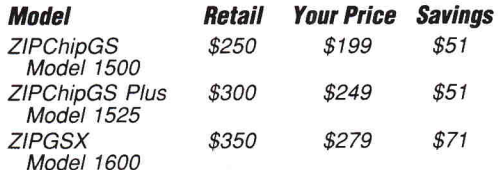

Order today. Offer expires 12-31 -90

## **1-800-955-5520**

Just add \$6.25 for shipping, handling and insurance. California residents please add sales tax. Check, Visa, Mastercard and American Express accepted.

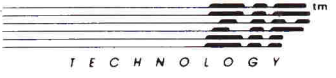

5601 West Slauson Avenue Suite.#190 Culver City, CA 90230 Phone (213) 337-1313 • Fax (213) 337-9337

Mac *SE,* Appleworks GS, *GSIOS,* Apple II *GS* are trattemarks of Apple Computer. Inc.